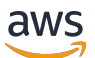

User Guide

# **Amazon ECR**

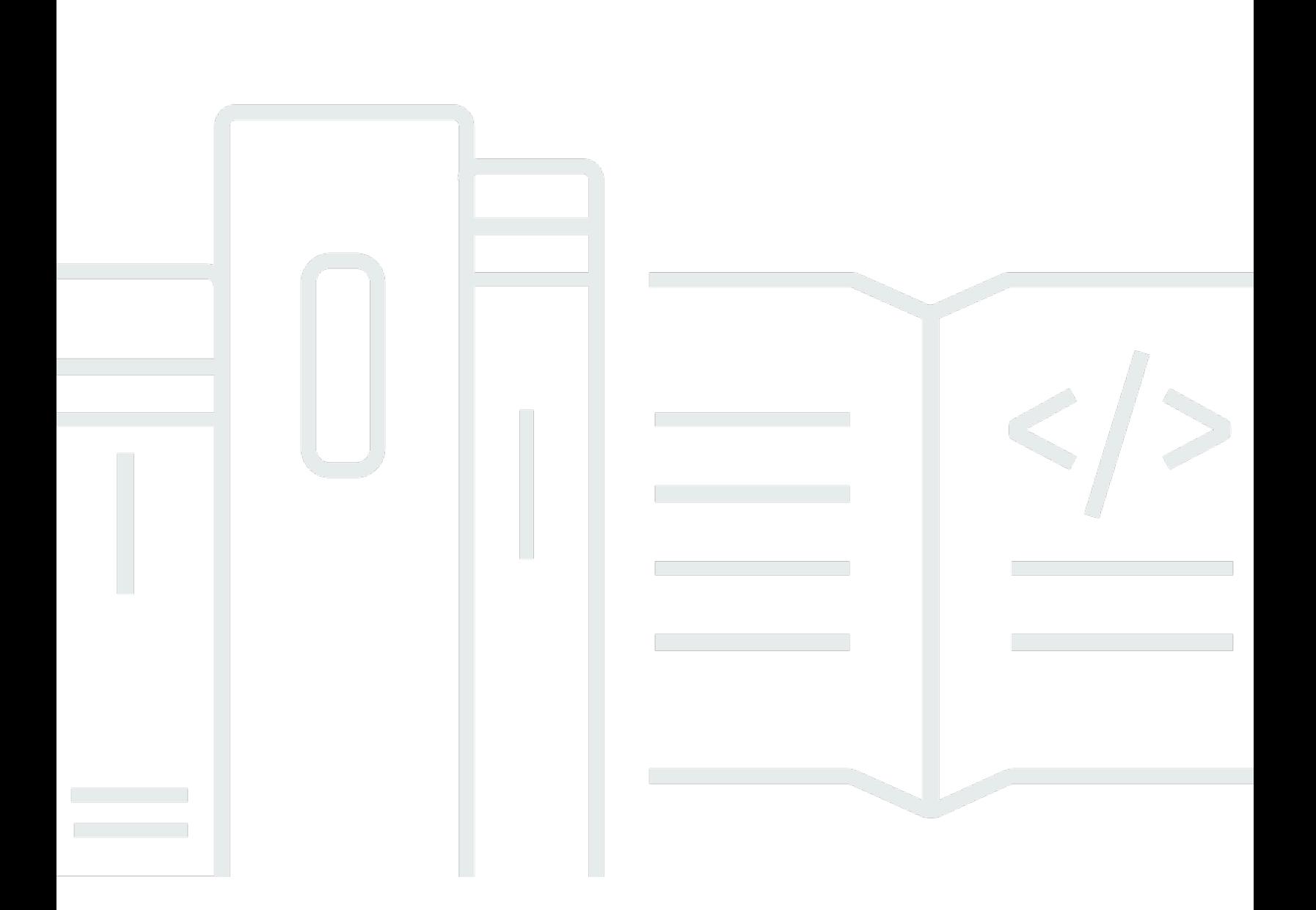

### **API Version 2015-09-21**

Copyright © 2024 Amazon Web Services, Inc. and/or its affiliates. All rights reserved.

### **Amazon ECR: User Guide**

Copyright © 2024 Amazon Web Services, Inc. and/or its affiliates. All rights reserved.

Amazon's trademarks and trade dress may not be used in connection with any product or service that is not Amazon's, in any manner that is likely to cause confusion among customers, or in any manner that disparages or discredits Amazon. All other trademarks not owned by Amazon are the property of their respective owners, who may or may not be affiliated with, connected to, or sponsored by Amazon.

# **Table of Contents**

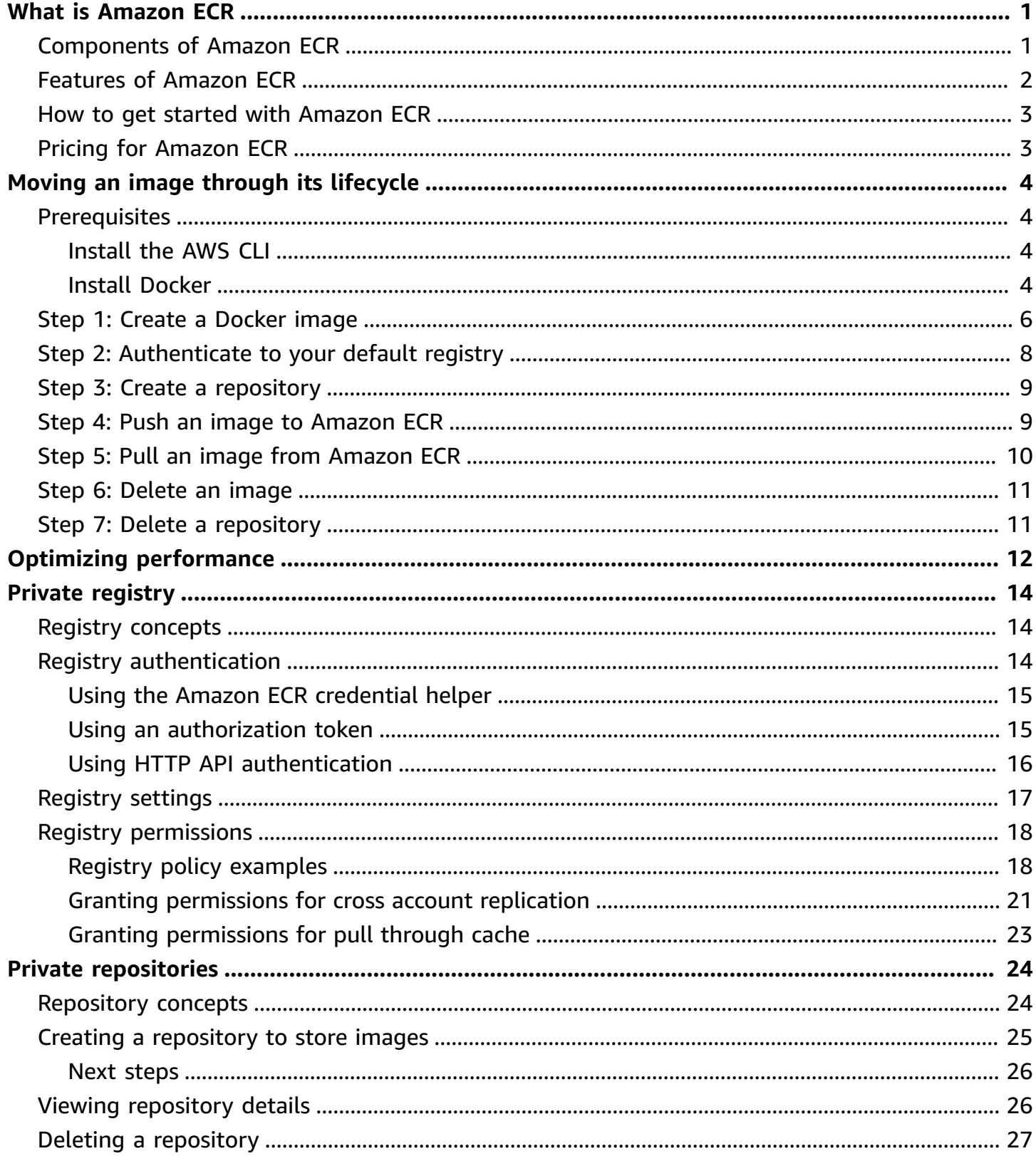

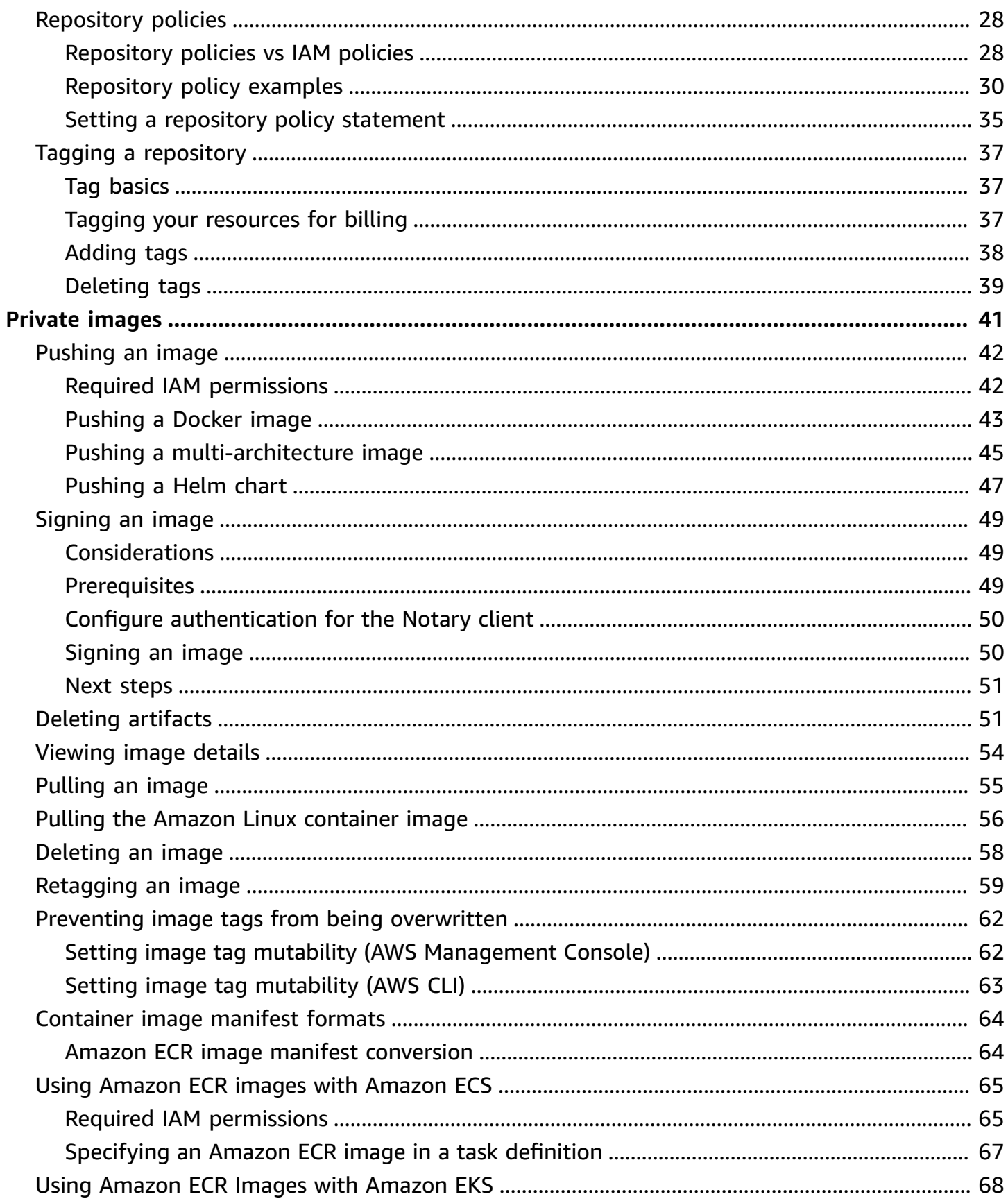

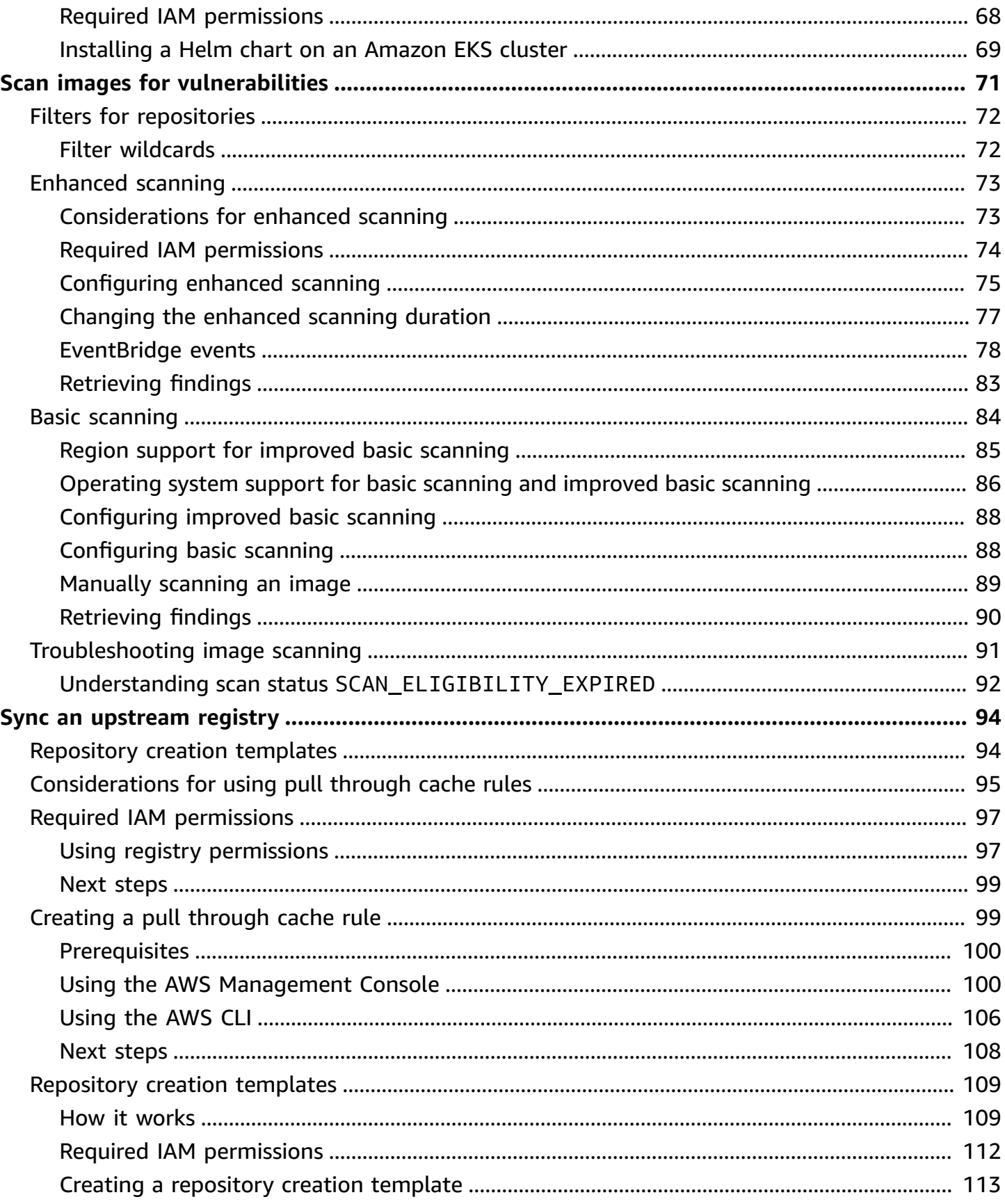

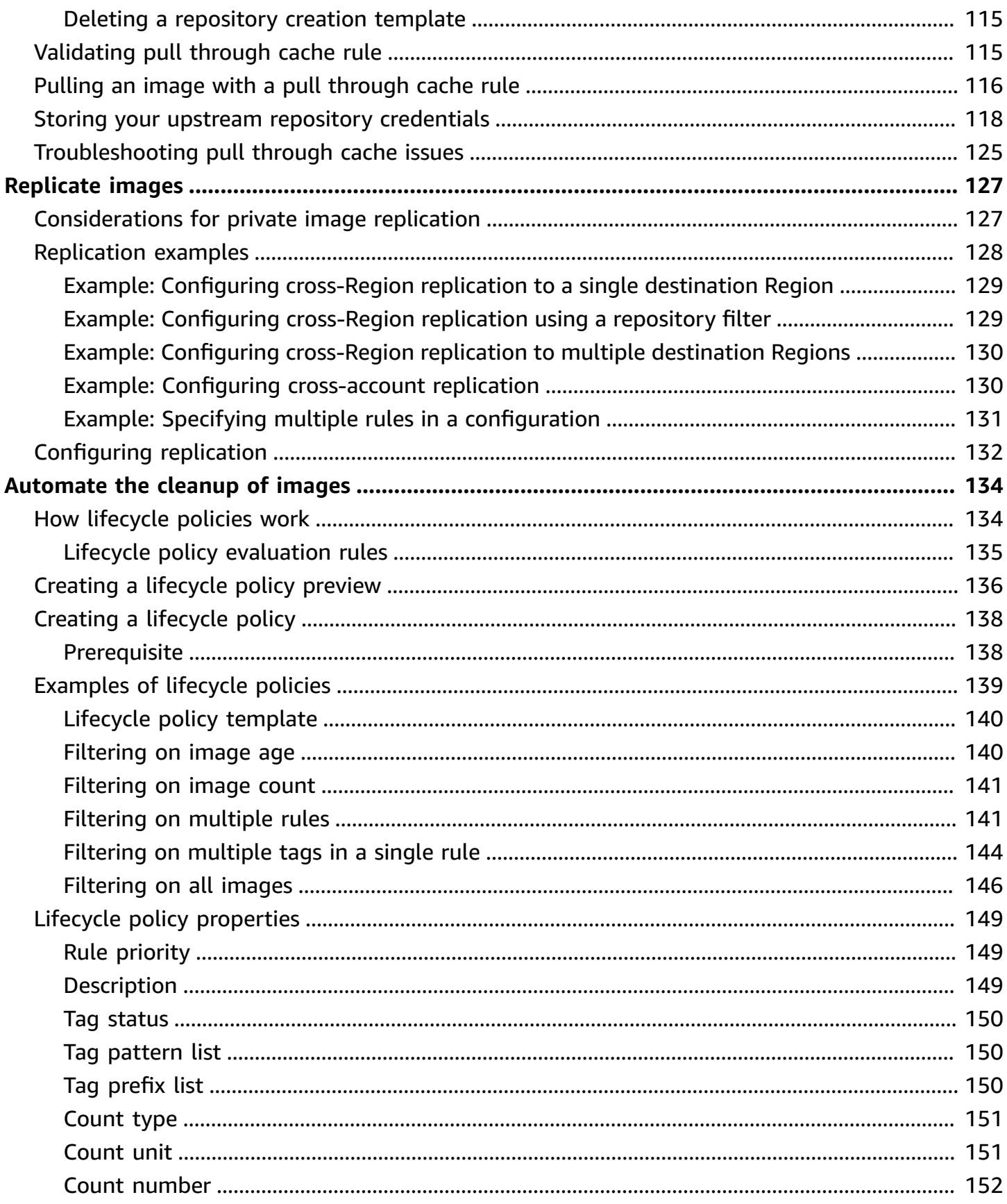

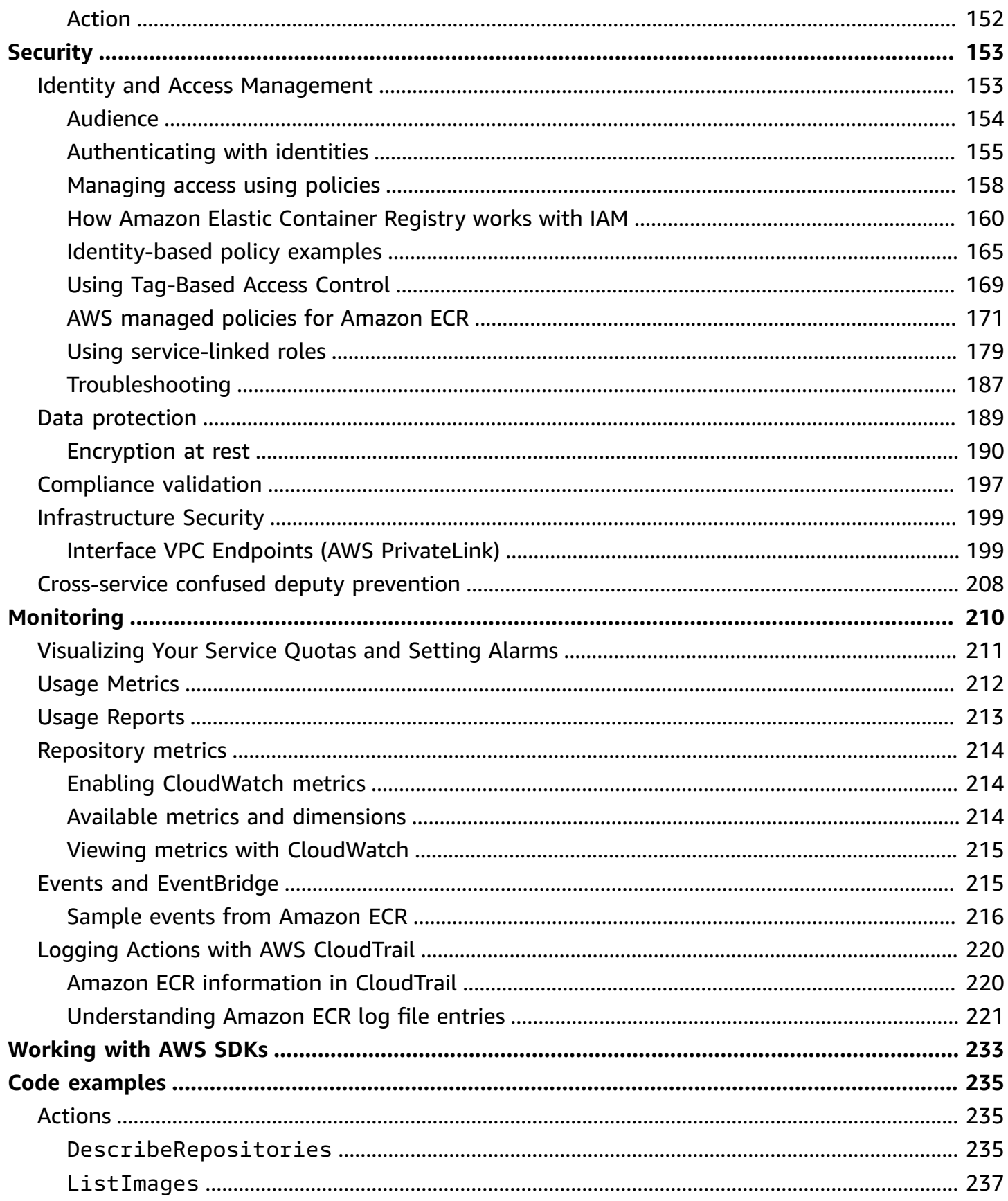

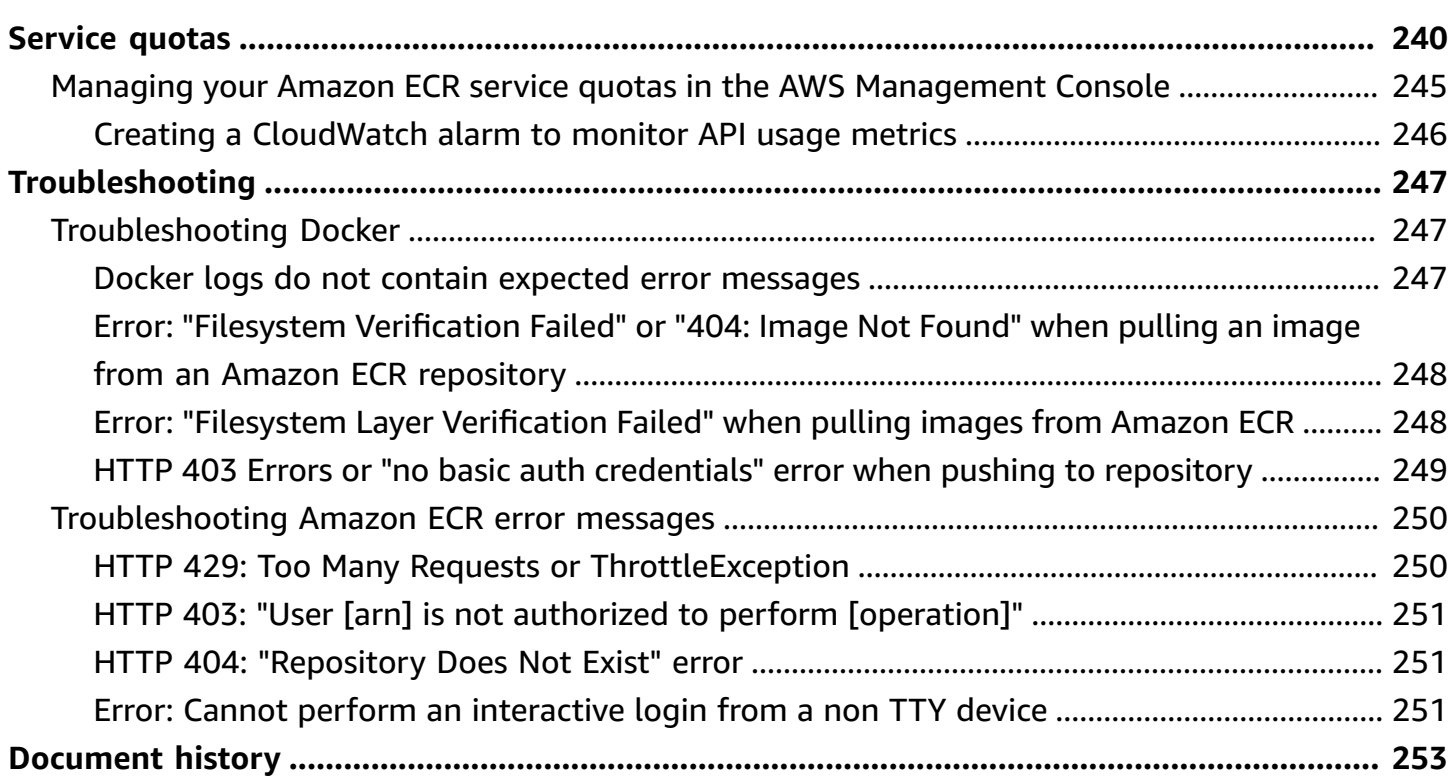

## <span id="page-8-0"></span>**What is Amazon Elastic Container Registry?**

Amazon Elastic Container Registry (Amazon ECR) is an AWS managed container image registry service that is secure, scalable, and reliable. Amazon ECR supports private repositories with resource-based permissions using AWS IAM. This is so that specified users or Amazon EC2 instances can access your container repositories and images. You can use your preferred CLI to push, pull, and manage Docker images, Open Container Initiative (OCI) images, and OCI compatible artifacts.

#### **A** Note

Amazon ECR supports public container image repositories as well. For more information, see What is [Amazon](https://docs.aws.amazon.com/AmazonECR/latest/public/what-is-ecr.html) ECR Public in the *Amazon ECR Public User Guide*.

The AWS container services team maintains a public roadmap on GitHub. It contains information about what the teams are working on and allows all AWS customers the ability to give direct feedback. For more information, see AWS [Containers](https://github.com/aws/containers-roadmap) Roadmap.

### <span id="page-8-1"></span>**Components of Amazon ECR**

Amazon ECR contains the following components:

#### Registry

An Amazon ECR private registry is provided to each AWS account; you can create one or more repositories in your registry and store Docker images, Open Container Initiative (OCI) images, and OCI compatible artifacts in them. For more information, see [Amazon](#page-21-0) ECR private registry.

#### Authorization token

Your client must authenticate to an Amazon ECR private registry as an AWS user before it can push and pull images. For more information, see Private registry [authentication](#page-21-2) in Amazon ECR. Repository

An Amazon ECR repository contains your Docker images, Open Container Initiative (OCI) images, and OCI compatible artifacts. For more information, see Amazon ECR private [repositories.](#page-31-0)

#### Repository policy

You can control access to your repositories and the contents within them with repository policies. For more information, see Private [repository](#page-35-0) policies in Amazon ECR.

#### Image

You can push and pull container images to your repositories. You can use these images locally on your development system, or you can use them in Amazon ECS task definitions and Amazon EKS pod specifications. For more information, see Using [Amazon](#page-72-0) ECR images with Amazon ECS and Using [Amazon](#page-75-0) ECR Images with Amazon EKS.

## <span id="page-9-0"></span>**Features of Amazon ECR**

Amazon ECR provides the following features:

- Lifecycle policies help with managing the lifecycle of the images in your repositories. You define rules that result in the cleaning up of unused images. You can test rules before applying them to your repository. For more information, see [Automate](#page-141-0) the cleanup of images by using lifecycle policies in [Amazon](#page-141-0) ECR.
- Image scanning helps in identifying software vulnerabilities in your container images. Each repository can be configured to **scan on push**. This ensures that each new image pushed to the repository is scanned. You can then retrieve the results of the image scan. For more information, see Scan images for software [vulnerabilities](#page-78-0) in Amazon ECR.
- Cross-Region and cross-account replication makes it easier for you to have your images where you need them. This is configured as a registry setting and is on a per-Region basis. For more information, see Private registry settings in [Amazon](#page-24-0) ECR.
- Pull through cache rules provide a way to cache repositories in an upstream registry in your private Amazon ECR registry. Using a pull through cache rule, Amazon ECR will periodically reach out to the upstream registry to ensure the cached image in your Amazon ECR private registry is up to date. For more information, see Sync an [upstream](#page-101-0) registry with an Amazon ECR private [registry.](#page-101-0)

## <span id="page-10-0"></span>**How to get started with Amazon ECR**

If you are using Amazon Elastic Container Service (Amazon ECS) or Amazon Elastic Kubernetes Service (Amazon EKS), note that the setup for those two services is similar to the setup for Amazon ECR because Amazon ECR is an extension of both services.

When using the AWS Command Line Interface with Amazon ECR, use a version of the AWS CLI that supports the latest Amazon ECR features. If you don't see support for an Amazon ECR feature in the AWS CLI, upgrade to the latest version of the AWS CLI. For information about installing the latest version of the AWS CLI, see Install or update to the latest [version](https://docs.aws.amazon.com/cli/latest/userguide/getting-started-install.html) of the AWS CLI in the *AWS Command Line Interface User Guide*.

To learn how to push a container image to a private Amazon ECR repository using the AWS CLI and Docker, see Moving an image through its lifecycle in [Amazon](#page-11-0) ECR.

## <span id="page-10-1"></span>**Pricing for Amazon ECR**

With Amazon ECR, you only pay for the amount of data you store in your repositories and for the data transfer from your image pushes and pulls. For more information, see [Amazon](https://aws.amazon.com/ecr/pricing/) ECR pricing.

# <span id="page-11-0"></span>**Moving an image through its lifecycle in Amazon ECR**

If you are using Amazon ECR for the first time, use the following steps with the Docker CLI and the AWS CLI to create a sample image, authenticate to the default registry, and create a private repository. Then push an image to and pull an image from the private repository. When you are finished with the sample image, delete the sample image and the repository.

To use the AWS Management Console instead of the AWS CLI, see the section called ["Creating](#page-32-0) a [repository](#page-32-0) to store images".

For more information on the other tools available for managing your AWS resources, including the different AWS SDKs, IDE toolkits, and the Windows PowerShell command line tools, see [http://](http://aws.amazon.com/tools/) [aws.amazon.com/tools/.](http://aws.amazon.com/tools/)

## <span id="page-11-1"></span>**Prerequisites**

If you do not have the latest AWS CLI and Docker installed and ready to use, use the following steps to install both of these tools.

### <span id="page-11-2"></span>**Install the AWS CLI**

To use the AWS CLI with Amazon ECR, install the latest AWS CLI version. For information, see Installing the AWS [Command](https://docs.aws.amazon.com/cli/latest/userguide/install-cliv2.html) Line Interface in the *AWS Command Line Interface User Guide*.

### <span id="page-11-3"></span>**Install Docker**

Docker is available on many different operating systems, including most modern Linux distributions, like Ubuntu, and even macOS and Windows. For more information about how to install Docker on your particular operating system, go to the Docker [installation](https://docs.docker.com/engine/installation/#installation) guide.

You do not need a local development system to use Docker. If you are using Amazon EC2 already, you can launch an Amazon Linux 2023 instance and install Docker to get started.

If you already have Docker installed, skip to Step 1: Create a [Docker](#page-13-0) image.

#### **To install Docker on an Amazon EC2 instance using an Amazon Linux 2023 AMI**

1. Launch an instance with the latest Amazon Linux 2023 AMI. For more information, see [Launching](https://docs.aws.amazon.com/AWSEC2/latest/UserGuide/launching-instance.html) an instance in the *Amazon EC2 User Guide*.

- 2. Connect to your instance. For more information, see Connect to Your Linux [Instance](https://docs.aws.amazon.com/AWSEC2/latest/UserGuide/AccessingInstances.html) in the *Amazon EC2 User Guide*.
- 3. Update the installed packages and package cache on your instance.

**sudo yum update -y**

4. Install the most recent Docker Community Edition package.

**sudo yum install docker**

5. Start the Docker service.

**sudo service docker start**

6. Add the ec2-user to the docker group so you can execute Docker commands without using sudo.

```
sudo usermod -a -G docker ec2-user
```
- 7. Log out and log back in again to pick up the new docker group permissions. You can accomplish this by closing your current SSH terminal window and reconnecting to your instance in a new one. Your new SSH session will have the appropriate docker group permissions.
- 8. Verify that the ec2-user can run Docker commands without sudo.

**docker info**

#### *(i)* Note

In some cases, you may need to reboot your instance to provide permissions for the ec2-user to access the Docker daemon. Try rebooting your instance if you see the following error:

Cannot connect to the Docker daemon. Is the docker daemon running on this host?

### <span id="page-13-0"></span>**Step 1: Create a Docker image**

In this step, you create a Docker image of a simple web application, and test it on your local system or Amazon EC2 instance.

#### **To create a Docker image of a simple web application**

1. Create a file called Dockerfile. A Dockerfile is a manifest that describes the base image to use for your Docker image and what you want installed and running on it. For more information about Dockerfiles, go to the [Dockerfile](https://docs.docker.com/engine/reference/builder/) Reference.

**touch Dockerfile**

2. Edit the Dockerfile you just created and add the following content.

```
FROM public.ecr.aws/amazonlinux/amazonlinux:latest
# Install dependencies
RUN yum update -y && \setminus yum install -y httpd
# Install apache and write hello world message
RUN echo 'Hello World!' > /var/www/html/index.html
# Configure apache
RUN echo 'mkdir -p /var/run/httpd' >> /root/run_apache.sh && \ 
 echo 'mkdir -p /var/lock/httpd' >> /root/run_apache.sh && \ 
 echo '/usr/sbin/httpd -D FOREGROUND' >> /root/run_apache.sh && \ 
 chmod 755 /root/run_apache.sh
EXPOSE 80
CMD /root/run_apache.sh
```
This Dockerfile uses the public Amazon Linux 2 image hosted on Amazon ECR Public. The RUN instructions update the package caches, installs some software packages for the web server, and then write the "Hello World!" content to the web servers document root. The EXPOSE instruction exposes port 80 on the container, and the CMD instruction starts the web server.

3. Build the Docker image from your Dockerfile.

#### **A** Note

Some versions of Docker may require the full path to your Dockerfile in the following command, instead of the relative path shown below.

```
docker build -t hello-world .
```
4. List your container image.

```
docker images --filter reference=hello-world
```
Output:

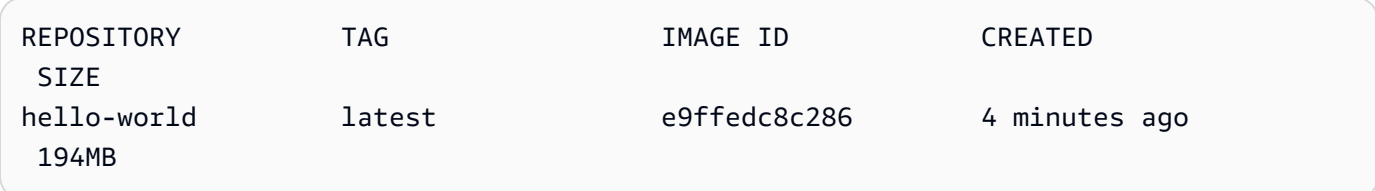

5. Run the newly built image. The -p 80:80 option maps the exposed port 80 on the container to port 80 on the host system. For more information about **docker run**, go to the [Docker](https://docs.docker.com/engine/reference/run/) run [reference.](https://docs.docker.com/engine/reference/run/)

```
docker run -t -i -p 80:80 hello-world
```
#### **(i)** Note

Output from the Apache web server is displayed in the terminal window. You can ignore the "Could not reliably determine the fully qualified domain name" message.

- 6. Open a browser and point to the server that is running Docker and hosting your container.
	- If you are using an EC2 instance, this is the **Public DNS** value for the server, which is the same address you use to connect to the instance with SSH. Make sure that the security group for your instance allows inbound traffic on port 80.
	- If you are running Docker locally, point your browser to [http://localhost/.](http://localhost/)

• If you are using **docker-machine** on a Windows or Mac computer, find the IP address of the VirtualBox VM that is hosting Docker with the **docker-machine ip** command, substituting *machine-name* with the name of the docker machine you are using.

**docker-machine ip** *machine-name*

You should see a web page with your "Hello World!" statement.

7. Stop the Docker container by typing **Ctrl + c**.

### <span id="page-15-0"></span>**Step 2: Authenticate to your default registry**

After you have installed and configured the AWS CLI, authenticate the Docker CLI to your default registry. That way, the **docker** command can push and pull images with Amazon ECR. The AWS CLI provides a **get-login-password** command to simplify the authentication process.

To authenticate Docker to an Amazon ECR registry with get-login-password, run the **aws ecr get-login-password** command. When passing the authentication token to the **docker login** command, use the value AWS for the username and specify the Amazon ECR registry URI you want to authenticate to. If authenticating to multiple registries, you must repeat the command for each registry.

#### **Important**

If you receive an error, install or upgrade to the latest version of the AWS CLI. For more information, see Installing the AWS [Command](https://docs.aws.amazon.com/cli/latest/userguide/install-cliv2.html) Line Interface in the *AWS Command Line Interface User Guide*.

• [get-login-password](https://docs.aws.amazon.com/cli/latest/reference/ecr/get-login-password.html) (AWS CLI)

**aws ecr get-login-password --region** *region* **| docker login --username AWS --passwordstdin** *aws\_account\_id***.dkr.ecr.***region***.amazonaws.com**

• [Get-ECRLoginCommand](https://docs.aws.amazon.com/powershell/latest/reference/items/Get-ECRLoginCommand.html) (AWS Tools for Windows PowerShell)

**(Get-ECRLoginCommand).Password | docker login --username AWS --passwordstdin** *aws\_account\_id***.dkr.ecr.***region***.amazonaws.com**

## <span id="page-16-0"></span>**Step 3: Create a repository**

Now that you have an image to push to Amazon ECR, you must create a repository to hold it. In this example, you create a repository called hello-repository to which you later push the helloworld:latest image. To create a repository, run the following command:

```
aws ecr create-repository \ 
     --repository-name hello-repository \ 
     --region region
```
## <span id="page-16-1"></span>**Step 4: Push an image to Amazon ECR**

Now you can push your image to the Amazon ECR repository you created in the previous section. Use the **docker** CLI to push images after the following prerequisites are met:

- The minimum version of **docker** is installed: 1.7.
- The Amazon ECR authorization token was configured with **docker login**.
- The Amazon ECR repository exists and the user has access to push to the repository.

After those prerequisites are met, you can push your image to your newly created repository in the default registry for your account.

#### **To tag and push an image to Amazon ECR**

1. List the images you have stored locally to identify the image to tag and push.

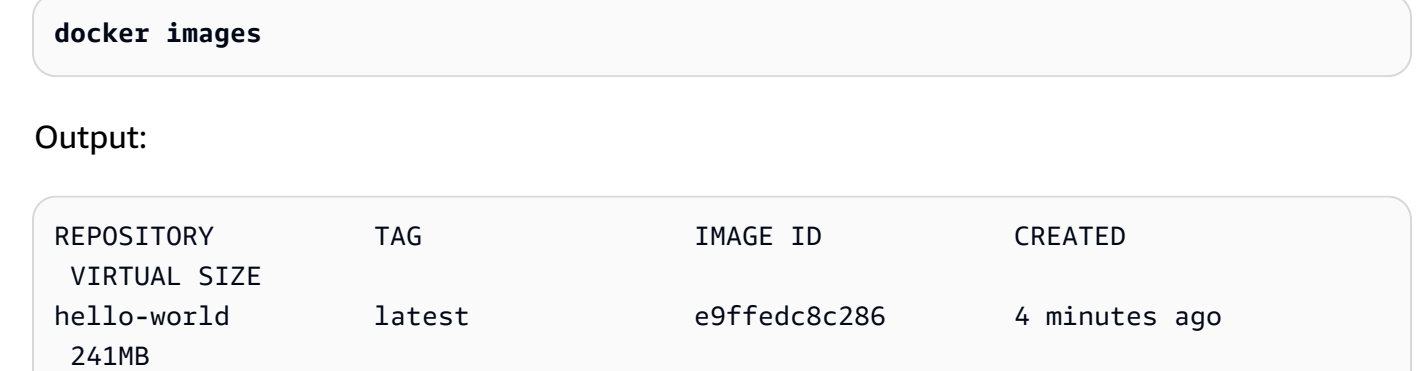

2. Tag the image to push to your repository.

**docker tag hello-world:latest** *aws\_account\_id***.dkr.ecr.***region***.amazonaws.com/hellorepository**

3. Push the image.

```
docker push aws_account_id.dkr.ecr.region.amazonaws.com/hello-repository
```
Output:

The push refers to a repository [*aws\_account\_id*.dkr.ecr.*region*.amazonaws.com/hellorepository] (len: 1) e9ae3c220b23: Pushed a6785352b25c: Pushed 0998bf8fb9e9: Pushed 0a85502c06c9: Pushed latest: digest: sha256:215d7e4121b30157d8839e81c4e0912606fca105775bb0636EXAMPLE size: 6774

### <span id="page-17-0"></span>**Step 5: Pull an image from Amazon ECR**

After your image is pushed to your Amazon ECR repository, you can pull it from other locations. Use the **docker** CLI to pull images after the following prerequisites are met:

- The minimum version of **docker** is installed: 1.7.
- The Amazon ECR authorization token was configured with **docker login**.
- The Amazon ECR repository exists and the user has access to pull from the repository.

After those prerequisites are met, you can pull your image. To pull your example image from Amazon ECR, run the following command:

**docker pull** *aws\_account\_id***.dkr.ecr.***region***.amazonaws.com/hello-repository:latest**

Output:

```
latest: Pulling from hello-repository
0a85502c06c9: Pull complete
0998bf8fb9e9: Pull complete
```

```
a6785352b25c: Pull complete
e9ae3c220b23: Pull complete
Digest: sha256:215d7e4121b30157d8839e81c4e0912606fca105775bb0636EXAMPLE
Status: Downloaded newer image for aws_account_id.dkr.region.amazonaws.com/hello-
repository:latest
```
## <span id="page-18-0"></span>**Step 6: Delete an image**

If you no longer need an image in one of your repositories, you can delete the image. To delete an image, specify the repository that it's in and either an imageTag or imageDigest value for the image. The following example deletes an image in the hello-repository repository with the image tag latest. To delete your example image from the repository, run the following command:

```
aws ecr batch-delete-image \ 
       --repository-name hello-repository \ 
       --image-ids imageTag=latest \ 
       --region region
```
## <span id="page-18-1"></span>**Step 7: Delete a repository**

If you no longer need an entire repository of images, you can delete the repository. The following example uses the --force flag to delete a repository that contains images. To delete a repository that contains images (and all the images within it), run the following command:

```
aws ecr delete-repository \ 
       --repository-name hello-repository \ 
       --force \ 
       --region region
```
## <span id="page-19-0"></span>**Optimizing performance for Amazon ECR**

You can use the following recommendations about settings and strategies to optimize performance when using Amazon ECR.

Use Docker 1.10 and above to take advantage of simultaneous layer uploads

Docker images are composed of layers, which are intermediate build stages of the image. Each line in a Dockerfile results in the creation of a new layer. When you use Docker 1.10 and above, Docker defaults to pushing as many layers as possible as simultaneous uploads to Amazon ECR, resulting in faster upload times.

Use a smaller base image

The default images available through Docker Hub may contain many dependencies that your application doesn't require. Consider using a smaller image created and maintained by others in the Docker community, or build your own base image using Docker's minimal scratch image. For more information, see [Create](https://docs.docker.com/engine/userguide/eng-image/baseimages/) a base image in the Docker documentation.

Place the dependencies that change the least earlier in your Dockerfile

Docker caches layers, and that speeds up build times. If nothing on a layer has changed since the last build, Docker uses the cached version instead of rebuilding the layer. However, each layer is dependent on the layers that came before it. If a layer changes, Docker recompiles not only that layer, but any layers that come after that layer as well.

To minimize the time required to rebuild a Dockerfile and to re-upload layers, consider placing the dependencies that change the least frequently earlier in your Dockerfile. Place rapidly changing dependencies (such as your application's source code) later in the stack.

Chain commands to avoid unnecessary file storage

Intermediate files created on a layer remain a part of that layer even if they are deleted in a subsequent layer. Consider the following example:

```
WORKDIR /tmp
RUN wget http://example.com/software.tar.gz 
RUN wget tar -xvf software.tar.gz 
RUN mv software/binary /opt/bin/myapp
RUN rm software.tar.gz
```
In this example, the layers created by the first and second RUN commands contain the original .tar.gz file and all of its unzipped contents. This is even though the .tar.gz file is deleted by the fourth RUN command. These commands can be chained together into a single RUN statement to ensure that these unnecessary files aren't part of the final Docker image:

```
WORKDIR /tmp
RUN wget http://example.com/software.tar.gz &&\ 
     wget tar -xvf software.tar.gz &&\ 
     mv software/binary /opt/bin/myapp &&\ 
     rm software.tar.gz
```
Use the closest regional endpoint

You can reduce latency in pulling images from Amazon ECR by ensuring that you are using the regional endpoint closest to where your application is running. If your application is running on an Amazon EC2 instance, you can use the following shell code to obtain the region from the Availability Zone of the instance:

```
REGION=$(curl -s http://169.254.169.254/latest/meta-data/placement/availability-zone 
 |\setminussed -n 's/\(\d*\)[a-zA-Z]*$/\1/p')
```
The region can be passed to AWS CLI commands using the **--region** parameter, or set as the default region for a profile using the **aws configure** command. You can also set the region when making calls using the AWS SDK. For more information, see the documentation for the SDK for your specific programming language.

## <span id="page-21-0"></span>**Amazon ECR private registry**

An Amazon ECR private registry hosts your container images in a highly available and scalable architecture. You can use your private registry to manage private image repositories consisting of Docker and Open Container Initiative (OCI) images and artifacts. Each AWS account is provided with a default private Amazon ECR registry. For more information about Amazon ECR public registries, see Public [registries](https://docs.aws.amazon.com/AmazonECR/latest/public/public-registries.html) in the *Amazon Elastic Container Registry Public User Guide*.

## <span id="page-21-1"></span>**Private registry concepts**

- The URL for your default private registry is https://*aws\_account\_id*.dkr.ecr.*uswest-2*.amazonaws.com.
- By default, your account has read and write access to the repositories in your private registry. However, users require permissions to make calls to the Amazon ECR APIs and to push or pull images to and from your private repositories. Amazon ECR provides several managed policies to control user access at varying levels. For more information, see Amazon Elastic [Container](#page-172-0) Registry [Identity-based](#page-172-0) policy examples.
- You must authenticate your Docker client to your private registry so that you can use the **docker push** and **docker pull** commands to push and pull images to and from the repositories in that registry. For more information, see Private registry [authentication](#page-21-2) in Amazon ECR.
- Private repositories can be controlled with both user access policies and repository policies. For more information about repository policies, see Private [repository](#page-35-0) policies in Amazon ECR.
- The repositories in your private registry can be replicated across Regions in your own private registry and across separate accounts by configuring replication for your private registry. For more information, see Private image [replication](#page-134-0) in Amazon ECR.

## <span id="page-21-2"></span>**Private registry authentication in Amazon ECR**

You can use the AWS Management Console, the AWS CLI, or the AWS SDKs to create and manage private repositories. You can also use those methods to perform some actions on images, such as listing or deleting them. These clients use standard AWS authentication methods. Even though you can use the Amazon ECR API to push and pull images, you're more likely to use the Docker CLI or a language-specific Docker library.

The Docker CLI doesn't support native IAM authentication methods. Additional steps must be taken so that Amazon ECR can authenticate and authorize Docker push and pull requests.

<span id="page-22-0"></span>The registry authentication methods that are detailed in the following sections are available.

### **Using the Amazon ECR credential helper**

Amazon ECR provides a Docker credential helper which makes it easier to store and use Docker credentials when pushing and pulling images to Amazon ECR. For installation and configuration steps, see Amazon ECR Docker [Credential](https://github.com/awslabs/amazon-ecr-credential-helper) Helper.

#### *(i)* Note

The Amazon ECR Docker credential helper doesn't support multi-factor authentication (MFA) currently.

### <span id="page-22-1"></span>**Using an authorization token**

An authorization token's permission scope matches that of the IAM principal used to retrieve the authentication token. An authentication token is used to access any Amazon ECR registry that your IAM principal has access to and is valid for 12 hours. To obtain an authorization token, you must use the [GetAuthorizationToken](https://docs.aws.amazon.com/AmazonECR/latest/APIReference/API_GetAuthorizationToken.html) API operation to retrieve a base64-encoded authorization token containing the username AWS and an encoded password. The AWS CLI get-login-password command simplifies this by retrieving and decoding the authorization token which you can then pipe into a **docker login** command to authenticate.

#### **To authenticate Docker to an Amazon ECR private registry with get-login**

• To authenticate Docker to an Amazon ECR registry with get-login-password, run the **aws ecr get-login-password** command. When passing the authentication token to the **docker login** command, use the value AWS for the username and specify the Amazon ECR registry URI you want to authenticate to. If authenticating to multiple registries, you must repeat the command for each registry.

#### **Important**

If you receive an error, install or upgrade to the latest version of the AWS CLI. For more information, see Installing the AWS [Command](https://docs.aws.amazon.com/cli/latest/userguide/install-cliv2.html) Line Interface in the *AWS Command Line Interface User Guide*.

• [get-login-password](https://docs.aws.amazon.com/cli/latest/reference/ecr/get-login-password.html) (AWS CLI)

```
aws ecr get-login-password --region region | docker login --username AWS --
password-stdin aws_account_id.dkr.ecr.region.amazonaws.com
```
• [Get-ECRLoginCommand](https://docs.aws.amazon.com/powershell/latest/reference/items/Get-ECRLoginCommand.html) (AWS Tools for Windows PowerShell)

```
(Get-ECRLoginCommand).Password | docker login --username AWS --password-
stdin aws_account_id.dkr.ecr.region.amazonaws.com
```
### <span id="page-23-0"></span>**Using HTTP API authentication**

Amazon ECR supports the Docker [Registry](https://docs.docker.com/registry/spec/api/) HTTP API. However, because Amazon ECR is a private registry, you must provide an authorization token with every HTTP request. You can add an HTTP authorization header using the -H option for **curl** and pass the authorization token provided by the **get-authorization-token** AWS CLI command.

#### **To authenticate with the Amazon ECR HTTP API**

1. Retrieve an authorization token with the AWS CLI and set it to an environment variable.

```
TOKEN=$(aws ecr get-authorization-token --output text --query 
  'authorizationData[].authorizationToken')
```
2. To authenticate to the API, pass the \$TOKEN variable to the -H option of **curl**. For example, the following command lists the image tags in an Amazon ECR repository. For more information, see the Docker [Registry](https://docs.docker.com/registry/spec/api/) HTTP API reference documentation.

**curl -i -H "Authorization: Basic \$TOKEN" https://***aws\_account\_id***.dkr.ecr.***region***.amazonaws.com/v2/***amazonlinux***/tags/list** The output is as follows:

```
HTTP/1.1 200 OK
Content-Type: text/plain; charset=utf-8
Date: Thu, 04 Jan 2018 16:06:59 GMT
Docker-Distribution-Api-Version: registry/2.0
Content-Length: 50
Connection: keep-alive
{"name":"amazonlinux","tags":["2017.09","latest"]}
```
## <span id="page-24-0"></span>**Private registry settings in Amazon ECR**

Amazon ECR uses private registry settings to configure features at the registry level. The private registry settings are configured separately for each Region. You can use private registry settings to configure the following features.

- **Registry permissions**—A registry permissions policy provides control over the replication and pull through cache permissions. For more information, see Private registry [permissions](#page-25-0) in [Amazon](#page-25-0) ECR.
- **Pull through cache rules**—A pull through cache rule is used to cache images from an upstream registry in your Amazon ECR private registry. For more information, see Sync an [upstream](#page-101-0) registry with an [Amazon](#page-101-0) ECR private registry.
- **Replication configuration**—The replication configuration is used to control whether your repositories are copied across AWS Regions or accounts. For more information, see [Private image](#page-134-0) [replication](#page-134-0) in Amazon ECR
- **Repository creation templates**—A repository creation template is used to define the standard settings to apply when new repositories are created by Amazon ECR on your behalf. For example, repositories created by a pull through cache action. For more information, see [Templates](#page-116-0) to control [repositories](#page-116-0) created during a pull through cache action.
- **Scanning configuration**—By default, your registry is enabled for basic scanning. You may enable enhanced scanning which provides an automated, continuous scanning mode that scans for both operating system and programming language package vulnerabilities. For more information, see Scan images for software [vulnerabilities](#page-78-0) in Amazon ECR.

## <span id="page-25-0"></span>**Private registry permissions in Amazon ECR**

Amazon ECR uses a **registry policy** to grant permissions to an AWS principal at the private registry level. These permissions are used to scope access to the replication and pull through cache features.

Amazon ECR only enforces the following permissions at the private registry level. If any additional actions are added to the registry policy, an error will occur.

- ecr:ReplicateImage Grants permission to another account, referred to as the source registry, to replicate its images to your registry. This is only used for cross-account replication.
- ecr:BatchImportUpstreamImage Grants permission to retrieve the external image and import it to your private registry.
- ecr:CreateRepository Grants permission to create a repository in a private registry. This permission is required if the repository storing either the replicated or cached images doesn't already exist in the private registry.

#### **Note**

While it is possible to add the ecr: \* action to a private registry permissions policy, it is considered best practice to only add the specific actions required based on the feature you're using rather than use a wildcard.

#### **Topics**

- Private registry policy [examples](#page-25-1) for Amazon ECR
- Granting registry [permissions](#page-28-0) for cross account replication in Amazon ECR
- Granting registry [permissions](#page-30-0) for pull through cache in Amazon ECR

### <span id="page-25-1"></span>**Private registry policy examples for Amazon ECR**

The following examples show registry permissions policy statements that you could use to control the permissions that users have to your Amazon ECR registry.

#### **A** Note

In each example, if the ecr:CreateRepository action is removed from your registry permission statement, replication can still occur. However, for successful replication, you need to create repositories with the same name within your account.

### **Example: Allow the root user of a source account to replicate all repositories**

The following registry permissions policy allows the root user of a source account to replicate all repositories.

```
{ 
     "Version":"2012-10-17", 
     "Statement":[ 
          { 
               "Sid":"ReplicationAccessCrossAccount", 
               "Effect":"Allow", 
               "Principal":{ 
                   "AWS":"arn:aws:iam::source_account_id:root" 
              }, 
               "Action":[ 
                   "ecr:CreateRepository", 
                   "ecr:ReplicateImage" 
              ], 
               "Resource": [ 
                   "arn:aws:ecr:us-west-2:your_account_id:repository/*" 
               ] 
          } 
     ]
}
```
### **Example: Allow root users from multiple accounts**

The following registry permissions policy has two statements. Each statement allows the root user of a source account to replicate all repositories.

```
{ 
      "Version":"2012-10-17", 
      "Statement":[ 
           {
```

```
 "Sid":"ReplicationAccessCrossAccount", 
               "Effect":"Allow", 
               "Principal":{ 
                    "AWS":"arn:aws:iam::source_account_id:root" 
               }, 
               "Action":[ 
                   "ecr:CreateRepository", 
                   "ecr:ReplicateImage" 
               ], 
               "Resource": [ 
                   "arn:aws:ecr:us-west-2:your_account_id:repository/*" 
               ] 
          }, 
          { 
               "Sid":"ReplicationAccessCrossAccount", 
               "Effect":"Allow", 
               "Principal":{ 
                    "AWS":"arn:aws:iam::source_account_id:root" 
               }, 
               "Action":[ 
                   "ecr:CreateRepository", 
                   "ecr:ReplicateImage" 
               ], 
               "Resource": [ 
                   "arn:aws:ecr:us-west-2:your_account_id:repository/*" 
               ] 
          } 
    \overline{1}}
```
### **Example: Allow the root user of a source account to replicate all repositories with prefix prod-.**

The following registry permissions policy allows the root user of a source account to replicate all repositories that start with prod-.

```
{ 
     "Version":"2012-10-17", 
     "Statement":[ 
          { 
               "Sid":"ReplicationAccessCrossAccount", 
               "Effect":"Allow", 
               "Principal":{
```

```
 "AWS":"arn:aws:iam::source_account_id:root" 
              }, 
              "Action":[ 
                   "ecr:CreateRepository", 
                   "ecr:ReplicateImage" 
              ], 
              "Resource": [ 
                   "arn:aws:ecr:us-west-2:your_account_id:repository/prod-*" 
 ] 
          } 
    \mathbf{I}}
```
## <span id="page-28-0"></span>**Granting registry permissions for cross account replication in Amazon ECR**

The cross account policy type is used to grant permissions to an AWS principal, allowing the replication of the repositories from a source registry to your registry. By default, you have permission to configure cross-Region replication within your own registry. You only need to configure the registry policy if you're granting another account permission to replicate contents to your registry.

A registry policy must grant permission for the ecr:ReplicateImage API action. This API is an internal Amazon ECR API that can replicate images between Regions or accounts. You can also grant permission for the ecr:CreateRepository permission, which allows Amazon ECR to create repositories in your registry if they don't exist already. If the ecr:CreateRepository permission isn't provided, a repository with the same name as the source repository must be created manually in your registry. If neither is done, replication fails. Any failed CreateRepository or ReplicateImage API actions show up in CloudTrail.

#### **To configure a permissions policy for replication (AWS Management Console)**

- 1. Open the Amazon ECR console at <https://console.aws.amazon.com/ecr/>.
- 2. From the navigation bar, choose the Region to configure your registry policy in.
- 3. In the navigation pane, choose **Private registry**, **Registry permissions**.
- 4. On the **Registry permissions** page, choose **Generate statement**.
- 5. Complete the following steps to define your policy statement using the policy generator.
	- a. For **Policy type**, choose **Cross account policy**.
- b. For **Statement ID**, enter a unique statement ID. This field is used as the Sid on the registry policy.
- c. For **Accounts**, enter the account IDs for each account you want to grant permissions to. When specifying multiple account IDs, separate them with a comma.
- 6. Expand the **Preview policy statement** section to review the registry permissions policy statement.
- 7. After the policy statement is confirmed, choose **Add to policy** to save the policy to your registry.

#### **To configure a permissions policy for replication (AWS CLI)**

1. Create a file named registry policy.json and populate it with a registry policy.

```
{ 
     "Version":"2012-10-17", 
     "Statement":[ 
          { 
              "Sid":"ReplicationAccessCrossAccount", 
              "Effect":"Allow", 
              "Principal":{ 
                   "AWS":"arn:aws:iam::source_account_id:root" 
              }, 
              "Action":[ 
                  "ecr:CreateRepository", 
                  "ecr:ReplicateImage" 
              ], 
              "Resource": [ 
                   "arn:aws:ecr:us-west-2:your_account_id:repository/*" 
 ] 
         } 
     ]
}
```
2. Create the registry policy using the policy file.

```
aws ecr put-registry-policy \ 
       --policy-text file://registry_policy.json \ 
       --region us-west-2
```
3. Retrieve the policy for your registry to confirm.

```
aws ecr get-registry-policy \ 
       --region us-west-2
```
### <span id="page-30-0"></span>**Granting registry permissions for pull through cache in Amazon ECR**

Amazon ECR private registry permissions may be used to scope the permissions of individual IAM entities to use pull through cache. If an IAM entity has more permissions granted by an IAM policy than the registry permissions policy is granting, the IAM policy takes precedence.

#### **To create a private registry permissions policy (AWS Management Console)**

- 1. Open the Amazon ECR console at <https://console.aws.amazon.com/ecr/>.
- 2. From the navigation bar, choose the Region to configure your private registry permissions statement in.
- 3. In the navigation pane, choose **Private registry**, **Registry permissions**.
- 4. On the **Registry permissions** page, choose **Generate statement**.
- 5. For each pull through cache permissions policy statement you want to create, do the following.
	- a. For **Policy type**, choose **Pull through cache policy**.
	- b. For **Statement id**, provide a name for the pull through cache statement policy.
	- c. For **IAM entities**, specify the users, groups, or roles to include in the policy.
	- d. For **Repository namespace**, select the pull through cache rule to associate the policy with.
	- e. For **Repository names**, specify the repository base name to apply the rule for. For example, if you want to specify the Amazon Linux repository on Amazon ECR Public, the repository name would be amazonlinux.

## <span id="page-31-0"></span>**Amazon ECR private repositories**

An Amazon ECR private repository contains your Docker images, Open Container Initiative (OCI) images, and OCI compatible artifacts. You can create, monitor, and delete image repositories and set permissions that control who can access them by using Amazon ECR API operations or the **Repositories** section of the Amazon ECR console. Amazon ECR also integrates with the Docker CLI, so that you can push and pull images from your development environments to your repositories.

#### **Topics**

- Private [repository](#page-31-1) concepts
- Creating an Amazon ECR private [repository](#page-32-0) to store images
- Viewing the contents and details of a private [repository](#page-33-1) in Amazon ECR
- Deleting a private [repository](#page-34-0) in Amazon ECR
- Private [repository](#page-35-0) policies in Amazon ECR
- Tagging a private [repository](#page-44-0) in Amazon ECR

### <span id="page-31-1"></span>**Private repository concepts**

- By default, your account has read and write access to the repositories in your default registry (*aws\_account\_id*.dkr.ecr.*region*.amazonaws.com). However, users require permissions to make calls to the Amazon ECR APIs and to push or pull images to and from your repositories. Amazon ECR provides several managed policies to control user access at varying levels. For more information, see Amazon Elastic Container Registry [Identity-based](#page-172-0) policy examples.
- Repositories can be controlled with both user access policies and individual repository policies. For more information, see Private [repository](#page-35-0) policies in Amazon ECR.
- Repository names can support namespaces, which you can use to group similar repositories. For example, if there are several teams using the same registry, Team A can use the team-a namespace, and Team B can use the team-b namespace. By doing this, each team has their own image called web-app with each image prefaced with the team namespace. This configuration allows these images on each team to be used simultaneously without interference. Team A's image is team-a/web-app, and Team B's image is team-b/web-app.
- Your images can be replicated to other repositories across Regions in your own registry and across accounts. You can do this by specifying a replication configuration in your registry settings. For more information, see Private registry settings in [Amazon](#page-24-0) ECR.

### <span id="page-32-0"></span>**Creating an Amazon ECR private repository to store images**

Create an Amazon ECR private repository, and then use the repository to store your container images. Use the following steps to create a private repository using the AWS Management Console. For steps to create a repository using the AWS CLI, see Step 3: Create a [repository](#page-16-0).

#### **To create a repository (AWS Management Console)**

- 1. Open the Amazon ECR console at [https://console.aws.amazon.com/ecr/repositories.](https://console.aws.amazon.com/ecr/repositories)
- 2. From the navigation bar, choose the Region to create your repository in.
- 3. On the **Repositories** page, choose **Private repositories**, and then choose **Create repository**.
- 4. For **Visibility settings**, verify that **Private** is selected.
- 5. For **Repository name**, enter a unique name for your repository. The repository name can be specified on its own (for example nginx-web-app). Alternatively, it can be prepended with a namespace to group the repository into a category (for example project-a/nginx-webapp).

#### **A** Note

The repository name may container a maximum of 256 characters. The name must start with a letter and can only contain lowercase letters, numbers, hyphens, underscores, periods and forward slashes. Using a double hyphen, double underscore, or double forward slash isn't supported.

- 6. For **Tag immutability**, choose the tag mutability setting for the repository. Repositories configured with immutable tags prevent image tags from being overwritten. For more information, see Preventing image tags from being [overwritten](#page-69-0) in Amazon ECR.
- 7. For **Scan on push**, while you can specify the scan settings at the repository level for basic scanning, it is best practice to specify the scan configuration at the private registry level. Specify the scanning settings at the private registry allow you to enable either enhanced scanning or basic scanning as well as define filters to specify which repositories are scanned. For more information, see Scan images for software [vulnerabilities](#page-78-0) in Amazon ECR.
- 8. For **KMS encryption**, choose whether to enable encryption of the images in the repository using AWS Key Management Service. By default, when KMS encryption is enabled, Amazon ECR uses an AWS managed key (KMS key) with the alias aws/ecr. This key is created in your

account the first time that you create a repository with KMS encryption enabled. For more information, see [Encryption](#page-197-0) at rest.

- 9. When KMS encryption is enabled, select **Customer encryption settings (advanced)** to choose your own KMS key. The KMS key must be in the same Region as the cluster. Choose **Create an AWS KMS key** to navigate to the AWS KMS console to create your own key.
- 10. Choose **Create repository**.

### <span id="page-33-0"></span>**Next steps**

To view the steps to push an image to your repository, select the repository and choose **View push commands**. For more information about pushing an image to your repository, see [Pushing an](#page-49-0) image to an Amazon ECR private [repository](#page-49-0).

# <span id="page-33-1"></span>**Viewing the contents and details of a private repository in Amazon ECR**

After you created a private repository, you can view details about the repository in the AWS Management Console:

- Which images are stored in a repository
- Details about each image stored in the repository, including the size and SHA digest for each image
- The scan frequency specified for the contents of the repository
- Whether the repository has an active pull through cache rule associated with it
- The encryption setting for the repository

#### **A** Note

Starting with Docker version 1.9, the Docker client compresses image layers before pushing them to a V2 Docker registry. The output of the **docker images** command shows the uncompressed image size. Therefore, keep in mind that Docker might return a larger image than the image shown in the AWS Management Console.

#### **To view repository information (AWS Management Console)**

- 1. Open the Amazon ECR console at [https://console.aws.amazon.com/ecr/repositories.](https://console.aws.amazon.com/ecr/repositories)
- 2. From the navigation bar, choose the Region that contains the repository to view.
- 3. In the navigation pane, choose **Repositories**.
- 4. On the **Repositories** page, choose the **Private** tab and then the repository to view.
- 5. On the repository detail page, the console defaults to the **Images** view. Use the navigation menu to view other information about the repository.
	- Choose **Summary** to view the repository details and pull count data for the repository.
	- Choose **Images** to view information about the image tags in the repository. To view more information about the image, select the image tag. For more information, see [Viewing](#page-61-0) image details in [Amazon](#page-61-0) ECR.

If there are untagged images that you want to delete, you can select the box to the left of the repositories to delete and choose **Delete**. For more information, see [Deleting an image](#page-65-0)  in [Amazon](#page-65-0) ECR.

- Choose **Permissions** to view the repository policies that are applied to the repository. For more information, see Private [repository](#page-35-0) policies in Amazon ECR.
- Choose **Lifecycle Policy** to view the lifecycle policy rules that are applied to the repository. The lifecycle events history is also viewed here. For more information, see [Automate](#page-141-0) the cleanup of images by using lifecycle policies in Amazon ECR.
- Choose **Tags** to view the metadata tags that are applied to the repository.

## <span id="page-34-0"></span>**Deleting a private repository in Amazon ECR**

If you're finished using a repository, you can delete it. When you delete a repository in the AWS Management Console, all of the images contained in the repository are also deleted; this cannot be undone.

#### **Important**

Images in the deleted repositories are also deleted. You cannot undo this operation.

#### **To delete a repository (AWS Management Console)**

- 1. Open the Amazon ECR console at [https://console.aws.amazon.com/ecr/repositories.](https://console.aws.amazon.com/ecr/repositories)
- 2. From the navigation bar, choose the Region that contains the repository to delete.
- 3. In the navigation pane, choose **Repositories**.
- 4. On the **Repositories** page, choose the **Private** tab and then select the repository to delete and choose **Delete**.
- 5. In the **Delete** *repository\_name* window, verify that the selected repositories should be deleted and choose **Delete**.

## <span id="page-35-0"></span>**Private repository policies in Amazon ECR**

Amazon ECR uses resource-based permissions to control access to repositories. Resource-based permissions let you specify which users or roles have access to a repository and what actions they can perform on the repository. By default, only the AWS account that created the repository has access to the repository. You can apply a repository policy that allows additional access to your repository.

#### **Topics**

- [Repository](#page-35-1) policies vs IAM policies
- Private [repository](#page-37-0) policy examples in Amazon ECR
- Setting a private repository policy [statement](#page-42-0) in Amazon ECR

### <span id="page-35-1"></span>**Repository policies vs IAM policies**

Amazon ECR repository policies are a subset of IAM policies that are scoped for, and specifically used for, controlling access to individual Amazon ECR repositories. IAM policies are generally used to apply permissions for the entire Amazon ECR service but can also be used to control access to specific resources as well.

Both Amazon ECR repository policies and IAM policies are used when determining which actions a specific user or role may perform on a repository. If a user or role is allowed to perform an action through a repository policy but is denied permission through an IAM policy (or vice versa) then the action will be denied. A user or role only needs to be allowed permission for an action through either a repository policy or an IAM policy but not both for the action to be allowed.
# **Important**

Amazon ECR requires that users have permission to make calls to the ecr:GetAuthorizationToken API through an IAM policy before they can authenticate to a registry and push or pull any images from any Amazon ECR repository. Amazon ECR provides several managed IAM policies to control user access at varying levels; for more information, see Amazon Elastic Container Registry [Identity-based](#page-172-0) policy examples.

You can use either of these policy types to control access to your repositories, as shown in the following examples.

This example shows an Amazon ECR repository policy, which allows for a specific user to describe the repository and the images within the repository.

```
{ 
      "Version": "2012-10-17", 
      "Statement": [ 
          { 
               "Sid": "ECRRepositoryPolicy", 
               "Effect": "Allow", 
               "Principal": {"AWS": "arn:aws:iam::account-id:user/username"}, 
               "Action": [ 
                    "ecr:DescribeImages", 
                    "ecr:DescribeRepositories" 
              \mathbf{I} } 
    \mathbf{I}}
```
This example shows an IAM policy that achieves the same goal as above, by scoping the policy to a repository (specified by the full ARN of the repository) using the resource parameter. For more information about Amazon Resource Name (ARN) format, see [Resources](#page-168-0).

```
{ 
     "Version": "2012-10-17", 
     "Statement": [ 
          { 
               "Sid": "AllowDescribeRepoImage", 
               "Effect": "Allow",
```
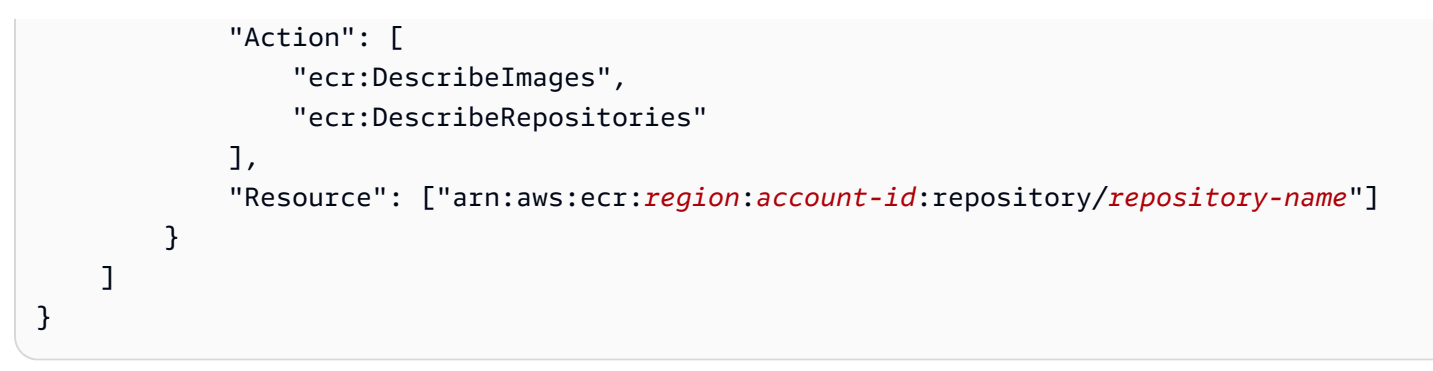

# <span id="page-37-0"></span>**Private repository policy examples in Amazon ECR**

# **Important**

The repository policy examples on this page are meant to be applied to Amazon ECR private repositories. They will not work properly if used with an IAM principal directly unless modified to specify the Amazon ECR repository as the resource. For more information on setting repository policies, see Setting a private repository policy [statement](#page-42-0) in [Amazon](#page-42-0) ECR.

Amazon ECR repository policies are a subset of IAM policies that are scoped for, and specifically used for, controlling access to individual Amazon ECR repositories. IAM policies are generally used to apply permissions for the entire Amazon ECR service but can also be used to control access to specific resources as well. For more information, see [Repository](#page-35-0) policies vs IAM policies.

The following repository policy examples show permission statements that you could use to control access to your Amazon ECR private repositories.

# **Important**

Amazon ECR requires that users have permission to make calls to the ecr:GetAuthorizationToken API through an IAM policy before they can authenticate to a registry and push or pull any images from any Amazon ECR repository. Amazon ECR provides several managed IAM policies to control user access at varying levels; for more information, see Amazon Elastic Container Registry [Identity-based](#page-172-0) policy examples.

# **Example: Allow one or more users**

The following repository policy allows one or more users to push and pull images to and from a repository.

```
{ 
     "Version": "2012-10-17", 
     "Statement": [ 
        \{ "Sid": "AllowPushPull", 
              "Effect": "Allow", 
              "Principal": { 
                  "AWS": [ 
                      "arn:aws:iam::account-id:user/push-pull-user-1", 
                      "arn:aws:iam::account-id:user/push-pull-user-2" 
 ] 
              }, 
              "Action": [ 
                  "ecr:BatchGetImage", 
                  "ecr:BatchCheckLayerAvailability", 
                  "ecr:CompleteLayerUpload", 
                  "ecr:GetDownloadUrlForLayer", 
                  "ecr:InitiateLayerUpload", 
                  "ecr:PutImage", 
                  "ecr:UploadLayerPart" 
 ] 
         } 
    \mathbf{I}}
```
# **Example: Allow another account**

The following repository policy allows a specific account to push images.

# **Important**

The account you are granting permissions to must have the Region you are creating the repository policy in enabled, otherwise an error will occur.

```
 "Version": "2012-10-17",
```
{

```
 "Statement": [ 
          { 
              "Sid": "AllowCrossAccountPush", 
              "Effect": "Allow", 
              "Principal": { 
                  "AWS": "arn:aws:iam::account-id:root" 
              }, 
              "Action": [ 
                  "ecr:BatchCheckLayerAvailability", 
                  "ecr:CompleteLayerUpload", 
                  "ecr:InitiateLayerUpload", 
                  "ecr:PutImage", 
                  "ecr:UploadLayerPart" 
 ] 
         } 
     ]
}
```
The following repository policy allows some users to pull images (*pull-user-1* and *pulluser-2*) while providing full access to another (*admin-user*).

## *(i)* Note

For more complicated repository policies that are not currently supported in the AWS Management Console, you can apply the policy with the **[set-repository-policy](https://docs.aws.amazon.com/cli/latest/reference/ecr/set-repository-policy.html)** AWS CLI command.

```
{ 
     "Version": "2012-10-17", 
     "Statement": [ 
         { 
              "Sid": "AllowPull", 
              "Effect": "Allow", 
              "Principal": { 
                  "AWS": [ 
                      "arn:aws:iam::account-id:user/pull-user-1", 
                      "arn:aws:iam::account-id:user/pull-user-2" 
 ] 
             }, 
              "Action": [ 
                  "ecr:BatchGetImage",
```

```
 "ecr:GetDownloadUrlForLayer" 
 ] 
          }, 
          { 
               "Sid": "AllowAll", 
               "Effect": "Allow", 
               "Principal": { 
                    "AWS": "arn:aws:iam::account-id:user/admin-user" 
               }, 
               "Action": [ 
                   "ecr:*" 
              \mathbf{1} } 
     ]
}
```
# **Example: Deny all**

The following repository policy denies all users in all accounts the ability to pull images.

```
{ 
     "Version": "2012-10-17", 
     "Statement": [ 
         \{ "Sid": "DenyPull", 
               "Effect": "Deny", 
               "Principal": "*", 
               "Action": [ 
                   "ecr:BatchGetImage", 
                   "ecr:GetDownloadUrlForLayer" 
 ] 
          } 
    \mathbf{I}}
```
# **Example: Restricting access to specific IP addresses**

The following example denies permissions to any user to perform any Amazon ECR operations when applied to a repository from a specific range of addresses.

The condition in this statement identifies the 54.240.143.\* range of allowed Internet Protocol version 4 (IPv4) IP addresses.

The Condition block uses the NotIpAddress conditions and the aws:SourceIp condition key, which is an AWS-wide condition key. For more information about these condition keys, see [AWS](https://docs.aws.amazon.com/IAM/latest/UserGuide/reference_policies_condition-keys.html) Global [Condition](https://docs.aws.amazon.com/IAM/latest/UserGuide/reference_policies_condition-keys.html) Context Keys. The aws:sourceIp IPv4 values use the standard CIDR notation. For more information, see IP Address Condition [Operators](https://docs.aws.amazon.com/IAM/latest/UserGuide/reference_policies_elements_condition_operators.html#Conditions_IPAddress) in the *IAM User Guide*.

```
{ 
     "Version": "2012-10-17", 
     "Id": "ECRPolicyId1", 
     "Statement": [ 
         \{ "Sid": "IPAllow", 
              "Effect": "Deny", 
              "Principal": "*", 
              "Action": "ecr:*", 
              "Condition": { 
                   "NotIpAddress": { 
                       "aws:SourceIp": "54.240.143.0/24" 
 } 
              } 
          } 
    \mathbf{I}}
```
# **Example: Allow an AWS service**

The following repository policy allows AWS CodeBuild access to the Amazon ECR API actions necessary for integration with that service. When using the following example, you should use the aws:SourceArn and aws:SourceAccount condition keys to scope which resources can assume these permissions. For more information, see Amazon ECR sample for [CodeBuild](https://docs.aws.amazon.com/codebuild/latest/userguide/sample-ecr.html) in the *AWS CodeBuild User Guide*.

```
{ 
    "Version":"2012-10-17", 
    "Statement":[ 
       { 
           "Sid":"CodeBuildAccess", 
           "Effect":"Allow", 
           "Principal":{ 
               "Service":"codebuild.amazonaws.com" 
           }, 
           "Action":[ 
               "ecr:BatchGetImage",
```
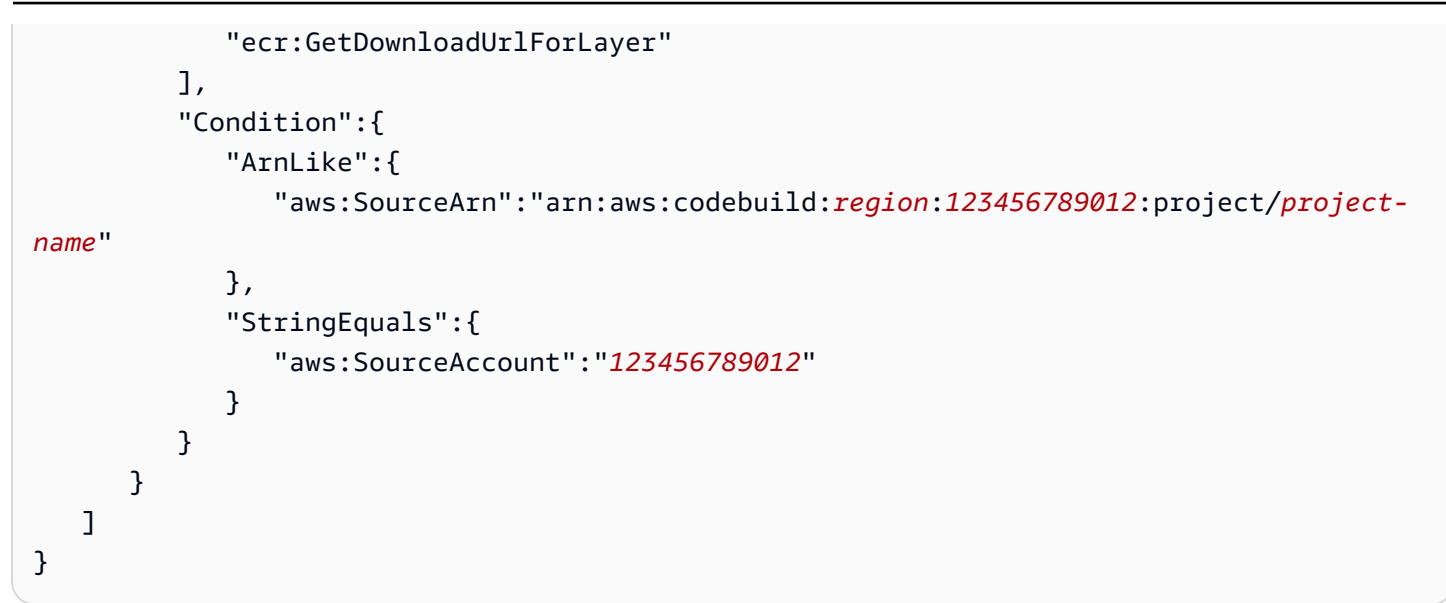

# <span id="page-42-0"></span>**Setting a private repository policy statement in Amazon ECR**

You can add an access policy statement to a repository in the AWS Management Console by following the steps below. You can add multiple policy statements per repository. For example policies, see Private [repository](#page-37-0) policy examples in Amazon ECR.

# **Important**

Amazon ECR requires that users have permission to make calls to the ecr:GetAuthorizationToken API through an IAM policy before they can authenticate to a registry and push or pull any images from any Amazon ECR repository. Amazon ECR provides several managed IAM policies to control user access at varying levels; for more information, see Amazon Elastic Container Registry [Identity-based](#page-172-0) policy examples.

# **To set a repository policy statement**

- 1. Open the Amazon ECR console at [https://console.aws.amazon.com/ecr/repositories.](https://console.aws.amazon.com/ecr/repositories)
- 2. From the navigation bar, choose the Region that contains the repository to set a policy statement on.
- 3. In the navigation pane, choose **Repositories**.
- 4. On the **Repositories** page, choose the repository to set a policy statement on to view the contents of the repository.
- 5. From the repository image list view, in the navigation pane, choose **Permissions**, **Edit**.

## **A** Note

If you don't see the **Permissions** option in the navigation pane, ensure that you are in the repository image list view.

- 6. On the **Edit permissions** page, choose **Add statement**.
- 7. For **Statement name**, enter a name for the statement.
- 8. For **Effect**, choose whether the policy statement will result in an allow or an explicit deny.
- 9. For **Principal**, choose the scope to apply the policy statement to. For more information, see AWS JSON Policy [Elements:](https://docs.aws.amazon.com/IAM/latest/UserGuide/reference_policies_elements_principal.html) Principal in the *IAM User Guide*.
	- You can apply the statement to all authenticated AWS users by selecting the **Everyone (\*)** check box.
	- For **Service principal**, specify the service principal name (for example, ecs.amazonaws.com) to apply the statement to a specific service.
	- For **AWS Account IDs**, specify an AWS account number (for example, 111122223333) to apply the statement to all users under a specific AWS account. Multiple accounts can be specified by using a comma delimited list.

# **Important**

The account you are granting permissions to must have the Region you are creating the repository policy in enabled, otherwise an error will occur.

• For **IAM Entities**, select the roles or users under your AWS account to apply the statement to.

# **Note**

For more complicated repository policies that are not currently supported in the AWS Management Console, you can apply the policy with the **[set-repository-policy](https://docs.aws.amazon.com/cli/latest/reference/ecr/set-repository-policy.html)** AWS CLI command.

- 10. For **Actions**, choose the scope of the Amazon ECR API operations that the policy statement should apply to from the list of individual API operations.
- 11. When you are finished, choose **Save** to set the policy.

12. Repeat the previous step for each repository policy to add.

# **Tagging a private repository in Amazon ECR**

To help you manage your Amazon ECR repositories, you can assign your own metadata to new or existing Amazon ECR repositories by using AWS resource *tags*. For example, you could define a set of tags for your account's Amazon ECR repositories that helps you track the owner of each repository.

# **Tag basics**

Tags don't have any semantic meaning to Amazon ECR and are interpreted strictly as a string of characters. Tags are not automatically assigned to your resources. You can edit tag keys and values, and you can remove tags from a resource at any time. You can set the value of a tag to an empty string, but you can't set the value of a tag to null. If you add a tag that has the same key as an existing tag on that resource, the new value overwrites the old value. If you delete a resource, any tags for the resource are also deleted.

You can work with tags using the Amazon ECR console, the AWS CLI, and the Amazon ECR API.

Using AWS Identity and Access Management (IAM), you can control which users in your AWS account have permission to create, edit, or delete tags. For information about tags in IAM policies, see the section called "Using [Tag-Based](#page-176-0) Access Control".

# **Tagging your resources for billing**

The tags you add to your Amazon ECR repositories are helpful when reviewing cost allocation after enabling them in your Cost & Usage Report. For more information, see [Amazon](#page-220-0) ECR usage reports.

To see the cost of your combined resources, you can organize your billing information based on resources that have the same tag key values. For example, you can tag several resources with a specific application name, and then organize your billing information to see the total cost of that application across several services. For more information about setting up a cost allocation report with tags, see The Monthly Cost [Allocation](https://docs.aws.amazon.com/awsaccountbilling/latest/aboutv2/configurecostallocreport.html) Report in the *AWS Billing User Guide*.

# **(i)** Note

If you've just enabled reporting, data for the current month is available for viewing after 24 hours.

# **Adding tags to a private repository in Amazon ECR**

You can add tags to a private repository.

For information about names and best practices for tags, see Tag naming limits and [requirements](https://docs.aws.amazon.com/tag-editor/latest/userguide/tagging.html#tag-conventions) and Best [practices](https://docs.aws.amazon.com/tag-editor/latest/userguide/tagging.html#tag-best-practices) in the *Tagging AWS Resources User Guide*.

# **Adding tags to a repository (AWS Management Console)**

- 1. Open the Amazon ECR console at <https://console.aws.amazon.com/ecr/>.
- 2. From the navigation bar, select the region to use.
- 3. In the navigation pane, choose **Repositories**.
- 4. On the **Repositories** page, select the check box next to the repository you want to tag.
- 5. From the **Action** menu, select **Repository tags**.
- 6. On the **Repository tags** page, select **Add tags**, **Add tag**.
- 7. On the **Edit repository tags** page, specify the key and value for each tag, and then choose **Save**.

# **Adding tags to a repository (AWS CLI or API)**

You can add or overwrite one or more tags by using the AWS CLI or an API.

- AWS CLI [tag-resource](https://docs.aws.amazon.com/cli/latest/reference/ecr/tag-resource.html)
- API action [TagResource](https://docs.aws.amazon.com/AmazonECR/latest/APIReference/API_TagResource.html)

The following examples show how to add tags using the AWS CLI.

# **Example 1: Tag a repository**

The following command tags a repository.

```
aws ecr tag-resource \ 
      --resource-arn arn:aws:ecr:region:account_id:repository/repository_name \ 
      --tags Key=stack,Value=dev
```
# **Example 2: Tag a repository with multiple tags**

The following command adds three tags to a repository.

```
aws ecr tag-resource \ 
      --resource-arn arn:aws:ecr:region:account_id:repository/repository_name \ 
      --tags Key=key1,Value=value1 Key=key2,Value=value2 Key=key3,Value=value3
```
#### **Example 3: List tags for a repository**

The following command lists the tags associated with a repository.

```
aws ecr list-tags-for-resource \ 
      --resource-arn arn:aws:ecr:region:account_id:repository/repository_name
```
#### **Example 4: Create a repository and add a tag**

The following command creates a repository named test-repo and adds a tag with key team and value devs.

```
aws ecr create-repository \ 
      --repository-name test-repo \ 
      --tags Key=team,Value=devs
```
# **Deleting tags from a private repository in Amazon ECR**

You can delete tags from a private repository.

#### **To delete a tag from a private repository (AWS Management Console)**

- 1. Open the Amazon ECR console at <https://console.aws.amazon.com/ecr/>.
- 2. From the navigation bar, select the region to use.
- 3. On the **Repositories** page, select the check box next to the repository you want to remove a tag from.
- 4. From the **Action** menu, select **Repository tags**.
- 5. On the **Repository tags** page, select **Edit**.
- 6. On the **Edit repository tags** page, select **Remove** for each tag you want to delete, and choose **Save**.

#### **To delete a tag from a private repository (AWS CLI)**

You can delete one or more tags by using the AWS CLI or an API.

- AWS CLI [untag-resource](https://docs.aws.amazon.com/cli/latest/reference/ecr/untag-resource.html)
- API action [UntagResource](https://docs.aws.amazon.com/AmazonECR/latest/APIReference/API_UntagResource.html)

The following example shows how to delete a tag from a repository using the AWS CLI.

```
aws ecr untag-resource \ 
      --resource-arn arn:aws:ecr:region:account_id:repository/repository_name \ 
      --tag-keys tag_key
```
# **Private images in Amazon ECR**

Amazon ECR stores Docker images, Open Container Initiative (OCI) images, and OCI compatible artifacts in private repositories. You can use the Docker CLI, or your preferred client, to push and pull images to and from your repositories.

With Amazon ECR support for OCI v1.1, you can store and manage reference artifacts that are defined by the OCI [Referrers](https://github.com/opencontainers/distribution-spec/blob/main/spec.md#enabling-the-referrers-api) API. Artifacts include signatures, Software Bill of Materials (SBoMs), Helm charts, scan results, and attestations. A set of artifacts for a container image is transferred with that container and stored as a separate image that counts as an image consumed for your repository.

The Signing an image stored in an Amazon ECR private [repository](#page-56-0) and Deleting [signatures](#page-58-0) and other artifacts from an Amazon ECR private [repository](#page-58-0) pages provide examples of how to use signature-related artifacts. For more information on signing container images, see [Signing](https://docs.aws.amazon.com/signer/latest/developerguide/container-workflow.html) [container](https://docs.aws.amazon.com/signer/latest/developerguide/container-workflow.html) images in the *AWS Signer Developer Guide*.

## **Topics**

- Pushing an image to an Amazon ECR private [repository](#page-49-0)
- Signing an image stored in an Amazon ECR private [repository](#page-56-0)
- Deleting [signatures](#page-58-0) and other artifacts from an Amazon ECR private repository
- Viewing image details in [Amazon](#page-61-0) ECR
- Pulling an image to your local [environment](#page-62-0) from an Amazon ECR private repository
- Pulling the Amazon Linux [container](#page-63-0) image
- [Deleting](#page-65-0) an image in Amazon ECR
- [Retagging](#page-66-0) an image in Amazon ECR
- Preventing image tags from being [overwritten](#page-69-0) in Amazon ECR
- [Container](#page-71-0) image manifest format support in Amazon ECR
- Using Amazon ECR images with [Amazon](#page-72-0) ECS
- Using Amazon ECR Images with [Amazon](#page-75-0) EKS

# <span id="page-49-0"></span>**Pushing an image to an Amazon ECR private repository**

You can push your Docker images, manifest lists, and Open Container Initiative (OCI) images and compatible artifacts to your private repositories.

Amazon ECR also provides a way to replicate your images to other repositories. By specifying a replication configuration in your private registry settings, you can replicate across Regions in your own registry and across different accounts. For more information, see Private registry [settings](#page-24-0) in [Amazon](#page-24-0) ECR.

# **Topics**

- IAM [permissions](#page-49-1) for pushing an image to an Amazon ECR private repository
- Pushing a Docker image to an Amazon ECR private [repository](#page-50-0)
- Pushing a [multi-architecture](#page-52-0) image to an Amazon ECR private repository
- Pushing a Helm chart to an Amazon ECR private [repository](#page-54-0)

# <span id="page-49-1"></span>**IAM permissions for pushing an image to an Amazon ECR private repository**

Users need IAM permissions to push images to Amazon ECR private repositories. Following the best practice of granting least privilege, you can grant access to a specific repository. You can also grant access to all repositories.

A user must authenticate to each Amazon ECR registry they want to push images to by requesting an authorization token. Amazon ECR provides several AWS managed policies to control user access at varying levels. For more information, see AWS managed policies for Amazon Elastic [Container](#page-178-0) [Registry](#page-178-0).

You can also create a your own IAM policies. The following IAM policy grants the required permissions for pushing an image to a specific repository. The repository must be specified as a full Amazon Resource Name (ARN).

```
{ 
      "Version": "2012-10-17", 
      "Statement": [ 
          { 
               "Effect": "Allow", 
               "Action": [
```
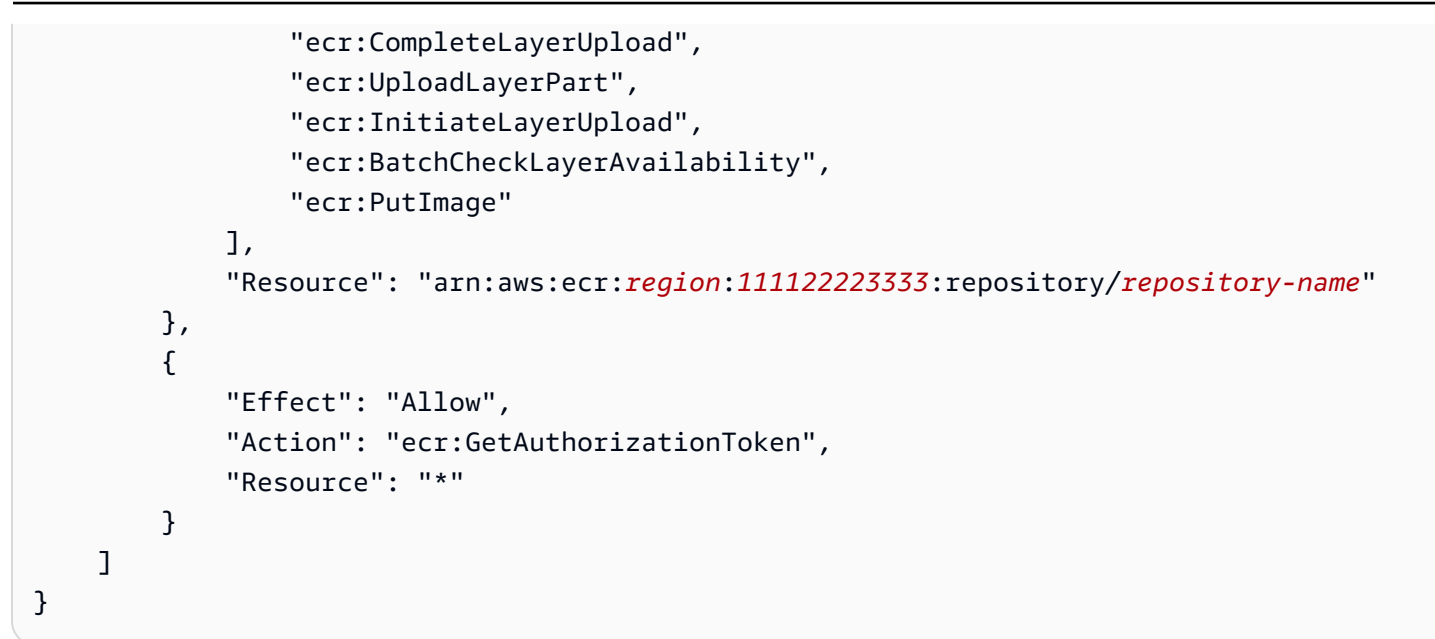

The following IAM policy grants the required permissions for pushing an image to all repositories.

```
{ 
     "Version": "2012-10-17", 
     "Statement": [ 
          { 
               "Effect": "Allow", 
               "Action": [ 
                    "ecr:CompleteLayerUpload", 
                    "ecr:GetAuthorizationToken", 
                    "ecr:UploadLayerPart", 
                    "ecr:InitiateLayerUpload", 
                    "ecr:BatchCheckLayerAvailability", 
                    "ecr:PutImage" 
               ], 
               "Resource": "*" 
          } 
    \mathbf{I}}
```
# <span id="page-50-0"></span>**Pushing a Docker image to an Amazon ECR private repository**

You can push your container images to an Amazon ECR repository with the **docker push** command.

Amazon ECR also supports creating and pushing Docker manifest lists that are used for multiarchitecture images. For information, see Pushing a [multi-architecture](#page-52-0) image to an Amazon ECR private [repository.](#page-52-0)

### **To push a Docker image to an Amazon ECR repository**

The Amazon ECR repository must exist before you push [the](#page-32-0) image. For more information, see the section called "Creating a [repository](#page-32-0) to store images".

1. Authenticate your Docker client to the Amazon ECR registry to which you intend to push your image. Authentication tokens must be obtained for each registry used, and the tokens are valid for 12 hours. For more information, see Private registry [authentication](#page-21-0) in Amazon ECR.

To authenticate Docker to an Amazon ECR registry, run the **aws ecr get-login-password** command. When passing the authentication token to the **docker login** command, use the value AWS for the username and specify the Amazon ECR registry URI you want to authenticate to. If authenticating to multiple registries, you must repeat the command for each registry.

## **Important**

If you receive an error, install or upgrade to the latest version of the AWS CLI. For more information, see Installing the AWS [Command](https://docs.aws.amazon.com/cli/latest/userguide/install-cliv2.html) Line Interface in the *AWS Command Line Interface User Guide*.

```
aws ecr get-login-password --region region | docker login --username AWS --
password-stdin aws_account_id.dkr.ecr.region.amazonaws.com
```
- 2. If your image repository doesn't exist in the registry you intend to push to yet, create it. For more information, see Creating an Amazon ECR private [repository](#page-32-0) to store images.
- 3. Identify the local image to push. Run the **docker images** command to list the container images on your system.

**docker images**

You can identify an image with the *repository:tag* value or the image ID in the resulting command output.

<span id="page-51-0"></span>4. Tag your image with the Amazon ECR registry, repository, and optional image tag name combination to use. The registry format is *aws\_account\_id*.dkr.ecr.*uswest-2*.amazonaws.com. The repository name should match the repository that you created for your image. If you omit the image tag, we assume that the tag is latest.

The following example tags a local image with the ID *e9ae3c220b23* as *aws\_account\_id*.dkr.ecr.*us-west-2*.amazonaws.com/my-repository:tag.

```
docker tag e9ae3c220b23 aws_account_id.dkr.ecr.us-west-2.amazonaws.com/my-
repository:tag
```
<span id="page-52-1"></span>5. Push the image using the **docker push** command:

```
docker push aws_account_id.dkr.ecr.us-west-2.amazonaws.com/my-repository:tag
```
6. (Optional) Apply any additional tags to your image and push those tags to Amazon ECR by repeating [Step 4](#page-51-0) and [Step 5](#page-52-1).

# <span id="page-52-0"></span>**Pushing a multi-architecture image to an Amazon ECR private repository**

You can push multi-architecture images to an Amazon ECR repository by creating and pushing Docker manifest lists. A *manifest list* is a list of images that is created by specifying one or more image names. In most cases, the manifest list is created from images that serve the same function but are for different operating systems or architectures. The manifest list isn't required. For more information, see docker [manifest](https://docs.docker.com/engine/reference/commandline/manifest/).

A manifest list can be pulled or referenced in an Amazon ECS task definition or Amazon EKS pod spec like other Amazon ECR images.

### **Prerequisites**

- In your Docker CLI, turn on experimental features. For information about experimental features, see [Experimental](https://docs.docker.com/engine/reference/commandline/cli/#experimental-features) features in the Docker documentation.
- The Amazon ECR repository must exist before you push the image. For more information, see [the](#page-32-0) section called "Creating a [repository](#page-32-0) to store images".
- Images must be pushed to your repository before you create the Docker manifest. For information about how to push an image, see Pushing a Docker image to an [Amazon](#page-50-0) ECR private [repository.](#page-50-0)

### **To push a multi-architecture Docker image to an Amazon ECR repository**

1. Authenticate your Docker client to the Amazon ECR registry to which you intend to push your image. Authentication tokens must be obtained for each registry used, and the tokens are valid for 12 hours. For more information, see Private registry [authentication](#page-21-0) in Amazon ECR.

To authenticate Docker to an Amazon ECR registry, run the **aws ecr get-login-password** command. When passing the authentication token to the **docker login** command, use the value AWS for the username and specify the Amazon ECR registry URI you want to authenticate to. If authenticating to multiple registries, you must repeat the command for each registry.

### **Important**

If you receive an error, install or upgrade to the latest version of the AWS CLI. For more information, see Installing the AWS [Command](https://docs.aws.amazon.com/cli/latest/userguide/install-cliv2.html) Line Interface in the *AWS Command Line Interface User Guide*.

**aws ecr get-login-password --region** *region* **| docker login --username AWS - password-stdin** *aws\_account\_id***.dkr.ecr.***region***.amazonaws.com**

2. List the images in your repository, confirming the image tags.

**aws ecr describe-images --repository-name** *my-repository*

3. Create the Docker manifest list. The manifest create command verifies that the referenced images are already in your repository and creates the manifest locally.

**docker manifest create** *aws\_account\_id***.dkr.ecr.***us-west-2***.amazonaws.com/***myrepository aws\_account\_id***.dkr.ecr.***us-west-2***.amazonaws.com/***myrepository***:***image\_one\_tag aws\_account\_id***.dkr.ecr.***us-west-2***.amazonaws.com/***myrepository***:***image\_two*

4. (Optional) Inspect the Docker manifest list. This enables you to confirm the size and digest for each image manifest referenced in the manifest list.

**docker manifest inspect** *aws\_account\_id***.dkr.ecr.***us-west-2***.amazonaws.com/***myrepository*

5. Push the Docker manifest list to your Amazon ECR repository.

**docker manifest push** *aws\_account\_id***.dkr.ecr.***us-west-2***.amazonaws.com/***my-repository*

# <span id="page-54-0"></span>**Pushing a Helm chart to an Amazon ECR private repository**

You can push Open Container Initiative (OCI) artifacts to an Amazon ECR repository. To see an example of this functionality, use the following steps to push a Helm chart to Amazon ECR.

For information about using your Amazon ECR hosted Helm charts with Amazon EKS, see [Installing](#page-76-0)  a Helm chart on an [Amazon](#page-76-0) EKS cluster.

#### **To push a Helm chart to an Amazon ECR repository**

- 1. Install the latest version of the Helm client. These steps were written using Helm version 3.8.2. For more information, see [Installing Helm.](https://helm.sh/docs/intro/install/)
- 2. Use the following steps to create a test Helm chart. For more information, see [Helm Docs](https://helm.sh/docs/chart_template_guide/getting_started/)  [Getting](https://helm.sh/docs/chart_template_guide/getting_started/) Started.
	- a. Create a Helm chart named helm-test-chart and clear the contents of the templates directory.

```
helm create helm-test-chart
rm -rf ./helm-test-chart/templates/*
```
b. Create a ConfigMap in the templates folder.

```
cd helm-test-chart/templates
cat <<EOF > configmap.yaml
apiVersion: v1
kind: ConfigMap
metadata: 
  name: helm-test-chart-configmap
data: 
   myvalue: "Hello World"
EOF
```
3. Package the chart. The output will contain the filename of the packaged chart which you use when pushing the Helm chart.

**cd ../..**

#### **helm package** *helm-test-chart*

#### **Output**

```
Successfully packaged chart and saved it to: /Users/username/helm-test-
chart-0.1.0.tgz
```
4. Create a repository to store your Helm chart. The name of your repository should match the name you used when creating the Helm chart in step 2. For more information, see [Creating](#page-32-0) an Amazon ECR private [repository](#page-32-0) to store images.

```
aws ecr create-repository \ 
      --repository-name helm-test-chart \ 
      --region us-west-2
```
5. Authenticate your Helm client to the Amazon ECR registry to which you intend to push your Helm chart. Authentication tokens must be obtained for each registry used, and the tokens are valid for 12 hours. For more information, see Private registry [authentication](#page-21-0) in Amazon ECR.

```
aws ecr get-login-password \ 
      --region us-west-2 | helm registry login \ 
      --username AWS \ 
      --password-stdin aws_account_id.dkr.ecr.us-west-2.amazonaws.com
```
6. Push the Helm chart using the **helm push** command. The output should include the Amazon ECR repository URI and SHA digest.

```
helm push helm-test-chart-0.1.0.tgz oci://aws_account_id.dkr.ecr.us-
west-2.amazonaws.com/
```
7. Describe your Helm chart.

```
aws ecr describe-images \ 
      --repository-name helm-test-chart \ 
      --region us-west-2
```
In the output, verify that the artifactMediaType parameter indicates the proper artifact type.

```
 "imageDetails": [ 
         { 
              "registryId": "aws_account_id", 
              "repositoryName": "helm-test-chart", 
              "imageDigest": 
  "sha256:dd8aebdda7df991a0ffe0b3d6c0cf315fd582cd26f9755a347a52adEXAMPLE", 
              "imageTags": [ 
                  "0.1.0" 
              ], 
              "imageSizeInBytes": 1620, 
              "imagePushedAt": "2021-09-23T11:39:30-05:00", 
              "imageManifestMediaType": "application/vnd.oci.image.manifest.v1+json", 
              "artifactMediaType": "application/vnd.cncf.helm.config.v1+json" 
         } 
     ]
}
```
8. (Optional) For additional steps, install the Helm configmap and get started with Amazon EKS. For more information, see [Installing](#page-76-0) a Helm chart on an Amazon EKS cluster.

# <span id="page-56-0"></span>**Signing an image stored in an Amazon ECR private repository**

Amazon ECR integrates with AWS Signer to provide a way for you to sign your container images. You can store both your container images and the signatures in your private repositories.

# **Considerations**

The following should be considered when using Amazon ECR image signing.

- Signatures stored in your repository count against the service quota for the maximum number of images per repository. For more information, see [Amazon](#page-247-0) ECR service quotas.
- When reference artifacts are present in an repository, Amazon ECR lifecycle policies will automatically clean up those artifacts within 24 hours of the deletion of the subject image.

# **Prerequisites**

Before you begin, The following prerequisites must be met.

• Install and configure the latest version of the AWS CLI. For more information, see [Installing or](https://docs.aws.amazon.com/cli/latest/userguide/getting-started-install.html)  [updating](https://docs.aws.amazon.com/cli/latest/userguide/getting-started-install.html) the latest version of the AWS CLI in the *AWS Command Line Interface User Guide*.

- Install the Notation CLI and the AWS Signer plugin for Notation. For more information, see [Prerequisites](https://docs.aws.amazon.com/signer/latest/developerguide/image-signing-prerequisites.html) for signing container images in the *AWS Signer Developer Guide*.
- Have a container image stored in an Amazon ECR private repository to sign. For more information, see Pushing an image to an Amazon ECR private [repository](#page-49-0).

# **Configure authentication for the Notary client**

Before you can create a signature using the Notation CLI, you must configure the client so it can authenticate to Amazon ECR. If you have Docker installed on the same host where you install the Notation client, then Notation will reuse the same authentication method you use for the Docker client. The Docker login and logout commands will allow the Notation sign and verify commands to use those same credentials, and you don't have to separately authenticate Notation. For more information on configuring your Notation client for authentication, see [Authenticate with](https://notaryproject.dev/docs/user-guides/how-to/registry-authentication/) [OCI-compliant](https://notaryproject.dev/docs/user-guides/how-to/registry-authentication/) registries in the Notary Project documentation

If you are not using Docker or another tool that uses Docker credentials, then we recommend using the Amazon ECR Docker Credential Helper as your credential store. For more information on how to install and configure the Amazon ECR Credential Helper, see Amazon ECR Docker [Credential](https://github.com/awslabs/amazon-ecr-credential-helper) [Helper](https://github.com/awslabs/amazon-ecr-credential-helper).

# **Signing an image**

The following steps can be used to create the resources necessary to sign a container image and store the signature in an Amazon ECR private repository. Notation signs images using the digest.

# **To sign an image**

1. Create an AWS Signer signing profile using the Notation-OCI-SHA384-ECDSA signing platform. You can optionally specify a signature validity period using the --signaturevalidity-period parameter. This value may be specified using DAYS, MONTHS, or YEARS. If no validity period is specified, the default value of 135 months is used.

**aws signer put-signing-profile --profile-name** *ecr\_signing\_profile* **--platform-id Notation-OCI-SHA384-ECDSA**

# **A** Note

The signing profile name only supports alphanumeric characters and the underscore  $( )$ .

2. Authenticate the Notation client to your default registry. The following example uses the AWS CLI to authenticate the Notation CLI to an Amazon ECR private registry.

```
aws ecr get-login-password --region region | notation login --username AWS --
password-stdin 111122223333.dkr.ecr.region.amazonaws.com
```
3. Use the Notation CLI to sign the image, specifying the image using the repository name and the SHA digest. This creates the signature and pushes it to the same Amazon ECR private repository that the image being signed is in.

In the following example, we are signing an image in the curl repository with SHA digest sha256:ca78e5f730f9a789ef8c63bb55275ac12dfb9e8099e6EXAMPLE.

```
notation 
  sign 111122223333.dkr.ecr.region.amazonaws.com/
curl@sha256:ca78e5f730f9a789ef8c63bb55275ac12dfb9e8099e6EXAMPLE --plugin 
  "com.amazonaws.signer.notation.plugin" --id "arn:aws:signer:region:111122223333:/
signing-profiles/ecrSigningProfileName"
```
# **Next steps**

After you sign your container image, you can verify the signature locally. For instructions about verifying an image, see Verify an image locally after [signing](https://docs.aws.amazon.com/signer/latest/developerguide/image-verification.html) in the *AWS Signer Developer Guide*

# <span id="page-58-0"></span>**Deleting signatures and other artifacts from an Amazon ECR private repository**

You can use the ORAS client to list and delete signatures and other reference type artifacts from an Amazon ECR private repository. Deleting signatures and other reference artifacts is similar to how an image is deleted (see [Deleting](#page-65-0) an image in Amazon ECR). Here is how to list artifacts and delete signatures:

## **To manage image artifacts using the ORAS CLI**

1. Install and configure the ORAS client.

For information about installing and configuring the ORAS client, see [Installation](https://oras.land/docs/installation) in the ORAS documentation.

2. To list available artifacts for an Amazon ECR image, use oras discover, followed by an image name:

oras discover 111222333444.dkr.ecr.us-east-1.amazonaws.com/oci:helloworld

The output should look similar to this:

```
111222333444.dkr.ecr.us-east-1.amazonaws.com/
oci@sha256:88c0c54329bfdc1d94d6f58cd3fcb1226d46f58670f44a8c689cb3c9b37b6925
### application/vnd.cncf.notary.signature 
     ### sha256:387c10c1598ee18aae81dcfc86d0d06d116e46461d1c3cda8927e69c48108c42 
     ### sha256:6527bcec87adf1d55460666183b9d0968b3cd4e4bc34602d485206a219851171
```
3. To delete a signature using the ORAS CLI, given the previous example, run the following command:

```
oras manifest delete 111222333444.dkr.ecr.us-east-1.amazonaws.com/
oci@sha256:387c10c1598ee18aae81dcfc86d0d06d116e46461d1c3cda8927e69c48108c42
```
The output should look similar to this:

```
Are you sure you want to delete the manifest "111222333444.dkr.ecr.us-
east-1.amazonaws.com/
oci@sha256:387c10c1598ee18aae81dcfc86d0d06d116e46461d1c3cda8927e69c48108c42" and 
  all tags associated with it? [y/N] y
```
4. Press y. The artifact should be deleted.

# **To troubleshoot artifact deletion**

If a signature deletion, such as the one just shown, should fail, output similar to the following appears.

```
Error response from registry: failed to delete 111222333444.dkr.ecr.us-
east-1.amazonaws.com/
oci@sha256:387c10c1598ee18aae81dcfc86d0d06d116e46461d1c3cda8927e69c48108c42:
unsupported: Requested image referenced by manifest list: 
  [sha256:005e2c97a6373e483799fa4ff29ac64a42dd10f08efcc166d6775f9b74943b5b]
```
This failure can happen when deleting an image pushed before the OCI 1.1 launch. As noted in the error, you must delete the manifest referencing the image before you can delete the image as follows:

1. To delete the manifest associated with the signature you want to delete, type:

```
 oras manifest delete 111222333444.dkr.ecr.us-east-1.amazonaws.com/
oci@sha256:005e2c97a6373e483799fa4ff29ac64a42dd10f08efcc166d6775f9b74943b5b
```
The output should look similar to this:

```
Are you sure you want to delete the manifest 
  "sha256:005e2c97a6373e483799fa4ff29ac64a42dd10f08efcc166d6775f9b74943b5b" and all 
  tags associated with it? [y/N] y
```
- 2. Press y. The manifest should be deleted.
- 3. With the manifest gone, you can delete the signature:

```
 oras manifest delete 111222333444.dkr.ecr.us-east-1.amazonaws.com/
oci@sha256:387c10c1598ee18aae81dcfc86d0d06d116e46461d1c3cda8927e69c48108c42
```
The output should look similar to this. Press y.

```
Are you sure you want to delete the manifest 
  "sha256:387c10c1598ee18aae81dcfc86d0d06d116e46461d1c3cda8927e69c48108c42" and all 
 tags associated with it? [y/N] y
Deleted [registry] 111222333444.dkr.ecr.us-east-1.amazonaws.com/
oci@sha256:387c10c1598ee18aae81dcfc86d0d06d116e46461d1c3cda8927e69c48108c42
```
4. To see that the signature was deleted, type:

```
oras discover 111222333444.dkr.ecr.us-east-1.amazonaws.com/oci:helloworld
```
The output should look similar to this:

```
111222333444.dkr.ecr.us-east-1.amazonaws.com/
oci@sha256:88c0c54329bfdc1d94d6f58cd3fcb1226d46f58670f44a8c689cb3c9b37b6925
### application/vnd.cncf.notary.signature 
     ### sha256:6527bcec87adf1d55460666183b9d0968b3cd4e4bc34602d485206a219851171
```
# <span id="page-61-0"></span>**Viewing image details in Amazon ECR**

After you push an image to your repository, you can view information about it. The details included are as follows:

- Image URI
- Image tags
- Artifact media type
- Image manifest type
- Scanning status
- The size of the image in MB
- When the image was pushed to the repository
- The replication status

# **To view image details (AWS Management Console)**

1. Open the Amazon ECR console at [https://console.aws.amazon.com/ecr/repositories.](https://console.aws.amazon.com/ecr/repositories)

- 2. From the navigation bar, choose the Region that contains the repository containing your image.
- 3. In the navigation pane, choose **Repositories**.
- 4. On the **Repositories** page, choose the repository to view.
- 5. On the **Repositories :** *repository\_name* page, choose the image to view the details of.

# <span id="page-62-0"></span>**Pulling an image to your local environment from an Amazon ECR private repository**

If you want to run a Docker image that is available in Amazon ECR, you can pull it to your local environment with the **docker pull** command. You can do this from either your default registry or from a registry associated with another AWS account.

To use an Amazon ECR image in an Amazon ECS task definition, see Using [Amazon](#page-72-0) ECR images with [Amazon](#page-72-0) ECS.

## **Important**

Amazon ECR requires that users have permission to make calls to the ecr:GetAuthorizationToken API through an IAM policy before they can authenticate to a registry and push or pull any images from any Amazon ECR repository. Amazon ECR provides several AWS managed policies to control user access at varying levels. For information about the AWS managed policies for Amazon ECR, see AWS [managed](#page-178-0) policies for Amazon Elastic [Container](#page-178-0) Registry.

# **To pull a Docker image from an Amazon ECR repository**

- 1. Authenticate your Docker client to the Amazon ECR registry that you intend to pull your image from. Authentication tokens must be obtained for each registry used, and the tokens are valid for 12 hours. For more information, see Private registry [authentication](#page-21-0) in Amazon ECR.
- 2. (Optional) Identify the image to pull.
	- You can list the repositories in a registry with the **aws ecr describe-repositories** command:

**aws ecr describe-repositories**

The example registry above has a repository called amazonlinux.

• You can describe the images within a repository with the **aws ecr describe-images** command:

**aws ecr describe-images --repository-name amazonlinux**

The example repository above has an image tagged as latest and 2016.09, with the image digest

sha256:f1d4ae3f7261a72e98c6ebefe9985cf10a0ea5bd762585a43e0700ed99863807.

3. Pull the image using the **docker pull** command. The image name format should be *registry*/*repository*[:*tag*] to pull by tag, or *registry*/*repository*[@*digest*] to pull by digest.

**docker pull** *aws\_account\_id***.dkr.ecr.***us-west-2***.amazonaws.com/amazonlinux:latest**

#### **Important**

If you receive a *repository-url* not found: does not exist or no pull access error, you might need to authenticate your Docker client with Amazon ECR. For more information, see Private registry [authentication](#page-21-0) in Amazon ECR.

# <span id="page-63-0"></span>**Pulling the Amazon Linux container image**

The Amazon Linux container image is built from the same software components that are included in the Amazon Linux AMI. The Amazon Linux container image is available for use in any environment as a base image for Docker workloads. If you use the Amazon Linux AMI for applications in Amazon EC2, you can containerize your applications with the Amazon Linux container image.

You can use the Amazon Linux container image in your local development environment and then push your application to AWS using Amazon ECS. For more information, see Using [Amazon](#page-72-0) ECR images with [Amazon](#page-72-0) ECS.

The Amazon Linux container image is available on Amazon ECR Public and on [Docker](https://hub.docker.com/_/amazonlinux/) Hub. For support for the Amazon Linux container image, go to the AWS [developer](https://forums.aws.amazon.com/forum.jspa?forumID=228) forums.

## **To pull the Amazon Linux container image from Amazon ECR Public**

1. Authenticate your Docker client to the Amazon Linux Public registry. Authentication tokens are valid for 12 hours. For more information, see Private registry [authentication](#page-21-0) in Amazon ECR.

## **(i)** Note

The **ecr-public** commands are available in the AWS CLI starting with version 1.18.1.187, however we recommend using the latest version of the AWS CLI. For more information, see Installing the AWS [Command](https://docs.aws.amazon.com/cli/latest/userguide/install-cliv2.html) Line Interface in the *AWS Command Line Interface User Guide*.

```
aws ecr-public get-login-password --region us-east-1 | docker login --username AWS 
  --password-stdin public.ecr.aws
```
The output is as follows:

Login succeeded

2. Pull the Amazon Linux container image using the **docker pull** command. To view the Amazon Linux container image on the Amazon ECR Public Gallery, see [Amazon](https://gallery.ecr.aws/amazonlinux/amazonlinux) ECR Public Gallery [amazonlinux](https://gallery.ecr.aws/amazonlinux/amazonlinux).

**docker pull public.ecr.aws/amazonlinux/amazonlinux:latest**

3. (Optional) Run the container locally.

**docker run -it public.ecr.aws/amazonlinux/amazonlinux /bin/bash**

### **To pull the Amazon Linux container image from Docker Hub**

1. Pull the Amazon Linux container image using the **docker pull** command.

**docker pull amazonlinux**

2. (Optional) Run the container locally.

**docker run -it amazonlinux:latest /bin/bash**

# <span id="page-65-0"></span>**Deleting an image in Amazon ECR**

If you're finished using an image, you can delete it from your repository. If you're finished with a repository, you can delete the entire repository and all of the images within it. For more information, see Deleting a private [repository](#page-34-0) in Amazon ECR.

As an alternative to deleting images manually, you can create repository lifecycle policies which provide more control over the lifecycle management of images in your repositories. Lifecycle policies automate this process for you. For more information, see [Automate the cleanup of images](#page-141-0)  by using lifecycle policies in [Amazon](#page-141-0) ECR.

#### **A** Note

If your repository has a mix of images, some of which were pushed before Amazon ECR supported OCI v1.1, some signatures will have image indexes or manifest lists pointing to them. As a result, when you delete a pre-OCI v1.1 image, you might need to manually delete the manifest list that references the image in order to delete the artifact.

### **To delete an image (AWS Management Console)**

- 1. Open the Amazon ECR console at [https://console.aws.amazon.com/ecr/repositories.](https://console.aws.amazon.com/ecr/repositories)
- 2. From the navigation bar, choose the Region that contains the image to delete.
- 3. In the navigation pane, choose **Repositories**.
- 4. On the **Repositories** page, choose the repository that contains the image to delete.
- 5. On the **Repositories:** *repository\_name* page, select the box to the left of the image to delete and choose **Delete**.
- 6. In the **Delete image(s)** dialog box, verify that the selected images should be deleted and choose **Delete**.

### **To delete an image (AWS CLI)**

1. List the images in your repository. Tagged images will have both an image digest as well as a list of associated tags. Untagged images will only have an image digest.

```
aws ecr list-images \ 
      --repository-name my-repo
```
2. (Optional) Delete any unwanted tags for the image by specifying the tag associated with the image you want to delete. When the last tag is deleted from an image, the image is also deleted.

```
aws ecr batch-delete-image \ 
      --repository-name my-repo \ 
      --image-ids imageTag=tag1 imageTag=tag2
```
3. Delete a tagged or untagged image by specifying the image digest. When you delete an image by referencing its digest, the image and all of its tags are deleted.

```
aws ecr batch-delete-image \ 
      --repository-name my-repo \ 
      --image-ids imageDigest=sha256:4f70ef7a4d29e8c0c302b13e25962d8f7a0bd304EXAMPLE
```
To delete multiple images, you can specify multiple image tags or image digests in the request.

```
aws ecr batch-delete-image \ 
      --repository-name my-repo \ 
      --image-ids imageDigest=sha256:4f70ef7a4d29e8c0c302b13e25962d8f7a0bd304EXAMPLE
  imageDigest=sha256:f5t0e245ssffc302b13e25962d8f7a0bd304EXAMPLE
```
# <span id="page-66-0"></span>**Retagging an image in Amazon ECR**

With Docker Image Manifest V2 Schema 2 images, you can use the --image-tag option of the **put-image** command to retag an existing image. You can retag without pulling or pushing the image with Docker. For larger images, this process saves a considerable amount of network bandwidth and time required to retag an image.

# **To retag an image (AWS CLI)**

# **To retag an image with the AWS CLI**

1. Use the **batch-get-image** command to get the image manifest for the image to retag and write it to a file. In this example, the manifest for an image with the tag, *latest*, in the repository, *amazonlinux*, is written to an environment variable named *MANIFEST*.

```
MANIFEST=$(aws ecr batch-get-image --repository-name amazonlinux --image-ids 
  imageTag=latest --output text --query 'images[].imageManifest')
```
2. Use the --image-tag option of the **put-image** command to put the image manifest to Amazon ECR with a new tag. In this example, the image is tagged as *2017.03*.

### *(b)* Note

If the --image-tag option isn't available in your version of the AWS CLI, upgrade to the latest version. For more information, see Installing the AWS [Command](https://docs.aws.amazon.com/cli/latest/userguide/install-cliv2.html) Line [Interface](https://docs.aws.amazon.com/cli/latest/userguide/install-cliv2.html) in the *AWS Command Line Interface User Guide*.

```
aws ecr put-image --repository-name amazonlinux --image-tag 2017.03 --image-
manifest "$MANIFEST"
```
3. Verify that your new image tag is attached to your image. In the following output, the image has the tags latest and 2017.03.

**aws ecr describe-images --repository-name** *amazonlinux*

The output is as follows:

```
{ 
     "imageDetails": [ 
          { 
              "imageSizeInBytes": 98755613, 
              "imageDigest": 
  "sha256:8d00af8f076eb15a33019c2a3e7f1f655375681c4e5be157a26EXAMPLE", 
              "imageTags": [ 
                   "latest", 
                   "2017.03"
```

```
 ], 
               "registryId": "aws_account_id", 
               "repositoryName": "amazonlinux", 
               "imagePushedAt": 1499287667.0 
          } 
     ]
}
```
# **To retag an image (AWS Tools for Windows PowerShell)**

## **To retag an image with the AWS Tools for Windows PowerShell**

1. Use the **Get-ECRImageBatch** cmdlet to obtain the description of the image to retag and write it to an environment variable. In this example, an image with the tag, *latest*, in the repository, *amazonlinux*, is written to the environment variable, *\$Image*.

## **A** Note

If you don't have the **Get-ECRImageBatch** cmdlet available on your system, see [Setting](https://docs.aws.amazon.com/powershell/latest/userguide/pstools-getting-set-up.html) up the AWS Tools for Windows [PowerShell](https://docs.aws.amazon.com/powershell/latest/userguide/pstools-getting-set-up.html) in the *AWS Tools for Windows PowerShell User Guide*.

```
$Image = Get-ECRImageBatch -ImageId @{ imageTag="latest" } -
RepositoryName amazonlinux
```
2. Write the manifest of the image to the *\$Manifest* environment variable.

**\$Manifest = \$Image.Images[0].ImageManifest**

3. Use the -ImageTag option of the **Write-ECRImage** cmdlet to put the image manifest to Amazon ECR with a new tag. In this example, the image is tagged as *2017.09*.

```
Write-ECRImage -RepositoryName amazonlinux -ImageManifest $Manifest -
ImageTag 2017.09
```
4. Verify that your new image tag is attached to your image. In the following output, the image has the tags latest and 2017.09.

**Get-ECRImage -RepositoryName** *amazonlinux*

The output is as follows:

```
ImageDigest ImageTag
----------- --------
sha256:359b948ea8866817e94765822787cd482279eed0c17bc674a7707f4256d5d497 latest
sha256:359b948ea8866817e94765822787cd482279eed0c17bc674a7707f4256d5d497 2017.09
```
# <span id="page-69-0"></span>**Preventing image tags from being overwritten in Amazon ECR**

You can prevent image tags from being overwritten by turning on tag immutability in a repository. After tag immutability is turned on, the ImageTagAlreadyExistsException error is returned if you push an image with a tag that is already in the repository. Tag immutability affects all tags. You cannot make some tags immutable while others aren't.

You can use the AWS Management Console and AWS CLI tools to set image tag mutability for a new repository or for an existing repository. To create a repository using console steps, see Creating an Amazon ECR private [repository](#page-32-0) to store images.

# **Setting image tag mutability (AWS Management Console)**

### **To set image tag mutability**

- 1. Open the Amazon ECR console at [https://console.aws.amazon.com/ecr/repositories.](https://console.aws.amazon.com/ecr/repositories)
- 2. From the navigation bar, choose the Region that contains the repository to edit.
- 3. In the navigation pane, choose **Repositories**.
- 4. On the **Repositories** page, choose the **Private** tab and then select the repository to edit and choose **Edit**.
- 5. For **Tag immutability**, choose the tag mutability setting for the repository. Repositories configured with immutable tags prevent image tags from being overwritten. For more information, see Preventing image tags from being [overwritten](#page-69-0) in Amazon ECR.
- 6. For **Image scan settings**, while you can specify the scan settings at the repository level for basic scanning, it is best practice to specify the scan configuration at the private registry level. Specify the scanning settings at the private registry allow you to enable either enhanced

scanning or basic scanning as well as define filters to specify which repositories are scanned. For more information, see Scan images for software [vulnerabilities](#page-78-0) in Amazon ECR.

- 7. For **Encryption settings**, this is a view only field as the encryption settings for a repository can't be changed once the repository is created.
- 8. Choose **Save** to update the repository settings.

# **Setting image tag mutability (AWS CLI)**

### **To create a repository with immutable tags configured**

Use one of the following commands to create a new image repository with immutable tags configured.

• [create-repository](https://docs.aws.amazon.com/cli/latest/reference/ecr/create-repository.html) (AWS CLI)

```
aws ecr create-repository --repository-name name --image-tag-mutability IMMUTABLE --
region us-east-2
```
• [New-ECRRepository](https://docs.aws.amazon.com/powershell/latest/reference/items/New-ECRRepository.html) (AWS Tools for Windows PowerShell)

```
New-ECRRepository -RepositoryName name -ImageTagMutability IMMUTABLE -Region us-
east-2 -Force
```
### **To update the image tag mutability settings for a repository**

Use one of the following commands to update the image tag mutability settings for an existing repository.

• [put-image-tag-mutability](https://docs.aws.amazon.com/cli/latest/reference/ecr/put-image-tag-mutability.html) (AWS CLI)

```
aws ecr put-image-tag-mutability --repository-name name --image-tag-
mutability IMMUTABLE --region us-east-2
```
• [Write-ECRImageTagMutability](https://docs.aws.amazon.com/powershell/latest/reference/items/Write-ECRImageTagMutability.html) (AWS Tools for Windows PowerShell)

```
Write-ECRImageTagMutability -RepositoryName name -ImageTagMutability IMMUTABLE -
Region us-east-2 -Force
```
# <span id="page-71-0"></span>**Container image manifest format support in Amazon ECR**

Amazon ECR supports the following container image manifest formats:

- Docker Image Manifest V2 Schema 1 (used with Docker version 1.9 and older)
- Docker Image Manifest V2 Schema 2 (used with Docker version 1.10 and newer)
- Open Container Initiative (OCI) Specifications (v1.0 and v1.1)

Support for Docker Image Manifest V2 Schema 2 provides the following functionality:

- The ability to use multiple tags for a singular image.
- Support for storing Windows container images.

# **Amazon ECR image manifest conversion**

When you push and pull images to and from Amazon ECR, your container engine client (for example, Docker) communicates with the registry to agree on a manifest format that is understood by the client and the registry to use for the image.

When you push an image to Amazon ECR with Docker version 1.9 or earlier, the image manifest format is stored as Docker Image Manifest V2 Schema 1. When you push an image to Amazon ECR with Docker version 1.10 or later, the image manifest format is stored as Docker Image Manifest V2 Schema 2.

When you pull an image from Amazon ECR *by tag*, Amazon ECR returns the image manifest format that is stored in the repository. The format is returned only if that format is understood by the client. If the stored image manifest format isn't understood by the client, Amazon ECR converts the image manifest into a format that is understood. For example, if a Docker 1.9 client requests an image manifest that is stored as Docker Image Manifest V2 Schema 2, Amazon ECR returns the manifest in the Docker Image Manifest V2 Schema 1 format. The following table describes the available conversions supported by Amazon ECR when an image is pulled *by tag*:

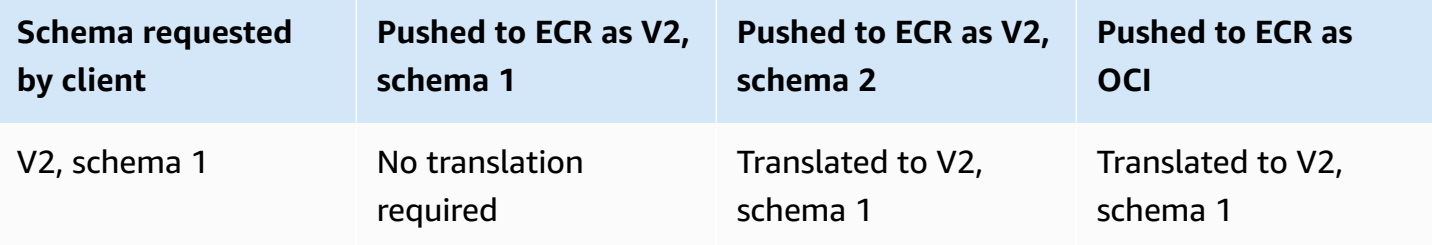
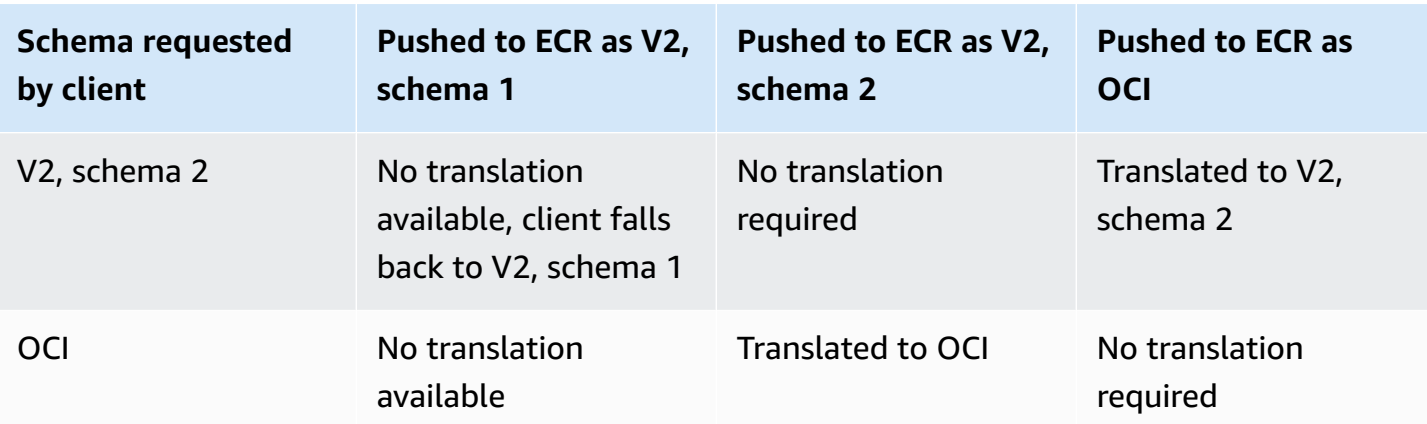

### **Important**

If you pull an image *by digest*, there is no translation available. Your client must understand the image manifest format that is stored in Amazon ECR. If you request a Docker Image Manifest V2 Schema 2 image by digest on a Docker 1.9 or older client, the image pull fails. For more information, see Registry [compatibility](https://docs.docker.com/registry/compatibility/) in the Docker documentation. In this example, if you request the same image *by tag*, Amazon ECR translates the image manifest into a format that the client can understand. The image pull succeeds.

# **Using Amazon ECR images with Amazon ECS**

You can use your Amazon ECR private repositories to host container images and artifacts that your Amazon ECS tasks may pull from. For this to work, the Amazon ECS, or Fargate, container agent must have permissions to make the ecr:BatchGetImage, ecr:GetDownloadUrlForLayer, and ecr:GetAuthorizationToken APIs.

### **Required IAM permissions**

The following table shows the IAM role to use, for each launch type, that provides the required permissions for your tasks to pull from an Amazon ECR private repository. Amazon ECS provides managed IAM policies that include the required permissions.

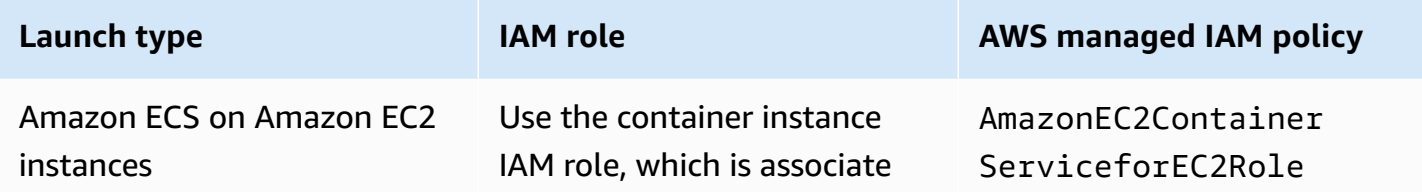

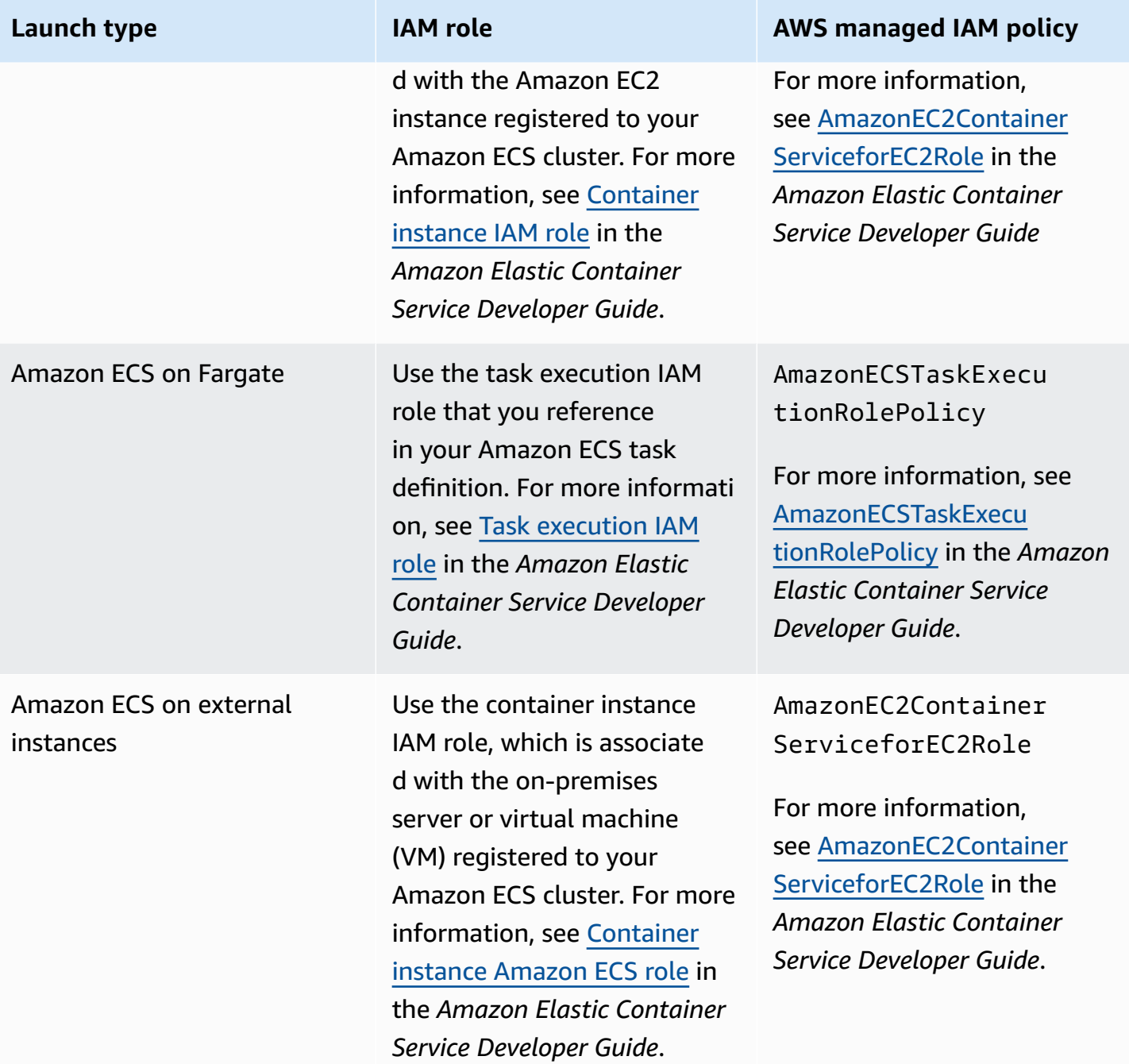

### **A** Important

The AWS managed IAM policies contain additional permissions that you may not require for your use. In this case, these are the minimum required permissions to pull from an Amazon ECR private repository.

{

```
 "Version": "2012-10-17", 
     "Statement": [ 
          { 
               "Effect": "Allow", 
               "Action": [ 
                    "ecr:BatchGetImage", 
                    "ecr:GetDownloadUrlForLayer", 
                    "ecr:GetAuthorizationToken" 
               ], 
               "Resource": "*" 
          } 
     ]
}
```
### **Specifying an Amazon ECR image in an Amazon ECS task definition**

When creating an Amazon ECS task definition, you can specify a container image hosted in an Amazon ECR private repository. In the task definition, ensure that you use the full registry/repository:tag naming for your Amazon ECR images. For example, *aws\_account\_id*.dkr.ecr.*region*.amazonaws.com/*my-repository*:*latest*.

The following task definition snippet shows the syntax you would use to specify a container image hosted in Amazon ECR in your Amazon ECS task definition.

```
{ 
     "family": "task-definition-name", 
     ... 
     "containerDefinitions": [ 
\overline{\mathcal{L}} "name": "container-name", 
              "image": "aws_account_id.dkr.ecr.region.amazonaws.com/my-
repository:latest", 
 ... 
          } 
     ], 
     ...
}
```
## **Using Amazon ECR Images with Amazon EKS**

You can use your Amazon ECR images with Amazon EKS.

When referencing an image from Amazon ECR, you must use the full registry/repository:tag naming for the image. For example, *aws\_account\_id*.dkr.ecr.*region*.amazonaws.com/*my-repository*:*latest*.

### **Required IAM permissions**

If you have Amazon EKS workloads hosted on managed nodes, self-managed nodes, or AWS Fargate, review the following:

• Amazon EKS workloads hosted on managed or self-managed nodes: The Amazon EKS worker node IAM role (NodeInstanceRole) is required. The Amazon EKS worker node IAM role must contain the following IAM policy permissions for Amazon ECR.

```
{ 
     "Version": "2012-10-17", 
     "Statement": [ 
         \{ "Effect": "Allow", 
               "Action": [ 
                    "ecr:BatchCheckLayerAvailability", 
                    "ecr:BatchGetImage", 
                    "ecr:GetDownloadUrlForLayer", 
                    "ecr:GetAuthorizationToken" 
               ], 
               "Resource": "*" 
          } 
     ]
}
```
#### **A** Note

If you used eksctl or the AWS CloudFormation templates in [Getting](https://docs.aws.amazon.com/eks/latest/userguide/getting-started.html) Started with [Amazon](https://docs.aws.amazon.com/eks/latest/userguide/getting-started.html) EKS to create your cluster and worker node groups, these IAM permissions are applied to your worker node IAM role by default.

• Amazon EKS workloads hosted on AWS Fargate: Use the Fargate pod execution role, which provides your pods permission to pull images from private Amazon ECR repositories. For more information, see Create a Fargate pod [execution](https://docs.aws.amazon.com/eks/latest/userguide/fargate-getting-started.html#fargate-sg-pod-execution-role) role.

### **Installing a Helm chart on an Amazon EKS cluster**

Helm charts hosted in Amazon ECR can be installed on your Amazon EKS clusters.

#### **Prerequisites**

- Install the latest version of the Helm client. These steps were written using Helm version 3.9.0. For more information, see [Installing Helm.](https://helm.sh/docs/intro/install/)
- You have at least version 1.23.9 or 2.6.3 of the AWS CLI installed on your computer. For more information, see [Installing](https://docs.aws.amazon.com/cli/latest/userguide/getting-started-install.html) or updating the latest version of the AWS CLI.
- You have pushed a Helm chart to your Amazon ECR repository. For more information, see Pushing a Helm chart to an Amazon ECR private [repository.](#page-54-0)
- You have configured kubect1 to work with Amazon EKS. For more information, see [Create](https://docs.aws.amazon.com/eks/latest/userguide/create-kubeconfig.html) a [kubeconfig](https://docs.aws.amazon.com/eks/latest/userguide/create-kubeconfig.html) for Amazon EKS in the Amazon EKS User Guide. If the following commands succeeds for your cluster, you're properly configured.

**kubectl get svc**

### **To install a Helm chart on an Amazon EKS cluster**

1. Authenticate your Helm client to the Amazon ECR registry that your Helm chart is hosted. Authentication tokens must be obtained for each registry used, and the tokens are valid for 12 hours. For more information, see Private registry [authentication](#page-21-0) in Amazon ECR.

```
aws ecr get-login-password \ 
      --region us-west-2 | helm registry login \ 
      --username AWS \ 
      --password-stdin aws_account_id.dkr.ecr.region.amazonaws.com
```
2. Install the chart. Replace *helm-test-chart* with your repository and *0.1.0* with your Helm chart's tag.

```
helm install ecr-chart-demo oci://aws_account_id.dkr.ecr.region.amazonaws.com/helm-
test-chart --version 0.1.0
```
The output should look similar to this:

```
NAME: ecr-chart-demo
LAST DEPLOYED: Tue May 31 17:38:56 2022
NAMESPACE: default
STATUS: deployed
REVISION: 1
TEST SUITE: None
```
3. Verify the chart installation.

**helm list -n default**

Example output:

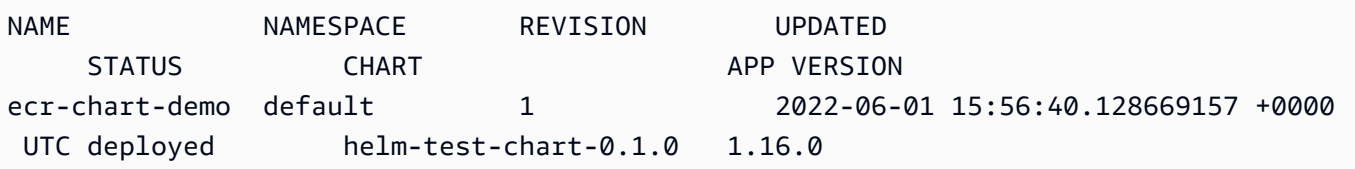

4. (Optional) See the installed Helm chart ConfigMap.

**kubectl describe configmap** *helm-test-chart-configmap*

5. When you are finished, you can remove the chart release from your cluster.

**helm uninstall** *ecr-chart-demo*

# <span id="page-78-0"></span>**Scan images for software vulnerabilities in Amazon ECR**

The improved basic scanning feature is in preview release for Amazon ECR and is subject to change. During this public preview, you can only use the AWS Management Console to opt-in for the Improved basic scanning version.

Amazon ECR image scanning helps to identify software vulnerabilities in your container images. The following scanning types are offered.

### **Important**

Switching between the Enhanced scanning, Basic scanning, and the Improved basic scanning versions will cause previously established scans to no longer be available. You will have to set up your scans again. However, if you switch back to your previous scanning version the established scans will be available.

- **Enhanced scanning**—Amazon ECR integrates with Amazon Inspector to provide automated, continuous scanning of your repositories. Your container images are scanned for both operating systems and programing language package vulnerabilities. As new vulnerabilities appear, the scan results are updated and Amazon Inspector emits an event to EventBridge to notify you. Enhanced scanning provides the following:
	- OS and programming languages package vulnerabilities.
	- Two scanning frequencies: Scan on push and continuous scan.
- **Basic scanning**—Amazon ECR provides two versions of basic scanning which use the Common Vulnerabilities and Exposures (CVEs) database: the current GA version that uses the open-source Clair project and a newly improved version of basic scanning (in preview) that uses our AWS native technology. With basic scanning, you configure your repositories to scan on push or you can perform manual scans and Amazon ECR provides a list of scan findings. Basic scanning provides the following:
	- OS scans.
	- Two scanning frequencies: Manual and scan on push.

### **A** Important

The new version of basic scanning does not support imageScanFindingsSummary and imageScanStatus in the DescribeImages API. To view these, use the DescribeImageScanFindings API.

# <span id="page-79-0"></span>**Filters to choose which repositories are scanned in Amazon ECR**

When you configure image scanning for your private registry, you can use filters to choose which repositories are scanned.

When **basic** scanning is used, you may specify scan on push filters to specify which repositories are set to do an image scan when new images are pushed. Any repositories not matching a basic scanning scan on push filter will be set to the **manual** scan frequency which means to perform a scan, you must manually trigger the scan.

When **enhanced** scanning is used, you may specify separate filters for scan on push and continuous scanning. Any repositories not matching an enhanced scanning filter will have scanning disabled. If you are using enhanced scanning and specify separate filters for scan on push and continuous scanning where multiple filters match the same repository, then Amazon ECR enforces the continuous scanning filter over the scan on push filter for that repository.

### <span id="page-79-1"></span>**Filter wildcards**

When a filter is specified, a filter with no wildcard will match all repository names that contain the filter. A filter with a wildcard (\*) matches on any repository name where the wildcard replaces zero or more characters in the repository name.

The following table provides examples where repository names are expressed on the horizontal axis and example filters are specified on the vertical axis.

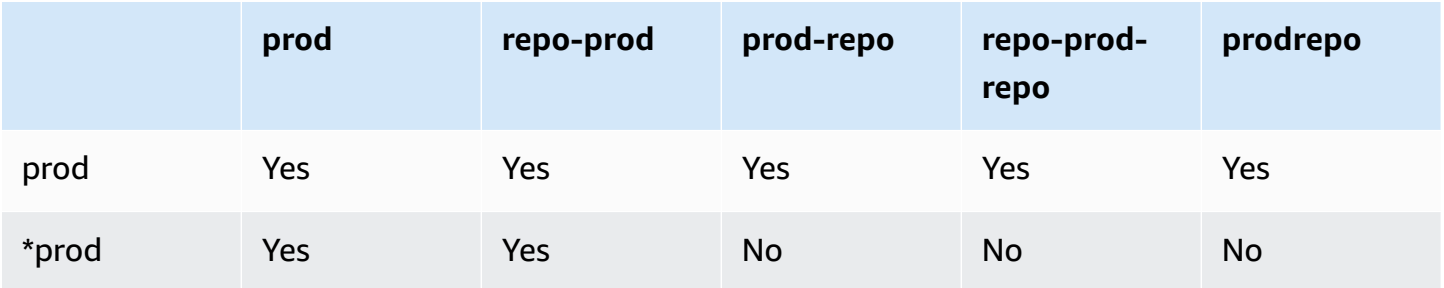

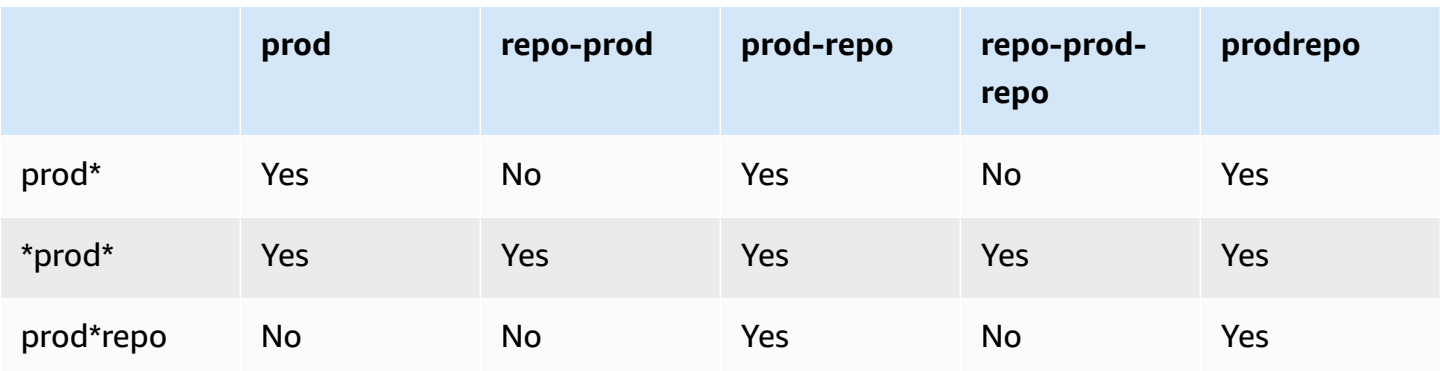

# <span id="page-80-0"></span>**Scan images for OS and programming language package vulnerabilities in Amazon ECR**

Amazon ECR enhanced scanning is an integration with Amazon Inspector which provides vulnerability scanning for your container images. Your container images are scanned for both operating systems and programming language package vulnerabilities. You can view the scan findings with both Amazon ECR and with Amazon Inspector directly. For more information about Amazon Inspector, see Scanning [container](https://docs.aws.amazon.com/inspector/latest/user/enable-disable-scanning-ecr.html) images with Amazon Inspector in the *Amazon Inspector User Guide*.

With enhanced scanning, you can choose which repositories are configured for automatic, continuous scanning and which are configured for scan on push. This is done by setting scan filters.

### **Considerations for enhanced scanning**

Consider the following before enabling Amazon ECR enhanced scanning.

- There is no additional cost from Amazon ECR to use this feature, however there is a cost from Amazon Inspector to scan your images. For more information, see Amazon [Inspector](https://aws.amazon.com/inspector/pricing/) pricing.
- Enhanced scanning isn't supported in the following Regions:
	- Middle East (UAE) (me-central-1)
	- Asia Pacific (Hyderabad) (ap-south-2)
	- Israel (Tel Aviv) (il-central-1)
	- Asia Pacific (Melbourne) (ap-southeast-4)
	- Europe (Spain) (eu-south-2)
- Amazon Inspector supports scanning for specific operating systems. For a full list, see [Supported](https://docs.aws.amazon.com/inspector/latest/user/supported.html#supported-os) [operating](https://docs.aws.amazon.com/inspector/latest/user/supported.html#supported-os) systems - Amazon ECR scanning in the *Amazon Inspector User Guide*.
- Amazon Inspector uses a service-linked IAM role, which provides the permissions needed to provide enhanced scanning for your repositories. The service-linked IAM role is created automatically by Amazon Inspector when enhanced scanning is turned on for your private registry. For more information, see Using [service-linked](https://docs.aws.amazon.com/inspector/latest/user/using-service-linked-roles.html) roles for Amazon Inspector in the *Amazon Inspector User Guide*.
- When you initially turn on enhanced scanning for your private registry, Amazon Inspector only recognizes images pushed to Amazon ECR in the last 30 days, based on the image push timestamp, or pulled in the last 90 days. Older images will have the SCAN\_ELIGIBILITY\_EXPIRED scan status. If you'd like these images to be scanned by Amazon Inspector you should push them again to your repository.
- All images pushed to Amazon ECR after enhanced scanning is turned on are continually scanned for the configured duration. By default, the duration is **Lifetime**. This setting can be configured using the Amazon Inspector console. For more information, see Changing the [enhanced](#page-84-0) scanning duration for images in Amazon [Inspector.](#page-84-0)
- When enhanced scanning is turned on for your Amazon ECR private registry, repositories matching the scan filters are scanned using enhanced scanning only. Any repositories that don't match a filter will have an Off scan frequency and won't be scanned. Manual scans using enhanced scanning aren't supported. For more information, see [Filters to choose which](#page-79-0) [repositories](#page-79-0) are scanned in Amazon ECR.
- If you specify separate filters for scan on push and continuous scanning where multiple filters match the same repository, then Amazon ECR enforces the continuous scanning filter over the scan on push filter for that repository.
- When enhanced scanning is turned on, Amazon ECR sends an event to EventBridge when the scan frequency for a repository is changed. Amazon Inspector emits events to EventBridge when an initial scan is completed and when an image scan finding is created, updated, or closed.

### <span id="page-81-0"></span>**IAM permissions required for enhanced scanning in Amazon ECR**

Amazon ECR enhanced scanning requires an Amazon Inspector service-linked IAM role and that the IAM principal enabling and using enhanced scanning has permissions to call the Amazon Inspector APIs needed for scanning. The Amazon Inspector service-linked IAM role is created automatically by Amazon Inspector when enhanced scanning is turned on for your private registry. For more information, see Using [service-linked](https://docs.aws.amazon.com/inspector/latest/user/using-service-linked-roles.html) roles for Amazon Inspector in the *Amazon Inspector User Guide*.

The following IAM policy grants the required permissions for enabling and using enhanced scanning. It includes the permission needed for Amazon Inspector to create the service-linked IAM role as well as the Amazon Inspector API permissions needed to turned on and off enhanced scanning and retrieve the scan findings.

```
{ 
       "Version": "2012-10-17", 
       "Statement": [ 
             { 
                    "Effect": "Allow", 
                    "Action": [ 
                          "inspector2:Enable", 
                          "inspector2:Disable", 
                          "inspector2:ListFindings", 
                          "inspector2:ListAccountPermissions", 
                          "inspector2:ListCoverage" 
                   ], 
                    "Resource": "*" 
             }, 
             { 
                    "Effect": "Allow", 
                    "Action": "iam:CreateServiceLinkedRole", 
                    "Resource": "*", 
                    "Condition": { 
                          "StringEquals": { 
                                "iam:AWSServiceName": [ 
                                      "inspector2.amazonaws.com" 
\sim 100 \sim 100 \sim 100 \sim 100 \sim 100 \sim 100 \sim 100 \sim 100 \sim 100 \sim 100 \sim 100 \sim 100 \sim 100 \sim 100 \sim 100 \sim 100 \sim 100 \sim 100 \sim 100 \sim 100 \sim 100 \sim 100 \sim 100 \sim 100 \sim 
 } 
 } 
             } 
      \mathbf{I}}
```
### **Configuring enhanced scanning for images in Amazon ECR**

Configure enhanced scanning per Region for your private registry.

Verify that you have the proper IAM permissions to configure enhanced scanning. For information, see IAM [permissions](#page-81-0) required for enhanced scanning in Amazon ECR.

#### AWS Management Console

#### **To turn on enhanced scanning for your private registry**

- 1. Open the Amazon ECR console at [https://console.aws.amazon.com/ecr/repositories.](https://console.aws.amazon.com/ecr/repositories)
- 2. From the navigation bar, choose the Region to set the scanning configuration for.
- 3. In the navigation pane, choose **Private registry**, **Settings**, **Scanning**.
- 4. On the **Scanning configuration** page, for **Scan type** choose **Enhanced scanning**.

By default, when **Enhanced scanning** is selected, all of your repositories are continuously scanned.

5. To choose specific repositories to continuously scan, clear the **Continuously scan all repositories** box, and then define your filters:

#### **Important**

Filters with no wildcard will match all repository names that contain the filter. Filters with wildcards (\*) match on a repository name where the wildcard replaces zero or more characters in the repository name. To see examples of how filters behave, see the section called "Filter [wildcards"](#page-79-1).

- a. Enter a filter based on repository names, and then choose **Add filter**.
- b. Decide which repositories to scan when an image is pushed:
	- To scan all repositories on push, select **Scan on push all repositories**.
	- To choose specific repositories to scan on push, enter a filter based on repository names, and then choose **Add filter**.
- 6. Choose **Save**.
- 7. Repeat these steps in each Region in which you want to turn on enhanced scanning.

#### AWS CLI

Use the following AWS CLI command to turn on enhanced scanning for your private registry using the AWS CLI. You can specify scan filters using the rules object.

• [put-registry-scanning-configuration](https://docs.aws.amazon.com/cli/latest/reference/ecr/put-registry-scanning-configuration.html) (AWS CLI)

The following example turns on enhanced scanning for your private registry. By default, when no rules are specified, Amazon ECR sets the scanning configuration to continuous scanning for all repositories.

```
aws ecr put-registry-scanning-configuration \ 
      --scan-type ENHANCED \ 
      --region us-east-2
```
The following example turns on enhanced scanning for your private registry and specifies a scan filter. The scan filter in the example turns on continuous scanning for all repositories with prod in its name.

```
aws ecr put-registry-scanning-configuration \ 
      --scan-type ENHANCED \ 
      --rules '[{"repositoryFilters" : [{"filter":"prod","filterType" : 
  "WILDCARD"}],"scanFrequency" : "CONTINUOUS_SCAN"}]' \ 
      --region us-east-2
```
The following example turns on enhanced scanning for your private registry and specifies multiple scan filters. The scan filters in the example turns on continuous scanning for all repositories with prod in its name and turns on scan on push only for all other repositories.

```
aws ecr put-registry-scanning-configuration \ 
      --scan-type ENHANCED \ 
      --rules '[{"repositoryFilters" : [{"filter":"prod","filterType" : 
  "WILDCARD"}],"scanFrequency" : "CONTINUOUS_SCAN"},{"repositoryFilters" : 
  [{"filter":"*","filterType" : "WILDCARD"}],"scanFrequency" : "SCAN_ON_PUSH"}]' \ 
      --region us-west-2
```
# <span id="page-84-0"></span>**Changing the enhanced scanning duration for images in Amazon Inspector**

You can change the number of days that Amazon Inspector continuously scans the images in your Amazon ECR private repositories. By default, when enhanced scanning is turned on for your Amazon ECR private registry, the Amazon Inspector service continually monitors your repositories until either the image is deleted or enhanced scanning is disabled. The duration that Amazon Inspector scans your images can be changed using the Amazon Inspector settings. The available

scan durations are **Lifetime (default)**, **180 days**, and **30 days**. When the scan duration for a repository elapses, the scan status of SCAN\_ELIGIBILITY\_EXPIRED is displayed when listing your scan vulnerabilities. For more information, see Changing the Amazon ECR [automated](https://docs.aws.amazon.com/inspector/latest/user/enable-disable-scanning-ecr.html#scan-duration-setting) re-scan [duration](https://docs.aws.amazon.com/inspector/latest/user/enable-disable-scanning-ecr.html#scan-duration-setting) in the *Amazon Inspector User Guide*.

#### **To change the enhanced scanning duration setting**

- 1. Open the Amazon Inspector console at [https://console.aws.amazon.com/inspector/v2/home.](https://console.aws.amazon.com/inspector/v2/home)
- 2. In the left navigation, expand **Settings** and then choose **General**.
- 3. On the **Settings** page, under **ECR re-scan duration** choose a setting, then choose **Save**.

### **EventBridge events sent for enhanced scanning in Amazon ECR**

When enhanced scanning is turned on, Amazon ECR sends an event to EventBridge when the scan frequency for a repository is changed. Amazon Inspector sends events to EventBridge when an initial scan is completed and when an image scan finding is created, updated, or closed.

#### **Event for a repository scan frequency change**

When enhanced scanning is turned on for your registry, the following event is sent by Amazon ECR when there is a change with a resource that has enhanced scanning turned on. This includes new repositories being created, the scan frequency for a repository being changed, or when images are created or deleted in repositories with enhanced scanning turned on. For more information, see Scan images for software [vulnerabilities](#page-78-0) in Amazon ECR.

```
{ 
  "version": "0", 
 "id": "0c18352a-a4d4-6853-ef53-0abEXAMPLE", 
  "detail-type": "ECR Scan Resource Change", 
  "source": "aws.ecr", 
  "account": "123456789012", 
  "time": "2021-10-14T20:53:46Z", 
  "region": "us-east-1", 
  "resources": [], 
  "detail": { 
   "action-type": "SCAN_FREQUENCY_CHANGE", 
   "repositories": [{ 
     "repository-name": "repository-1", 
     "repository-arn": "arn:aws:ecr:us-east-1:123456789012:repository/repository-1", 
     "scan-frequency": "SCAN_ON_PUSH",
```

```
 "previous-scan-frequency": "MANUAL" 
    }, 
    { 
     "repository-name": "repository-2", 
     "repository-arn": "arn:aws:ecr:us-east-1:123456789012:repository/repository-2", 
     "scan-frequency": "CONTINUOUS_SCAN", 
     "previous-scan-frequency": "SCAN_ON_PUSH" 
    }, 
   \sqrt{ } "repository-name": "repository-3", 
     "repository-arn": "arn:aws:ecr:us-east-1:123456789012:repository/repository-3", 
     "scan-frequency": "CONTINUOUS_SCAN", 
     "previous-scan-frequency": "SCAN_ON_PUSH" 
    } 
   ], 
   "resource-type": "REPOSITORY", 
   "scan-type": "ENHANCED" 
  }
}
```
### **Event for an initial image scan (enhanced scanning)**

When enhanced scanning is turned on for your registry, the following event is sent by Amazon Inspector when the initial image scan is completed. The finding-severity-counts parameter will only return a value for a severity level if one exists. For example, if the image contains no findings at CRITICAL level, then no critical count is returned. For more information, see [Scan](#page-80-0)  images for OS and programming language package [vulnerabilities](#page-80-0) in Amazon ECR.

Event pattern:

```
{ 
   "source": ["aws.inspector2"], 
   "detail-type": ["Inspector2 Scan"]
}
```
Example output:

```
{ 
     "version": "0", 
     "id": "739c0d3c-4f02-85c7-5a88-94a9EXAMPLE", 
     "detail-type": "Inspector2 Scan", 
     "source": "aws.inspector2",
```

```
 "account": "123456789012", 
     "time": "2021-12-03T18:03:16Z", 
     "region": "us-east-2", 
     "resources": [ 
          "arn:aws:ecr:us-east-2:123456789012:repository/amazon/amazon-ecs-sample" 
     ], 
     "detail": { 
          "scan-status": "INITIAL_SCAN_COMPLETE", 
          "repository-name": "arn:aws:ecr:us-east-2:123456789012:repository/amazon/
amazon-ecs-sample", 
          "finding-severity-counts": { 
              "CRITICAL": 7, 
              "HIGH": 61, 
              "MEDIUM": 62, 
              "TOTAL": 158 
          }, 
          "image-digest": 
  "sha256:36c7b282abd0186e01419f2e58743e1bf635808231049bbc9d77e5EXAMPLE", 
          "image-tags": [ 
              "latest" 
         ] 
     }
}
```
### **Event for an image scan finding update (enhanced scanning)**

When enhanced scanning is turned on for your registry, the following event is sent by Amazon Inspector when the image scan finding is created, updated, or closed. For more information, see Scan images for OS and programming language package [vulnerabilities](#page-80-0) in Amazon ECR.

#### Event pattern:

```
\{ "source": ["aws.inspector2"], 
   "detail-type": ["Inspector2 Finding"]
}
```
#### Example output:

```
{ 
     "version": "0", 
     "id": "42dbea55-45ad-b2b4-87a8-afaEXAMPLE", 
     "detail-type": "Inspector2 Finding",
```
"source": "aws.inspector2",

```
 "account": "123456789012", 
     "time": "2021-12-03T18:02:30Z", 
     "region": "us-east-2", 
     "resources": [ 
         "arn:aws:ecr:us-east-2:123456789012:repository/amazon/amazon-ecs-sample/
sha256:36c7b282abd0186e01419f2e58743e1bf635808231049bbc9d77eEXAMPLE" 
     ], 
     "detail": { 
         "awsAccountId": "123456789012", 
         "description": "In libssh2 v1.9.0 and earlier versions, the SSH_MSG_DISCONNECT 
  logic in packet.c has an integer overflow in a bounds check, enabling an attacker to 
  specify an arbitrary (out-of-bounds) offset for a subsequent memory read. A crafted 
  SSH server may be able to disclose sensitive information or cause a denial of service 
  condition on the client system when a user connects to the server.", 
         "findingArn": "arn:aws:inspector2:us-east-2:123456789012:finding/
be674aaddd0f75ac632055EXAMPLE", 
         "firstObservedAt": "Dec 3, 2021, 6:02:30 PM", 
         "inspectorScore": 6.5, 
         "inspectorScoreDetails": { 
             "adjustedCvss": { 
                 "adjustments": [], 
                 "cvssSource": "REDHAT_CVE", 
                 "score": 6.5, 
                 "scoreSource": "REDHAT_CVE", 
                 "scoringVector": "CVSS:3.0/AV:N/AC:L/PR:N/UI:R/S:U/C:H/I:N/A:N", 
                 "version": "3.0" 
 } 
         }, 
         "lastObservedAt": "Dec 3, 2021, 6:02:30 PM", 
         "packageVulnerabilityDetails": { 
             "cvss": [ 
\overline{a} "baseScore": 6.5, 
                      "scoringVector": "CVSS:3.0/AV:N/AC:L/PR:N/UI:R/S:U/C:H/I:N/A:N", 
                      "source": "REDHAT_CVE", 
                      "version": "3.0" 
                 }, 
\overline{a} "baseScore": 5.8, 
                      "scoringVector": "AV:N/AC:M/Au:N/C:P/I:N/A:P", 
                      "source": "NVD", 
                      "version": "2.0" 
\qquad \qquad \text{ }
```

```
\overline{a} "baseScore": 8.1, 
                     "scoringVector": "CVSS:3.1/AV:N/AC:L/PR:N/UI:R/S:U/C:H/I:N/A:H", 
                     "source": "NVD", 
                     "version": "3.1" 
 } 
             ], 
             "referenceUrls": [ 
                 "https://access.redhat.com/errata/RHSA-2020:3915" 
             ], 
             "source": "REDHAT_CVE", 
             "sourceUrl": "https://access.redhat.com/security/cve/CVE-2019-17498", 
             "vendorCreatedAt": "Oct 16, 2019, 12:00:00 AM", 
             "vendorSeverity": "Moderate", 
             "vulnerabilityId": "CVE-2019-17498", 
             "vulnerablePackages": [ 
\overline{a} "arch": "X86_64", 
                    "epoch": 0,
                     "name": "libssh2", 
                     "packageManager": "OS", 
                     "release": "12.amzn2.2", 
                     "sourceLayerHash": 
 "sha256:72d97abdfae3b3c933ff41e39779cc72853d7bd9dc1e4800c5294dEXAMPLE", 
                     "version": "1.4.3" 
 } 
 ] 
         }, 
         "remediation": { 
             "recommendation": { 
                 "text": "Update all packages in the vulnerable packages section to 
 their latest versions." 
 } 
         }, 
         "resources": [ 
\{\hspace{.1cm} \} "details": { 
                     "awsEcrContainerImage": { 
                          "architecture": "amd64", 
                          "imageHash": 
 "sha256:36c7b282abd0186e01419f2e58743e1bf635808231049bbc9d77e5EXAMPLE", 
                          "imageTags": [ 
                              "latest" 
, and the contract of \mathbf{I}, \mathbf{I}
```

```
 "platform": "AMAZON_LINUX_2", 
                          "pushedAt": "Dec 3, 2021, 6:02:13 PM", 
                          "registry": "123456789012", 
                          "repositoryName": "amazon/amazon-ecs-sample" 
1 1 1 1 1 1 1
\qquad \qquad \text{ } "id": "arn:aws:ecr:us-east-2:123456789012:repository/amazon/amazon-ecs-
sample/sha256:36c7b282abd0186e01419f2e58743e1bf635808231049bbc9d77EXAMPLE", 
                 "partition": "N/A", 
                 "region": "N/A", 
                 "type": "AWS_ECR_CONTAINER_IMAGE" 
 } 
         ], 
         "severity": "MEDIUM", 
         "status": "ACTIVE", 
         "title": "CVE-2019-17498 - libssh2", 
         "type": "PACKAGE_VULNERABILITY", 
         "updatedAt": "Dec 3, 2021, 6:02:30 PM" 
     }
}
```
### **Retrieving the findings for enhanced scans in Amazon ECR**

You can retrieve the scan findings for the last completed enhanced image scan, and then open the findings in Amazon Inspector to see more detail. The software vulnerabilities that were discovered are listed by severity based on the Common Vulnerabilities and Exposures (CVEs) database.

For troubleshooting details for some common issues when scanning images, see [Troubleshooting](#page-98-0) image [scanning](#page-98-0) in Amazon ECR.

#### AWS Management Console

Use the following steps to retrieve image scan findings using the AWS Management Console.

#### **To retrieve image scan findings**

- 1. Open the Amazon ECR console at [https://console.aws.amazon.com/ecr/repositories.](https://console.aws.amazon.com/ecr/repositories)
- 2. From the navigation bar, choose the Region where your repository exists.
- 3. In the navigation pane, choose **Repositories**.
- 4. On the **Repositories** page, choose the repository that contains the image to retrieve the scan findings for.
- 5. On the **Images** page, under the **Vulnerabilities** column, select **See findings** for the image to retrieve the scan findings for.
- 6. To view more details in the Amazon Inspector console, choose the vulnerability name in the **Name** column.

AWS CLI

Use the following AWS CLI command to retrieve image scan findings using the AWS CLI. You can specify an image using the imageTag or imageDigest, both of which can be obtained using the [list-images](https://docs.aws.amazon.com/cli/latest/reference/ecr/list-images.html) CLI command.

• [describe-image-scan-findings](https://docs.aws.amazon.com/cli/latest/reference/ecr/describe-image-scan-findings.html) (AWS CLI)

The following example uses an image tag.

```
aws ecr describe-image-scan-findings \ 
      --repository-name name \ 
      --image-id imageTag=tag_name \ 
      --region us-east-2
```
The following example uses an image digest.

```
aws ecr describe-image-scan-findings \ 
      --repository-name name \ 
      --image-id imageDigest=sha256_hash \ 
      --region us-east-2
```
# **Scan images for OS vulnerabilities in Amazon ECR**

The improved basic scanning feature is in preview release for Amazon ECR and is subject to change. During this public preview, you can only use the AWS Management Console to opt-in for the Improved basic scanning version.

Amazon ECR provides two versions of basic scanning that use the Common Vulnerabilities and Exposures (CVEs) database:

- The current GA version that uses the open-source Clair project. For more information about Clair, see [Clair](https://github.com/quay/clair) on GitHub.
- The newly improved version of basic scanning (in preview) that uses AWS native technology.

Amazon ECR uses the severity for a CVE from the upstream distribution source if available. Otherwise, the Common Vulnerability Scoring System (CVSS) score is used. The CVSS score can be used to obtain the NVD vulnerability severity rating. For more information, see NVD [Vulnerability](https://nvd.nist.gov/vuln-metrics/cvss) [Severity](https://nvd.nist.gov/vuln-metrics/cvss) Ratings.

Both versions of Amazon ECR basic scanning support filters to specify which repositories to scan on push. Any repositories that don't match a scan on push filter are set to the **manual** scan frequency which means you must manually start the scan. An image can be scanned once per 24 hours. The 24 hours includes the initial scan on push, if configured, and any manual scans.

The last completed image scan findings can be retrieved for each image. When an image scan is completed, Amazon ECR sends an event to Amazon EventBridge. For more information, see Amazon ECR events and [EventBridge](#page-222-0).

### <span id="page-92-0"></span>**Region support for improved basic scanning**

The improved version of basic scanning is supported in the following regions:

- Asia Pacific (Hong Kong) (ap-east-1)
- Europe (Stockholm) (eu-north-1)
- Middle East (Bahrain) (me-south-1)
- Asia Pacific (Mumbai) (ap-south-1)
- Europe (Paris) (eu-west-3)
- AWS GovCloud (US-East) (us-gov-east-1)
- Africa (Cape Town) (af-south-1)
- Asia Pacific (Jakarta) (ap-southeast-3)
- Europe (Frankfurt) (eu-central-1)
- Europe (Ireland) (eu-west-1)
- South America (São Paulo) (sa-east-1)
- US East (Ohio) (us-east-2)
- AWS GovCloud (US-West) (us-gov-west-1)
- Asia Pacific (Tokyo) (ap-northeast-1)
- Asia Pacific (Seoul) (ap-northeast-2)
- Asia Pacific (Osaka) (ap-northeast-3)
- Europe (Milan) (eu-south-1)
- Europe (London) (eu-west-2)
- US East (N. Virginia) (us-east-1)
- Asia Pacific (Singapore) (ap-southeast-1)
- Asia Pacific (Sydney) (ap-southeast-2)
- Canada (Central) (ca-central-1)
- US West (N. California) (us-west-1)
- US West (Oregon) (us-west-2)
- Europe (Zurich) (eu-central-2)

# **Operating system support for basic scanning and improved basic scanning**

As a security best practice and for continued coverage, we recommend that you continue to use supported versions of an operating system. In accordance with vendor policy, discontinued operating systems are no longer updated with patches and, in many cases, new security advisories are no longer released for them. In addition, some vendors remove existing security advisories and detections from their feeds when an affected operating system reaches the end of standard support. After a distribution loses support from its vendor, Amazon ECR may no longer support scanning it for vulnerabilities. Any findings that Amazon ECR does generate for a discontinued operating system should be used for informational purposes only. Listed below are the current supported operating systems and versions.

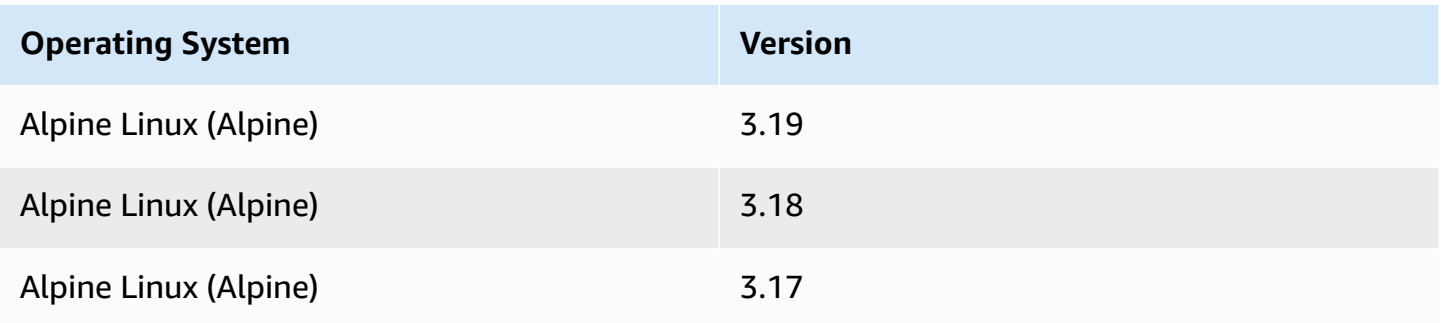

Operating system support for basic scanning and improved basic scanning API Version 2015-09-21 86

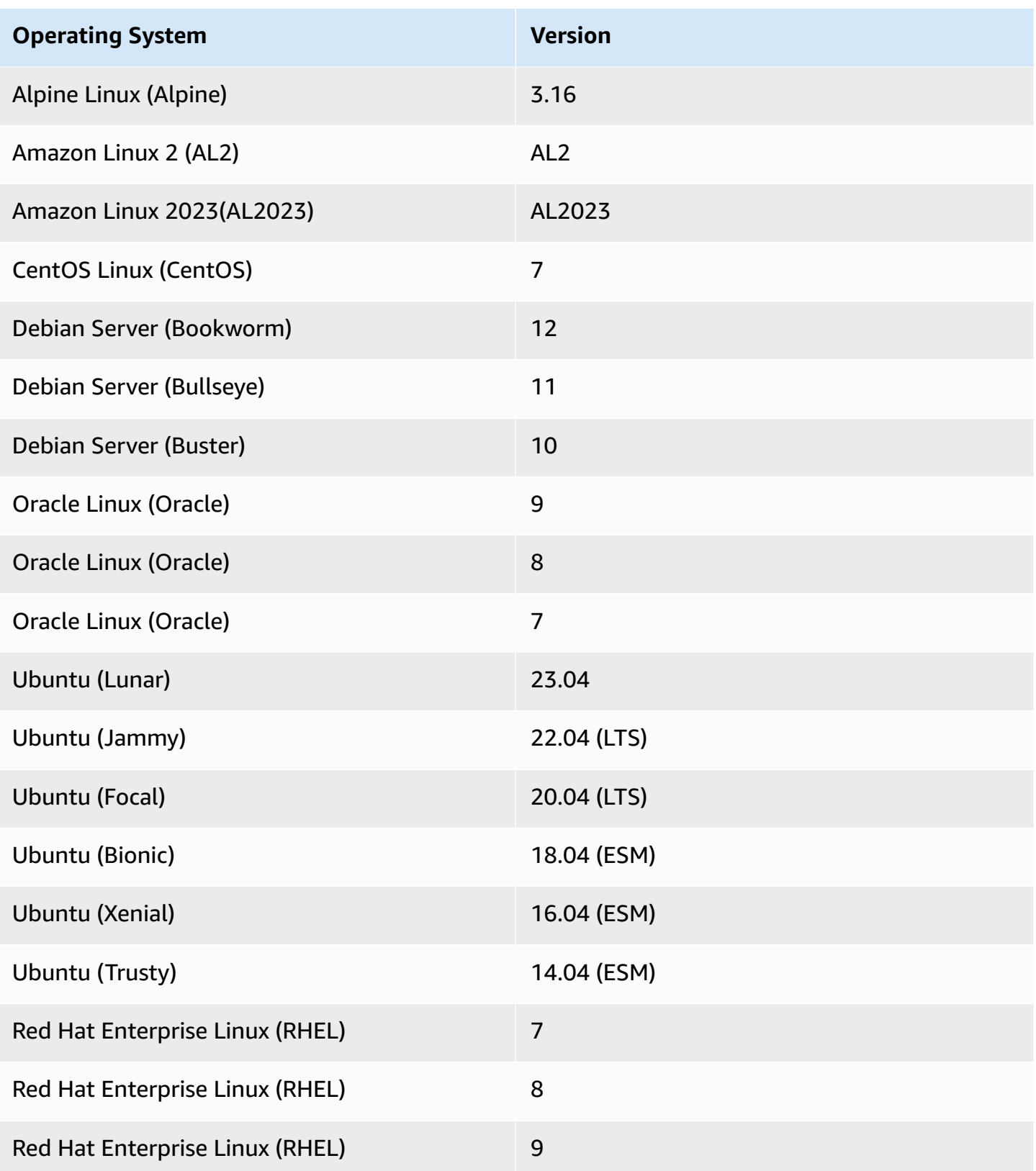

### **Configuring improved basic scanning for images in Amazon ECR**

An improved version of Amazon ECR basic scanning is now available in preview. Improved basic scanning uses AWS native technology.

Configure improved basic scanning per Region for your private repository. For a list of regions that support improved basic scanning, see Region support for [improved](#page-92-0) basic scanning.

### **To turn on improved basic scanning for your private registry**

- 1. Open the Amazon ECR console at [https://console.aws.amazon.com/ecr/repositories.](https://console.aws.amazon.com/ecr/repositories)
- 2. From the navigation bar, choose the Region to set the scanning configuration for.
- 3. In the navigation pane, choose **Private registry**, **Scanning**.
- 4. On the **Scanning configuration** page, For **Scan type** choose **Improved basic scanning (In preview) - new**.
- 5. By default all of your repositories are set for **Manual** scanning. You can optionally configure scan on push by specifying **Scan on push filters**. You can set scan on push for all repositories or individual repositories. For more information, see Filters to choose which [repositories](#page-79-0) are [scanned](#page-79-0) in Amazon ECR.

### **Configuring basic scanning for images in Amazon ECR**

By default, Amazon ECR turns on basic scanning for all private registries. As a result, unless you've changed the scanning settings on your private registry there is no need to turn on basic scanning. Basic scanning uses the open-source Clair project.

You can use the following steps to define one or more scan on push filters.

#### **To turn on basic scanning for your private registry**

- 1. Open the Amazon ECR console at [https://console.aws.amazon.com/ecr/repositories.](https://console.aws.amazon.com/ecr/repositories)
- 2. From the navigation bar, choose the Region to set the scanning configuration for.
- 3. In the navigation pane, choose **Private registry**, **Scanning**.
- 4. On the **Scanning configuration** page, For **Scan type** choose **Basic scanning**.
- 5. By default all of your repositories are set for **Manual** scanning. You can optionally configure scan on push by specifying **Scan on push filters**. You can set scan on push for all repositories

or individual repositories. For more information, see Filters to choose which [repositories](#page-79-0) are [scanned](#page-79-0) in Amazon ECR.

### **Manually scanning an image for OS vulnerabilities in Amazon ECR**

If your repositories aren't configured to **scan on push**, you can manually start image scans. An image can be scanned once per 24 hours. The 24 hours includes the initial scan on push, if configured, and any manual scans.

For troubleshooting details for some common issues when scanning images, see [Troubleshooting](#page-98-0) image [scanning](#page-98-0) in Amazon ECR.

#### AWS Management Console

Use the following steps to start a manual image scan using the AWS Management Console.

- 1. Open the Amazon ECR console at [https://console.aws.amazon.com/ecr/repositories.](https://console.aws.amazon.com/ecr/repositories)
- 2. From the navigation bar, choose the Region to create your repository in.
- 3. In the navigation pane, choose **Repositories**.
- 4. On the **Repositories** page, choose the repository that contains the image to scan.
- 5. On the **Images** page, select the image to scan and then choose **Scan**.

#### AWS CLI

• [start-image-scan](https://docs.aws.amazon.com/cli/latest/reference/ecr/start-image-scan.html) (AWS CLI)

The following example uses an image tag.

```
aws ecr start-image-scan --repository-name name --image-id imageTag=tag_name --
region us-east-2
```
The following example uses an image digest.

```
aws ecr start-image-scan --repository-name name --image-id imageDigest=sha256_hash
  --region us-east-2
```
#### AWS Tools for Windows PowerShell

• [Get-ECRImageScanFinding](https://docs.aws.amazon.com/powershell/latest/reference/items/Start-ECRImageScan.html) (AWS Tools for Windows PowerShell)

The following example uses an image tag.

```
Start-ECRImageScan -RepositoryName name -ImageId_ImageTag tag_name -Region us-
east-2 -Force
```
The following example uses an image digest.

```
Start-ECRImageScan -RepositoryName name -ImageId_ImageDigest sha256_hash -
Region us-east-2 -Force
```
### **Retrieving the findings for basic scans in Amazon ECR**

You can retrieve the scan findings for the last completed basic image scan. The software vulnerabilities that were discovered are listed by severity based on the Common Vulnerabilities and Exposures (CVEs) database.

For troubleshooting details for some common issues when scanning images, see [Troubleshooting](#page-98-0) image [scanning](#page-98-0) in Amazon ECR.

AWS Management Console

Use the following steps to retrieve image scan findings using the AWS Management Console.

#### **To retrieve image scan findings**

- 1. Open the Amazon ECR console at [https://console.aws.amazon.com/ecr/repositories.](https://console.aws.amazon.com/ecr/repositories)
- 2. From the navigation bar, choose the Region to create your repository in.
- 3. In the navigation pane, choose **Repositories**.
- 4. On the **Repositories** page, choose the repository that contains the image to retrieve the scan findings for.
- 5. On the **Images** page, under the **Vulnerabilities** column, select **Details** for the image to retrieve the scan findings for.

#### AWS CLI

Use the following AWS CLI command to retrieve image scan findings using the AWS CLI. You can specify an image using the imageTag or imageDigest, both of which can be obtained using the [list-images](https://docs.aws.amazon.com/cli/latest/reference/ecr/list-images.html) CLI command.

• [describe-image-scan-findings](https://docs.aws.amazon.com/cli/latest/reference/ecr/describe-image-scan-findings.html) (AWS CLI)

The following example uses an image tag.

```
aws ecr describe-image-scan-findings --repository-name name --image-id 
  imageTag=tag_name --region us-east-2
```
The following example uses an image digest.

```
aws ecr describe-image-scan-findings --repository-name name --image-id 
  imageDigest=sha256_hash --region us-east-2
```
AWS Tools for Windows PowerShell

• [Get-ECRImageScanFinding](https://docs.aws.amazon.com/powershell/latest/reference/items/Get-ECRImageScanFinding.html) (AWS Tools for Windows PowerShell)

The following example uses an image tag.

```
Get-ECRImageScanFinding -RepositoryName name -ImageId_ImageTag tag_name -
Region us-east-2
```
The following example uses an image digest.

```
Get-ECRImageScanFinding -RepositoryName name -ImageId_ImageDigest sha256_hash -
Region us-east-2
```
### <span id="page-98-0"></span>**Troubleshooting image scanning in Amazon ECR**

The following are common image scan failures. You can view errors like this in the Amazon ECR console by displaying the image details or through the API or AWS CLI by using the DescribeImageScanFindings API.

#### UnsupportedImageError

You may get an UnsupportedImageError error when attempting to perform a basic scan on an image that was built using an operating system that Amazon ECR doesn't support basic image scanning for. Amazon ECR supports package vulnerability scanning for major versions of Amazon Linux, Amazon Linux 2, Debian, Ubuntu, CentOS, Oracle Linux, Alpine, and RHEL Linux distributions. Once a distribution loses support from its vendor, Amazon ECR may no longer support scanning it for vulnerabilities. Amazon ECR does not support scanning images built from the Docker [scratch](https://hub.docker.com/_/scratch) image.

#### **Important**

When using enhanced scanning, Amazon Inspector supports scanning for specific operating systems and media types. For a full list, see [Supported](https://docs.aws.amazon.com/inspector/latest/user/enable-disable-scanning-ecr.html#ecr-supported-media) operating systems and [media](https://docs.aws.amazon.com/inspector/latest/user/enable-disable-scanning-ecr.html#ecr-supported-media) types in the *Amazon Inspector User Guide*.

An UNDEFINED severity level is returned

You may receive a scan finding that has a severity level of UNDEFINED. The following are the common causes for this:

- The vulnerability was not assigned a priority by the CVE source.
- The vulnerability was assigned a priority that Amazon ECR did not recognize.

To determine the severity and description of a vulnerability, you can view the CVE directly from the source.

### **Understanding scan status SCAN\_ELIGIBILITY\_EXPIRED**

When enhanced scanning using Amazon Inspector is enabled for your private registry and you are viewing your scan vulnerabilities, you may see a scan status of SCAN\_ELIGIBILITY\_EXPIRED. The following are the most common causes of this.

• When you initially turn on enhanced scanning for your private registry, Amazon Inspector only recognizes images pushed to Amazon ECR in the last 30 days, based on the image push timestamp. Older images will have the SCAN\_ELIGIBILITY\_EXPIRED scan status. If you'd like these images to be scanned by Amazon Inspector you should push them again to your repository. • If the **ECR re-scan duration** is changed in the Amazon Inspector console and that time elapses, the scan status of the image is changed to inactive with a reason code of expired, and all associated findings for the image are scheduled to be closed. This results in the Amazon ECR console listing the scan status as SCAN\_ELIGIBILITY\_EXPIRED.

# **Sync an upstream registry with an Amazon ECR private registry**

Using pull through cache rules, you can sync the contents of an upstream registry with your Amazon ECR private registry.

Amazon ECR currently supports creating pull through cache rules for the following upstream registries.

- Docker Hub, Microsoft Azure Container Registry, GitHub Container Registry, and GitLab Container Registry (Requires authentication)
- Amazon ECR Public, the Kubernetes container image registry, and Quay (Doesn't require authentication)

For GitLab Container Registry, Amazon ECR supports pull through cache only with GitLab softwareas-a-service offering, GitLab.com.

For the upstream registries that require authentication, you must store your credentials in an AWS Secrets Manager secret. The Amazon ECR console makes it easy for you to create the Secrets Manager secret for each of the authenticated upstream registries. For more information about creating a Secrets Manager secret using the Secrets Manager console, see Storing your [upstream](#page-125-0) repository [credentials](#page-125-0) in an AWS Secrets Manager secret.

After you've created a pull through cache rule for the upstream registry, simply pull an image from that upstream registry using your Amazon ECR private registry URI. Amazon ECR then creates a repository and caches that image in your private registry. On your subsequent pull requests of the cached image with a given tag, Amazon ECR checks the upstream registry to see if there is a new version of the image with that specific tag and attempts to update the image in your private registry at least once every 24 hours.

# **Repository creation templates**

Amazon ECR has added support for repository creation templates, currently in preview, which gives you the control to specify initial configurations for new repositories created by Amazon ECR on your behalf using pull through cache rules. Each template contains a repository namespace prefix which is used to match new repositories to a specific template. Templates can specify the

configuration for all repository settings including resource-based access policies, tag immutability, encryption, and lifecycle policies. The settings in a repository creation template are only applied during repository creation and don't have any effect on existing repositories or repositories created using any other method. For more information, see Templates to control [repositories](#page-116-0) created during a pull [through](#page-116-0) cache action.

# **Considerations for using pull through cache rules**

Consider the following when using Amazon ECR pull through cache rules.

- Creating pull through cache rules isn't supported in the following Regions.
	- China (Beijing) (cn-north-1)
	- China (Ningxia) (cn-northwest-1)
	- AWS GovCloud (US-East) (us-gov-east-1)
	- AWS GovCloud (US-West) (us-gov-west-1)
- AWS Lambda doesn't support pulling container images from Amazon ECR using a pull through cache rule.
- When pulling images using pull through cache, the Amazon ECR FIPS service endpoints aren't supported the first time an image is pulled. Using the Amazon ECR FIPS service endpoints work on subsequent pulls though.
- When a cached image is pulled through the Amazon ECR private registry URI, the image pulls are initiated by AWS IP addresses. This ensures that the image pull doesn't count against any pull rate quotas implemented by the upstream registry.
- When a cached image is pulled through the Amazon ECR private registry URI, Amazon ECR checks the upstream repository at least once every 24 hours to verify whether the cached image is the latest version. If there is a newer image in the upstream registry, Amazon ECR attempts to update the cached image. This timer is based off the last pull of the cached image.
- If Amazon ECR is unable to update the image from the upstream registry for any reason and the image is pulled, the last cached image will still be pulled.
- When creating the Secrets Manager secret that contains the upstream registry credentials, the secret name must use the ecr-pullthroughcache/ prefix. The secret must also be in the same account and Region that the pull through cache rule is created in.
- When a multi-architecture image is pulled using a pull through cache rule, the manifest list and each image referenced in the manifest list are pulled to the Amazon ECR repository. If you

only want to pull a specific architecture, you can pull the image using the image digest or tag associated with the architecture rather than the tag associated with the manifest list.

- Amazon ECR uses a service-linked IAM role, which provides the permissions needed for Amazon ECR to create the repository, retrieve the Secrets Manager secret value for authentication, and push the cached image on your behalf. The service-linked IAM role is created automatically when a pull through cache rule is created. For more information, see Amazon ECR [service-linked](#page-190-0) role for pull [through](#page-190-0) cache.
- By default, the IAM principal pulling the cached image has the permissions granted to them through their IAM policy. You may use the Amazon ECR private registry permissions policy to further scope the permissions of an IAM entity. For more information, see Using [registry](#page-104-0) [permissions](#page-104-0).
- Amazon ECR repositories created using the pull through cache workflow are treated like any other Amazon ECR repository. All repository features, such as replication and image scanning are supported.
- When Amazon ECR creates a new repository on your behalf using a pull through cache action, the following default settings are applied to the repository unless there is a matching repository creation template. You can use a repository creation template to define the settings applied to repositories created by Amazon ECR on your behalf. For more information, see [Templates](#page-116-0) to control [repositories](#page-116-0) created during a pull through cache action.
	- Tag immutability Turned off, tags are mutable and can be overwritten.
	- Encryption The default AES256 encryption is used.
	- Repository permissions Omitted, no repository permissions policy is applied.
	- Lifecycle policy Omitted, no lifecycle policy is applied.
	- Resource tags Omitted, no resource tags are applied.
- Turning on image tag immutability for repositories using a pull through cache rule will prevent Amazon ECR from updating images using the same tag.
- When an image is pulled using the pull through cache rule for the first time a route to the internet may be required. There are certain circumstances in which a route to the internet is required so it's best to set up a route to avoid any failures. Thus, if you've configured Amazon ECR to use an interface VPC endpoint using AWS PrivateLink then you need to ensure the first pull has a route to the internet. One way to do this is to create a public subnet in the same VPC, with an internet gateway, and then route all outbound traffic to the internet from their private subnet to the public subnet. Subsequent image pulls using the pull through cache rule don't require

this. For more information, see [Example](https://docs.aws.amazon.com/vpc/latest/userguide/route-table-options.html) routing options in the *Amazon Virtual Private Cloud User Guide*.

# <span id="page-104-1"></span>**IAM permissions required to sync an upstream registry with an Amazon ECR private registry**

In addition to the Amazon ECR API permissions needed to authenticate to a private registry and to push and pull images, the following additional permissions are needed to use pull through cache rules effectively.

- ecr:CreatePullThroughCacheRule Grants permission to create a pull through cache rule. This permission must be granted via an identity-based IAM policy.
- ecr:BatchImportUpstreamImage Grants permission to retrieve the external image and import it to your private registry. This permission can be granted by using the private registry permissions policy, an identity-based IAM policy, or by using the resource-based repository permissions policy. For more information about using repository permissions, see [Private](#page-35-0) [repository](#page-35-0) policies in Amazon ECR.
- ecr:CreateRepository Grants permission to create a repository in a private registry. This permission is required if the repository storing the cached images doesn't already exist. This permission can be granted by either an identity-based IAM policy or the private registry permissions policy.
- ecr:TagResource Grants permission to add metadata tags to an Amazon ECR resource. This permission is only required if you are pulling an image that uses a pull through cache rule that has an associated repository creation template that is configured to add resource tags to the repository. This permission must be granted via an identity-based IAM policy.

# <span id="page-104-0"></span>**Using registry permissions**

Amazon ECR private registry permissions may be used to scope the permissions of individual IAM entities to use pull through cache. If an IAM entity has more permissions granted by an IAM policy than the registry permissions policy is granting, the IAM policy takes precedence. For example, if user has ecr:\* permissions granted, no additional permissions are needed at the registry level.

### **To create a private registry permissions policy (AWS Management Console)**

1. Open the Amazon ECR console at <https://console.aws.amazon.com/ecr/>.

- 2. From the navigation bar, choose the Region to configure your private registry permissions statement in.
- 3. In the navigation pane, choose **Private registry**, **Registry permissions**.
- 4. On the **Registry permissions** page, choose **Generate statement**.
- 5. For each pull through cache permissions policy statement you want to create, do the following.
	- a. For **Policy type**, choose **Pull through cache policy**.
	- b. For **Statement id**, provide a name for the pull through cache statement policy.
	- c. For **IAM entities**, specify the users, groups, or roles to include in the policy.
	- d. For **Repository namespace**, select the pull through cache rule to associate the policy with.
	- e. For **Repository names**, specify the repository base name to apply the rule for. For example, if you want to specify the Amazon Linux repository on Amazon ECR Public, the repository name would be amazonlinux.

### **To create a private registry permissions policy (AWS CLI)**

Use the following AWS CLI command to specify the private registry permissions using the AWS CLI.

1. Create a local file named ptc-registry-policy.json with the contents of your registry policy. The following example grants the ecr-pull-through-cache-user permission to create a repository and pull an image from Amazon ECR Public, which is the upstream source associated with the previously created pull through cache rule.

```
{ 
   "Sid": "PullThroughCacheFromReadOnlyRole", 
   "Effect": "Allow", 
   "Principal": { 
     "AWS": "arn:aws:iam::111122223333:user/ecr-pull-through-cache-user" 
   }, 
   "Action": [ 
     "ecr:CreateRepository", 
     "ecr:BatchImportUpstreamImage" 
   ], 
   "Resource": "arn:aws:ecr:us-east-1:111122223333:repository/ecr-public/*"
}
```
### **Important**

The ecr-CreateRepository permission is only required if the repository storing the cached images doesn't already exist. For example, if the repository creation action and the image pull actions are being done by separate IAM principals such as an administrator and a developer.

2. Use the [put-registry-policy](https://docs.aws.amazon.com/cli/latest/reference/ecr/put-registry-policy.html) command to set the registry policy.

```
aws ecr put-registry-policy \ 
      --policy-text file://ptc-registry.policy.json
```
### **Next steps**

Once you are ready to start using pull through cache rules, the following are the next steps.

- Create a pull through cache rule. For more information, see [Creating](#page-106-0) a pull through cache rule in [Amazon](#page-106-0) ECR.
- Create a repository creation template. A repository creation template gives you control to define the settings to use for new repositories created by Amazon ECR on your behalf during a pull through cache action. For more information, see Templates to control [repositories](#page-116-0) created during a pull [through](#page-116-0) cache action.

# <span id="page-106-0"></span>**Creating a pull through cache rule in Amazon ECR**

For each upstream registry containing images that you want to cache in your Amazon ECR private registry, you must create a pull through cache rule.

For upstream registries that require authentication, you must store the credentials in a Secrets Manager secret. You can use an existing secret or create a new secret. You can create the Secrets Manager secret in either the Amazon ECR console or the Secrets Manager console. To create a Secrets Manager secret using the Secrets Manager console instead of the Amazon ECR console, see Storing your upstream repository [credentials](#page-125-0) in an AWS Secrets Manager secret.

### **Prerequisites**

- Verify that you have the proper IAM permissions to create pull through cache rules. For information, see IAM [permissions](#page-104-1) required to sync an upstream registry with an Amazon ECR private [registry.](#page-104-1)
- For upstream registries that require authentication: If you want to use an existing secret, verify that the Secrets Manager secret meets the following requirements:
	- The name of the secret begins with ecr-pullthroughcache/. The AWS Management Console only displays Secrets Manager secrets with the ecr-pullthroughcache/ prefix.
	- The account and Region that the secret is in must match the account and Region that the pull through cache rule is in.

## **To create a pull through cache rule (AWS Management Console)**

The following steps show how to create a pull through cache rule and a Secrets Manager secret using the Amazon ECR console. To create a secret using the Secrets Manager console, see [Storing](#page-125-0) your upstream repository [credentials](#page-125-0) in an AWS Secrets Manager secret.

### **For Amazon ECR Public, Kubernetes container registry, or Quay**

- 1. Open the Amazon ECR console at <https://console.aws.amazon.com/ecr/>.
- 2. From the navigation bar, choose the Region to configure your private registry settings in.
- 3. In the navigation pane, choose **Private registry**, **Pull through cache**.
- 4. On the **Pull through cache configuration** page, choose **Add rule**.
- 5. On the **Step 1: Specify a source** page, for **Registry**, choose either Amazon ECR Public, Kubernetes, or Quay from the list of upstream registries and then choose **Next**.
- 6. On the **Step 2: Specify a destination** page, for **Amazon ECR repository prefix**, specify the repository namespace prefix to use when caching images pulled from the source public registry and then choose **Next**. By default, a namespace is populated but a custom namespace can be specified as well.
- 7. On the **Step 3: Review and create** page, review the pull through cache rule configuration and then choose **Create**.
- 8. Repeat the previous step for each pull through cache you want to create. The pull through cache rules are created separately for each Region.
## **For Docker Hub**

- 1. Open the Amazon ECR console at <https://console.aws.amazon.com/ecr/>.
- 2. From the navigation bar, choose the Region to configure your private registry settings in.
- 3. In the navigation pane, choose **Private registry**, **Pull through cache**.
- 4. On the **Pull through cache configuration** page, choose **Add rule**.
- 5. On the **Step 1: Specify a source** page, for **Registry**, choose **Docker Hub**, **Next**.
- 6. On the **Step 2: Configure authentication** page, for **Upstream credentials**, you must store your authentication credentials for Docker Hub in an AWS Secrets Manager secret. You can specify an existing secret or use the Amazon ECR console to create a new secret.
	- a. To use an existing secret, choose **Use an existing AWS secret**. For **Secret name** use the drop down to select your existing secret, and then choose **Next**.

## **A** Note

The AWS Management Console only displays Secrets Manager secrets with names using the ecr-pullthroughcache/ prefix. The secret must also be in the same account and Region that the pull through cache rule is created in.

- b. To create a new secret, choose **Create an AWS secret**, do the following, then choose **Next**.
	- i. For **Secret name**, specify a descriptive name for the secret. Secret names must contain 1-512 Unicode characters.
	- ii. For **Docker Hub username**, specify your Docker Hub username.
	- iii. For **Docker Hub access token**, specify your Docker Hub access token. For more information on creating a Docker Hub access token, see Create and [manage](https://docs.docker.com/security/for-developers/access-tokens/) access [tokens](https://docs.docker.com/security/for-developers/access-tokens/) in the Docker documentation.
- 7. On the **Step 3: Specify a destination** page, for **Amazon ECR repository prefix**, specify the repository namespace to use when caching images pulled from the source public registry and then choose **Next**.

By default, a namespace is populated but a custom namespace can be specified as well.

8. On the **Step 4: Review and create** page, review the pull through cache rule configuration and then choose **Create**.

9. Repeat the previous step for each pull through cache you want to create. The pull through cache rules are created separately for each Region.

### **For GitHub Container Registry**

- 1. Open the Amazon ECR console at <https://console.aws.amazon.com/ecr/>.
- 2. From the navigation bar, choose the Region to configure your private registry settings in.
- 3. In the navigation pane, choose **Private registry**, **Pull through cache**.
- 4. On the **Pull through cache configuration** page, choose **Add rule**.
- 5. On the **Step 1: Specify a source** page, for **Registry**, choose **GitHub Container Registry**, **Next**.
- 6. On the **Step 2: Configure authentication** page, for **Upstream credentials**, you must store your authentication credentials for GitHub Container Registry in an AWS Secrets Manager secret. You can specify an existing secret or use the Amazon ECR console to create a new secret.
	- a. To use an existing secret, choose **Use an existing AWS secret**. For **Secret name** use the drop down to select your existing secret, and then choose **Next**.

## **A** Note

The AWS Management Console only displays Secrets Manager secrets with names using the ecr-pullthroughcache/ prefix. The secret must also be in the same account and Region that the pull through cache rule is created in.

- b. To create a new secret, choose **Create an AWS secret**, do the following, then choose **Next**.
	- i. For **Secret name**, specify a descriptive name for the secret. Secret names must contain 1-512 Unicode characters.
	- ii. For **GitHub Container Registry username**, specify your GitHub Container Registry username.
	- iii. For **GitHub Container Registry access token**, specify your GitHub Container Registry access token. For more information on creating a GitHub access token, see [Managing](https://docs.github.com/en/authentication/keeping-your-account-and-data-secure/managing-your-personal-access-tokens)  your [personal](https://docs.github.com/en/authentication/keeping-your-account-and-data-secure/managing-your-personal-access-tokens) access tokens in the GitHub documentation.
- 7. On the **Step 3: Specify a destination** page, for **Amazon ECR repository prefix**, specify the repository namespace to use when caching images pulled from the source public registry and then choose **Next**.

By default, a namespace is populated but a custom namespace can be specified as well.

- 8. On the **Step 4: Review and create** page, review the pull through cache rule configuration and then choose **Create**.
- 9. Repeat the previous step for each pull through cache you want to create. The pull through cache rules are created separately for each Region.

### **For Microsoft Azure Container Registry**

- 1. Open the Amazon ECR console at <https://console.aws.amazon.com/ecr/>.
- 2. From the navigation bar, choose the Region to configure your private registry settings in.
- 3. In the navigation pane, choose **Private registry**, **Pull through cache**.
- 4. On the **Pull through cache configuration** page, choose **Add rule**.
- 5. On the **Step 1: Specify a source** page, do the following.
	- a. For **Registry**, choose **Microsoft Azure Container Registry**
	- b. For **Source registry URL**, specify the name of your Microsoft Azure container registry and then choose **Next**.

### **Important**

You only need to specify the prefix, as the .azurecr.io suffix is populated on your behalf.

- 6. On the **Step 2: Configure authentication** page, for **Upstream credentials**, you must store your authentication credentials for Microsoft Azure Container Registry in an AWS Secrets Manager secret. You can specify an existing secret or use the Amazon ECR console to create a new secret.
	- a. To use an existing secret, choose **Use an existing AWS secret**. For **Secret name** use the drop down to select your existing secret, and then choose **Next**.

# **A** Note

The AWS Management Console only displays Secrets Manager secrets with names using the ecr-pullthroughcache/ prefix. The secret must also be in the same account and Region that the pull through cache rule is created in.

- b. To create a new secret, choose **Create an AWS secret**, do the following, then choose **Next**.
	- i. For **Secret name**, specify a descriptive name for the secret. Secret names must contain 1-512 Unicode characters.
	- ii. For **Microsoft Azure Container Registry username**, specify your Microsoft Azure Container Registry username.
	- iii. For **Microsoft Azure Container Registry access token**, specify your Microsoft Azure Container Registry access token. For more information on creating an Microsoft Azure Container Registry access token, see [Create](https://learn.microsoft.com/en-us/azure/container-registry/container-registry-repository-scoped-permissions#create-token---portal) token - portal in the Microsoft Azure documentation.
- 7. On the **Step 3: Specify a destination** page, for **Amazon ECR repository prefix**, specify the repository namespace to use when caching images pulled from the source public registry and then choose **Next**.

By default, a namespace is populated but a custom namespace can be specified as well.

- 8. On the **Step 4: Review and create** page, review the pull through cache rule configuration and then choose **Create**.
- 9. Repeat the previous step for each pull through cache you want to create. The pull through cache rules are created separately for each Region.

## **For GitLab Container Registry**

- 1. Open the Amazon ECR console at <https://console.aws.amazon.com/ecr/>.
- 2. From the navigation bar, choose the Region to configure your private registry settings in.
- 3. In the navigation pane, choose **Private registry**, **Pull through cache**.
- 4. On the **Pull through cache configuration** page, choose **Add rule**.
- 5. On the **Step 1: Specify a source** page, for Registry, choose GitLab Container Registry, Next.
- 6. On the **Step 2: Configure authentication** page, for **Upstream credentials**, you must store your authentication credentials for GitLab Container Registry in an AWS Secrets Manager secret. You can specify an existing secret or use the Amazon ECR console to create a new secret.
	- a. To use an existing secret, choose **Use an existing AWS secret**. For **Secret name** use the drop down to select your existing secret, and then choose **Next**. For more information on creating a Secrets Manager secret using the Secrets Manager console, see [Storing](#page-125-0) your upstream repository [credentials](#page-125-0) in an AWS Secrets Manager secret.

## *(b)* Note

The AWS Management Console only displays Secrets Manager secrets with names using the ecr-pullthroughcache/ prefix. The secret must also be in the same account and Region that the pull through cache rule is created in.

- b. To create a new secret, choose **Create an AWS secret**, do the following, then choose **Next**.
	- i. For **Secret name**, specify a descriptive name for the secret. Secret names must contain 1-512 Unicode characters.
	- ii. For **GitLab Container Registry username**, specify your GitLab Container Registry username.
	- iii. For **GitLab Container Registry access token**, specify your GitLab Container Registry access token. For more information on creating a GitLab Container Registry access token, see [Personal](https://docs.gitlab.com/ee/user/profile/personal_access_tokens.html) access tokens, Group access [tokens](https://docs.gitlab.com/ee/user/group/settings/group_access_tokens.html), or [Project](https://docs.gitlab.com/ee/user/project/settings/project_access_tokens.html) access tokens, in the GitLab documentation.
- 7. On the **Step 3: Specify a destination** page, for **Amazon ECR repository prefix**, specify the repository namespace to use when caching images pulled from the source public registry and then choose **Next**.

By default, a namespace is populated but a custom namespace can be specified as well.

- 8. On the **Step 4: Review and create** page, review the pull through cache rule configuration and then choose **Create**.
- 9. Repeat the previous step for each pull through cache you want to create. The pull through cache rules are created separately for each Region.

# **To create a pull through cache rule (AWS CLI)**

Use the [create-pull-through-cache-rule](https://docs.aws.amazon.com/cli/latest/reference/ecr/create-pull-through-cache-rule.html) AWS CLI command to create a pull through cache rule for an Amazon ECR private registry. For upstream registries that require authentication, you must store the credentials in an Secrets Manager secret. To create a secret using the Secrets Manager console, see Storing your upstream repository [credentials](#page-125-0) in an AWS Secrets Manager secret.

The following examples are provided for each supported upstream registry.

## **For Amazon ECR Public**

The following example creates a pull through cache rule for the Amazon ECR Public registry. It specifies a repository prefix of ecr-public, which results in each repository created using the pull through cache rule to have the naming scheme of ecr-public/*upstream-repository-name*.

```
aws ecr create-pull-through-cache-rule \ 
      --ecr-repository-prefix ecr-public \ 
      --upstream-registry-url public.ecr.aws \ 
      --region us-east-2
```
### **For Kubernetes container registry**

The following example creates a pull through cache rule for the Kubernetes public registry. It specifies a repository prefix of kubernetes, which results in each repository created using the pull through cache rule to have the naming scheme of kubernetes/*upstream-repository-name*.

```
aws ecr create-pull-through-cache-rule \ 
      --ecr-repository-prefix kubernetes \ 
      --upstream-registry-url registry.k8s.io \ 
      --region us-east-2
```
## **For Quay**

The following example creates a pull through cache rule for the Quay public registry. It specifies a repository prefix of quay, which results in each repository created using the pull through cache rule to have the naming scheme of quay/*upstream-repository-name*.

```
aws ecr create-pull-through-cache-rule \ 
      --ecr-repository-prefix quay \ 
      --upstream-registry-url quay.io \
```
#### **--region** *us-east-2*

#### **For Docker Hub**

The following example creates a pull through cache rule for the Docker Hub registry. It specifies a repository prefix of docker-hub, which results in each repository created using the pull through cache rule to have the naming scheme of docker-hub/*upstream-repository-name*. You must specify the full Amazon Resource Name (ARN) of the secret containing your Docker Hub credentials.

```
aws ecr create-pull-through-cache-rule \ 
      --ecr-repository-prefix docker-hub \ 
      --upstream-registry-url registry-1.docker.io \ 
      --credential-arn arn:aws:secretsmanager:us-east-2:111122223333:secret:ecr-
pullthroughcache/example1234 \ 
      --region us-east-2
```
### **For GitHub Container Registry**

The following example creates a pull through cache rule for the GitHub Container Registry. It specifies a repository prefix of docker-hub, which results in each repository created using the pull through cache rule to have the naming scheme of github/*upstream-repository-name*. You must specify the full Amazon Resource Name (ARN) of the secret containing your GitHub Container Registry credentials.

```
aws ecr create-pull-through-cache-rule \ 
      --ecr-repository-prefix github \ 
      --upstream-registry-url ghcr.io \ 
      --credential-arn arn:aws:secretsmanager:us-east-2:111122223333:secret:ecr-
pullthroughcache/example1234 \ 
      --region us-east-2
```
### **For Microsoft Azure Container Registry**

The following example creates a pull through cache rule for the Microsoft Azure Container Registry. It specifies a repository prefix of azure, which results in each repository created using the pull through cache rule to have the naming scheme of azure/*upstream-repository-name*. You must specify the full Amazon Resource Name (ARN) of the secret containing your Microsoft Azure Container Registry credentials.

```
aws ecr create-pull-through-cache-rule \ 
      --ecr-repository-prefix azure \ 
      --upstream-registry-url myregistry.azurecr.io \ 
      --credential-arn arn:aws:secretsmanager:us-east-2:111122223333:secret:ecr-
pullthroughcache/example1234 \ 
      --region us-east-2
```
#### **For GitLab Container Registry**

The following example creates a pull through cache rule for the GitLab Container Registry. It specifies a repository prefix of gitlab, which results in each repository created using the pull through cache rule to have the naming scheme of gitlab/*upstream-repository-name*. You must specify the full Amazon Resource Name (ARN) of the secret containing your GitLab Container Registry credentials.

```
aws ecr create-pull-through-cache-rule \ 
      --ecr-repository-prefix gitlab \ 
      --upstream-registry-url registry.gitlab.com \ 
      --credential-arn arn:aws:secretsmanager:us-east-2:111122223333:secret:ecr-
pullthroughcache/example1234 \ 
      --region us-east-2
```
# **Next steps**

After you create your pull through cache rules, the following are the next steps:

- Create a repository creation template. A repository creation template gives you control to define the settings to use for new repositories created by Amazon ECR on your behalf during a pull through cache action. For more information, see Templates to control [repositories](#page-116-0) created during a pull [through](#page-116-0) cache action.
- Validate your pull through cache rules. When validating a pull through cache rule, Amazon ECR makes a network connection with the upstream registry, verifies that it can access the Secrets Manager secret containing the credentials for the upstream registry, and that authentication was successful. For more information, see [Validating](#page-122-0) pull through cache rules in Amazon ECR.
- Start using your pull through cache rules. For more information, see [Pulling an image with a pull](#page-123-0) through cache rule in [Amazon](#page-123-0) ECR.

# <span id="page-116-0"></span>**Templates to control repositories created during a pull through cache action**

The repository creation template feature is in preview release for Amazon ECR and is subject to change. During this public preview, only the AWS Management Console can be used to manage your repository creation templates.

Use Amazon ECR repository creation templates to define the settings for repositories created by Amazon ECR on your behalf during a pull through cache action. The settings in a repository creation template are only applied during repository creation and don't have any effect on existing repositories or repositories created using any other method.

Repository creation templates aren't supported in the following Regions:

- China (Beijing) (cn-north-1)
- China (Ningxia) (cn-northwest-1)
- AWS GovCloud (US-East) (us-gov-east-1)
- AWS GovCloud (US-West) (us-gov-west-1)

# **How repository creation templates work**

There are times when Amazon ECR needs to create a new private repository on your behalf. For example, the first time you use a pull through cache rule to retrieve the contents of an upstream repository and store it in your Amazon ECR private registry. When there isn't a repository creation template that matches your pull through cache rule, Amazon ECR uses the default settings for the new repository. These default settings include turning off tag immutability, using AES-256 encryption, and not applying any repository or lifecycle policies.

Using a repository creation template with a prefix that matches a pull through cache rule gives you the ability to define the settings Amazon ECR applies to new repositories created through the pull through cache action. You can define the tag immutability, encryption configuration, repository permissions, lifecycle policy, and resource tags for the new repositories.

The following diagram shows the workflow that Amazon ECR uses when a repository creation template is used.

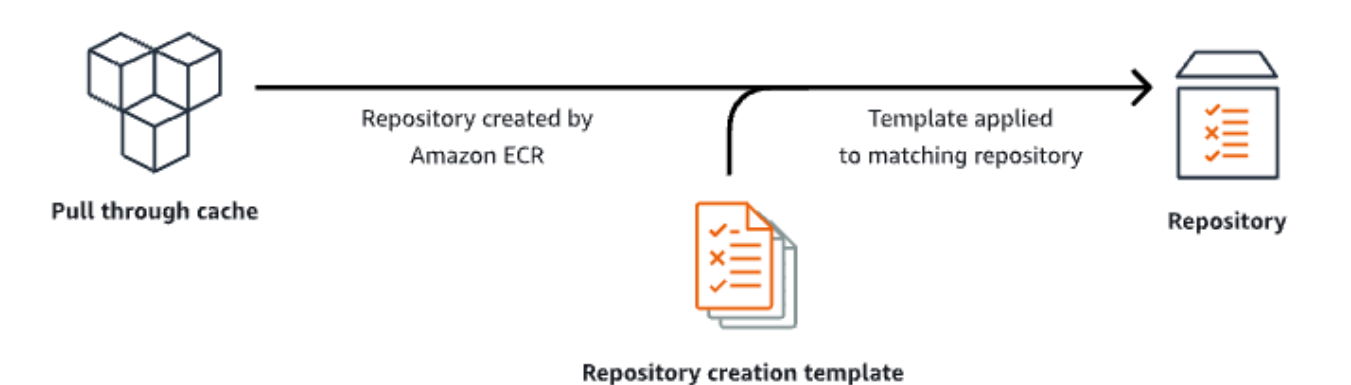

The following describes each parameter in a repository creation template in detail.

### Prefix

The **Prefix** is the repository namespace prefix to associate with the template. All repositories created using this prefix will have the settings applied that are defined in this template. For example, a prefix of prod would apply to all repositories beginning with prod/. Similarly, a prefix of prod/team would apply to all repositories beginning with prod/team/.

To apply a template to all repositories in your registry that don't have an associated creation template, you can use ROOT as the prefix.

## **Important**

There is always an assumed / applied to the end of the prefix. If you specify ecrpublic as the prefix, Amazon ECR treats that as ecr-public/. When using a pull through cache rule, the repository prefix you specify during rule creation is what you should specify as your repository creation template prefix as well.

### Description

This **template description** fis optional and is used to describe the purpose for the repository creation template.

Template version

The **repository creation template version** to use. Currently, only the TV1 template version is supported.

## Configuration version

The **repository configuration version** the template to use. Each template must include a repository configuration. The default configuration version is CV1 and consists of the image tag mutability, repository policy, and lifecycle policy settings.

## Image tag mutability

The **tag mutability** setting to use for repositories created using the template. If this parameter is omitted, the default setting of **MUTABLE** will be used which will allow image tags to be overwritten. This is the recommended setting to use for templates used for repositories created by pull through cache actions. This ensures that Amazon ECR can update the cached images when the tags are the same.

If **IMMUTABLE** is specified, all image tags within the repository will be immutable which will prevent them from being overwritten.

Encryption configuration

The **encryption configuration** to use for repositories created using the template.

If you use the **KMS** encryption type, the contents of the repository will be encrypted using server-side encryption with an AWS Key Management Service key stored in AWS KMS. When you use AWS KMS to encrypt your data, you can either use the default AWS managed AWS KMS key for Amazon ECR, or specify your own AWS KMS key, which you already created. For more information, see Protecting data using server-side encryption with an AWS Key [Management](https://docs.aws.amazon.com/AmazonS3/latest/dev/UsingKMSEncryption.html) Service key stored in AWS Key [Management](https://docs.aws.amazon.com/AmazonS3/latest/dev/UsingKMSEncryption.html) Service (SSE-KMS) in the *Amazon Simple Storage Service User Guide*.

If you use the **AES256** encryption type, Amazon ECR uses server-side encryption with Amazon S3-managed encryption keys which encrypts the images in the repository using an AES-256 encryption algorithm. For more information, see Protecting data using [server-side](https://docs.aws.amazon.com/AmazonS3/latest/dev/UsingServerSideEncryption.html) encryption with Amazon [S3-managed](https://docs.aws.amazon.com/AmazonS3/latest/dev/UsingServerSideEncryption.html) encryption keys (SSE-S3) in the *Amazon Simple Storage Service User Guide*.

Repository permissions

The **repository policy** to apply to repositories created using the template. A repository policy uses resource-based permissions to control access to a repository. Resource-based permissions let you specify which IAM users or roles have access to a repository and what actions they can perform on it. By default, only the AWS account that created the repository has access to a

repository. You can apply a policy document that grant or deny additional permissions to your repository. For more information, see Private [repository](#page-35-0) policies in Amazon ECR.

Repository lifecycle policy

The **lifecycle policy** to use for repositories created using the template. A lifecycle policy provides more control over the lifecycle management of images in a private repository. A lifecycle policy contains one or more rules, where each rule defines an action for Amazon ECR. This provides a way to automate the cleaning up of your container images by expiring images based on age or count. For more information, see [Automate](#page-141-0) the cleanup of images by using lifecycle policies in [Amazon](#page-141-0) ECR.

#### Resource tags

The **resource tags** are metadata to apply to the repository to help you categorize and organize them. Each tag consists of a key and an optional value, both of which you define.

# **IAM permissions for creating repository creation templates**

The following permissions are needed for an IAM principal to manage repository creation templates. These permission must be granted using an identity-based IAM policy.

- ecr:CreateRepositoryCreationTemplate Grants permission to create a repository creation template.
- ecr:DeleteRepositoryCreationTemplate Grants permission to delete a repository creation template.
- ecr:PutLifecyclePolicy Grants permission to create a lifecycle policy and apply it to a repository. This permission is only required if the repository creation template includes a lifecycle policy.
- ecr:SetRepositoryPolicy Grants permission to create a permissions policy for a repository. This permission is only required if the repository creation template includes a repository policy.
- ecr:TagResource Grants permission to add metadata tags to a resource. This permission is only required if the repository creation template includes resource tags.

# **Creating a repository creation template in Amazon ECR**

You can create a repository creation template to define the settings to use for repositories created by Amazon ECR on your behalf during pull through cache actions. After the repository creation template is created, all new repositories created during pull through cache actions will have the settings applied. This doesn't have any effect on any previously created repositories.

## **To create a repository creation template (AWS Management Console)**

- 1. Open the Amazon ECR console at <https://console.aws.amazon.com/ecr/>.
- 2. From the navigation bar, choose the Region to create the repository creation template in.
- 3. In the navigation pane, choose **Private registry**, **Repository creation templates**.
- 4. On the **Repository creation templates** page, choose **Create template**.
- 5. On the **Step 1: Define template** page, for **Template details**, choose **A specific prefix** to apply the template to a specific repository namespace prefix or choose **Any prefix in your ECR registry** to apply the template to all repositories that don't match any other template in the Region.
	- a. If you choose **A specific prefix**, for **Prefix** specify the repository namespace prefix to apply the template to. There is always an assumed / applied to the end of the prefix. For example, a prefix of prod would apply to all repositories beginning with prod/. Similarly, a prefix of prod/team would apply to all repositories beginning with prod/team/.
	- b. If you choose **Any prefix in your ECR registry**, the **Prefix** will be set to ROOT.
- 6. For **Template description**, specify an optional description for the template and then choose **Next**.
- 7. On the **Step 2: Add repository creation configuration** page, specify the repository setting configuration to apply to repositories created using the template.
	- a. For **Image tag mutability**, choose the tag mutability setting to use. For more information, see Preventing image tags from being [overwritten](#page-69-0) in Amazon ECR.

When **Mutable** is selected, image tags can be overwritten. This is the recommended setting to use for templates used for repositories created by pull through cache actions. This ensures that Amazon ECR can update the cached images when the tags are the same.

When **Immutable** is selected, image tags are prevented from being overwritten. After the repository is configured for immutable tags, an ImageTagAlreadyExistsException

error is returned if there is an attempt to push an image with a tag that is already in the repository. When tag immutability is turned on for a repository, this affects all tags and you cannot make some tags immutable while others aren't.

b. For **Encryption configuration**, choose the encryption setting to use. For more information, see [Encryption](#page-197-0) at rest.

When **AES-256** is selected, Amazon ECR uses server-side encryption with Amazon Simple Storage Service-managed encryption keys which encrypts your data at rest using an industry standard AES-256 encryption algorithm. This is offered at no additional cost.

When **AWS KMS** is selected, Amazon ECR uses server-side encryption with keys stored in AWS Key Management Service (AWS KMS). When you use AWS KMS to encrypt your data, you can either use the default AWS managed key, which is managed by Amazon ECR, or specify your own AWS KMS key, which is referred to as a *customer managed key*.

## **A** Note

The encryption settings for a repository can't be changed once the repository is created.

- c. For **Repository permissions**, specify the repository permissions policy to apply to repositories created using this template. You can optionally use the drop down to select one of the JSON samples for the most common use cases. For more information, see Private [repository](#page-35-0) policies in Amazon ECR.
- d. For **Repository lifecycle policy**, specify the repository lifecycle policy to apply to repositories created using this template. You can optionally use the drop down to select one of the JSON samples for the most common use cases. For more information, see [Automate](#page-141-0) the cleanup of images by using lifecycle policies in Amazon ECR.
- e. For **Repository AWS tags**, specify the metadata, in the form of key-value pairs, to associate with the repositories created using this template and then choose **Next**. For more information, see Tagging a private [repository](#page-44-0) in Amazon ECR.
- 8. On the **Step 3: Review and create** page, review the settings you specified for the repository creation template. Choose the **Edit** option to make changes. Choose **Create** once you're done.

# **Deleting a repository creation template in Amazon ECR**

You can delete a repository creation template if you are finished using it. After the repository creation template is deleted, any repositories created during a pull through cache action will have default settings applied.

## **To delete a repository creation template (AWS Management Console)**

- 1. Open the Amazon ECR console at <https://console.aws.amazon.com/ecr/>.
- 2. From the navigation bar, choose the Region the repository creation template to delete is in.
- 3. In the navigation pane, choose **Private registry**, **Repository creation templates**.
- 4. On the **Repository creation templates** page, select the repository creation template to delete.
- 5. From the **Actions** dropdown menu, choose **Delete**.

# <span id="page-122-0"></span>**Validating pull through cache rules in Amazon ECR**

After you create a pull through cache rule, for upstream registries that require authentication you can validate that the rule works properly. When validating a pull through cache rule, Amazon ECR makes a network connection with the upstream registry, verifies that it can access the Secrets Manager secret containing the credentials for the upstream registry, and verifies that authentication was successful.

Before you start working with your pull through cache rules, verify that you have the proper IAM permissions. For more information, see IAM [permissions](#page-104-0) required to sync an upstream registry with an [Amazon](#page-104-0) ECR private registry.

# **To validate a pull through cache rule (AWS Management Console)**

The following steps show how to validate a pull through cache rule using the Amazon ECR console.

- 1. Open the Amazon ECR console at <https://console.aws.amazon.com/ecr/>.
- 2. From the navigation bar, choose the Region containing the pull through cache rule to validate.
- 3. In the navigation pane, choose **Private registry**, **Pull through cache**.
- 4. On the **Pull through cache configuration** page, select the pull through cache rule to validate. Then, use the **Actions** drop down menu and choose **View details**.
- 5. On the pull through cache rule detail page, use the **Actions** drop down menu and choose **Verify authentication**. Amazon ECR will display a banner with the result.

6. Repeat these steps for each pull through cache rule you want to validate.

# **To validate a pull through cache rule (AWS CLI)**

The [validate-pull-through-cache-rule](https://docs.aws.amazon.com/cli/latest/reference/ecr/validate-pull-through-cache-rule.html) AWS CLI command is used to validate a pull through cache rule for an Amazon ECR private registry. The following example uses the ecr-public namespace prefix. Replace that value with the prefix value for the pull through cache rule to validate.

```
aws ecr validate-pull-through-cache-rule \ 
      --ecr-repository-prefix ecr-public \ 
      --region us-east-2
```
In the response, the isValid parameter indicates whether the validation was successful or not. If true, Amazon ECR was able to reach the upstream registry and authentication was successful. If false, there was an issue and validation failed. The failure parameter indicates the cause.

# <span id="page-123-0"></span>**Pulling an image with a pull through cache rule in Amazon ECR**

The following examples show the command syntax to use when pulling an image using a pull through cache rule. If you receive an error pulling an upstream image using a pull through cache rule, see [Troubleshooting](#page-132-0) pull through cache issues in Amazon ECR for the most common errors and how to resolve them.

Before you start working with your pull through cache rules, verify that you have the proper IAM permissions. For more information, see IAM [permissions](#page-104-0) required to sync an upstream registry with an [Amazon](#page-104-0) ECR private registry.

### **(i)** Note

The following examples use the default Amazon ECR repository namespace values that the AWS Management Console uses. Ensure that you use the Amazon ECR private repository URI that you've configured.

# **For Amazon ECR Public**

docker pull *aws\_account\_id*.dkr.ecr.*region*.amazonaws.com/*ecr-public*/*repository\_name/ image\_name:tag*

Pulling an image with a pull through cache rule and the version 2015-09-21 116

# **Kubernetes container registry**

docker pull *aws\_account\_id*.dkr.ecr.*region*.amazonaws.com/*kubernetes*/*repository\_name/ image\_name:tag*

# **Quay**

```
docker pull aws_account_id.dkr.ecr.region.amazonaws.com/quay/repository_name/
image_name:tag
```
## **Docker Hub**

For Docker Hub official images:

```
docker pull aws_account_id.dkr.ecr.region.amazonaws.com/docker-hub/
library/image_name:tag
```
#### *(i)* Note

For Docker Hub official images, the /library prefix must be included. For all other Docker Hub repositories, you should omit the /library prefix.

For all other Docker Hub images:

```
docker pull aws_account_id.dkr.ecr.region.amazonaws.com/docker-hub/repository_name/
image_name:tag
```
# **GitHub Container Registry**

```
docker pull aws_account_id.dkr.ecr.region.amazonaws.com/github/repository_name/
image_name:tag
```
# **Microsoft Azure Container Registry**

```
docker pull aws_account_id.dkr.ecr.region.amazonaws.com/azure/repository_name/
image_name:tag
```
Pulling an image with a pull through cache rule API Version 2015-09-21 117

# **GitLab Container Registry**

```
docker pull aws_account_id.dkr.ecr.region.amazonaws.com/gitlab/repository_name/
image_name:tag
```
# <span id="page-125-0"></span>**Storing your upstream repository credentials in an AWS Secrets Manager secret**

When creating a pull through cache rule for an upstream repository that requires authentication, you must store the credentials in a Secrets Manager secret. There may be a cost for using an Secrets Manager secret. For more information, see AWS Secrets [Manager](https://aws.amazon.com/secrets-manager/pricing/) pricing.

The following procedures walk you through how to create an Secrets Manager secret for each supported upstream repository. You can optionally use the create pull through cache rule workflow in the Amazon ECR console to create the secret instead of creating the secret using the Secrets Manager console. For more information, see [Creating](#page-106-0) a pull through cache rule in Amazon ECR.

Docker Hub

# **To create a Secrets Manager secret for your Docker Hub credentials (AWS Management Console)**

- 1. Open the Secrets Manager console at [https://console.aws.amazon.com/secretsmanager/.](https://console.aws.amazon.com/secretsmanager/)
- 2. Choose **Store a new secret**.
- 3. On the **Choose secret type** page, do the following.
	- a. For **Secret type**, choose **Other type of secret**.
	- b. In **Key/value pairs**, create two rows for your Docker Hub credentials. You can store up to 65536 bytes in the secret.
		- i. For the first key/value pair, specify username as the key and your Docker Hub username as the value.
		- ii. For the second key/value pair, specify accessToken as the key and your Docker Hub access token as the value. For more information on creating a Docker Hub access token, see Create and [manage](https://docs.docker.com/security/for-developers/access-tokens/) access tokens in the Docker documentation.

c. For **Encryption key**, keep the default **aws/secretsmanager** AWS KMS key value and then choose **Next**. There is no cost for using this key. For more information, see [Secret](https://docs.aws.amazon.com/secretsmanager/latest/userguide/security-encryption.html) encryption and [decryption](https://docs.aws.amazon.com/secretsmanager/latest/userguide/security-encryption.html) in Secrets Manager in the *AWS Secrets Manager User Guide*.

# **Important**

You must use the default aws/secretsmanager encryption key to encrypt your secret. Amazon ECR doesn't support using a customer managed key (CMK) for this.

- 4. On the **Configure secret** page, do the following.
	- a. Enter a descriptive **Secret name** and **Description**. Secret names must contain 1-512 Unicode characters and be prefixed with ecr-pullthroughcache/.

## **Important**

The Amazon ECR AWS Management Console only displays Secrets Manager secrets with names using the ecr-pullthroughcache/ prefix.

- b. (Optional) In the **Tags** section, add tags to your secret. For tagging strategies, see [Tag](https://docs.aws.amazon.com/secretsmanager/latest/userguide/managing-secrets_tagging.html) Secrets [Manager](https://docs.aws.amazon.com/secretsmanager/latest/userguide/managing-secrets_tagging.html) secrets in the *AWS Secrets Manager User Guide*. Don't store sensitive information in tags because they aren't encrypted.
- c. (Optional) In **Resource permissions**, to add a resource policy to your secret, choose **Edit permissions**. For more information, see Attach a [permissions](https://docs.aws.amazon.com/secretsmanager/latest/userguide/auth-and-access_resource-policies.html) policy to an Secrets [Manager](https://docs.aws.amazon.com/secretsmanager/latest/userguide/auth-and-access_resource-policies.html) secret in the *AWS Secrets Manager User Guide*.
- d. (Optional) In **Replicate secret**, to replicate your secret to another AWS Region, choose **Replicate secret**. You can replicate your secret now or come back and replicate it later. For more information, see [Replicate](https://docs.aws.amazon.com/secretsmanager/latest/userguide/create-manage-multi-region-secrets.html) a secret to other Regions in the *AWS Secrets Manager User Guide*.
- e. Choose **Next**.
- 5. (Optional) On the **Configure rotation** page, you can turn on automatic rotation. You can also keep rotation off for now and then turn it on later. For more information, see [Rotate](https://docs.aws.amazon.com/secretsmanager/latest/userguide/rotating-secrets.html) Secrets [Manager](https://docs.aws.amazon.com/secretsmanager/latest/userguide/rotating-secrets.html) secrets in the *AWS Secrets Manager User Guide*. Choose **Next**.
- 6. On the **Review** page, review your secret details, and then choose **Store**.

Secrets Manager returns to the list of secrets. If your new secret doesn't appear, choose the refresh button.

#### GitHub Container Registry

# **To create an Secrets Manager secret for your GitHub Container Registry credentials (AWS Management Console)**

- 1. Open the Secrets Manager console at [https://console.aws.amazon.com/secretsmanager/.](https://console.aws.amazon.com/secretsmanager/)
- 2. Choose **Store a new secret**.
- 3. On the **Choose secret type** page, do the following.
	- a. For **Secret type**, choose **Other type of secret**.
	- b. In **Key/value pairs**, create two rows for your GitHub credentials. You can store up to 65536 bytes in the secret.
		- i. For the first key/value pair, specify username as the key and your GitHub username as the value.
		- ii. For the second key/value pair, specify accessToken as the key and your GitHub access token as the value. For more information on creating a GitHub access token, see [Managing](https://docs.github.com/en/authentication/keeping-your-account-and-data-secure/managing-your-personal-access-tokens) your personal access tokens in the GitHub documentation.
	- c. For **Encryption key**, keep the default **aws/secretsmanager** AWS KMS key value and then choose **Next**. There is no cost for using this key. For more information, see [Secret](https://docs.aws.amazon.com/secretsmanager/latest/userguide/security-encryption.html) encryption and [decryption](https://docs.aws.amazon.com/secretsmanager/latest/userguide/security-encryption.html) in Secrets Manager in the *AWS Secrets Manager User Guide*.

### **Important**

You must use the default aws/secretsmanager encryption key to encrypt your secret. Amazon ECR doesn't support using a customer managed key (CMK) for this.

- 4. On the **Configure secret** page, do the following:
	- a. Enter a descriptive **Secret name** and **Description**. Secret names must contain 1-512 Unicode characters and be prefixed with ecr-pullthroughcache/.

## **Important**

The Amazon ECR AWS Management Console only displays Secrets Manager secrets with names using the ecr-pullthroughcache/ prefix.

- b. (Optional) In the **Tags** section, add tags to your secret. For tagging strategies, see [Tag](https://docs.aws.amazon.com/secretsmanager/latest/userguide/managing-secrets_tagging.html) Secrets [Manager](https://docs.aws.amazon.com/secretsmanager/latest/userguide/managing-secrets_tagging.html) secrets in the *AWS Secrets Manager User Guide*. Don't store sensitive information in tags because they aren't encrypted.
- c. (Optional) In **Resource permissions**, to add a resource policy to your secret, choose **Edit permissions**. For more information, see Attach a [permissions](https://docs.aws.amazon.com/secretsmanager/latest/userguide/auth-and-access_resource-policies.html) policy to an Secrets [Manager](https://docs.aws.amazon.com/secretsmanager/latest/userguide/auth-and-access_resource-policies.html) secret in the *AWS Secrets Manager User Guide*.
- d. (Optional) In **Replicate secret**, to replicate your secret to another AWS Region, choose **Replicate secret**. You can replicate your secret now or come back and replicate it later. For more information, see [Replicate](https://docs.aws.amazon.com/secretsmanager/latest/userguide/create-manage-multi-region-secrets.html) a secret to other Regions in the *AWS Secrets Manager User Guide*.
- e. Choose **Next**.
- 5. (Optional) On the **Configure rotation** page, you can turn on automatic rotation. You can also keep rotation off for now and then turn it on later. For more information, see [Rotate](https://docs.aws.amazon.com/secretsmanager/latest/userguide/rotating-secrets.html) Secrets [Manager](https://docs.aws.amazon.com/secretsmanager/latest/userguide/rotating-secrets.html) secrets in the *AWS Secrets Manager User Guide*. Choose **Next**.
- 6. On the **Review** page, review your secret details, and then choose **Store**.

Secrets Manager returns to the list of secrets. If your new secret doesn't appear, choose the refresh button.

### Microsoft Azure Container Registry

# **To create an Secrets Manager secret for your Microsoft Azure Container Registry credentials (AWS Management Console)**

- 1. Open the Secrets Manager console at [https://console.aws.amazon.com/secretsmanager/.](https://console.aws.amazon.com/secretsmanager/)
- 2. Choose **Store a new secret**.
- 3. On the **Choose secret type** page, do the following.
	- a. For **Secret type**, choose **Other type of secret**.
- b. In **Key/value pairs**, create two rows for your Microsoft Azure credentials. You can store up to 65536 bytes in the secret.
	- i. For the first key/value pair, specify username as the key and your Microsoft Azure Container Registry username as the value.
	- ii. For the second key/value pair, specify accessToken as the key and your Microsoft Azure Container Registry access token as the value. For more information on creating an Microsoft Azure access token, see [Create](https://learn.microsoft.com/en-us/azure/container-registry/container-registry-repository-scoped-permissions#create-token---portal) token - portal in the Microsoft Azure documentation.
- c. For **Encryption key**, keep the default **aws/secretsmanager** AWS KMS key value and then choose **Next**. There is no cost for using this key. For more information, see [Secret](https://docs.aws.amazon.com/secretsmanager/latest/userguide/security-encryption.html) encryption and [decryption](https://docs.aws.amazon.com/secretsmanager/latest/userguide/security-encryption.html) in Secrets Manager in the *AWS Secrets Manager User Guide*.

## **Important**

You must use the default aws/secretsmanager encryption key to encrypt your secret. Amazon ECR doesn't support using a customer managed key (CMK) for this.

- 4. On the **Configure secret** page, do the following:
	- a. Enter a descriptive **Secret name** and **Description**. Secret names must contain 1-512 Unicode characters and be prefixed with ecr-pullthroughcache/.

## **Important**

The Amazon ECR AWS Management Console only displays Secrets Manager secrets with names using the ecr-pullthroughcache/ prefix.

- b. (Optional) In the **Tags** section, add tags to your secret. For tagging strategies, see [Tag](https://docs.aws.amazon.com/secretsmanager/latest/userguide/managing-secrets_tagging.html) Secrets [Manager](https://docs.aws.amazon.com/secretsmanager/latest/userguide/managing-secrets_tagging.html) secrets in the *AWS Secrets Manager User Guide*. Don't store sensitive information in tags because they aren't encrypted.
- c. (Optional) In **Resource permissions**, to add a resource policy to your secret, choose **Edit permissions**. For more information, see Attach a [permissions](https://docs.aws.amazon.com/secretsmanager/latest/userguide/auth-and-access_resource-policies.html) policy to an Secrets [Manager](https://docs.aws.amazon.com/secretsmanager/latest/userguide/auth-and-access_resource-policies.html) secret in the *AWS Secrets Manager User Guide*.
- d. (Optional) In **Replicate secret**, to replicate your secret to another AWS Region, choose **Replicate secret**. You can replicate your secret now or come back and replicate it

later. For more information, see [Replicate](https://docs.aws.amazon.com/secretsmanager/latest/userguide/create-manage-multi-region-secrets.html) a secret to other Regions in the *AWS Secrets Manager User Guide*.

- e. Choose **Next**.
- 5. (Optional) On the **Configure rotation** page, you can turn on automatic rotation. You can also keep rotation off for now and then turn it on later. For more information, see [Rotate](https://docs.aws.amazon.com/secretsmanager/latest/userguide/rotating-secrets.html) Secrets [Manager](https://docs.aws.amazon.com/secretsmanager/latest/userguide/rotating-secrets.html) secrets in the *AWS Secrets Manager User Guide*. Choose **Next**.
- 6. On the **Review** page, review your secret details, and then choose **Store**.

Secrets Manager returns to the list of secrets. If your new secret doesn't appear, choose the refresh button.

GitLab Container Registry

# **To create an Secrets Manager secret for your GitLab Container Registry credentials (AWS Management Console)**

- 1. Open the Secrets Manager console at [https://console.aws.amazon.com/secretsmanager/.](https://console.aws.amazon.com/secretsmanager/)
- 2. Choose **Store a new secret**.
- 3. On the **Choose secret type** page, do the following.
	- a. For **Secret type**, choose **Other type of secret**.
	- b. In **Key/value pairs**, create two rows for your GitLab credentials. You can store up to 65536 bytes in the secret.
		- i. For the first key/value pair, specify username as the key and your GitLab Container Registry username as the value.
		- ii. For the second key/value pair, specify accessToken as the key and your GitLab Container Registry access token as the value. For more information on creating a GitLab Container Registry access token, see [Personal](https://docs.gitlab.com/ee/user/profile/personal_access_tokens.html) access tokens, [Group](https://docs.gitlab.com/ee/user/group/settings/group_access_tokens.html) access [tokens](https://docs.gitlab.com/ee/user/group/settings/group_access_tokens.html), or [Project](https://docs.gitlab.com/ee/user/project/settings/project_access_tokens.html) access tokens, in the GitLab documentation.
	- c. For **Encryption key**, keep the default **aws/secretsmanager** AWS KMS key value and then choose **Next**. There is no cost for using this key. For more information, see [Secret](https://docs.aws.amazon.com/secretsmanager/latest/userguide/security-encryption.html) encryption and [decryption](https://docs.aws.amazon.com/secretsmanager/latest/userguide/security-encryption.html) in Secrets Manager in the *AWS Secrets Manager User Guide*.

## **Important**

You must use the default aws/secretsmanager encryption key to encrypt your secret. Amazon ECR doesn't support using a customer managed key (CMK) for this.

- 4. On the **Configure secret** page, do the following:
	- a. Enter a descriptive **Secret name** and **Description**. Secret names must contain 1-512 Unicode characters and be prefixed with ecr-pullthroughcache/.

### **Important**

The Amazon ECR AWS Management Console only displays Secrets Manager secrets with names using the ecr-pullthroughcache/ prefix.

- b. (Optional) In the **Tags** section, add tags to your secret. For tagging strategies, see [Tag](https://docs.aws.amazon.com/secretsmanager/latest/userguide/managing-secrets_tagging.html) Secrets [Manager](https://docs.aws.amazon.com/secretsmanager/latest/userguide/managing-secrets_tagging.html) secrets in the *AWS Secrets Manager User Guide*. Don't store sensitive information in tags because they aren't encrypted.
- c. (Optional) In **Resource permissions**, to add a resource policy to your secret, choose **Edit permissions**. For more information, see Attach a [permissions](https://docs.aws.amazon.com/secretsmanager/latest/userguide/auth-and-access_resource-policies.html) policy to an Secrets [Manager](https://docs.aws.amazon.com/secretsmanager/latest/userguide/auth-and-access_resource-policies.html) secret in the *AWS Secrets Manager User Guide*.
- d. (Optional) In **Replicate secret**, to replicate your secret to another AWS Region, choose **Replicate secret**. You can replicate your secret now or come back and replicate it later. For more information, see [Replicate](https://docs.aws.amazon.com/secretsmanager/latest/userguide/create-manage-multi-region-secrets.html) a secret to other Regions in the *AWS Secrets Manager User Guide*.
- e. Choose **Next**.
- 5. (Optional) On the **Configure rotation** page, you can turn on automatic rotation. You can also keep rotation off for now and then turn it on later. For more information, see [Rotate](https://docs.aws.amazon.com/secretsmanager/latest/userguide/rotating-secrets.html) Secrets [Manager](https://docs.aws.amazon.com/secretsmanager/latest/userguide/rotating-secrets.html) secrets in the *AWS Secrets Manager User Guide*. Choose **Next**.
- 6. On the **Review** page, review your secret details, and then choose **Store**.

Secrets Manager returns to the list of secrets. If your new secret doesn't appear, choose the refresh button.

# <span id="page-132-0"></span>**Troubleshooting pull through cache issues in Amazon ECR**

When pulling an upstream image using a pull through cache rule, the following are the most common errors you may receive.

## **Repository does not exist**

An error indicating that the repository doesn't exist is most often caused by either the repository not existing in your Amazon ECR private registry or the ecr:CreateRepository permission not being granted to the IAM principal pulling the upstream image. To resolve this error, you should verify that the repository URI in your pull command is correct, the required IAM permissions are granted to the IAM principal pulling the upstream image, or that the repository for the upstream image to be pushed to is created in your Amazon ECR private registry before doing the upstream image pull. For more information about the required IAM permissions, see IAM [permissions](#page-104-0) required to sync an upstream registry with an Amazon ECR private [registry](#page-104-0)

The following is an example of this error.

Error response from daemon: repository 111122223333.dkr.ecr.us-east-1.amazonaws.com/ ecr-public/amazonlinux/amazonlinux not found: name unknown: The repository with name 'ecr-public/amazonlinux/amazonlinux' does not exist in the registry with id '111122223333'

### **Requested image not found**

An error indicating that the image can't be found is most often caused by either the image not existing in the upstream registry or the ecr:BatchImportUpstreamImage permission not being granted to the IAM principal pulling the upstream image but the repository already being created in your Amazon ECR private registry. To resolve this error, you should verify the upstream image and image tag name is correct and that it exists and the required IAM permissions are granted to the IAM principal pulling the upstream image. For more information about the required IAM permissions, see IAM [permissions](#page-104-0) required to sync an upstream registry with an [Amazon](#page-104-0) ECR private registry.

The following is an example of this error.

```
Error response from daemon: manifest for 111122223333.dkr.ecr.us-
east-1.amazonaws.com/ecr-public/amazonlinux/amazonlinux:latest not found: manifest 
  unknown: Requested image not found
```
### **403 Forbidden when pulling from a Docker Hub repository**

When pulling from a Docker Hub repository that is tagged as a **Docker Official** Image, you must include the /library/ in the URI you use. For example, *aws\_account\_id*.dkr.ecr.*region*.amazonaws.com/docker-hub**/ library/***image\_name:tag*. If you omit the /library/ for Docker Hub Offical images, a 403 Forbidden error will be returned when you attempt to pull the image using a pull through cache rule. For more information, see Pulling an image with a pull [through](#page-123-0) cache rule in [Amazon](#page-123-0) ECR.

The following is an example of this error.

```
Error response from daemon: failed to resolve reference "111122223333.dkr.ecr.us-
west-2.amazonaws.com/docker-hub/amazonlinux:2023": pulling from host 
  111122223333.dkr.ecr.us-west-2.amazonaws.com failed with status code [manifests 
  2023]: 403 Forbidden
```
# **Private image replication in Amazon ECR**

You can configure your Amazon ECR private registry to support the replication of your repositories. Amazon ECR supports both cross-Region and cross-account replication. For cross-account replication to occur, the destination account must configure a registry permissions policy to allow replication from the source registry to occur. For more information, see Private registry [permissions](#page-25-0) in [Amazon](#page-25-0) ECR.

### **Topics**

- [Considerations](#page-134-0) for private image replication
- Private image [replication](#page-135-0) examples for Amazon ECR
- [Configuring](#page-139-0) private image replication in Amazon ECR

# <span id="page-134-0"></span>**Considerations for private image replication**

The following should be considered when using private image replication.

- Only repository content pushed to a repository after replication is configured is replicated. Any preexisting content in a repository isn't replicated. Once replication is configured for a repository, Amazon ECR keeps the destination and source synchronized.
- The repository name will remain the same across Regions and accounts when replication has occurred. Amazon ECR doesn't support changing the repository name during replication.
- The first time you configure your private registry for replication, Amazon ECR creates a servicelinked IAM role on your behalf. The service-linked IAM role grants the Amazon ECR replication service the permission it needs to create repositories and replicate images in your registry. For more information, see Using [service-linked](#page-186-0) roles for Amazon ECR.
- For cross-account replication to occur, the private registry destination must grant permission to allow the source registry to replicate its images. This is done by setting a private registry permissions policy. For more information, see Private registry [permissions](#page-25-0) in Amazon ECR.
- If the permission policy for a private registry are changed to remove a permission, any inprogress replications previously granted may complete.
- For cross-Region replication to occur, both the source and destination accounts must be optedin to the Region prior to any replication actions occurring within or to that Region. For more information, see [Managing](https://docs.aws.amazon.com/general/latest/gr/rande-manage.html) AWS Regions in the *Amazon Web Services General Reference*.
- Cross-Region replication is not supported between AWS partitions. For example, a repository in us-west-2 can't be replicated to cn-north-1. For more information about AWS partitions, see [ARN format](https://docs.aws.amazon.com/general/latest/gr/aws-arns-and-namespaces.html#arns-syntax) in the *AWS General Reference*.
- The replication configuration for a private registry may contain up to 25 unique destinations across all rules, with a maximum of 10 rules total. Each rule may contain up to 100 filters. This allows for specifying separate rules for repositories containing images used for production and testing, for example.
- The replication configuration supports filtering which repositories in a private registry are replicated by specifying a repository prefix. For an example, see Example: [Configuring](#page-136-0) cross-Region [replication](#page-136-0) using a repository filter.
- A replication action only occurs once per image push. For example, if you configured cross-Region replication from us-west-2 to us-east-1 and from us-east-1 to us-east-2, an image pushed to us-west-2 replicates to only us-east-1, it doesn't replicate again to useast-2. This behavior applies to both cross-Region and cross-account replication.
- The majority of images replicate in less than 30 minutes, but in rare cases the replication might take longer.
- Registry replication doesn't perform any delete actions. Replicated images and repositories can be manually deleted when they are no longer being used.
- Repository policies, including IAM policies, and lifecycle policies aren't replicated and don't have any effect other than on the repository they are defined for.
- Repository settings aren't replicated. The tag immutability, image scanning, and KMS encryption settings are disabled by default on all repositories created because of a replication action. The tag immutability and image scanning setting can be changed after the repository is created. However, the setting only applies to images pushed after the setting has changed.
- If tag immutability is enabled on a repository and an image is replicated that uses the same tag as an existing image, the image is replicated but won't contain the duplicated tag. This might result in the image being untagged.

# <span id="page-135-0"></span>**Private image replication examples for Amazon ECR**

The following examples show common use cases for private image replication. If you configure replication by using the AWS CLI, you can use the JSON examples as a starting point when you create your JSON file. If you configure replication by using the AWS Management Console, you will see similar JSON when you review your replication rule on the **Review and submit** page.

# **Example: Configuring cross-Region replication to a single destination Region**

The following shows an example for configuring cross-Region replication within a single registry. This example assumes that your account ID is 111122223333 and that you're specifying this replication configuration in a Region other than us-west-2.

```
{ 
     "rules": [ 
         { 
             "destinations": [ 
\overline{\mathcal{L}} "region": "us-west-2", 
                     "registryId": "111122223333" 
 } 
 ] 
        } 
     ]
}
```
# <span id="page-136-0"></span>**Example: Configuring cross-Region replication using a repository filter**

The following shows an example for configuring cross-Region replication for repositories that match a prefix name value. This example assumes your account ID is 111122223333 and that you're specifying this replication configuration in a Region other than us-west-1 and have repositories with a prefix of prod.

```
{ 
  "rules": [{ 
   "destinations": [{ 
    "region": "us-west-1", 
    "registryId": "111122223333" 
   }], 
   "repositoryFilters": [{ 
    "filter": "prod", 
    "filterType": "PREFIX_MATCH" 
   }] 
  }]
}
```
# **Example: Configuring cross-Region replication to multiple destination Regions**

The following shows an example for configuring cross-Region replication within a single registry. This example assumes your account ID is 111122223333 and that you're specifying this replication configuration in a Region other than us-west-1 or us-west-2.

```
{ 
     "rules": [ 
        { 
            "destinations": [ 
\overline{a} "region": "us-west-1", 
                    "registryId": "111122223333" 
                }, 
\overline{a} "region": "us-west-2", 
                    "registryId": "111122223333" 
 } 
 ] 
        } 
    ]
}
```
# **Example: Configuring cross-account replication**

The following shows an example for configuring cross-account replication for your registry. This example configures replication to the 444455556666 account and to the us-west-2 Region.

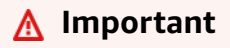

For cross-account replication to occur, the destination account must configure a registry permissions policy to allow replication to occur. For more information, see Private [registry](#page-25-0) [permissions](#page-25-0) in Amazon ECR.

```
{ 
       "rules": [ 
             {
```

```
 "destinations": [ 
\overline{a} "region": "us-west-2", 
                  "registryId": "444455556666" 
 } 
 ] 
       } 
    ]
}
```
# **Example: Specifying multiple rules in a configuration**

The following shows an example for configuring multiple replication rules for your registry. This example configures replication for the *111122223333* account with one rule that replicates repositories with a prefix of prod to the us-west-2 Region and repositories with a prefix of test to the us-east-2 Region. A replication configuration may contain up to 10 rules, with each rule specifying up to 25 destinations.

```
{ 
  "rules": [{ 
    "destinations": [{ 
     "region": "us-west-2", 
     "registryId": "111122223333" 
    }], 
    "repositoryFilters": [{ 
     "filter": "prod", 
     "filterType": "PREFIX_MATCH" 
    }] 
   }, 
  \{ "destinations": [{ 
     "region": "us-east-2", 
     "registryId": "111122223333" 
    }], 
    "repositoryFilters": [{ 
     "filter": "test", 
     "filterType": "PREFIX_MATCH" 
    }] 
   } 
  ]
}
```
# <span id="page-139-0"></span>**Configuring private image replication in Amazon ECR**

Configure replication per Region for your private registry. You can configure cross-Region replication or cross-account replication.

For examples of how replication is commonly used, see Private image [replication](#page-135-0) examples for [Amazon](#page-135-0) ECR.

# **To configure registry replication settings (AWS Management Console)**

- 1. Open the Amazon ECR console at [https://console.aws.amazon.com/ecr/repositories.](https://console.aws.amazon.com/ecr/repositories)
- 2. From the navigation bar, choose the Region to configure your registry replication settings for.
- 3. In the navigation pane, choose **Private registry**.
- 4. On the **Private registry** page, on the **Replication** section, choose **Edit**.
- 5. On the **Replication** page, choose **Add replication rule**.
- 6. On the **Destination types** page, choose whether to enable cross-Region replication, crossaccount replication, or both and then choose **Next**.
- 7. If cross-Region replication is enabled, then for **Configure destination regions**, choose one or more **Destination regions** and then choose **Next**.
- 8. If cross-account replication is enabled, then for **Cross-account replication**, choose the crossaccount replication setting for the registry. For **Destination account**, enter the account ID for the destination account and one or more **Destination regions** to replicate to. Choose **Destination account +** to configure additional accounts as replication destinations.

# **Important**

For cross-account replication to occur, the destination account must configure a registry permissions policy to allow replication to occur. For more information, see Private registry [permissions](#page-25-0) in Amazon ECR.

- 9. (Optional) On the **Add filters** page, specify one or more filters for the replication rule and then choose **Add**. Repeat this step for each filter you want to associate with the replication action. A filter must be specified as a repository name prefix. If no filters are added, the contents of all repositories are replicated. Choose **Next** once all filters have been added.
- 10. On the **Review and submit** page, review the replication rule configuration and then choose **Submit rule**.

# **To configure registry replication settings (AWS CLI)**

1. Create a JSON file containing the replication rules to define for your registry. A replication configuration may contain up to 10 rules, with up to 25 unique destinations across all rules and 100 filters per each rule. To configure cross-Region replication within your own account, you specify your own account ID. For more examples, see Private image [replication](#page-135-0) examples for [Amazon](#page-135-0) ECR.

```
{ 
  "rules": [{ 
   "destinations": [{ 
    "region": "destination_region", 
    "registryId": "destination_accountId" 
   }], 
   "repositoryFilters": [{ 
    "filter": "repository_prefix_name", 
    "filterType": "PREFIX_MATCH" 
   }] 
 }]
}
```
2. Create a replication configuration for your registry.

```
aws ecr put-replication-configuration \ 
      --replication-configuration file://replication-settings.json \ 
      --region us-west-2
```
3. Confirm your registry settings.

```
aws ecr describe-registry \ 
      --region us-west-2
```
# <span id="page-141-0"></span>**Automate the cleanup of images by using lifecycle policies in Amazon ECR**

Amazon ECR lifecycle policies provide more control over the lifecycle management of images in a private repository. A lifecycle policy contains one or more rules, and each rule defines an action for Amazon ECR. Based on the expiration criteria in the lifecycle policy, images expire based on age or count within 24 hours. When Amazon ECR performs an action based on a lifecycle policy, this action is captured as an event in AWS CloudTrail. For more information, see Logging [Amazon](#page-227-0) ECR actions with AWS [CloudTrail.](#page-227-0)

# **How lifecycle policies work**

A lifecycle policy consists of one or more rules that determine which images in a repository should be expired. When considering the use of lifecycle policies, it's important to use the lifecycle policy preview to confirm which images the lifecycle policy expires before applying it to a repository. Once a lifecycle policy is applied to a repository, you should expect that images become expired within 24 hours after they meet the expiration criteria. When Amazon ECR performs an action based on a lifecycle policy, this is captured as an event in AWS CloudTrail. For more information, see Logging Amazon ECR actions with AWS [CloudTrail.](#page-227-0)

The following diagram shows the lifecycle policy workflow.

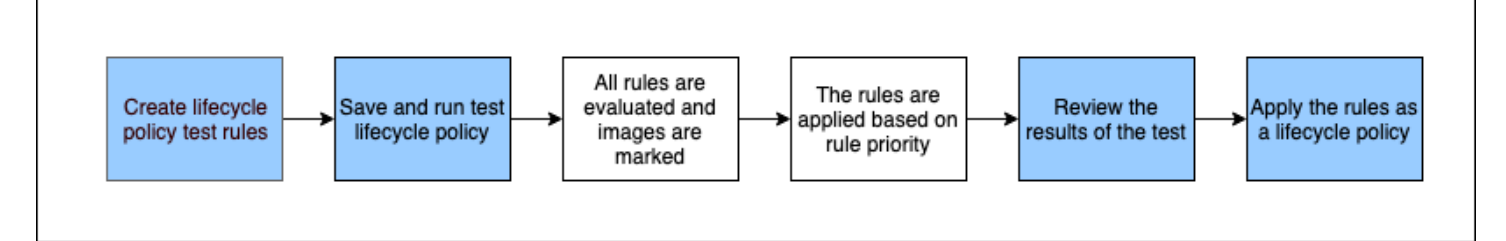

- 1. Create one or more test rules.
- 2. Save the test rules and run the preview.
- 3. The lifecycle policy evaluator goes through all of the rules and marks the images that each rule affects.
- 4. The lifecycle policy evaluator then applies the rules, based on rule priority, and displays which images in the repository are set to be expired.
- 5. Review the results of the test, ensuring that the images that are marked to be expired are what you intended.
- 6. Apply the test rules as the lifecycle policy for the repository.
- 7. Once the lifecycle policy is created, you should expect that images become expired within 24 hours after they meet the expiration criteria.

# **Lifecycle policy evaluation rules**

The lifecycle policy evaluator is responsible for parsing the plaintext JSON of the lifecycle policy, evaluating all rules, and then applying those rules based on rule priority to the images in the repository. The following explains the logic of the lifecycle policy evaluator in more detail. For examples, see [Examples](#page-146-0) of lifecycle policies in Amazon ECR.

- All rules are evaluated at the same time, regardless of rule priority. After all rules are evaluated, they are then applied based on rule priority.
- An image is expired by exactly one or zero rules.
- An image that matches the tagging requirements of a rule cannot be expired by a rule with a lower priority.
- Rules can never mark images that are marked by higher priority rules, but can still identify them as if they haven't been expired.
- The set of rules must contain a unique set of tag prefixes.
- Only one rule is allowed to select untagged images.
- If an image is referenced by a manifest list, it cannot be expired without the manifest list being deleted first.
- Expiration is always ordered by pushed\_at\_time, and always expires older images before newer ones.
- A lifecycle policy rule may specify either tagPatternList or tagPrefixList, but not both. However, a lifecycle policy may contain multiple rules where different rules use both pattern and prefix lists.
- The tagPatternList or tagPrefixList parameters may only used if the tagStatus is tagged.
- When using tagPatternList, an image is successfully matched if it matches the wildcard filter. For example, if a filter of prod\* is applied, it would match repositories whose name begins with prod such as prod, prod1, or production-team1. Similarly, if a filter of \*prod\* is applied, it would match repositories whose name contains prod such as repo-production or prodteam.

### **Important**

```
There is a maximum limit of four wildcards (*) per string. For example,
["*test*1*2*3", "test*1*2*3*"] is valid but ["test*1*2*3*4*5*6"] is invalid.
```
- When using tagPrefixList, an image is successfully matched if *all* of the tags in the tagPrefixList value are matched against any of the image's tags.
- The countUnit parameter is only used if countType is sinceImagePushed.
- With countType = imageCountMoreThan, images are sorted from youngest to oldest based on pushed\_at\_time and then all images greater than the specified count are expired.
- With countType = sinceImagePushed, all images whose pushed\_at\_time is older than the specified number of days based on countNumber are expired.

# **Creating a lifecycle policy preview in Amazon ECR**

You can use a lifecycle policy preview to see the impact of a lifecycle policy on an image repository before you apply it. It is considered best practice to do a preview before applying a lifecycle policy to a repository.

#### **A** Note

If you are using Amazon ECR replication to make copies of a repository across different Regions or accounts, note that a lifecycle policy can only take an action on repositories in the Region it was created in. Therefore, if you have replication turned on you may want to create a lifecycle policy in each Region and account you are replicating your repositories to.

### **To create a lifecycle policy preview (AWS Management Console)**

- 1. Open the Amazon ECR console at [https://console.aws.amazon.com/ecr/repositories.](https://console.aws.amazon.com/ecr/repositories)
- 2. From the navigation bar, choose the Region that contains the repository on which to perform a lifecycle policy preview.
- 3. In the navigation pane, under **Private registry**, choose **Repositories**.
- 4. On the **Private repositories** page, select a repository and that use the **Actions** drop down to choose **Lifecycle policies**.
- 5. On the lifecycle policy rules page for the repository, choose **Edit test rules**, **Create rule**.
- 6. Specify the following details for each test lifecycle policy rule.
	- a. For **Rule priority**, type a number for the rule priority. The rule priority determines in what order the lifecycle policy rules are applied.
	- b. For **Rule description**, type a description for the lifecycle policy rule.
	- c. For **Image status**, choose **Tagged (wildcard matching)**, **Tagged (prefix matching)**, **Untagged**, or **Any**.
	- d. If you chose **Tagged (wildcard matching)** for **Image status**, then for **Specify tags for wildcard matching**, you can specify a list of image tags with a wildcard (**\***) on which to take action with your lifecycle policy. For example, if your images are tagged as prod, prod1, prod2, and so on, you would specify prod\* to take action on all of them. If you specify multiple tags, only the images with all specified tags are selected.

#### **Important**

```
There is a maximum limit of four wildcards (*) per string. For example,
["*test*1*2*3", "test*1*2*3*"] is valid but ["test*1*2*3*4*5*6"] is 
invalid.
```
- e. If you chose **Tagged (prefix matching)** for **Image status**, then for **Specify tags for prefix matching**, you can specify a list of image tags on which to take action with your lifecycle policy.
- f. For **Match criteria**, choose either **Since image pushed** or **Image count more than** and then specify a value.
- g. Choose **Save**.
- 7. Create additional test lifecycle policy rules by repeating steps 5–7.
- 8. To run the lifecycle policy preview, choose **Save and run test**.
- 9. Under **Image matches for test lifecycle rules**, review the impact of your lifecycle policy preview.
- 10. If you are satisfied with the preview results, choose **Apply as lifecycle policy** to create a lifecycle policy with the specified rules. You should expect that after applying a lifecycle policy, the affected images are expired within 24 hours.
- 11. If you aren't satisfied with the preview results, you may delete one or more test lifecycle rules and create one or more rules to replace them and then repeat the test.

# **Creating a lifecycle policy for a repository in Amazon ECR**

Use a lifecycle policy to create a set of rules that expire unused repository images. After creating a lifecycle policy, the affected images are expired within 24 hours.

#### **A** Note

If you are using Amazon ECR replication to make copies of a repository across different Regions or accounts, note that a lifecycle policy can only take an action on repositories in the Region it was created in. Therefore, if you have replication turned on you may want to create a lifecycle policy in each Region and account you are replicating your repositories to.

# **Prerequisite**

**Best practice:** Create a lifecycle policy preview to verify that the images expired by your lifecycle policy rules are what you intend. For instructions, see [Creating](#page-143-0) a lifecycle policy preview in Amazon [ECR](#page-143-0).

### **To create a lifecycle policy (AWS Management Console)**

- 1. Open the Amazon ECR console at [https://console.aws.amazon.com/ecr/repositories.](https://console.aws.amazon.com/ecr/repositories)
- 2. From the navigation bar, choose the Region that contains the repository for which to create a lifecycle policy.
- 3. In the navigation pane, under **Private registry**, choose **Repositories**.
- 4. On the **Private repositories** page, select a repository and that use the **Actions** drop down to choose **Lifecycle policies**.
- 5. On the lifecycle policy rules page for the repository, choose **Create rule**.
- 6. Enter the following details for your lifecycle policy rule.
	- a. For **Rule priority**, type a number for the rule priority. The rule priority determines in what order the lifecycle policy rules are applied.
	- b. For **Rule description**, type a description for the lifecycle policy rule.
	- c. For **Image status**, choose **Tagged (wildcard matching)**, **Tagged (prefix matching)**, **Untagged**, or **Any**.
	- d. If you chose **Tagged (wildcard matching)** for **Image status**, then for **Specify tags for wildcard matching**, you can specify a list of image tags with a wildcard (**\***) on which to

take action with your lifecycle policy. For example, if your images are tagged as prod, prod1, prod2, and so on, you would specify prod\* to take action on all of them. If you specify multiple tags, only the images with all specified tags are selected.

### **Important**

```
There is a maximum limit of four wildcards (*) per string. For example,
["*test*1*2*3", "test*1*2*3*"] is valid but ["test*1*2*3*4*5*6"] is 
invalid.
```
- e. If you chose **Tagged (prefix matching)**for **Image status**, then for **Specify tags for prefix matching**, you can specify a list of image tags on which to take action with your lifecycle policy.
- f. For **Match criteria**, choose either **Since image pushed** or **Image count more than** and then specify a value.
- g. Choose **Save**.
- 7. Create additional lifecycle policy rules by repeating steps 5–7.

## <span id="page-146-1"></span>**To create a lifecycle policy (AWS CLI)**

1. Obtain the name of the repository for which to create the lifecycle policy.

```
aws ecr describe-repositories
```
- 2. Create a local file named policy. json with the contents of the lifecycle policy. For lifecycle policy examples, see [Examples](#page-146-0) of lifecycle policies in Amazon ECR.
- 3. Create a lifecycle policy by specifying the repository name and reference the lifecycle policy JSON file you created.

```
aws ecr put-lifecycle-policy \ 
       --repository-name repository-name \ 
       --lifecycle-policy-text file://policy.json
```
# <span id="page-146-0"></span>**Examples of lifecycle policies in Amazon ECR**

The following are example lifecycle policies showing the syntax.

To see more information about policy properties, see Lifecycle policy [properties](#page-156-0) in Amazon ECR. For instructions about creating a lifecycle policy by using the AWS CLI, see To create a [lifecycle](#page-146-1) [policy](#page-146-1) (AWS CLI).

# **Lifecycle policy template**

The contents of your lifecycle policy are evaluated before being associated with a repository. The following is the JSON syntax template for the lifecycle policy.

```
{ 
         "rules": [ 
\{\hspace{.1cm} \} "rulePriority": integer, 
                 "description": "string", 
                  "selection": { 
                      "tagStatus": "tagged"|"untagged"|"any", 
                      "tagPatternList": list<string>, 
                      "tagPrefixList": list<string>, 
                      "countType": "imageCountMoreThan"|"sinceImagePushed", 
                      "countUnit": "string", 
                      "countNumber": integer
                 }, 
                 "action": { 
                      "type": "expire" 
 } 
 } 
         ] 
     }
```
# **Filtering on image age**

The following example shows the lifecycle policy syntax for a policy that expires images with a tag starting with prod by using a tagPatternList of prod\* that are also older than 14 days.

```
{ 
     "rules": [ 
          { 
              "rulePriority": 1, 
               "description": "Expire images older than 14 days", 
              "selection": { 
                   "tagStatus": "tagged", 
                   "tagPatternList": ["prod*"],
```

```
 "countType": "sinceImagePushed", 
                     "countUnit": "days", 
                     "countNumber": 14 
                }, 
                "action": { 
                     "type": "expire" 
                } 
           } 
     \mathbf{I}}
```
### **Filtering on image count**

The following example shows the lifecycle policy syntax for a policy that keeps only one untagged image and expires all others.

```
{ 
     "rules": [ 
          { 
               "rulePriority": 1, 
               "description": "Keep only one untagged image, expire all others", 
               "selection": { 
                   "tagStatus": "untagged", 
                   "countType": "imageCountMoreThan", 
                   "countNumber": 1 
              }, 
               "action": { 
                   "type": "expire" 
 } 
          } 
    \mathbf{I}}
```
## **Filtering on multiple rules**

The following examples use multiple rules in a lifecycle policy. An example repository and lifecycle policy are given along with an explanation of the outcome.

### **Example A**

Repository contents:

- Image A, Taglist: ["beta-1", "prod-1"], Pushed: 10 days ago
- Image B, Taglist: ["beta-2", "prod-2"], Pushed: 9 days ago
- Image C, Taglist: ["beta-3"], Pushed: 8 days ago

Lifecycle policy text:

```
{ 
     "rules": [ 
          { 
               "rulePriority": 1, 
               "description": "Rule 1", 
               "selection": { 
                   "tagStatus": "tagged", 
                   "tagPatternList": ["prod*"], 
                   "countType": "imageCountMoreThan", 
                   "countNumber": 1 
              }, 
               "action": { 
                   "type": "expire" 
              } 
          }, 
          { 
               "rulePriority": 2, 
               "description": "Rule 2", 
               "selection": { 
                   "tagStatus": "tagged", 
                   "tagPatternList": ["beta*"], 
                   "countType": "imageCountMoreThan", 
                   "countNumber": 1 
              }, 
               "action": { 
                   "type": "expire" 
 } 
          } 
     ]
}
```
The logic of this lifecycle policy would be:

• Rule 1 identifies images tagged with prefix prod. It should mark images, starting with the oldest, until there is one or fewer images remaining that match. It marks Image A for expiration.

- Rule 2 identifies images tagged with prefix beta. It should mark images, starting with the oldest, until there is one or fewer images remaining that match. It marks both Image A and Image B for expiration. However, Image A has already been seen by Rule 1 and if Image B were expired it would violate Rule 1 and thus is skipped.
- Result: Image A is expired.

### **Example B**

This is the same repository as the previous example but the rule priority order is changed to illustrate the outcome.

Repository contents:

- Image A, Taglist: ["beta-1", "prod-1"], Pushed: 10 days ago
- Image B, Taglist: ["beta-2", "prod-2"], Pushed: 9 days ago
- Image C, Taglist: ["beta-3"], Pushed: 8 days ago

Lifecycle policy text:

```
{ 
     "rules": [ 
          { 
              "rulePriority": 1, 
              "description": "Rule 1", 
              "selection": { 
                   "tagStatus": "tagged", 
                   "tagPatternList": ["beta*"], 
                   "countType": "imageCountMoreThan", 
                   "countNumber": 1 
              }, 
              "action": { 
                   "type": "expire" 
 } 
          }, 
          { 
              "rulePriority": 2, 
              "description": "Rule 2", 
              "selection": { 
                   "tagStatus": "tagged", 
                   "tagPatternList": ["prod*"],
```

```
 "countType": "imageCountMoreThan", 
                  "countNumber": 1 
              }, 
              "action": { 
                  "type": "expire" 
 } 
         } 
     ]
}
```
- Rule 1 identifies images tagged with prefix beta. It should mark images, starting with the oldest, until there is one or fewer images remaining that match. It sees all three images and would mark Image A and Image B for expiration.
- Rule 2 identifies images tagged with prefix prod. It should mark images, starting with the oldest, until there is one or fewer images remaining that match. It would see no images because all available images were already seen by Rule 1 and thus would mark no additional images.
- Result: Images A and B are expired.

### **Filtering on multiple tags in a single rule**

The following examples specify the lifecycle policy syntax for multiple tag patterns in a single rule. An example repository and lifecycle policy are given along with an explanation of the outcome.

#### **Example A**

When multiple tag patterns are specified on a single rule, images must match all listed tag patterns.

Repository contents:

- Image A, Taglist: ["alpha-1"], Pushed: 12 days ago
- Image B, Taglist: ["beta-1"], Pushed: 11 days ago
- Image C, Taglist: ["alpha-2", "beta-2"], Pushed: 10 days ago
- Image D, Taglist: ["alpha-3"], Pushed: 4 days ago
- Image E, Taglist: ["beta-3"], Pushed: 3 days ago
- Image F, Taglist: ["alpha-4", "beta-4"], Pushed: 2 days ago

```
{ 
     "rules": [ 
          { 
              "rulePriority": 1, 
              "description": "Rule 1", 
              "selection": { 
                   "tagStatus": "tagged", 
                   "tagPatternList": ["alpha*", "beta*"], 
                   "countType": "sinceImagePushed", 
                   "countNumber": 5, 
                   "countUnit": "days" 
              }, 
              "action": { 
                   "type": "expire" 
 } 
          } 
     ]
}
```
- Rule 1 identifies images tagged with prefix alpha and beta. It sees images C and F. It should mark images that are older than five days, which would be Image C.
- Result: Image C is expired.

#### **Example B**

The following example illustrates that tags are not exclusive.

Repository contents:

- Image A, Taglist: ["alpha-1", "beta-1", "gamma-1"], Pushed: 10 days ago
- Image B, Taglist: ["alpha-2", "beta-2"], Pushed: 9 days ago
- Image C, Taglist: ["alpha-3", "beta-3", "gamma-2"], Pushed: 8 days ago

```
{ 
      "rules": [ 
           { 
               "rulePriority": 1, 
               "description": "Rule 1",
```

```
 "selection": { 
                   "tagStatus": "tagged", 
                   "tagPatternList": ["alpha*", "beta*"], 
                   "countType": "imageCountMoreThan", 
                   "countNumber": 1 
              }, 
              "action": { 
                   "type": "expire" 
 } 
          } 
    \mathbf{I}}
```
- Rule 1 identifies images tagged with prefix alpha and beta. It sees all images. It should mark images, starting with the oldest, until there is one or fewer images remaining that match. It marks image A and B for expiration.
- Result: Images A and B are expired.

### **Filtering on all images**

The following lifecycle policy examples specify all images with different filters. An example repository and lifecycle policy are given along with an explanation of the outcome.

### **Example A**

The following shows the lifecycle policy syntax for a policy that applies to all rules but keeps only one image and expires all others.

Repository contents:

- Image A, Taglist: ["alpha-1"], Pushed: 4 days ago
- Image B, Taglist: ["beta-1"], Pushed: 3 days ago
- Image C, Taglist: [], Pushed: 2 days ago
- Image D, Taglist: ["alpha-2"], Pushed: 1 day ago

"rules": [

{

```
 { 
              "rulePriority": 1, 
              "description": "Rule 1", 
              "selection": { 
                   "tagStatus": "any", 
                   "countType": "imageCountMoreThan", 
                   "countNumber": 1 
              }, 
              "action": { 
                   "type": "expire" 
 } 
          } 
     ]
}
```
- Rule 1 identifies all images. It sees images A, B, C, and D. It should expire all images other than the newest one. It marks images A, B, and C for expiration.
- Result: Images A, B, and C are expired.

#### **Example B**

The following example illustrates a lifecycle policy that combines all the rule types in a single policy.

Repository contents:

- Image A, Taglist: ["alpha-1", "beta-1"], Pushed: 4 days ago
- Image B, Taglist: [], Pushed: 3 days ago
- Image C, Taglist: ["alpha-2"], Pushed: 2 days ago
- Image D, Taglist: ["git hash"], Pushed: 1 day ago
- Image E, Taglist: [], Pushed: 1 day ago

```
{ 
      "rules": [ 
           { 
               "rulePriority": 1, 
               "description": "Rule 1",
```

```
 "selection": { 
                  "tagStatus": "tagged", 
                  "tagPatternList": ["alpha"], 
                  "countType": "imageCountMoreThan", 
                  "countNumber": 1 
              }, 
              "action": { 
                  "type": "expire" 
 } 
         }, 
         { 
              "rulePriority": 2, 
              "description": "Rule 2", 
              "selection": { 
                  "tagStatus": "untagged", 
                  "countType": "sinceImagePushed", 
                  "countUnit": "days", 
                  "countNumber": 1 
              }, 
              "action": { 
                  "type": "expire" 
              } 
         }, 
         { 
              "rulePriority": 3, 
              "description": "Rule 3", 
              "selection": { 
                  "tagStatus": "any", 
                  "countType": "imageCountMoreThan", 
                  "countNumber": 1 
              }, 
              "action": { 
                  "type": "expire" 
 } 
         } 
     ]
```
• Rule 1 identifies images tagged with prefix alpha. It identifies images A and C. It should keep the newest image and mark the rest for expiration. It marks image A for expiration.

}

- Rule 2 identifies untagged images. It identifies images B and E. It should mark all images older than one day for expiration. It marks image B for expiration.
- Rule 3 identifies all images. It identifies images A, B, C, D, and E. It should keep the newest image and mark the rest for expiration. However, it can't mark images A, B, C, or E because they were identified by higher priority rules. It marks image D for expiration.
- Result: Images A, B, and D are expired.

# <span id="page-156-0"></span>**Lifecycle policy properties in Amazon ECR**

Lifecycle policies have the following properties.

To see examples of lifecycle policies, see [Examples](#page-146-0) of lifecycle policies in Amazon ECR. For instructions about creating a lifecycle policy by using the AWS CLI, see To create a [lifecycle](#page-146-1) policy [\(AWS](#page-146-1) CLI).

## **Rule priority**

rulePriority

Type: integer

Required: yes

Sets the order in which rules are applied, lowest to highest. A lifecycle policy rule with a priority of 1 is applied first, a rule with priority of 2 is next, and so on. When you add rules to a lifecycle policy, you must give them each a unique value for rulePriority. Values don't need to be sequential across rules in a policy. A rule with a tagStatus value of any must have the highest value for rulePriority and be evaluated last.

# **Description**

description

Type: string

Required: no

(Optional) Describes the purpose of a rule within a lifecycle policy.

## **Tag status**

tagStatus

Type: string

Required: yes

Determines whether the lifecycle policy rule that you are adding specifies a tag for an image. Acceptable options are tagged, untagged, or any. If you specify any, then all images have the rule evaluated against them. If you specify tagged, then you must also specify a tagPrefixList value. If you specify untagged, then you must omit tagPrefixList.

# **Tag pattern list**

#### tagPatternList

Type: list[string]

Required: yes, if tagStatus is set to tagged and tagPrefixList isn't specified

When creating a lifecycle policy for tagged images, it's best practice to use a tagPatternList to specify the tags to expire. You specify a comma-separated list of image tag patterns that may contain wildcards (\*) on which to take action with your lifecycle policy. For example, if your images are tagged as  $prod$ ,  $prod1$ ,  $prod2$ , and so on, you would use the tag pattern list  $prod^*$ to specify all of them. If you specify multiple tags, only the images with all specified tags are selected.

### **Important**

There is a maximum limit of four wildcards (\*) per string. For example, ["\*test\*1\*2\*3", "test\*1\*2\*3\*"] is valid but ["test\*1\*2\*3\*4\*5\*6"] is invalid.

# **Tag prefix list**

#### tagPrefixList

Type: list[string]

Required: yes, if tagStatus is set to tagged and tagPatternList isn't specified

Only used if you specified "tagStatus": "tagged" and you aren't specifying a tagPatternList. You must specify a comma-separated list of image tag prefixes on which to take action with your lifecycle policy. For example, if your images are tagged as prod, prod1, prod2, and so on, you would use the tag prefix prod to specify all of them. If you specify multiple tags, only the images with all specified tags are selected.

### **Count type**

countType

Type: string

Required: yes

Specify a count type to apply to the images.

If countType is set to imageCountMoreThan, you also specify countNumber to create a rule that sets a limit on the number of images that exist in your repository. If countType is set to sinceImagePushed, you also specify countUnit and countNumber to specify a time limit on the images that exist in your repository.

### **Count unit**

countUnit

Type: string

Required: yes, only if countType is set to sinceImagePushed

Specify a count unit of days to indicate that as the unit of time, in addition to countNumber, which is the number of days.

This should only be specified when countType is sinceImagePushed; an error will occur if you specify a count unit when countType is any other value.

# **Count number**

countNumber

Type: integer

Required: yes

Specify a count number. Acceptable values are positive integers (0 is not an accepted value).

If the countType used is imageCountMoreThan, then the value is the maximum number of images that you want to retain in your repository. If the countType used is sinceImagePushed, then the value is the maximum age limit for your images.

# **Action**

#### type

Type: string

Required: yes

Specify an action type. The supported value is expire.

# **Security in Amazon Elastic Container Registry**

Cloud security at AWS is the highest priority. As an AWS customer, you benefit from a data center and network architecture that is built to meet the requirements of the most security-sensitive organizations.

Security is a shared responsibility between AWS and you. The shared [responsibility](https://aws.amazon.com/compliance/shared-responsibility-model/) model describes this as security *of* the cloud and security *in* the cloud:

- **Security of the cloud** AWS is responsible for protecting the infrastructure that runs AWS services in the AWS Cloud. AWS also provides you with services that you can use securely. Thirdparty auditors regularly test and verify the effectiveness of our security as part of the [AWS](https://aws.amazon.com/compliance/programs/) [compliance](https://aws.amazon.com/compliance/programs/) programs. To learn about the compliance programs that apply to Amazon ECR, see AWS Services in Scope by [Compliance](https://aws.amazon.com/compliance/services-in-scope/) Program.
- **Security in the cloud** Your responsibility is determined by the AWS service that you use. You are also responsible for other factors including the sensitivity of your data, your company's requirements, and applicable laws and regulations.

This documentation helps you understand how to apply the shared responsibility model when using Amazon ECR. The following topics show you how to configure Amazon ECR to meet your security and compliance objectives. You also learn how to use other AWS services that help you to monitor and secure your Amazon ECR resources.

#### **Topics**

- Identity and Access [Management](#page-160-0) for Amazon Elastic Container Registry
- Data [protection](#page-196-0) in Amazon ECR
- [Compliance](#page-204-0) validation for Amazon Elastic Container Registry
- [Infrastructure](#page-206-0) Security in Amazon Elastic Container Registry
- [Cross-service](#page-215-0) confused deputy prevention

# <span id="page-160-0"></span>**Identity and Access Management for Amazon Elastic Container Registry**

AWS Identity and Access Management (IAM) is an AWS service that helps an administrator securely control access to AWS resources. IAM administrators control who can be *authenticated* (signed in)

and *authorized* (have permissions) to use Amazon ECR resources. IAM is an AWS service that you can use with no additional charge.

#### **Topics**

- [Audience](#page-161-0)
- [Authenticating with identities](#page-162-0)
- [Managing](#page-165-0) access using policies
- How Amazon Elastic [Container](#page-167-0) Registry works with IAM
- Amazon Elastic Container Registry [Identity-based](#page-172-0) policy examples
- Using [Tag-Based](#page-176-0) Access Control
- AWS managed policies for Amazon Elastic [Container](#page-178-0) Registry
- Using [service-linked](#page-186-0) roles for Amazon ECR
- [Troubleshooting](#page-194-0) Amazon Elastic Container Registry Identity and Access

# <span id="page-161-0"></span>**Audience**

How you use AWS Identity and Access Management (IAM) differs, depending on the work that you do in Amazon ECR.

**Service user** – If you use the Amazon ECR service to do your job, then your administrator provides you with the credentials and permissions that you need. As you use more Amazon ECR features to do your work, you might need additional permissions. Understanding how access is managed can help you request the right permissions from your administrator. If you cannot access a feature in Amazon ECR, see [Troubleshooting](#page-194-0) Amazon Elastic Container Registry Identity and Access.

**Service administrator** – If you're in charge of Amazon ECR resources at your company, you probably have full access to Amazon ECR. It's your job to determine which Amazon ECR features and resources your service users should access. You must then submit requests to your IAM administrator to change the permissions of your service users. Review the information on this page to understand the basic concepts of IAM. To learn more about how your company can use IAM with Amazon ECR, see How Amazon Elastic [Container](#page-167-0) Registry works with IAM.

**IAM administrator** – If you're an IAM administrator, you might want to learn details about how you can write policies to manage access to Amazon ECR. To view example Amazon ECR identitybased policies that you can use in IAM, see Amazon Elastic Container Registry [Identity-based](#page-172-0) policy [examples](#page-172-0).

## <span id="page-162-0"></span>**Authenticating with identities**

Authentication is how you sign in to AWS using your identity credentials. You must be *authenticated* (signed in to AWS) as the AWS account root user, as an IAM user, or by assuming an IAM role.

You can sign in to AWS as a federated identity by using credentials provided through an identity source. AWS IAM Identity Center (IAM Identity Center) users, your company's single sign-on authentication, and your Google or Facebook credentials are examples of federated identities. When you sign in as a federated identity, your administrator previously set up identity federation using IAM roles. When you access AWS by using federation, you are indirectly assuming a role.

Depending on the type of user you are, you can sign in to the AWS Management Console or the AWS access portal. For more information about signing in to AWS, see How to sign in to your [AWS](https://docs.aws.amazon.com/signin/latest/userguide/how-to-sign-in.html) [account](https://docs.aws.amazon.com/signin/latest/userguide/how-to-sign-in.html) in the *AWS Sign-In User Guide*.

If you access AWS programmatically, AWS provides a software development kit (SDK) and a command line interface (CLI) to cryptographically sign your requests by using your credentials. If you don't use AWS tools, you must sign requests yourself. For more information about using the recommended method to sign requests yourself, see Signing AWS API [requests](https://docs.aws.amazon.com/IAM/latest/UserGuide/reference_aws-signing.html) in the *IAM User Guide*.

Regardless of the authentication method that you use, you might be required to provide additional security information. For example, AWS recommends that you use multi-factor authentication (MFA) to increase the security of your account. To learn more, see Multi-factor [authentication](https://docs.aws.amazon.com/singlesignon/latest/userguide/enable-mfa.html) in the *AWS IAM Identity Center User Guide* and Using multi-factor [authentication](https://docs.aws.amazon.com/IAM/latest/UserGuide/id_credentials_mfa.html) (MFA) in AWS in the *IAM User Guide*.

### **AWS account root user**

When you create an AWS account, you begin with one sign-in identity that has complete access to all AWS services and resources in the account. This identity is called the AWS account *root user* and is accessed by signing in with the email address and password that you used to create the account. We strongly recommend that you don't use the root user for your everyday tasks. Safeguard your root user credentials and use them to perform the tasks that only the root user can perform. For the complete list of tasks that require you to sign in as the root user, see Tasks that [require](https://docs.aws.amazon.com/IAM/latest/UserGuide/root-user-tasks.html) root user [credentials](https://docs.aws.amazon.com/IAM/latest/UserGuide/root-user-tasks.html) in the *IAM User Guide*.

#### **IAM users and groups**

An *[IAM user](https://docs.aws.amazon.com/IAM/latest/UserGuide/id_users.html)* is an identity within your AWS account that has specific permissions for a single person or application. Where possible, we recommend relying on temporary credentials instead of creating IAM users who have long-term credentials such as passwords and access keys. However, if you have specific use cases that require long-term credentials with IAM users, we recommend that you rotate access keys. For more information, see Rotate access keys [regularly](https://docs.aws.amazon.com/IAM/latest/UserGuide/best-practices.html#rotate-credentials) for use cases that require longterm [credentials](https://docs.aws.amazon.com/IAM/latest/UserGuide/best-practices.html#rotate-credentials) in the *IAM User Guide*.

An *[IAM group](https://docs.aws.amazon.com/IAM/latest/UserGuide/id_groups.html)* is an identity that specifies a collection of IAM users. You can't sign in as a group. You can use groups to specify permissions for multiple users at a time. Groups make permissions easier to manage for large sets of users. For example, you could have a group named *IAMAdmins* and give that group permissions to administer IAM resources.

Users are different from roles. A user is uniquely associated with one person or application, but a role is intended to be assumable by anyone who needs it. Users have permanent long-term credentials, but roles provide temporary credentials. To learn more, see When to [create](https://docs.aws.amazon.com/IAM/latest/UserGuide/id.html#id_which-to-choose) an IAM user [\(instead](https://docs.aws.amazon.com/IAM/latest/UserGuide/id.html#id_which-to-choose) of a role) in the *IAM User Guide*.

#### **IAM roles**

An *[IAM role](https://docs.aws.amazon.com/IAM/latest/UserGuide/id_roles.html)* is an identity within your AWS account that has specific permissions. It is similar to an IAM user, but is not associated with a specific person. You can temporarily assume an IAM role in the AWS Management Console by [switching](https://docs.aws.amazon.com/IAM/latest/UserGuide/id_roles_use_switch-role-console.html) roles. You can assume a role by calling an AWS CLI or AWS API operation or by using a custom URL. For more information about methods for using roles, see [Using](https://docs.aws.amazon.com/IAM/latest/UserGuide/id_roles_use.html) IAM roles in the *IAM User Guide*.

IAM roles with temporary credentials are useful in the following situations:

- **Federated user access** To assign permissions to a federated identity, you create a role and define permissions for the role. When a federated identity authenticates, the identity is associated with the role and is granted the permissions that are defined by the role. For information about roles for federation, see Creating a role for a [third-party](https://docs.aws.amazon.com/IAM/latest/UserGuide/id_roles_create_for-idp.html) Identity Provider in the *IAM User Guide*. If you use IAM Identity Center, you configure a permission set. To control what your identities can access after they authenticate, IAM Identity Center correlates the permission set to a role in IAM. For information about permissions sets, see [Permission](https://docs.aws.amazon.com/singlesignon/latest/userguide/permissionsetsconcept.html) sets in the *AWS IAM Identity Center User Guide*.
- **Temporary IAM user permissions** An IAM user or role can assume an IAM role to temporarily take on different permissions for a specific task.
- **Cross-account access** You can use an IAM role to allow someone (a trusted principal) in a different account to access resources in your account. Roles are the primary way to grant crossaccount access. However, with some AWS services, you can attach a policy directly to a resource (instead of using a role as a proxy). To learn the difference between roles and resource-based policies for cross-account access, see Cross account [resource](https://docs.aws.amazon.com/IAM/latest/UserGuide/access_policies-cross-account-resource-access.html) access in IAM in the *IAM User Guide*.
- **Cross-service access** Some AWS services use features in other AWS services. For example, when you make a call in a service, it's common for that service to run applications in Amazon EC2 or store objects in Amazon S3. A service might do this using the calling principal's permissions, using a service role, or using a service-linked role.
	- **Forward access sessions (FAS)** When you use an IAM user or role to perform actions in AWS, you are considered a principal. When you use some services, you might perform an action that then initiates another action in a different service. FAS uses the permissions of the principal calling an AWS service, combined with the requesting AWS service to make requests to downstream services. FAS requests are only made when a service receives a request that requires interactions with other AWS services or resources to complete. In this case, you must have permissions to perform both actions. For policy details when making FAS requests, see [Forward](https://docs.aws.amazon.com/IAM/latest/UserGuide/access_forward_access_sessions.html) access sessions.
	- **Service role** A service role is an [IAM](https://docs.aws.amazon.com/IAM/latest/UserGuide/id_roles.html) role that a service assumes to perform actions on your behalf. An IAM administrator can create, modify, and delete a service role from within IAM. For more information, see Creating a role to delegate [permissions](https://docs.aws.amazon.com/IAM/latest/UserGuide/id_roles_create_for-service.html) to an AWS service in the *IAM User Guide*.
	- **Service-linked role** A service-linked role is a type of service role that is linked to an AWS service. The service can assume the role to perform an action on your behalf. Service-linked roles appear in your AWS account and are owned by the service. An IAM administrator can view, but not edit the permissions for service-linked roles.
- **Applications running on Amazon EC2** You can use an IAM role to manage temporary credentials for applications that are running on an EC2 instance and making AWS CLI or AWS API requests. This is preferable to storing access keys within the EC2 instance. To assign an AWS role to an EC2 instance and make it available to all of its applications, you create an instance profile that is attached to the instance. An instance profile contains the role and enables programs that are running on the EC2 instance to get temporary credentials. For more information, see Using an IAM role to grant permissions to [applications](https://docs.aws.amazon.com/IAM/latest/UserGuide/id_roles_use_switch-role-ec2.html) running on Amazon EC2 instances in the *IAM User Guide*.

To learn whether to use IAM roles or IAM users, see When to create an IAM role [\(instead](https://docs.aws.amazon.com/IAM/latest/UserGuide/id.html#id_which-to-choose_role) of a user) in the *IAM User Guide*.

# <span id="page-165-0"></span>**Managing access using policies**

You control access in AWS by creating policies and attaching them to AWS identities or resources. A policy is an object in AWS that, when associated with an identity or resource, defines their permissions. AWS evaluates these policies when a principal (user, root user, or role session) makes a request. Permissions in the policies determine whether the request is allowed or denied. Most policies are stored in AWS as JSON documents. For more information about the structure and contents of JSON policy documents, see [Overview](https://docs.aws.amazon.com/IAM/latest/UserGuide/access_policies.html#access_policies-json) of JSON policies in the *IAM User Guide*.

Administrators can use AWS JSON policies to specify who has access to what. That is, which **principal** can perform **actions** on what **resources**, and under what **conditions**.

By default, users and roles have no permissions. To grant users permission to perform actions on the resources that they need, an IAM administrator can create IAM policies. The administrator can then add the IAM policies to roles, and users can assume the roles.

IAM policies define permissions for an action regardless of the method that you use to perform the operation. For example, suppose that you have a policy that allows the iam:GetRole action. A user with that policy can get role information from the AWS Management Console, the AWS CLI, or the AWS API.

### **Identity-based policies**

Identity-based policies are JSON permissions policy documents that you can attach to an identity, such as an IAM user, group of users, or role. These policies control what actions users and roles can perform, on which resources, and under what conditions. To learn how to create an identity-based policy, see [Creating](https://docs.aws.amazon.com/IAM/latest/UserGuide/access_policies_create.html) IAM policies in the *IAM User Guide*.

Identity-based policies can be further categorized as *inline policies* or *managed policies*. Inline policies are embedded directly into a single user, group, or role. Managed policies are standalone policies that you can attach to multiple users, groups, and roles in your AWS account. Managed policies include AWS managed policies and customer managed policies. To learn how to choose between a managed policy or an inline policy, see Choosing between [managed](https://docs.aws.amazon.com/IAM/latest/UserGuide/access_policies_managed-vs-inline.html#choosing-managed-or-inline) policies and inline [policies](https://docs.aws.amazon.com/IAM/latest/UserGuide/access_policies_managed-vs-inline.html#choosing-managed-or-inline) in the *IAM User Guide*.

### **Resource-based policies**

Resource-based policies are JSON policy documents that you attach to a resource. Examples of resource-based policies are IAM *role trust policies* and Amazon S3 *bucket policies*. In services that support resource-based policies, service administrators can use them to control access to a specific resource. For the resource where the policy is attached, the policy defines what actions a specified principal can perform on that resource and under what conditions. You must specify a [principal](https://docs.aws.amazon.com/IAM/latest/UserGuide/reference_policies_elements_principal.html) in a resource-based policy. Principals can include accounts, users, roles, federated users, or AWS services.

Resource-based policies are inline policies that are located in that service. You can't use AWS managed policies from IAM in a resource-based policy.

### **Other policy types**

AWS supports additional, less-common policy types. These policy types can set the maximum permissions granted to you by the more common policy types.

- **Permissions boundaries** A permissions boundary is an advanced feature in which you set the maximum permissions that an identity-based policy can grant to an IAM entity (IAM user or role). You can set a permissions boundary for an entity. The resulting permissions are the intersection of an entity's identity-based policies and its permissions boundaries. Resource-based policies that specify the user or role in the Principal field are not limited by the permissions boundary. An explicit deny in any of these policies overrides the allow. For more information about permissions boundaries, see [Permissions](https://docs.aws.amazon.com/IAM/latest/UserGuide/access_policies_boundaries.html) boundaries for IAM entities in the *IAM User Guide*.
- **Service control policies (SCPs)** SCPs are JSON policies that specify the maximum permissions for an organization or organizational unit (OU) in AWS Organizations. AWS Organizations is a service for grouping and centrally managing multiple AWS accounts that your business owns. If you enable all features in an organization, then you can apply service control policies (SCPs) to any or all of your accounts. The SCP limits permissions for entities in member accounts, including each AWS account root user. For more information about Organizations and SCPs, see How [SCPs](https://docs.aws.amazon.com/organizations/latest/userguide/orgs_manage_policies_about-scps.html) [work](https://docs.aws.amazon.com/organizations/latest/userguide/orgs_manage_policies_about-scps.html) in the *AWS Organizations User Guide*.
- **Session policies** Session policies are advanced policies that you pass as a parameter when you programmatically create a temporary session for a role or federated user. The resulting session's permissions are the intersection of the user or role's identity-based policies and the session policies. Permissions can also come from a resource-based policy. An explicit deny in any of these policies overrides the allow. For more information, see [Session policies](https://docs.aws.amazon.com/IAM/latest/UserGuide/access_policies.html#policies_session) in the *IAM User Guide*.

### **Multiple policy types**

When multiple types of policies apply to a request, the resulting permissions are more complicated to understand. To learn how AWS determines whether to allow a request when multiple policy types are involved, see Policy [evaluation](https://docs.aws.amazon.com/IAM/latest/UserGuide/reference_policies_evaluation-logic.html) logic in the *IAM User Guide*.

### <span id="page-167-0"></span>**How Amazon Elastic Container Registry works with IAM**

Before you use IAM to manage access to Amazon ECR, you should understand what IAM features are available to use with Amazon ECR. To get a high-level view of how Amazon ECR and other AWS services work with IAM, see AWS [Services](https://docs.aws.amazon.com/IAM/latest/UserGuide/reference_aws-services-that-work-with-iam.html) That Work with IAM in the *IAM User Guide*.

#### **Topics**

- Amazon ECR [Identity-based](#page-167-1) policies
- Amazon ECR [resource-based](#page-170-0) policies
- [Authorization](#page-171-0) based on Amazon ECR tags
- [Amazon](#page-171-1) ECR IAM roles

#### <span id="page-167-1"></span>**Amazon ECR Identity-based policies**

With IAM identity-based policies, you can specify allowed or denied actions and resources as well as the conditions under which actions are allowed or denied. Amazon ECR supports specific actions, resources, and condition keys. To learn about all of the elements that you use in a JSON policy, see IAM JSON Policy Elements [Reference](https://docs.aws.amazon.com/IAM/latest/UserGuide/reference_policies_elements.html) in the *IAM User Guide*.

#### **Actions**

Administrators can use AWS JSON policies to specify who has access to what. That is, which **principal** can perform **actions** on what **resources**, and under what **conditions**.

The Action element of a JSON policy describes the actions that you can use to allow or deny access in a policy. Policy actions usually have the same name as the associated AWS API operation. There are some exceptions, such as *permission-only actions* that don't have a matching API operation. There are also some operations that require multiple actions in a policy. These additional actions are called *dependent actions*.

Include actions in a policy to grant permissions to perform the associated operation.

Policy actions in Amazon ECR use the following prefix before the action: ecr:. For example, to grant someone permission to create an Amazon ECR repository with the Amazon ECR CreateRepository API operation, you include the ecr:CreateRepository action in their policy. Policy statements must include either an Action or NotAction element. Amazon ECR defines its own set of actions that describe tasks that you can perform with this service.

To specify multiple actions in a single statement, separate them with commas as follows:

```
"Action": [ 
        "ecr:action1", 
        "ecr:action2"
```
You can specify multiple actions using wildcards (\*). For example, to specify all actions that begin with the word Describe, include the following action:

```
"Action": "ecr:Describe*"
```
To see a list of Amazon ECR actions, see Actions, [Resources,](https://docs.aws.amazon.com/IAM/latest/UserGuide/list_amazonelasticcontainerregistry.html) and Condition Keys for Amazon Elastic [Container](https://docs.aws.amazon.com/IAM/latest/UserGuide/list_amazonelasticcontainerregistry.html) Registry in the *IAM User Guide*.

#### **Resources**

Administrators can use AWS JSON policies to specify who has access to what. That is, which **principal** can perform **actions** on what **resources**, and under what **conditions**.

The Resource JSON policy element specifies the object or objects to which the action applies. Statements must include either a Resource or a NotResource element. As a best practice, specify a resource using its Amazon [Resource](https://docs.aws.amazon.com/general/latest/gr/aws-arns-and-namespaces.html) Name (ARN). You can do this for actions that support a specific resource type, known as *resource-level permissions*.

For actions that don't support resource-level permissions, such as listing operations, use a wildcard (\*) to indicate that the statement applies to all resources.

"Resource": "\*"

An Amazon ECR repository resource has the following ARN:

arn:\${Partition}:ecr:\${Region}:\${Account}:repository/\${Repository-name}

For more information about the format of ARNs, see Amazon [Resource](https://docs.aws.amazon.com/general/latest/gr/aws-arns-and-namespaces.html) Names (ARNs) and AWS Service [Namespaces.](https://docs.aws.amazon.com/general/latest/gr/aws-arns-and-namespaces.html)

For example, to specify the my-repo repository in the us-east-1 Region in your statement, use the following ARN:

```
"Resource": "arn:aws:ecr:us-east-1:123456789012:repository/my-repo"
```
To specify all repositories that belong to a specific account, use the wildcard (\*):

```
"Resource": "arn:aws:ecr:us-east-1:123456789012:repository/*"
```
To specify multiple resources in a single statement, separate the ARNs with commas.

```
"Resource": [ 
       "resource1", 
       "resource2"
```
To see a list of Amazon ECR resource types and their ARNs, see [Resources](https://docs.aws.amazon.com/IAM/latest/UserGuide/list_amazonelasticcontainerregistry.html#amazonelasticcontainerregistry-resources-for-iam-policies) Defined by Amazon Elastic [Container](https://docs.aws.amazon.com/IAM/latest/UserGuide/list_amazonelasticcontainerregistry.html#amazonelasticcontainerregistry-resources-for-iam-policies) Registry in the *IAM User Guide*. To learn with which actions you can specify the ARN of each resource, see Actions Defined by Amazon Elastic [Container](https://docs.aws.amazon.com/IAM/latest/UserGuide/list_amazonelasticcontainerregistry.html#amazonelasticcontainerregistry-actions-as-permissions) Registry.

#### **Condition keys**

Administrators can use AWS JSON policies to specify who has access to what. That is, which **principal** can perform **actions** on what **resources**, and under what **conditions**.

The Condition element (or Condition *block*) lets you specify conditions in which a statement is in effect. The Condition element is optional. You can create conditional expressions that use condition [operators,](https://docs.aws.amazon.com/IAM/latest/UserGuide/reference_policies_elements_condition_operators.html) such as equals or less than, to match the condition in the policy with values in the request.

If you specify multiple Condition elements in a statement, or multiple keys in a single Condition element, AWS evaluates them using a logical AND operation. If you specify multiple values for a single condition key, AWS evaluates the condition using a logical OR operation. All of the conditions must be met before the statement's permissions are granted.

You can also use placeholder variables when you specify conditions. For example, you can grant an IAM user permission to access a resource only if it is tagged with their IAM user name. For more information, see IAM policy [elements:](https://docs.aws.amazon.com/IAM/latest/UserGuide/reference_policies_variables.html) variables and tags in the *IAM User Guide*.

AWS supports global condition keys and service-specific condition keys. To see all AWS global condition keys, see AWS global [condition](https://docs.aws.amazon.com/IAM/latest/UserGuide/reference_policies_condition-keys.html) context keys in the *IAM User Guide*.

Amazon ECR defines its own set of condition keys and also supports using some global condition keys. To see all AWS global condition keys, see AWS Global [Condition](https://docs.aws.amazon.com/IAM/latest/UserGuide/reference_policies_condition-keys.html) Context Keys in the *IAM User Guide*.

Most Amazon ECR actions support the aws:ResourceTag and ecr:ResourceTag condition keys. For more information, see Using [Tag-Based](#page-176-0) Access Control.

To see a list of Amazon ECR condition keys, see [Condition](https://docs.aws.amazon.com/IAM/latest/UserGuide/list_amazonelasticcontainerregistry.html#amazonelasticcontainerregistry-policy-keys) Keys Defined by Amazon Elastic [Container](https://docs.aws.amazon.com/IAM/latest/UserGuide/list_amazonelasticcontainerregistry.html#amazonelasticcontainerregistry-policy-keys) Registry in the *IAM User Guide*. To learn with which actions and resources you can use a condition key, see Actions Defined by Amazon Elastic [Container](https://docs.aws.amazon.com/IAM/latest/UserGuide/list_amazonelasticcontainerregistry.html#amazonelasticcontainerregistry-actions-as-permissions) Registry.

#### **Examples**

To view examples of Amazon ECR identity-based policies, see Amazon Elastic [Container](#page-172-0) Registry [Identity-based](#page-172-0) policy examples.

### <span id="page-170-0"></span>**Amazon ECR resource-based policies**

Resource-based policies are JSON policy documents that specify what actions a specified principal can perform on an Amazon ECR resource and under what conditions. Amazon ECR supports resource-based permissions policies for Amazon ECR repositories. Resource-based policies let you grant usage permission to other accounts on a per-resource basis. You can also use a resourcebased policy to allow an AWS service to access your Amazon ECR repositories.

To enable cross-account access, you can specify an entire account or IAM entities in another account as the principal in a [resource-based](https://docs.aws.amazon.com/IAM/latest/UserGuide/reference_policies_elements_principal.html) policy. Adding a cross-account principal to a resourcebased policy is only half of establishing the trust relationship. When the principal and the resource are in different AWS accounts, you must also grant the principal entity permission to access the resource. Grant permission by attaching an identity-based policy to the entity. However, if a resource-based policy grants access to a principal in the same account, no additional identity-based policy is required. For more information, see How IAM Roles Differ from [Resource-based](https://docs.aws.amazon.com/IAM/latest/UserGuide/id_roles_compare-resource-policies.html) Policies in the *IAM User Guide*.

The Amazon ECR service supports only one type of resource-based policy called a *repository policy*, which is attached to a *repository*. This policy defines which principal entities (accounts, users, roles, and federated users) can perform actions on the repository. To learn how to attach a resourcebased policy to a repository, see Private [repository](#page-35-0) policies in Amazon ECR.

#### **A** Note

In an Amazon ECR repository policy, the policy element Sid supports additional characters and spacing not supported in IAM policies.

#### **Examples**

To view examples of Amazon ECR resource-based policies, see Private [repository](#page-37-0) policy examples in [Amazon](#page-37-0) ECR,

#### <span id="page-171-0"></span>**Authorization based on Amazon ECR tags**

You can attach tags to Amazon ECR resources or pass tags in a request to Amazon ECR. To control access based on tags, you provide tag information in the [condition](https://docs.aws.amazon.com/IAM/latest/UserGuide/reference_policies_elements_condition.html) element of a policy using the ecr:ResourceTag/*key-name*, aws:RequestTag/*key-name*, or aws:TagKeys condition keys. For more information about tagging Amazon ECR resources, see Tagging a private [repository](#page-44-0) in [Amazon](#page-44-0) ECR.

To view an example identity-based policy for limiting access to a resource based on the tags on that resource, see Using [Tag-Based](#page-176-0) Access Control.

#### <span id="page-171-1"></span>**Amazon ECR IAM roles**

An [IAM](https://docs.aws.amazon.com/IAM/latest/UserGuide/id_roles.html) role is an entity within your AWS account that has specific permissions.

#### **Using Temporary Credentials with Amazon ECR**

You can use temporary credentials to sign in with federation, assume an IAM role, or to assume a cross-account role. You obtain temporary security credentials by calling AWS STS API operations such as [AssumeRole](https://docs.aws.amazon.com/STS/latest/APIReference/API_AssumeRole.html) or [GetFederationToken](https://docs.aws.amazon.com/STS/latest/APIReference/API_GetFederationToken.html).

Amazon ECR supports using temporary credentials.

#### **Service-linked roles**

[Service-linked](https://docs.aws.amazon.com/IAM/latest/UserGuide/id_roles_terms-and-concepts.html#iam-term-service-linked-role) roles allow AWS services to access resources in other services to complete an action on your behalf. Service-linked roles appear in your IAM account and are owned by the service. An IAM administrator can view but not edit the permissions for service-linked roles.

Amazon ECR supports service-linked roles. For more information, see Using [service-linked](#page-186-0) roles for [Amazon](#page-186-0) ECR.

### <span id="page-172-0"></span>**Amazon Elastic Container Registry Identity-based policy examples**

By default, users and roles don't have permission to create or modify Amazon ECR resources. They also can't perform tasks by using the AWS Management Console, AWS Command Line Interface (AWS CLI), or AWS API. To grant users permission to perform actions on the resources that they need, an IAM administrator can create IAM policies. The administrator can then add the IAM policies to roles, and users can assume the roles.

To learn how to create an IAM identity-based policy by using these example JSON policy documents, see [Creating](https://docs.aws.amazon.com/IAM/latest/UserGuide/access_policies_create-console.html) IAM policies in the *IAM User Guide*.

For details about actions and resource types defined by Amazon ECR, including the format of the ARNs for each of the resource types, see Actions, [resources,](https://docs.aws.amazon.com/service-authorization/latest/reference/ecr.html) and condition keys for Amazon Elastic [Container](https://docs.aws.amazon.com/service-authorization/latest/reference/ecr.html) Registry in the *Service Authorization Reference*.

To learn how to create an IAM identity-based policy using these example JSON policy documents, see [Creating](https://docs.aws.amazon.com/IAM/latest/UserGuide/access_policies_create.html#access_policies_create-json-editor) Policies on the JSON Tab in the *IAM User Guide*.

#### **Topics**

- Policy Best [Practices](#page-172-1)
- Using the [Amazon](#page-173-0) ECR console
- Allow Users to View Their Own [Permissions](#page-174-0)
- Accessing One Amazon ECR [Repository](#page-175-0)

### <span id="page-172-1"></span>**Policy Best Practices**

Identity-based policies determine whether someone can create, access, or delete Amazon ECR resources in your account. These actions can incur costs for your AWS account. When you create or edit identity-based policies, follow these guidelines and recommendations:

- **Get started with AWS managed policies and move toward least-privilege permissions** To get started granting permissions to your users and workloads, use the *AWS managed policies* that grant permissions for many common use cases. They are available in your AWS account. We recommend that you reduce permissions further by defining AWS customer managed policies that are specific to your use cases. For more information, see AWS [managed](https://docs.aws.amazon.com/IAM/latest/UserGuide/access_policies_managed-vs-inline.html#aws-managed-policies) policies or [AWS](https://docs.aws.amazon.com/IAM/latest/UserGuide/access_policies_job-functions.html) managed policies for job [functions](https://docs.aws.amazon.com/IAM/latest/UserGuide/access_policies_job-functions.html) in the *IAM User Guide*.
- **Apply least-privilege permissions** When you set permissions with IAM policies, grant only the permissions required to perform a task. You do this by defining the actions that can be taken on specific resources under specific conditions, also known as *least-privilege permissions*. For more information about using IAM to apply permissions, see Policies and [permissions](https://docs.aws.amazon.com/IAM/latest/UserGuide/access_policies.html) in IAM in the *IAM User Guide*.
- **Use conditions in IAM policies to further restrict access** You can add a condition to your policies to limit access to actions and resources. For example, you can write a policy condition to specify that all requests must be sent using SSL. You can also use conditions to grant access to service actions if they are used through a specific AWS service, such as AWS CloudFormation. For more information, see IAM JSON policy elements: [Condition](https://docs.aws.amazon.com/IAM/latest/UserGuide/reference_policies_elements_condition.html) in the *IAM User Guide*.
- **Use IAM Access Analyzer to validate your IAM policies to ensure secure and functional permissions** – IAM Access Analyzer validates new and existing policies so that the policies adhere to the IAM policy language (JSON) and IAM best practices. IAM Access Analyzer provides more than 100 policy checks and actionable recommendations to help you author secure and functional policies. For more information, see IAM Access Analyzer policy [validation](https://docs.aws.amazon.com/IAM/latest/UserGuide/access-analyzer-policy-validation.html) in the *IAM User Guide*.
- **Require multi-factor authentication (MFA)** If you have a scenario that requires IAM users or a root user in your AWS account, turn on MFA for additional security. To require MFA when API operations are called, add MFA conditions to your policies. For more information, see Configuring [MFA-protected](https://docs.aws.amazon.com/IAM/latest/UserGuide/id_credentials_mfa_configure-api-require.html) API access in the *IAM User Guide*.

For more information about best practices in IAM, see Security best [practices](https://docs.aws.amazon.com/IAM/latest/UserGuide/best-practices.html) in IAM in the *IAM User Guide*.

### <span id="page-173-0"></span>**Using the Amazon ECR console**

To access the Amazon Elastic Container Registry console, you must have a minimum set of permissions. These permissions must allow you to list and view details about the Amazon ECR resources in your AWS account. If you create an identity-based policy that is more restrictive than the minimum required permissions, the console won't function as intended for entities (users or roles) with that policy.

To ensure that those entities can still use the Amazon ECR console, add the AmazonEC2ContainerRegistryReadOnly AWS managed policy to the entities. For more information, see Adding [Permissions](https://docs.aws.amazon.com/IAM/latest/UserGuide/id_users_change-permissions.html#users_change_permissions-add-console) to a User in the *IAM User Guide*:

```
{ 
     "Version": "2012-10-17", 
     "Statement": [ 
         \{ "Effect": "Allow", 
               "Action": [ 
                   "ecr:GetAuthorizationToken", 
                   "ecr:BatchCheckLayerAvailability", 
                   "ecr:GetDownloadUrlForLayer", 
                   "ecr:GetRepositoryPolicy", 
                   "ecr:DescribeRepositories", 
                   "ecr:ListImages", 
                   "ecr:DescribeImages", 
                   "ecr:BatchGetImage", 
                   "ecr:GetLifecyclePolicy", 
                   "ecr:GetLifecyclePolicyPreview", 
                   "ecr:ListTagsForResource", 
                   "ecr:DescribeImageScanFindings" 
              ], 
               "Resource": "*" 
          } 
    \mathbf{I}}
```
You don't need to allow minimum console permissions for users that are making calls only to the AWS CLI or the AWS API. Instead, allow access to only the actions that match the API operation that you're trying to perform.

### <span id="page-174-0"></span>**Allow Users to View Their Own Permissions**

This example shows how you might create a policy that allows IAM users to view the inline and managed policies that are attached to their user identity. This policy includes permissions to complete this action on the console or programmatically using the AWS CLI or AWS API.

```
 "Version": "2012-10-17", 
     "Statement": [ 
          { 
               "Sid": "ViewOwnUserInfo", 
               "Effect": "Allow", 
               "Action": [ 
                   "iam:GetUserPolicy", 
                   "iam:ListGroupsForUser", 
                   "iam:ListAttachedUserPolicies", 
                   "iam:ListUserPolicies", 
                   "iam:GetUser" 
              ], 
               "Resource": ["arn:aws:iam::*:user/${aws:username}"] 
          }, 
          { 
               "Sid": "NavigateInConsole", 
               "Effect": "Allow", 
               "Action": [ 
                   "iam:GetGroupPolicy", 
                   "iam:GetPolicyVersion", 
                   "iam:GetPolicy", 
                   "iam:ListAttachedGroupPolicies", 
                   "iam:ListGroupPolicies", 
                   "iam:ListPolicyVersions", 
                   "iam:ListPolicies", 
                   "iam:ListUsers" 
              ], 
               "Resource": "*" 
          } 
     ]
}
```
### <span id="page-175-0"></span>**Accessing One Amazon ECR Repository**

In this example, you want to grant a user in your AWS account access to one of your Amazon ECR repositories, my-repo. You also want to allow the user to push, pull, and list images.

```
{ 
    "Version":"2012-10-17", 
    "Statement":[ 
        { 
           "Sid":"ListImagesInRepository", 
           "Effect":"Allow",
```

```
 "Action":[ 
               "ecr:ListImages" 
           ], 
           "Resource":"arn:aws:ecr:us-east-1:123456789012:repository/my-repo" 
       }, 
       \mathcal{L} "Sid":"GetAuthorizationToken", 
           "Effect":"Allow", 
           "Action":[ 
               "ecr:GetAuthorizationToken" 
           ], 
           "Resource":"*" 
       }, 
        { 
           "Sid":"ManageRepositoryContents", 
           "Effect":"Allow", 
           "Action":[ 
                   "ecr:BatchCheckLayerAvailability", 
                   "ecr:GetDownloadUrlForLayer", 
                   "ecr:GetRepositoryPolicy", 
                   "ecr:DescribeRepositories", 
                   "ecr:ListImages", 
                   "ecr:DescribeImages", 
                   "ecr:BatchGetImage", 
                   "ecr:InitiateLayerUpload", 
                   "ecr:UploadLayerPart", 
                   "ecr:CompleteLayerUpload", 
                   "ecr:PutImage" 
           ], 
           "Resource":"arn:aws:ecr:us-east-1:123456789012:repository/my-repo" 
       } 
    ]
}
```
## <span id="page-176-0"></span>**Using Tag-Based Access Control**

The Amazon ECR CreateRepository API action enables you to specify tags when you create the repository. For more information, see Tagging a private [repository](#page-44-0) in Amazon ECR.

To enable users to tag repositories on creation, they must have permissions to use the action that creates the resource (for example, ecr:CreateRepository). If tags are specified in the resourcecreating action, Amazon performs additional authorization on the ecr:CreateRepository action to verify if users have permissions to create tags.

You can use tag-based access control through IAM policies. The following are examples.

The following policy would only allow a user to create or tag a repository as key=environment,value=dev.

```
{ 
     "Version": "2012-10-17", 
     "Statement": [ 
         { 
             "Sid": "AllowCreateTaggedRepository", 
             "Effect": "Allow", 
             "Action": [ 
                 "ecr:CreateRepository" 
             ], 
             "Resource": "*", 
             "Condition": { 
                 "StringEquals": { 
                      "aws:RequestTag/environment": "dev" 
 } 
 } 
         }, 
         { 
             "Sid": "AllowTagRepository", 
             "Effect": "Allow", 
             "Action": [ 
                 "ecr:TagResource" 
             ], 
             "Resource": "*", 
             "Condition": { 
                 "StringEquals": { 
                      "aws:RequestTag/environment": "dev" 
 } 
 } 
         } 
     ]
}
```
The following policy would allow a user access to all repositories unless they were tagged as key=environment,value=prod.

```
 "Version": "2012-10-17", 
 "Statement": [
```
{

```
 { 
              "Effect": "Allow", 
              "Action": "ecr:*", 
              "Resource": "*" 
         }, 
         { 
              "Effect": "Deny", 
              "Action": "ecr:*", 
              "Resource": "*", 
              "Condition": { 
                  "StringEquals": { 
                       "ecr:ResourceTag/environment": "prod" 
 } 
 } 
         } 
    \mathbf{I}}
```
# <span id="page-178-0"></span>**AWS managed policies for Amazon Elastic Container Registry**

An AWS managed policy is a standalone policy that is created and administered by AWS. AWS managed policies are designed to provide permissions for many common use cases so that you can start assigning permissions to users, groups, and roles.

Keep in mind that AWS managed policies might not grant least-privilege permissions for your specific use cases because they're available for all AWS customers to use. We recommend that you reduce permissions further by defining [customer managed policies](https://docs.aws.amazon.com/IAM/latest/UserGuide/access_policies_managed-vs-inline.html#customer-managed-policies) that are specific to your use cases.

You cannot change the permissions defined in AWS managed policies. If AWS updates the permissions defined in an AWS managed policy, the update affects all principal identities (users, groups, and roles) that the policy is attached to. AWS is most likely to update an AWS managed policy when a new AWS service is launched or new API operations become available for existing services.

For more information, see AWS [managed](https://docs.aws.amazon.com/IAM/latest/UserGuide/access_policies_managed-vs-inline.html#aws-managed-policies) policies in the *IAM User Guide*.

Amazon ECR provides several managed policies that you can attach to IAM identities or to Amazon EC2 instances. These managed policies allow differing levels of control over access to Amazon ECR resources and API operations. For more information about each API operation mentioned in these policies, see [Actions](https://docs.aws.amazon.com/AmazonECR/latest/APIReference/API_Operations.html) in the *Amazon Elastic Container Registry API Reference*.

#### **Topics**

- [AmazonEC2ContainerRegistryFullAccess](#page-179-0)
- [AmazonEC2ContainerRegistryPowerUser](#page-180-0)
- [AmazonEC2ContainerRegistryReadOnly](#page-181-0)
- [AWSECRPullThroughCache\\_ServiceRolePolicy](#page-182-0)
- [ECRReplicationServiceRolePolicy](#page-182-1)
- [ECRTemplateServiceRolePolicy](#page-182-2)
- Amazon ECR updates to AWS [managed](#page-183-0) policies

### <span id="page-179-0"></span>**AmazonEC2ContainerRegistryFullAccess**

You can attach the AmazonEC2ContainerRegistryFullAccess policy to your IAM identities.

You can use this managed policy as a starting point to create your own IAM policy based on your specific requirements. For example, you can create a policy specifically for providing a user or role with full administrator access to manage the use of Amazon ECR. With the Amazon ECR [Lifecycle](https://docs.aws.amazon.com/AmazonECR/latest/userguide/LifecyclePolicies.html) Policies feature, you can specify the lifecycle management of images in a repository. Lifecycle policy events are reported as CloudTrail events. Amazon ECR is integrated with AWS CloudTrail so it can display your lifecycle policy events directly in the Amazon ECR console. The AmazonEC2ContainerRegistryFullAccess managed IAM policy includes the cloudtrail:LookupEvents permission to facilitate this behavior.

#### **Permissions details**

This policy includes the following permissions:

- ecr Allows principals full access to all Amazon ECR APIs.
- cloudtrail Allows principals to looks up management events or AWS CloudTrail Insights events that are captured by CloudTrail.

The AmazonEC2ContainerRegistryFullAccess policy is as follows.

```
{ 
      "Version": "2012-10-17", 
      "Statement": [ 
          { 
               "Effect": "Allow",
```
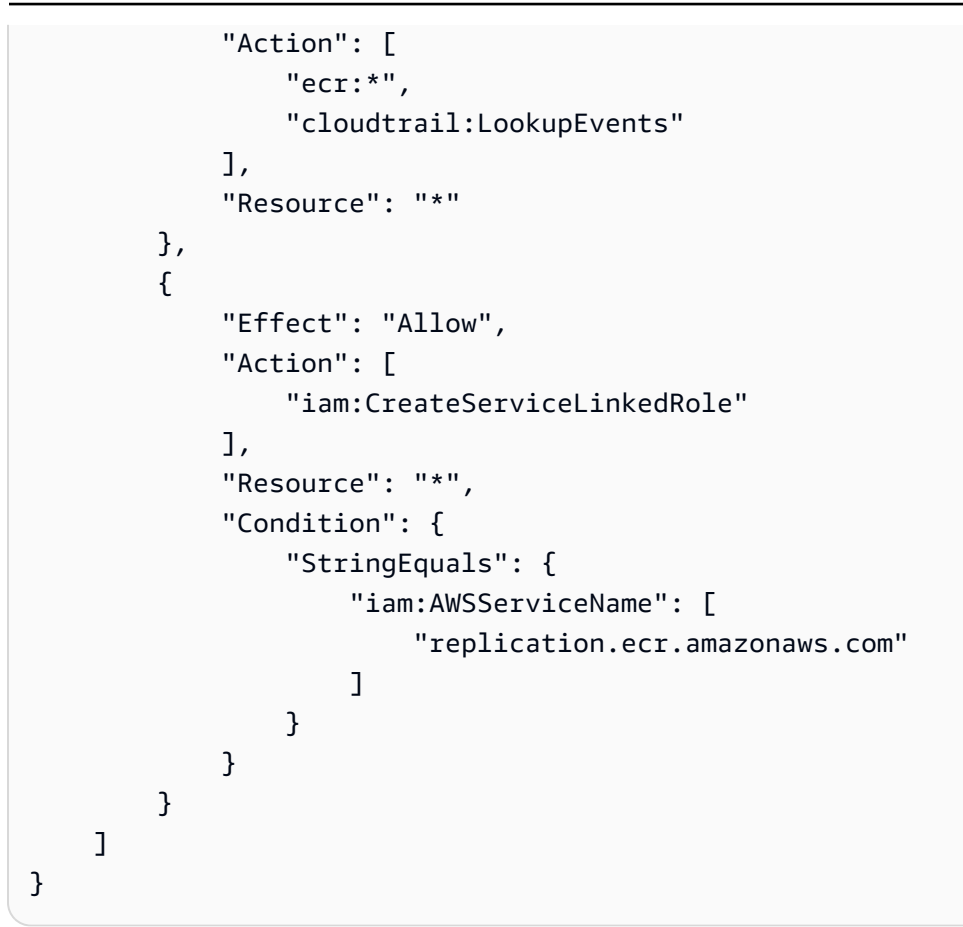

## <span id="page-180-0"></span>**AmazonEC2ContainerRegistryPowerUser**

You can attach the AmazonEC2ContainerRegistryPowerUser policy to your IAM identities.

This policy grants administrative permissions that allow IAM users to read and write to repositories, but doesn't allow them to delete repositories or change the policy documents that are applied to them.

### **Permissions details**

This policy includes the following permissions:

• ecr – Allows principals to read and write to respositores, as well as read lifecycle policies. Principals aren't granted permission to delete repositories or change the lifecycle policies that are applied to them.

The AmazonEC2ContainerRegistryPowerUser policy is as follows.

AWS managed policies for Amazon ECR API Version 2015-09-21 173

```
 "Version": "2012-10-17", 
     "Statement": [ 
          { 
              "Effect": "Allow", 
              "Action": [ 
                   "ecr:GetAuthorizationToken", 
                   "ecr:BatchCheckLayerAvailability", 
                   "ecr:GetDownloadUrlForLayer", 
                   "ecr:GetRepositoryPolicy", 
                   "ecr:DescribeRepositories", 
                   "ecr:ListImages", 
                   "ecr:DescribeImages", 
                   "ecr:BatchGetImage", 
                   "ecr:GetLifecyclePolicy", 
                   "ecr:GetLifecyclePolicyPreview", 
                   "ecr:ListTagsForResource", 
                   "ecr:DescribeImageScanFindings", 
                   "ecr:InitiateLayerUpload", 
                   "ecr:UploadLayerPart", 
                   "ecr:CompleteLayerUpload", 
                   "ecr:PutImage" 
              ], 
              "Resource": "*" 
          } 
     ]
}
```
# <span id="page-181-0"></span>**AmazonEC2ContainerRegistryReadOnly**

You can attach the AmazonEC2ContainerRegistryReadOnly policy to your IAM identities.

This policy grants read-only permissions to Amazon ECR. This includes the ability to list repositories and images within the repositories. It also includes the ability to pull images from Amazon ECR with the Docker CLI.

## **Permissions details**

This policy includes the following permissions:

• ecr – Allows principals to read repositories and their respective lifecycle policies.

The AmazonEC2ContainerRegistryReadOnly policy is as follows.

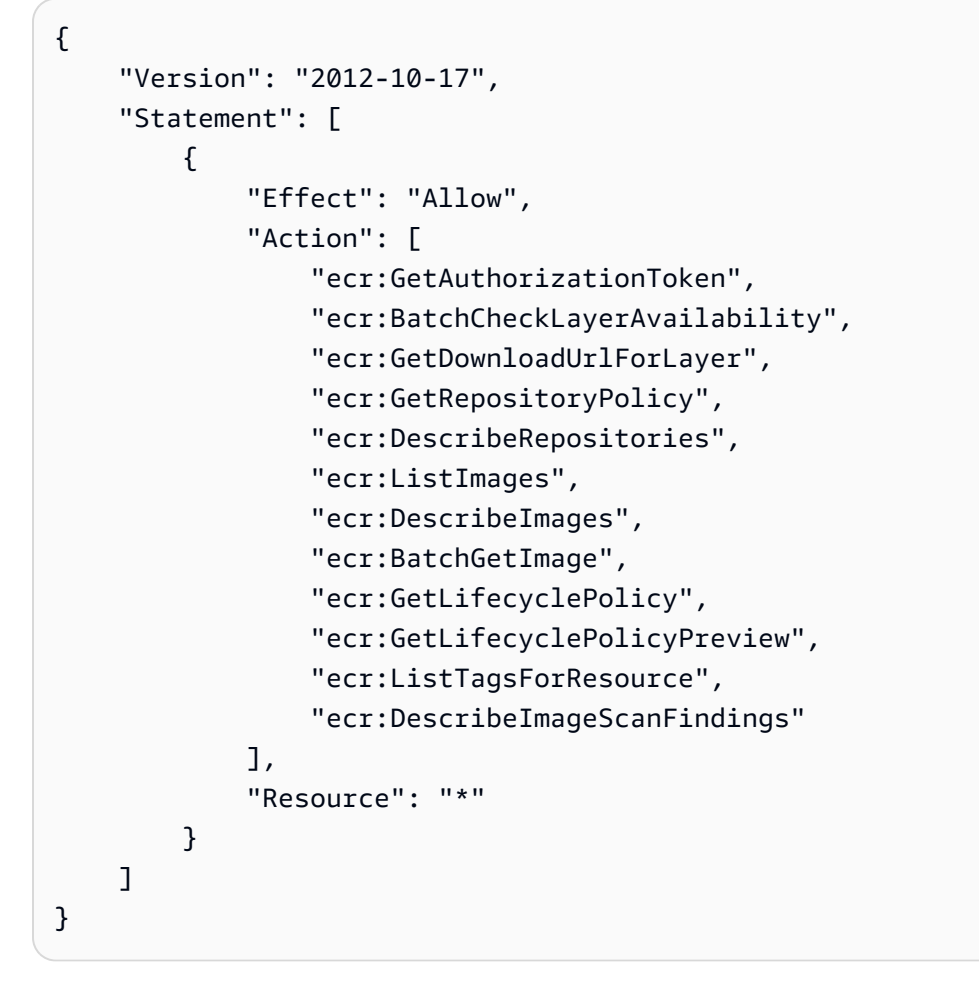

# <span id="page-182-0"></span>**AWSECRPullThroughCache\_ServiceRolePolicy**

You can't attach the AWSECRPullThroughCache\_ServiceRolePolicy managed IAM policy to your IAM entities. This policy is attached to a service-linked role that allows Amazon ECR to push images to your repositories through the pull through cache workflow. For more information, see Amazon ECR [service-linked](#page-190-0) role for pull through cache.

# <span id="page-182-1"></span>**ECRReplicationServiceRolePolicy**

You can't attach the ECRReplicationServiceRolePolicy managed IAM policy to your IAM entities. This policy is attached to a service-linked role that allows Amazon ECR to perform actions on your behalf. For more information, see Using [service-linked](#page-186-0) roles for Amazon ECR.

# <span id="page-182-2"></span>**ECRTemplateServiceRolePolicy**

You can't attach the ECRTemplateServiceRolePolicy managed IAM policy to your IAM entities. This policy is attached to a service-linked role that allows Amazon ECR to perform actions on your behalf. For more information, see Using [service-linked](#page-186-0) roles for Amazon ECR.

# **Amazon ECR updates to AWS managed policies**

View details about updates to AWS managed policies for Amazon ECR since the time that this service began tracking these changes. For automatic alerts about changes to this page, subscribe to the RSS feed on the Amazon ECR Document history page.

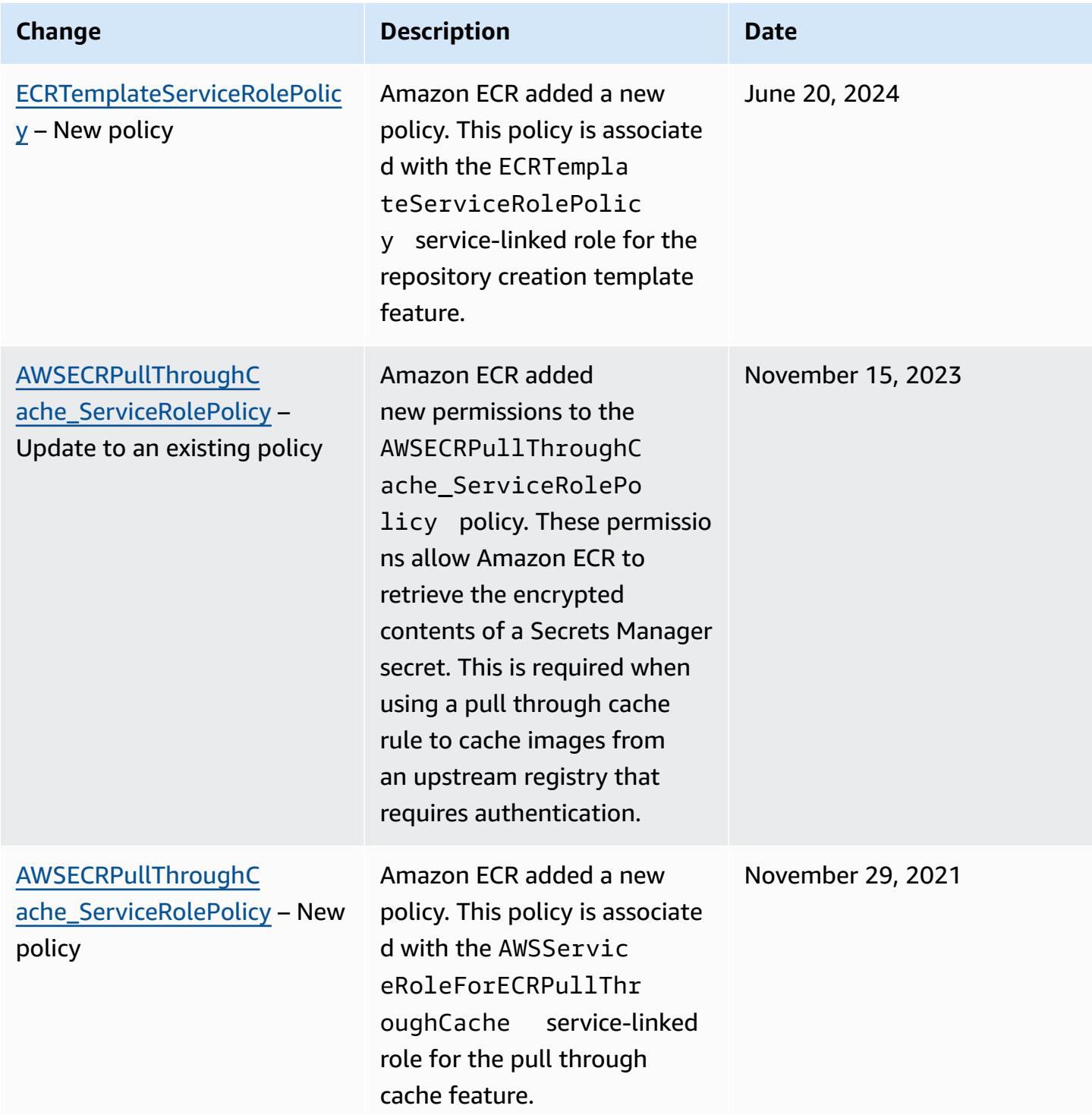

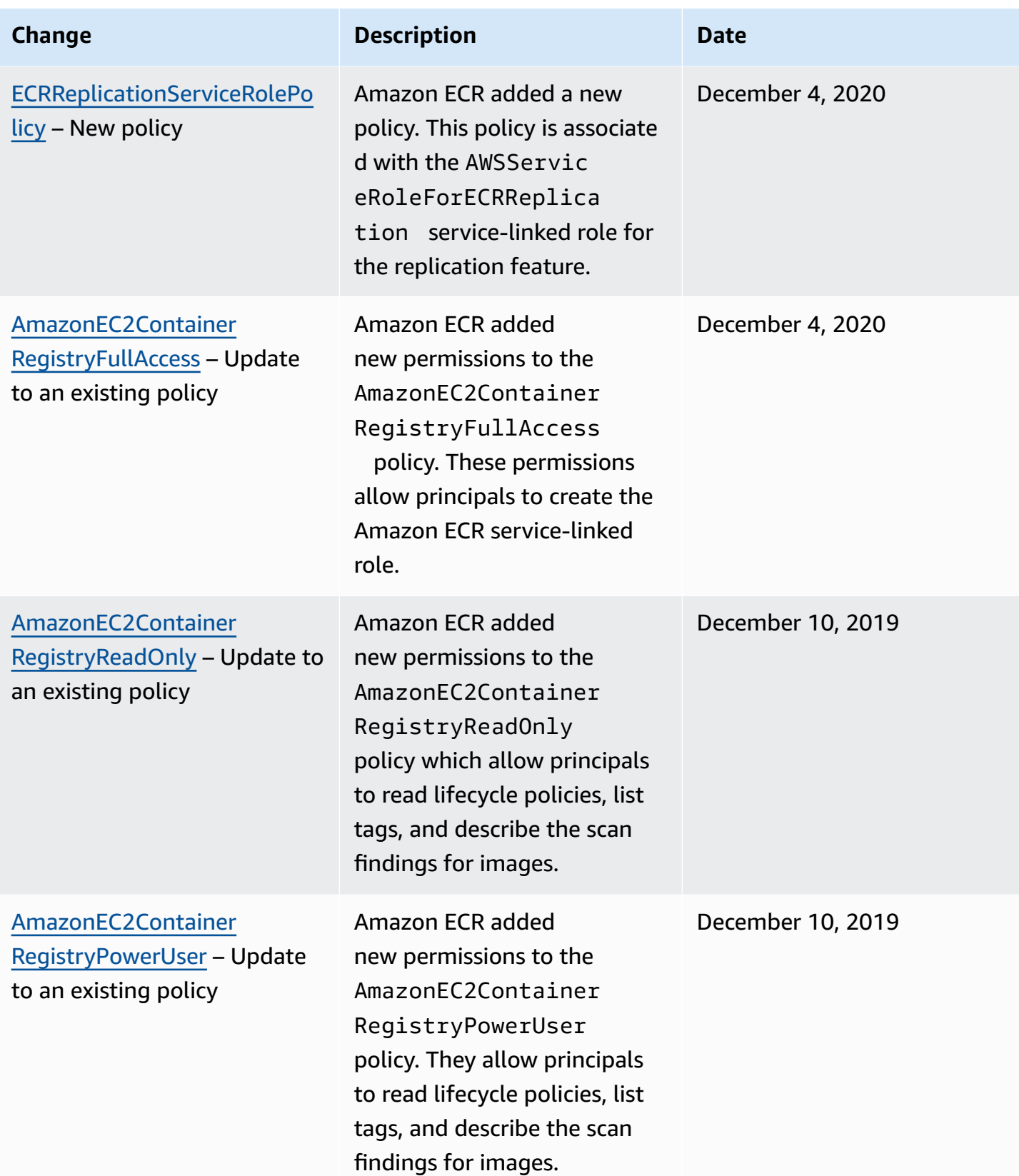

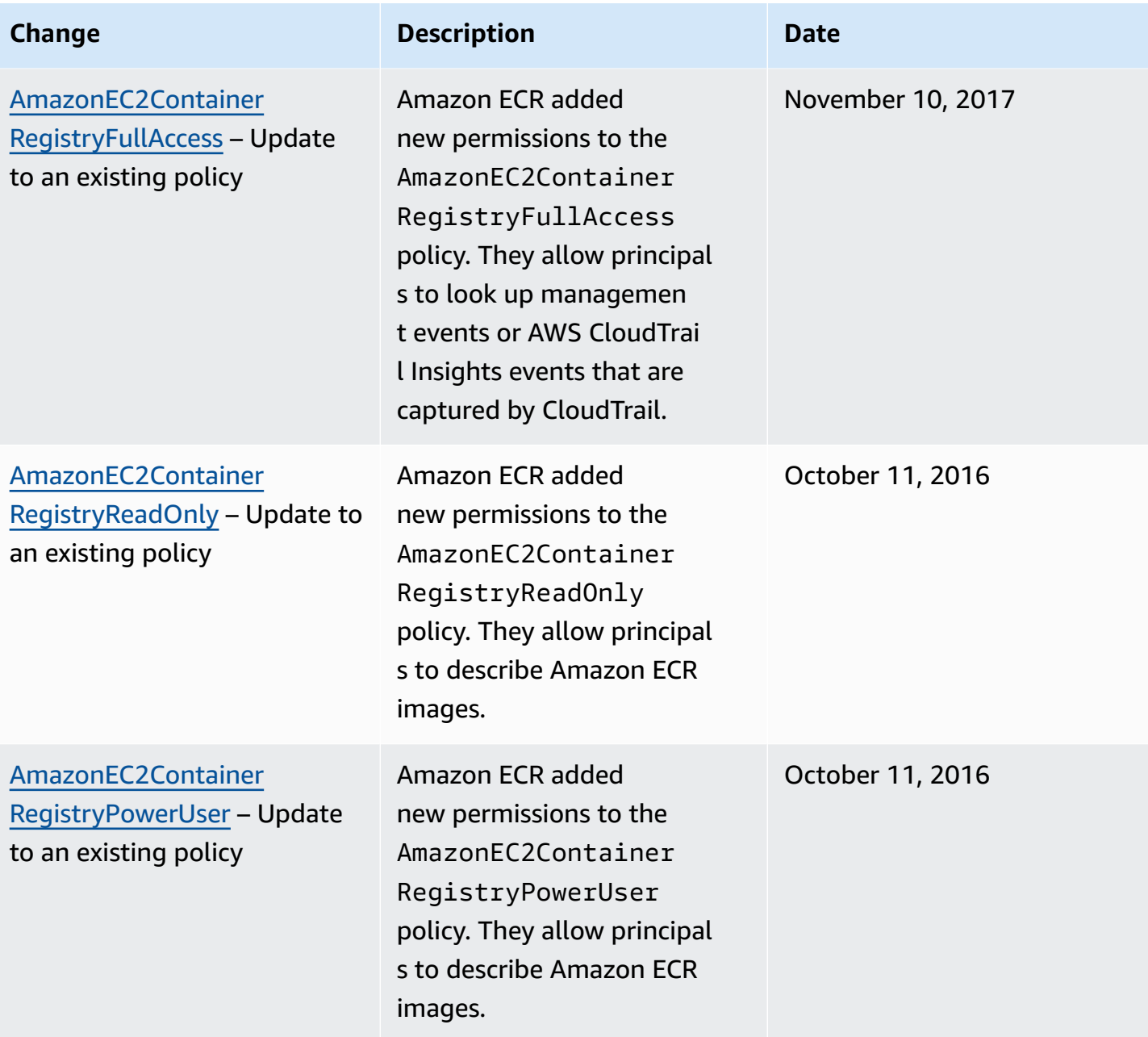

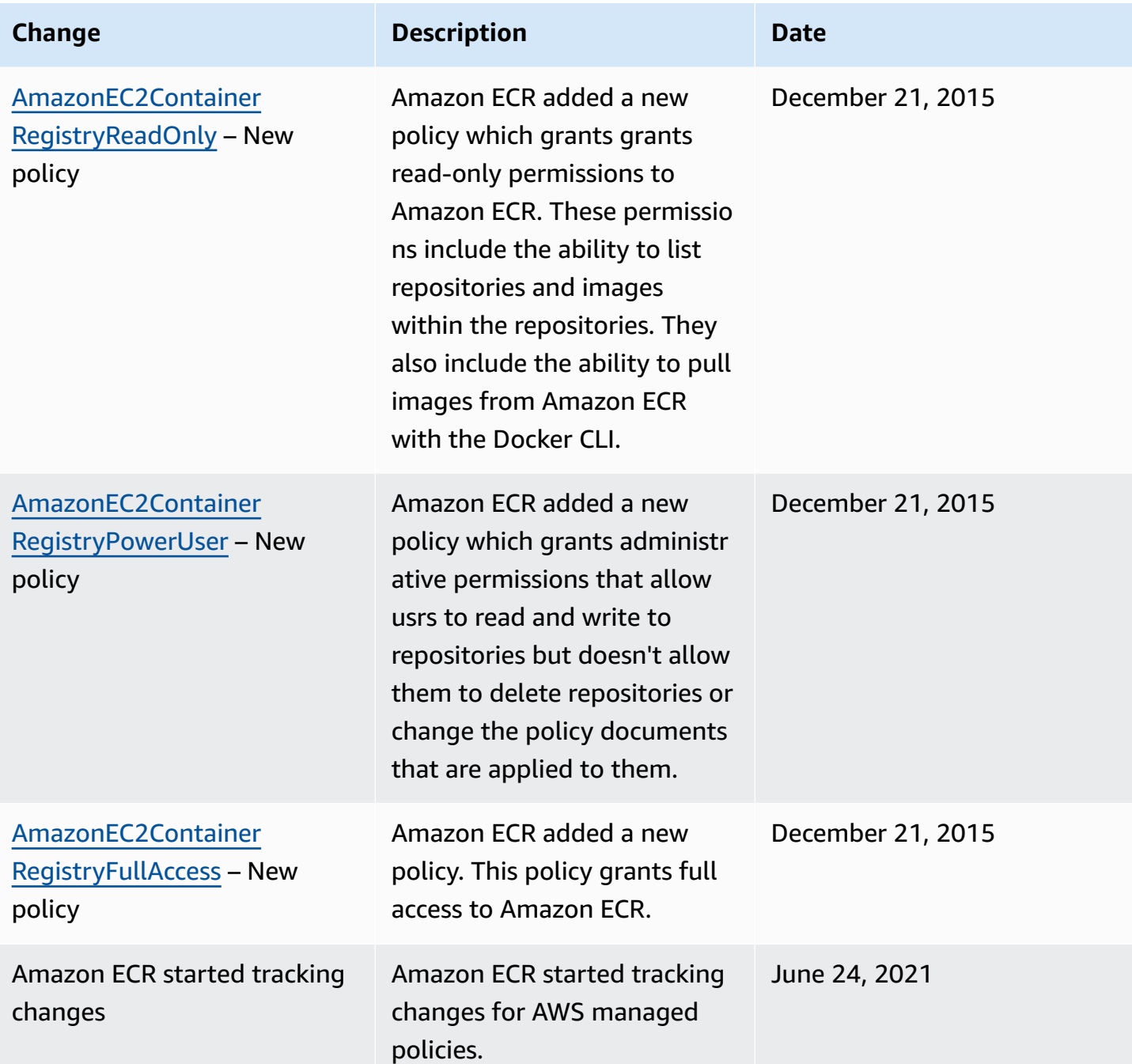

# <span id="page-186-0"></span>**Using service-linked roles for Amazon ECR**

Amazon Elastic Container Registry (Amazon ECR) uses AWS Identity and Access Management (IAM) [service-linked](https://docs.aws.amazon.com/IAM/latest/UserGuide/id_roles_terms-and-concepts.html#iam-term-service-linked-role) roles to provide the permissions necessary to use the replication and pull through cache features. A service-linked role is a unique type of IAM role that is linked directly to Amazon ECR. The service-linked role is predefined by Amazon ECR. It includes all of the permissions that the service requires to support the replication and pull through cache features for your private

registry. After you configure replication or pull through cache for your registry, a service-linked role is created automatically on your behalf. For more information, see Private registry [settings](#page-24-0) in [Amazon](#page-24-0) ECR.

A service-linked role makes setting up replication and pull through cache with Amazon ECR easier. This is because, by using it, you don't have to manually add all the necessary permissions. Amazon ECR defines the permissions of its service-linked roles, and unless defined otherwise, only Amazon ECR can assume its roles. The defined permissions include the trust policy and the permissions policy. The permissions policy can't be attached to any other IAM entity.

You can delete the corresponding service-linked role only after disabling either replication or pull through cache on your registry. This ensures that you don't inadvertently remove the permissions Amazon ECR requires for these features.

For information about other services that support service-linked roles, see AWS [services](https://docs.aws.amazon.com/IAM/latest/UserGuide/reference_aws-services-that-work-with-iam.html) that work [with IAM](https://docs.aws.amazon.com/IAM/latest/UserGuide/reference_aws-services-that-work-with-iam.html). On this linked-to page, look for the services that have **Yes** in the **Service-linked role** column. Choose a **Yes** with a link to view the relevant service-linked role documentation for that service.

## **Topics**

- Supported Regions for Amazon ECR [service-linked](#page-187-0) roles
- Amazon ECR [service-linked](#page-187-1) role for replication
- Amazon ECR [service-linked](#page-190-0) role for pull through cache
- Amazon ECR [service-linked](#page-192-0) role for repository creation templates

# <span id="page-187-0"></span>**Supported Regions for Amazon ECR service-linked roles**

Amazon ECR supports using service-linked roles in all of the Regions where the Amazon ECR service is available. For more information about Amazon ECR Region availability, see AWS [Regions](https://docs.aws.amazon.com/general/latest/gr/rande.html) [and Endpoints](https://docs.aws.amazon.com/general/latest/gr/rande.html).

# <span id="page-187-1"></span>**Amazon ECR service-linked role for replication**

Amazon ECR uses a service-linked role named **AWSServiceRoleForECRReplication** that allows Amazon ECR to replicate images across multiple accounts.

## **Service-linked role permissions for Amazon ECR**

The AWSServiceRoleForECRReplication service-linked role trusts the following services to assume the role:

• replication.ecr.amazonaws.com

The following ECRReplicationServiceRolePolicy role permissions policy allows Amazon ECR to use the following actions on resources:

```
{ 
      "Version": "2012-10-17", 
      "Statement": [ 
           { 
                "Effect": "Allow", 
                "Action": [ 
                     "ecr:CreateRepository", 
                     "ecr:ReplicateImage" 
                ], 
                "Resource": "*" 
           } 
     \mathbf{I}}
```
## **A** Note

The ReplicateImage is an internal API that Amazon ECR uses for replication and can't be called directly.

You must configure permissions to allow an IAM entity (for example a user, group, or role) to create, edit, or delete a service-linked role. For more information, see [Service-Linked](https://docs.aws.amazon.com/IAM/latest/UserGuide/using-service-linked-roles.html#service-linked-role-permissions) Role [Permissions](https://docs.aws.amazon.com/IAM/latest/UserGuide/using-service-linked-roles.html#service-linked-role-permissions) in the *IAM User Guide*.

## **Creating a service-linked role for Amazon ECR**

You don't need to manually create the Amazon ECR service-linked role. When you configure replication settings for your registry in the AWS Management Console, the AWS CLI, or the AWS API, Amazon ECR creates the service-linked role for you.

If you delete this service-linked role and need to create it again, you can use the same process to recreate the role in your account. When you configure replication settings for your registry, Amazon ECR creates the service-linked role for you again.

### **Editing a service-linked role for Amazon ECR**

Amazon ECR doesn't allow manually editing the AWSServiceRoleForECRReplication service-linked role. After you create a service-linked role, you can't change the name of the role because various entities might reference the role. However, you can edit the description of the role using IAM. For more information, see Editing a [service-linked](https://docs.aws.amazon.com/IAM/latest/UserGuide/using-service-linked-roles.html#edit-service-linked-role) role in the *IAM User Guide*.

### **Deleting the service-linked role for Amazon ECR**

If you no longer need to use a feature or service that requires a service-linked role, we recommend that you delete that role. That way, you don't have an unused entity that isn't actively monitored or maintained. However, you must remove the replication configuration for your registry in every Region before you can manually delete the service-linked role.

### *(i)* Note

If you try to delete resources while the Amazon ECR service is still using the roles, your delete action might fail. If that happens, wait for a few minutes and try again.

## **To delete Amazon ECR resources used by the AWSServiceRoleForECRReplication**

- 1. Open the Amazon ECR console at <https://console.aws.amazon.com/ecr/>.
- 2. From the navigation bar, choose the Region your replication configuration is set on.
- 3. In the navigation pane, choose **Private registry**.
- 4. On the **Private registry** page, on the **Replication configuration** section, choose **Edit**.
- 5. To delete all of your replication rules, choose **Delete all**. This step requires confirmation.

## **To manually delete the service-linked role using IAM**

Use the IAM console, the AWS CLI, or the AWS API to delete the **AWSServiceRoleForECRReplication** service-linked role. For more information, see [Deleting a](https://docs.aws.amazon.com/IAM/latest/UserGuide/using-service-linked-roles.html#delete-service-linked-role)  [Service-Linked](https://docs.aws.amazon.com/IAM/latest/UserGuide/using-service-linked-roles.html#delete-service-linked-role) Role in the *IAM User Guide*.

## <span id="page-190-0"></span>**Amazon ECR service-linked role for pull through cache**

Amazon ECR uses a service-linked role named **AWSServiceRoleForECRPullThroughCache** which gives permission for Amazon ECR to perform actions on your behalf to complete pull through cache actions. For more information about pull through cache, see [Templates](#page-116-0) to control [repositories](#page-116-0) created during a pull through cache action.

### **Service-linked role permissions for Amazon ECR**

The **AWSServiceRoleForECRPullThroughCache** service-linked role trusts the following service to assume the role.

• pullthroughcache.ecr.amazonaws.com

### **Permissions details**

The AWSECRPullThroughCache\_ServiceRolePolicy permissions policy is attached to the service-linked role. This managed policy grants Amazon ECR permission to perform the following actions. For more information, see [AWSECRPullThroughCache\\_ServiceRolePolicy](#page-182-0).

- ecr Allows the Amazon ECR service to push images to a private repository.
- secretsmanager:GetSecretValue Allows the Amazon ECR service to retrieve the encrypted contents of an AWS Secrets Manager secret. This is required when using a pull through cache rule to cache images from an upstream registry that requires authentication in your private registry. This permission applies only to secrets with the ecr-pullthroughcache/ name prefix.

The AWSECRPullThroughCache\_ServiceRolePolicy policy contains the following JSON.

```
{ 
     "Version": "2012-10-17", 
     "Statement": [ 
          { 
              "Sid": "ECR", 
              "Effect": "Allow", 
               "Action": [ 
                   "ecr:GetAuthorizationToken", 
                   "ecr:BatchCheckLayerAvailability", 
                   "ecr:InitiateLayerUpload",
```
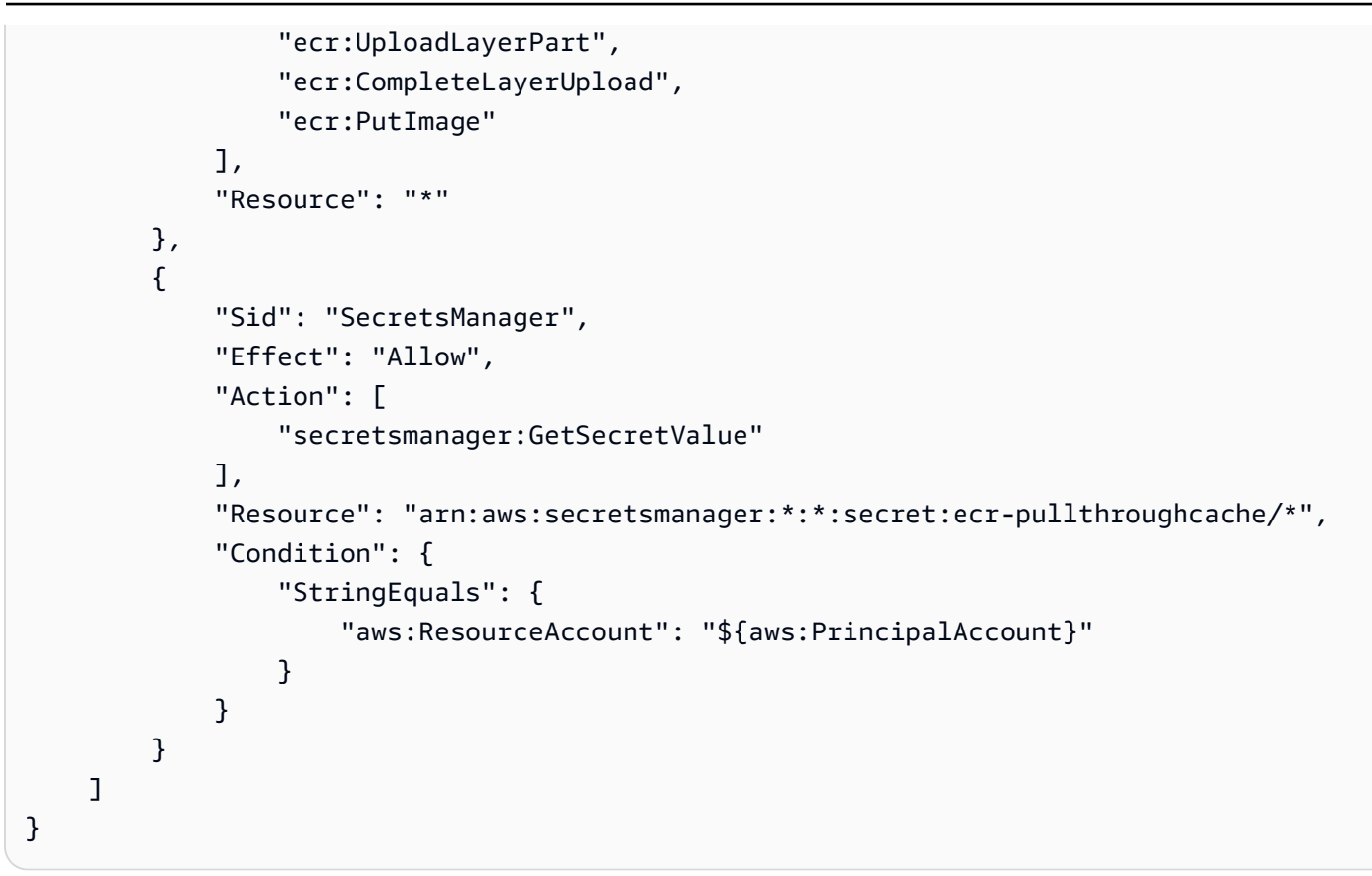

You must configure permissions to allow an IAM entity (for example a user, group, or role) to create, edit, or delete a service-linked role. For more information, see [Service-linked](https://docs.aws.amazon.com/IAM/latest/UserGuide/using-service-linked-roles.html#service-linked-role-permissions) role [permissions](https://docs.aws.amazon.com/IAM/latest/UserGuide/using-service-linked-roles.html#service-linked-role-permissions) in the *IAM User Guide*.

## **Creating a service-linked role for Amazon ECR**

You don't need to manually create the Amazon ECR service-linked role for pull through cache. When you create a pull through cache rule for your private registry in the AWS Management Console, the AWS CLI, or the AWS API, Amazon ECR creates the service-linked role for you.

If you delete this service-linked role and need to create it again, you can use the same process to recreate the role in your account. When you create a pull through cache rule for your private registry, Amazon ECR creates the service-linked role for you again if it doesn't already exist.

## **Editing a service-linked role for Amazon ECR**

Amazon ECR doesn't allow manually editing the **AWSServiceRoleForECRPullThroughCache** service-linked role. After the service-linked role is created, you can't change the name of the role because various entities might reference the role. However, you can edit the description of the role using IAM. For more information, see Editing a [service-linked](https://docs.aws.amazon.com/IAM/latest/UserGuide/using-service-linked-roles.html#edit-service-linked-role) role in the *IAM User Guide*.

### **Deleting the service-linked role for Amazon ECR**

If you no longer need to use a feature or service that requires a service-linked role, we recommend that you delete that role. That way, you don't have an unused entity that isn't actively monitored or maintained. However, you must delete the pull through cache rules for your registry in every Region before you can manually delete the service-linked role.

### **A** Note

If you try to delete resources while the Amazon ECR service is still using the role, your delete action might fail. If that happens, wait for a few minutes and try again.

## **To delete Amazon ECR resources used by the AWSServiceRoleForECRPullThroughCache servicelinked role**

- 1. Open the Amazon ECR console at <https://console.aws.amazon.com/ecr/>.
- 2. From the navigation bar, choose the Region where your pull through cache rules are created.
- 3. In the navigation pane, choose **Private registry**.
- 4. On the **Private registry** page, on the **Pull through cache configuration** section, choose **Edit**.
- 5. For each pull through cache rule you have created, select the rule and then choose **Delete rule**.

### **To manually delete the service-linked role using IAM**

Use the IAM console, the AWS CLI, or the AWS API to delete the **AWSServiceRoleForECRPullThroughCache** service-linked role. For more information, see [Deleting](https://docs.aws.amazon.com/IAM/latest/UserGuide/using-service-linked-roles.html#delete-service-linked-role) a [Service-Linked](https://docs.aws.amazon.com/IAM/latest/UserGuide/using-service-linked-roles.html#delete-service-linked-role) Role in the *IAM User Guide*.

## <span id="page-192-0"></span>**Amazon ECR service-linked role for repository creation templates**

Amazon ECR uses a service-linked role named **AWSServiceRoleForECRTemplate** which gives permission for Amazon ECR to perform actions on your behalf to complete repository creation template actions.

### **Service-linked role permissions for Amazon ECR**

The **AWSServiceRoleForECRTemplate** service-linked role trusts the following service to assume the role.

• ecr.amazonaws.com

### **Permissions details**

The [ECRTemplateServiceRolePolicy](#page-182-2) permissions policy is attached to the service-linked role. This managed policy grants Amazon ECR permission to perform repository creation actions on your behalf.

The ECRTemplateServiceRolePolicy policy contains the following JSON.

```
{ 
      "Version": "2012-10-17", 
      "Statement": [ 
          { 
       "Sid": "CreateRepositoryWithTemplate", 
               "Effect": "Allow", 
               "Action": [ 
                    "ecr:CreateRepository" 
               ], 
               "Resource": "*" 
          } 
      ]
}
```
You must configure permissions to allow an IAM entity (for example a user, group, or role) to create, edit, or delete a service-linked role. For more information, see [Service-linked](https://docs.aws.amazon.com/IAM/latest/UserGuide/using-service-linked-roles.html#service-linked-role-permissions) role [permissions](https://docs.aws.amazon.com/IAM/latest/UserGuide/using-service-linked-roles.html#service-linked-role-permissions) in the *IAM User Guide*.

### **Creating a service-linked role for Amazon ECR**

You don't need to manually create the Amazon ECR service-linked role for repository creation template. When you create a repository creation template rule for your private registry in the AWS Management Console, the AWS CLI, or the AWS API, Amazon ECR creates the service-linked role for you.

If you delete this service-linked role and need to create it again, you can use the same process to recreate the role in your account. When you create a repository creation rule for your private registry, Amazon ECR creates the service-linked role for you again if it doesn't already exist.

### **Editing a service-linked role for Amazon ECR**

Amazon ECR doesn't allow manually editing the **AWSServiceRoleForECRTemplate** service-linked role. After the service-linked role is created, you can't change the name of the role because various entities might reference the role. However, you can edit the description of the role using IAM. For more information, see Editing a [service-linked](https://docs.aws.amazon.com/IAM/latest/UserGuide/using-service-linked-roles.html#edit-service-linked-role) role in the *IAM User Guide*.

### **Deleting the service-linked role for Amazon ECR**

If you no longer need to use a feature or service that requires a service-linked role, we recommend that you delete that role. That way, you don't have an unused entity that isn't actively monitored or maintained. However, you must delete the repository creation rules for your registry in every Region before you can manually delete the service-linked role.

### **A** Note

If you try to delete resources while the Amazon ECR service is still using the role, your delete action might fail. If that happens, wait for a few minutes and try again.

## **To delete Amazon ECR resources used by the AWSServiceRoleForECRTemplate service-linked role**

- 1. Open the Amazon ECR console at <https://console.aws.amazon.com/ecr/>.
- 2. From the navigation bar, choose the Region where your repository creation rules are created.
- 3. In the navigation pane, choose **Private registry**.
- 4. On the **Private registry** page, on the **Repository creation templates** section, choose **Edit**.
- 5. For each repository creation rule you have created, select the rule and then choose **Delete rule**.

#### **To manually delete the service-linked role using IAM**

Use the IAM console, the AWS CLI, or the AWS API to delete the **AWSServiceRoleForECRTemplate** service-linked role. For more information, see Deleting a [Service-Linked](https://docs.aws.amazon.com/IAM/latest/UserGuide/using-service-linked-roles.html#delete-service-linked-role) Role in the *IAM User Guide*.

# **Troubleshooting Amazon Elastic Container Registry Identity and Access**

Use the following information to help you diagnose and fix common issues that you might encounter when working with Amazon ECR and IAM.

### **Topics**

- I Am Not [Authorized](#page-195-0) to Perform an Action in Amazon ECR
- I Am Not Authorized to Perform [iam:PassRole](#page-195-1)
- I want to allow people outside of my AWS account to access my Amazon ECR [resources](#page-196-0)

# <span id="page-195-0"></span>**I Am Not Authorized to Perform an Action in Amazon ECR**

If you receive an error that you're not authorized to perform an action, your policies must be updated to allow you to perform the action.

The following example error occurs when the mateojackson IAM user tries to use the console to view details about a fictional *my-example-widget* resource but doesn't have the fictional ecr:*GetWidget* permissions.

```
User: arn:aws:iam::123456789012:user/mateojackson is not authorized to perform: 
  ecr:GetWidget on resource: my-example-widget
```
In this case, the policy for the mateojackson user must be updated to allow access to the *myexample-widget* resource by using the ecr:*GetWidget* action.

If you need help, contact your AWS administrator. Your administrator is the person who provided you with your sign-in credentials.

# <span id="page-195-1"></span>**I Am Not Authorized to Perform iam:PassRole**

If you receive an error that you're not authorized to perform the iam:PassRole action, your policies must be updated to allow you to pass a role to Amazon ECR.

Some AWS services allow you to pass an existing role to that service instead of creating a new service role or service-linked role. To do this, you must have permissions to pass the role to the service.

The following example error occurs when an IAM user named marymajor tries to use the console to perform an action in Amazon ECR. However, the action requires the service to have permissions that are granted by a service role. Mary does not have permissions to pass the role to the service.

```
User: arn:aws:iam::123456789012:user/marymajor is not authorized to perform: 
  iam:PassRole
```
In this case, Mary's policies must be updated to allow her to perform the iam:PassRole action.

If you need help, contact your AWS administrator. Your administrator is the person who provided you with your sign-in credentials.

# <span id="page-196-0"></span>**I want to allow people outside of my AWS account to access my Amazon ECR resources**

You can create a role that users in other accounts or people outside of your organization can use to access your resources. You can specify who is trusted to assume the role. For services that support resource-based policies or access control lists (ACLs), you can use those policies to grant people access to your resources.

To learn more, consult the following:

- To learn whether Amazon ECR supports these features, see How Amazon Elastic [Container](#page-167-0) [Registry](#page-167-0) works with IAM.
- To learn how to provide access to your resources across AWS accounts that you own, see [Providing](https://docs.aws.amazon.com/IAM/latest/UserGuide/id_roles_common-scenarios_aws-accounts.html) access to an IAM user in another AWS account that you own in the *IAM User Guide*.
- To learn how to provide access to your resources to third-party AWS accounts, see [Providing](https://docs.aws.amazon.com/IAM/latest/UserGuide/id_roles_common-scenarios_third-party.html) access to AWS [accounts](https://docs.aws.amazon.com/IAM/latest/UserGuide/id_roles_common-scenarios_third-party.html) owned by third parties in the *IAM User Guide*.
- To learn how to provide access through identity federation, see Providing access to [externally](https://docs.aws.amazon.com/IAM/latest/UserGuide/id_roles_common-scenarios_federated-users.html) [authenticated](https://docs.aws.amazon.com/IAM/latest/UserGuide/id_roles_common-scenarios_federated-users.html) users (identity federation) in the *IAM User Guide*.
- To learn the difference between using roles and resource-based policies for cross-account access, see Cross account [resource](https://docs.aws.amazon.com/IAM/latest/UserGuide/access_policies-cross-account-resource-access.html) access in IAM in the *IAM User Guide*.

# **Data protection in Amazon ECR**

The AWS shared [responsibility](https://aws.amazon.com/compliance/shared-responsibility-model/) model applies to data protection in Amazon Elastic Container Service. As described in this model, AWS is responsible for protecting the global infrastructure that runs all of the AWS Cloud. You are responsible for maintaining control over your content that is hosted on this infrastructure. You are also responsible for the security configuration and management tasks for the AWS services that you use. For more information about data privacy, see the Data [Privacy](https://aws.amazon.com/compliance/data-privacy-faq) FAQ. For information about data protection in Europe, see the AWS [Shared](https://aws.amazon.com/blogs/security/the-aws-shared-responsibility-model-and-gdpr/) [Responsibility](https://aws.amazon.com/blogs/security/the-aws-shared-responsibility-model-and-gdpr/) Model and GDPR blog post on the *AWS Security Blog*.

For data protection purposes, we recommend that you protect AWS account credentials and set up individual users with AWS IAM Identity Center or AWS Identity and Access Management (IAM). That way, each user is given only the permissions necessary to fulfill their job duties. We also recommend that you secure your data in the following ways:

- Use multi-factor authentication (MFA) with each account.
- Use SSL/TLS to communicate with AWS resources. We require TLS 1.2 and recommend TLS 1.3.
- Set up API and user activity logging with AWS CloudTrail.
- Use AWS encryption solutions, along with all default security controls within AWS services.
- Use advanced managed security services such as Amazon Macie, which assists in discovering and securing sensitive data that is stored in Amazon S3.
- If you require FIPS 140-2 validated cryptographic modules when accessing AWS through a command line interface or an API, use a FIPS endpoint. For more information about the available FIPS endpoints, see Federal [Information](https://aws.amazon.com/compliance/fips/) Processing Standard (FIPS) 140-2.

We strongly recommend that you never put confidential or sensitive information, such as your customers' email addresses, into tags or free-form text fields such as a **Name** field. This includes when you work with Amazon ECS or other AWS services using the console, API, AWS CLI, or AWS SDKs. Any data that you enter into tags or free-form text fields used for names may be used for billing or diagnostic logs. If you provide a URL to an external server, we strongly recommend that you do not include credentials information in the URL to validate your request to that server.

## **Topics**

• [Encryption](#page-197-0) at rest

# <span id="page-197-0"></span>**Encryption at rest**

Amazon ECR stores images in Amazon S3 buckets that Amazon ECR manages. By default, Amazon ECR uses server-side encryption with Amazon S3-managed encryption keys which encrypts your data at rest using an AES-256 encryption algorithm. This does not require any action on your part and is offered at no additional charge. For more information, see [Protecting](https://docs.aws.amazon.com/AmazonS3/latest/dev/UsingServerSideEncryption.html) Data Using Server-Side Encryption with Amazon [S3-Managed](https://docs.aws.amazon.com/AmazonS3/latest/dev/UsingServerSideEncryption.html) Encryption Keys (SSE-S3) in the *Amazon Simple Storage Service User Guide*.

For more control over the encryption for your Amazon ECR repositories, you can use server-side encryption with KMS keys stored in AWS Key Management Service (AWS KMS). When you use AWS KMS to encrypt your data, you can either use the default AWS managed key, which is managed by Amazon ECR, or specify your own KMS key (referred to as a customer managed key). For more

information, see Protecting Data Using [Server-Side](https://docs.aws.amazon.com/AmazonS3/latest/dev/UsingKMSEncryption.html) Encryption with KMS keys Stored in AWS KMS [\(SSE-KMS\)](https://docs.aws.amazon.com/AmazonS3/latest/dev/UsingKMSEncryption.html) in the *Amazon Simple Storage Service User Guide*.

Each Amazon ECR repository has an encryption configuration, which is set when the repository is created. You can use different encryption configurations on each repository. For more information, see Creating an Amazon ECR private [repository](#page-32-0) to store images.

When a repository is created with AWS KMS encryption enabled, a KMS key is used to encrypt the contents of the repository. Moreover, Amazon ECR adds an AWS KMS grant to the KMS key with the Amazon ECR repository as the grantee principal.

The following provides a high-level understanding of how Amazon ECR is integrated with AWS KMS to encrypt and decrypt your repositories:

- 1. When creating a repository, Amazon ECR sends a [DescribeKey](https://docs.aws.amazon.com/kms/latest/APIReference/API_DescribeKey.html) call to AWS KMS to validate and retrieve the Amazon Resource Name (ARN) of the KMS key specified in the encryption configuration.
- 2. Amazon ECR sends two [CreateGrant](https://docs.aws.amazon.com/kms/latest/APIReference/API_CreateGrant.html) requests to AWS KMS to create grants on the KMS key to allow Amazon ECR to encrypt and decrypt data using the data key.
- 3. When pushing an image, a [GenerateDataKey](https://docs.aws.amazon.com/kms/latest/APIReference/API_GenerateDataKeyWithoutPlaintext.html) request is made to AWS KMS that specifies the KMS key to use for encrypting the image layer and manifest.
- 4. AWS KMS generates a new data key, encrypts it under the specified KMS key, and sends the encrypted data key to be stored with the image layer metadata and the image manifest.
- 5. When pulling an image, a [Decrypt](https://docs.aws.amazon.com/kms/latest/APIReference/API_Decrypt.html) request is made to AWS KMS, specifying the encrypted data key.
- 6. AWS KMS decrypts the encrypted data key and sends the decrypted data key to Amazon S3.
- 7. The data key is used to decrypt the image layer before the image layer being pulled.
- 8. When a repository is deleted, Amazon ECR sends two [RetireGrant](https://docs.aws.amazon.com/kms/latest/APIReference/API_RetireGrant.html) requests to AWS KMS to retire the grants created for the repository.

# **Considerations**

The following points should be considered when using AWS KMS encryption with Amazon ECR.

• If you create your Amazon ECR repository with KMS encryption and you do not specify a KMS key, Amazon ECR uses an AWS managed key with the alias aws/ecr by default. This KMS key is created in your account the first time that you create a repository with KMS encryption enabled.

- When you use KMS encryption with your own KMS key, the key must exist in the same Region as your repository.
- The grants that Amazon ECR creates on your behalf should not be revoked. If you revoke the grant that gives Amazon ECR permission to use the AWS KMS keys in your account, Amazon ECR cannot access this data, encrypt new images pushed to the repository, or decrypt them when they are pulled. When you revoke a grant for Amazon ECR, the change occurs immediately. To revoke access rights, you should delete the repository rather than revoking the grant. When a repository is deleted, Amazon ECR retires the grants on your behalf.
- There is a cost associated with using [AWS](https://aws.amazon.com/kms/pricing/) KMS keys. For more information, see AWS Key [Management](https://aws.amazon.com/kms/pricing/) Service pricing.

# **Required IAM permissions**

When creating or deleting an Amazon ECR repository with server-side encryption using AWS KMS, the permissions required depend on the specific KMS key you are using.

## **Required IAM permissions when using the AWS managed key for Amazon ECR**

By default, when AWS KMS encryption is enabled for an Amazon ECR repository but no KMS key is specified, the AWS managed key for Amazon ECR is used. When the AWS-managed KMS key for Amazon ECR is used to encrypt a repository, any principal that has permission to create a repository can also enable AWS KMS encryption on the repository. However, the IAM principal that deletes the repository must have the kms:RetireGrant permission. This enables the retirement of the grants that were added to the AWS KMS key when the repository was created.

The following example IAM policy can be added as an inline policy to a user to ensure they have the minimum permissions needed to delete a repository that has encryption enabled. The KMS key used to encrypt the repository can be specified using the resource parameter.

```
{ 
     "Version": "2012-10-17", 
     "Id": "ecr-kms-permissions", 
     "Statement": [ 
          { 
              "Sid": "AllowAccessToRetireTheGrantsAssociatedWithTheKey", 
              "Effect": "Allow", 
              "Action": [ 
                   "kms:RetireGrant" 
              ],
```

```
 "Resource": "arn:aws:kms:us-
west-2:111122223333:key/b8d9ae76-080c-4043-92EXAMPLE" 
          } 
    \overline{1}}
```
## **Required IAM permissions when using a customer managed key**

When creating a repository with AWS KMS encryption enabled using a customer managed key, there are required permissions for both the KMS keypolicy and the IAM policy for the user or role creating the repository.

When creating your own KMS key, you can either use the default key policy AWS KMS creates or you can specify your own. To ensure that the customer managed key remains manageable by the account owner, the key policy for the KMS key should allow all AWS KMS actions for the root user of the account. Additional scoped permissions may be added to the key policy but at minimum the root user should be given permissions to manage the KMS key. To allow the KMS key to be used only for requests that originate in Amazon ECR, you can use the [kms:ViaService](https://docs.aws.amazon.com/kms/latest/developerguide/policy-conditions.html#conditions-kms-via-service) condition key with the ecr.*<region>*.amazonaws.com value.

The following example key policy gives the AWS account (root user) that owns the KMS key full access to the KMS key. For more information about this example key policy, see [Allows](https://docs.aws.amazon.com/kms/latest/developerguide/key-policies.html#key-policy-default-allow-root-enable-iam) access to the AWS [account](https://docs.aws.amazon.com/kms/latest/developerguide/key-policies.html#key-policy-default-allow-root-enable-iam) and enables IAM policies in the *AWS Key Management Service Developer Guide*.

```
{ 
     "Version": "2012-10-17", 
     "Id": "ecr-key-policy", 
     "Statement": [ 
          { 
               "Sid": "EnableIAMUserPermissions", 
               "Effect": "Allow", 
               "Principal": { 
                    "AWS": "arn:aws:iam::111122223333:root" 
               }, 
               "Action": "kms:*", 
               "Resource": "*" 
          } 
    \mathbf{I}}
```
The IAM user, IAM role, or AWS account creating your repositories must have the kms:CreateGrant, kms:RetireGrant, and kms:DescribeKey permission in addition to the necessary Amazon ECR permissions.

## *(i)* Note

The kms:RetireGrant permission must be added to the IAM policy of the user or role creating the repository. The kms:CreateGrant and kms:DescribeKey permissions can be added to either the key policy for the KMS key or the IAM policy of user or role creating the repository. For more information on how AWS KMS permissions work, see [AWS](https://docs.aws.amazon.com/kms/latest/developerguide/kms-api-permissions-reference.html) KMS API [permissions:](https://docs.aws.amazon.com/kms/latest/developerguide/kms-api-permissions-reference.html) Actions and resources reference in the *AWS Key Management Service Developer Guide*.

The following example IAM policy can be added as an inline policy to a user to ensure they have the minimum permissions needed to create a repository with encryption enabled and delete the repository when they are finished with it. The AWS KMS key used to encrypt the repository can be specified using the resource parameter.

```
{ 
     "Version": "2012-10-17", 
     "Id": "ecr-kms-permissions", 
     "Statement": [ 
          { 
              "Sid": 
  "AllowAccessToCreateAndRetireTheGrantsAssociatedWithTheKeyAsWellAsDescribeTheKey", 
              "Effect": "Allow", 
              "Action": [ 
                   "kms:CreateGrant", 
                   "kms:RetireGrant", 
                   "kms:DescribeKey" 
              ], 
              "Resource": "arn:aws:kms:us-
west-2:111122223333:key/b8d9ae76-080c-4043-92EXAMPLE" 
          } 
     ]
}
```
## **Allow a user to list KMS keys in the console when creating a repository**

When using the Amazon ECR console to create a repository, you can grant permissions to enable a user to list the customer managed KMS keys in the Region when enabling encryption for the repository. The following IAM policy example shows the permissions needed to list your KMS keys and aliases when using the console.

```
{ 
   "Version": "2012-10-17", 
   "Statement": { 
      "Effect": "Allow", 
      "Action": [ 
        "kms:ListKeys", 
        "kms:ListAliases", 
        "kms:DescribeKey" 
      ], 
      "Resource": "*" 
   }
}
```
# **Monitoring Amazon ECR interaction with AWS KMS**

You can use AWS CloudTrail to track the requests that Amazon ECR sends to AWS KMS on your behalf. The log entries in the CloudTrail log contain an encryption context key to make them more easily identifiable.

## **Amazon ECR encryption context**

An *encryption context* is a set of key–value pairs that contains arbitrary nonsecret data. When you include an encryption context in a request to encrypt data, AWS KMS cryptographically binds the encryption context to the encrypted data. To decrypt the data, you must pass in the same encryption context.

In its [GenerateDataKey](https://docs.aws.amazon.com/kms/latest/APIReference/API_GenerateDataKey.html) and [Decrypt](https://docs.aws.amazon.com/kms/latest/APIReference/API_Decrypt.html) requests to AWS KMS, Amazon ECR uses an encryption context with two name–value pairs that identify the repository and Amazon S3 bucket being used. This is shown in the following example. The names do not vary, but combined encryption context values will be different for each value.

```
"encryptionContext": { 
     "aws:s3:arn": "arn:aws:s3:::us-west-2-starport-manifest-bucket/EXAMPLE1-90ab-cdef-
fedc-ba987BUCKET1/
sha256:a7766145a775d39e53a713c75b6fd6d318740e70327aaa3ed5d09e0ef33fc3df",
```
}

"aws:ecr:arn": "arn:aws:ecr:*us-west-2*:*111122223333*:repository/*repository-name*"

You can use the encryption context to identify these cryptographic operation in audit records and logs, such as AWS [CloudTrail](https://docs.aws.amazon.com/awscloudtrail/latest/userguide/cloudtrail-user-guide.html) and Amazon CloudWatch Logs, and as a condition for authorization in policies and grants.

The Amazon ECR encryption context consists of two name-value pairs.

• **aws:s3:arn** – The first name–value pair identifies the bucket. The key is aws:s3:arn. The value is the Amazon Resource Name (ARN) of the Amazon S3 bucket.

"aws:s3:arn": "*ARN of an Amazon S3 bucket*"

For example, if the ARN of the bucket is arn:aws:s3:::*us-west-2* starport-manifest-bucket/*EXAMPLE1-90ab-cdef-fedc-ba987BUCKET1*/ sha256:a7766145a775d39e53a713c75b6fd6d318740e70327aaa3ed5d09e0ef33fc3df, the encryption context would include the following pair.

```
"arn:aws:s3:::us-west-2-starport-manifest-bucket/EXAMPLE1-90ab-cdef-fedc-
ba987BUCKET1/sha256:a7766145a775d39e53a713c75b6fd6d318740e70327aaa3ed5d09e0ef33fc3df"
```
• **aws:ecr:arn** – The second name–value pair identifies the Amazon Resource Name (ARN) of the repository. The key is aws:ecr:arn. The value is the ARN of the repository.

"aws:ecr:arn": "*ARN of an Amazon ECR repository*"

For example, if the ARN of the repository is arn:aws:ecr:*uswest-2*:*111122223333*:repository/*repository-name*, the encryption context would include the following pair.

"aws:ecr:arn": "arn:aws:ecr:*us-west-2*:*111122223333*:repository/*repository-name*"

## **Troubleshooting**

When deleting an Amazon ECR repository with the console, if the repository is successfully deleted but Amazon ECR is unable to retire the grants added to your KMS key for your repository, you will receive the following error.

```
The repository [{repository-name}] has been deleted successfully but the grants created 
  by the kmsKey [{kms_key}] failed to be retired
```
When this occurs, you can retire the AWS KMS grants for the repository yourself.

#### **To retire AWS KMS grants for a repository manually**

1. List the grants for the AWS KMS key used for the repository. The key-id value is included in the error you receive from the console. You can also use the list-keys command to list both the AWS managed keys and customer managed KMS keys in a specific Region in your account.

```
aws kms list-grants \ 
      --key-id b8d9ae76-080c-4043-9237-c815bfc21dfc
      --region us-west-2
```
The output include an EncryptionContextSubset with the Amazon Resource Name (ARN) of your repository. This can be used to determine which grant added to the key is the one you want to retire. The GrantId value will be used when retiring the grant in the next step.

2. Retire each grant for the AWS KMS key added for the repository. Replace the value for *GrantId* with the ID of the grant from the output of the previous step.

```
aws kms retire-grant \ 
      --key-id b8d9ae76-080c-4043-9237-c815bfc21dfc \ 
      --grant-id GrantId \ 
      --region us-west-2
```
# **Compliance validation for Amazon Elastic Container Registry**

To learn whether an AWS service is within the scope of specific compliance programs, see [AWS](https://aws.amazon.com/compliance/services-in-scope/) services in Scope by [Compliance](https://aws.amazon.com/compliance/services-in-scope/) Program and choose the compliance program that you are interested in. For general information, see AWS [Compliance](https://aws.amazon.com/compliance/programs/) Programs.

You can download third-party audit reports using AWS Artifact. For more information, see [Downloading](https://docs.aws.amazon.com/artifact/latest/ug/downloading-documents.html) Reports in AWS Artifact.

Your compliance responsibility when using AWS services is determined by the sensitivity of your data, your company's compliance objectives, and applicable laws and regulations. AWS provides the following resources to help with compliance:

- Security and [Compliance](https://aws.amazon.com/quickstart/?awsf.filter-tech-category=tech-category%23security-identity-compliance) Quick Start Guides These deployment guides discuss architectural considerations and provide steps for deploying baseline environments on AWS that are security and compliance focused.
- [Architecting](https://docs.aws.amazon.com/whitepapers/latest/architecting-hipaa-security-and-compliance-on-aws/welcome.html) for HIPAA Security and Compliance on Amazon Web Services This whitepaper describes how companies can use AWS to create HIPAA-eligible applications.

### **A** Note

Not all AWS services are HIPAA eligible. For more information, see the HIPAA [Eligible](https://aws.amazon.com/compliance/hipaa-eligible-services-reference/) Services [Reference](https://aws.amazon.com/compliance/hipaa-eligible-services-reference/).

- AWS [Compliance](https://aws.amazon.com/compliance/resources/) Resources This collection of workbooks and guides might apply to your industry and location.
- AWS Customer [Compliance](https://d1.awsstatic.com/whitepapers/compliance/AWS_Customer_Compliance_Guides.pdf) Guides Understand the shared responsibility model through the lens of compliance. The guides summarize the best practices for securing AWS services and map the guidance to security controls across multiple frameworks (including National Institute of Standards and Technology (NIST), Payment Card Industry Security Standards Council (PCI), and International Organization for Standardization (ISO)).
- [Evaluating](https://docs.aws.amazon.com/config/latest/developerguide/evaluate-config.html) Resources with Rules in the *AWS Config Developer Guide* The AWS Config service assesses how well your resource configurations comply with internal practices, industry guidelines, and regulations.
- AWS [Security](https://docs.aws.amazon.com/securityhub/latest/userguide/what-is-securityhub.html) Hub This AWS service provides a comprehensive view of your security state within AWS. Security Hub uses security controls to evaluate your AWS resources and to check your compliance against security industry standards and best practices. For a list of supported services and controls, see Security Hub controls [reference.](https://docs.aws.amazon.com/securityhub/latest/userguide/securityhub-controls-reference.html)
- Amazon [GuardDuty](https://docs.aws.amazon.com/guardduty/latest/ug/what-is-guardduty.html) This AWS service detects potential threats to your AWS accounts, workloads, containers, and data by monitoring your environment for suspicious and malicious activities. GuardDuty can help you address various compliance requirements, like PCI DSS, by meeting intrusion detection requirements mandated by certain compliance frameworks.
- AWS Audit [Manager](https://docs.aws.amazon.com/audit-manager/latest/userguide/what-is.html) This AWS service helps you continuously audit your AWS usage to simplify how you manage risk and compliance with regulations and industry standards.

# **Infrastructure Security in Amazon Elastic Container Registry**

As a managed service, Amazon Elastic Container Registry is protected by AWS global network security. For information about AWS security services and how AWS protects infrastructure, see AWS Cloud [Security](https://aws.amazon.com/security/). To design your AWS environment using the best practices for infrastructure security, see [Infrastructure](https://docs.aws.amazon.com/wellarchitected/latest/security-pillar/infrastructure-protection.html) Protection in *Security Pillar AWS Well‐Architected Framework*.

You use AWS published API calls to access Amazon ECR through the network. Clients must support the following:

- Transport Layer Security (TLS). We require TLS 1.2 and recommend TLS 1.3.
- Cipher suites with perfect forward secrecy (PFS) such as DHE (Ephemeral Diffie-Hellman) or ECDHE (Elliptic Curve Ephemeral Diffie-Hellman). Most modern systems such as Java 7 and later support these modes.

Additionally, requests must be signed by using an access key ID and a secret access key that is associated with an IAM principal. Or you can use the AWS [Security](https://docs.aws.amazon.com/STS/latest/APIReference/Welcome.html) Token Service (AWS STS) to generate temporary security credentials to sign requests.

You can call these API operations from any network location, but Amazon ECR does support resource-based access policies, which can include restrictions based on the source IP address. You can also use Amazon ECR policies to control access from specific Amazon Virtual Private Cloud (Amazon VPC) endpoints or specific VPCs. Effectively, this isolates network access to a given Amazon ECR resource from only the specific VPC within the AWS network. For more information, see Amazon ECR interface VPC endpoints (AWS [PrivateLink\).](#page-206-0)

# <span id="page-206-0"></span>**Amazon ECR interface VPC endpoints (AWS PrivateLink)**

You can improve the security posture of your VPC by configuring Amazon ECR to use an interface VPC endpoint. VPC endpoints are powered by AWS PrivateLink, a technology that enables you to privately access Amazon ECR APIs through private IP addresses. AWS PrivateLink restricts all network traffic between your VPC and Amazon ECR to the Amazon network. You don't need an internet gateway, a NAT device, or a virtual private gateway.

For more information about AWS PrivateLink and VPC endpoints, see [VPC Endpoints](https://docs.aws.amazon.com/vpc/latest/userguide/vpc-endpoints.html) in the *Amazon VPC User Guide*.

## **Considerations for Amazon ECR VPC endpoints**

Before you configure VPC endpoints for Amazon ECR, be aware of the following considerations.

• To allow your Amazon ECS tasks hosted on Amazon EC2 instances to pull private images from Amazon ECR, ensure that you also create the interface VPC endpoints for Amazon ECS. For more information, see Interface VPC Endpoints (AWS [PrivateLink\)](https://docs.aws.amazon.com/AmazonECS/latest/developerguide/vpc-endpoints.html) in the *Amazon Elastic Container Service Developer Guide*.

## **A** Important

Amazon ECS tasks hosted on Fargate don't require the Amazon ECS interface VPC endpoints.

- Amazon ECS tasks hosted on Fargate using Linux platform version 1.3.0 or earlier only require the **com.amazonaws.***region***.ecr.dkr** Amazon ECR VPC endpoint and the Amazon S3 gateway endpoint to take advantage of this feature.
- Amazon ECS tasks hosted on Fargate using Linux platform version 1.4.0 or later require both the **com.amazonaws.***region***.ecr.dkr** and **com.amazonaws.***region***.ecr.api** Amazon ECR VPC endpoints as well as the Amazon S3 gateway endpoint to take advantage of this feature.
- Amazon ECS tasks hosted on Fargate using Windows platform version 1.0.0 or later require both the **com.amazonaws.***region***.ecr.dkr** and **com.amazonaws.***region***.ecr.api** Amazon ECR VPC endpoints as well as the Amazon S3 gateway endpoint to take advantage of this feature.
- Amazon ECS tasks hosted on Fargate that pull container images from Amazon ECR can restrict access to the specific VPC their tasks use and to the VPC endpoint the service uses by adding condition keys to the task execution IAM role for the task. For more information, see [Optional](https://docs.aws.amazon.com/AmazonECS/latest/developerguide/task_execution_IAM_role.html) IAM [Permissions](https://docs.aws.amazon.com/AmazonECS/latest/developerguide/task_execution_IAM_role.html) for Fargate Tasks Pulling Amazon ECR Images over Interface Endpoints in the *Amazon Elastic Container Service Developer Guide*.
- Amazon ECS tasks hosted on Fargate that pull container images from Amazon ECR that also use the awslogs log driver to send log information to CloudWatch Logs require the CloudWatch Logs VPC endpoint. For more information, see Create the [CloudWatch](#page-212-0) Logs endpoint.
- The security group attached to the VPC endpoint must allow incoming connections on port 443 from the private subnet of the VPC.
- VPC endpoints currently don't support cross-Region requests. Ensure that you create your VPC endpoints in the same Region where you plan to issue your API calls to Amazon ECR.
- VPC endpoints currently don't support Amazon ECR Public repositories. Consider using a pull through cache rule to host the public image in a private repository in the same Region as the VPC endpoint. For more information, see Sync an [upstream](#page-101-0) registry with an Amazon ECR private [registry.](#page-101-0)
- VPC endpoints only support AWS provided DNS through Amazon Route 53. If you want to use your own DNS, you can use conditional DNS forwarding. For more information, see [DHCP](https://docs.aws.amazon.com/vpc/latest/userguide/VPC_DHCP_Options.html)  [Options Sets](https://docs.aws.amazon.com/vpc/latest/userguide/VPC_DHCP_Options.html) in the *Amazon VPC User Guide*.
- If your containers have existing connections to Amazon S3, their connections might be briefly interrupted when you add the Amazon S3 gateway endpoint. If you want to avoid this interruption, create a new VPC that uses the Amazon S3 gateway endpoint and then migrate your Amazon ECS cluster and its containers into the new VPC.
- When an image is pulled using a pull through cache rule for the first time, if you've configured Amazon ECR to use an interface VPC endpoint using AWS PrivateLink then you need to create a public subnet in the same VPC, with a NAT gateway, and then route all outbound traffic to the internet from their private subnet to the NAT gateway in order for the pull to work. Subsequent image pulls don't require this. For more information, see [Scenario:](https://docs.aws.amazon.com/vpc/latest/userguide/vpc-nat-gateway.html#public-nat-internet-access) Access the internet from a [private subnet](https://docs.aws.amazon.com/vpc/latest/userguide/vpc-nat-gateway.html#public-nat-internet-access) in the *Amazon Virtual Private Cloud User Guide*.

## **Considerations for Windows images**

Images based on the Windows operating system include artifacts that are restricted by license from being distributed. By default, when you push Windows images to an Amazon ECR repository, the layers that include these artifacts are not pushed as they are considered *foreign layers*. When the artifacts are provided by Microsoft, the foreign layers are retrieved from Microsoft Azure infrastructure. For this reason, to enable your containers to pull these foreign layers from Azure additional steps are needed beyond creating the VPC endpoints.

It is possible to override this behavior when pushing Windows images to Amazon ECR by using the --allow-nondistributable-artifacts flag in the Docker daemon. When enabled, this flag will push the licensed layers to Amazon ECR which enables these images to be pulled from Amazon ECR via the VPC endpoint without additional access to Azure being required.

## **Important**

Using the --allow-nondistributable-artifacts flag does not preclude your obligation to comply with the terms of the Windows container base image license; you

cannot post Windows content for public or third-party redistribution. Usage within your own environment is allowed.

To enable the use of this flag for your Docker installation, you must modify the Docker daemon configuration file which, depending on your Docker installation, can typically be configured in settings or preferences menu under the **Docker Engine** section or by editing the C:\ProgramData \docker\config\daemon.json file directly.

The following is an example of the required configuration. Replace the value with the repository URI you are pushing images to.

```
{ 
     "allow-nondistributable-artifacts": [ 
          "111122223333.dkr.ecr.us-west-2.amazonaws.com" 
     ]
}
```
After modifying the Docker daemon configuration file, you must restart the Docker daemon before attempting to push your image. Confirm the push worked by verifying that the base layer was pushed to your repository.

### **A** Note

The base layers for Windows images are large. The layer size will result in a longer time to push and additional storage costs in Amazon ECR for these images. For these reasons, we recommend only using this option when it is strictly required to reduce build times and ongoing storage costs. For example, the mcr.microsoft.com/windows/servercore image is approximately 1.7 GiB in size when compressed in Amazon ECR.

# <span id="page-209-0"></span>**Create the VPC endpoints for Amazon ECR**

To create the VPC endpoints for the Amazon ECR service, use the Creating an Interface [Endpoint](https://docs.aws.amazon.com/vpc/latest/userguide/vpce-interface.html#create-interface-endpoint) procedure in the *Amazon VPC User Guide*.

Amazon ECS tasks hosted on Amazon EC2 instances require both Amazon ECR endpoints and the Amazon S3 gateway endpoint.

Amazon ECS tasks hosted on Fargate using platform version 1.4.0 or later require both Amazon ECR VPC endpoints and the Amazon S3 gateway endpoints.

Amazon ECS tasks hosted on Fargate that use platform version 1.3.0 or earlier only require the **com.amazonaws.***region***.ecr.dkr** Amazon ECR VPC endpoint and the Amazon S3 gateway endpoints.

#### **Note**

The order that the endpoints are created in doesn't matter.

### **com.amazonaws.***region***.ecr.dkr**

This endpoint is used for the Docker Registry APIs. Docker client commands such as push and pull use this endpoint.

When you create this endpoint, you must enable a private DNS hostname. To do this, ensure that the **Enable Private DNS Name** option is selected in the Amazon VPC console when you create the VPC endpoint.

### **com.amazonaws.***region***.ecr.api**

### **Note**

The specified *region* represents the Region identifier for an AWS Region supported by Amazon ECR, such as us-east-2 for the US East (Ohio) Region.

This endpoint is used for calls to the Amazon ECR API. API actions such as DescribeImages and CreateRepository go to this endpoint.

When this endpoint is created, you have the option to enable a private DNS hostname. Enable this setting by selecting **Enable Private DNS Name** in the VPC console when you create the VPC endpoint. If you enable a private DNS hostname for the VPC endpoint, update your SDK or AWS CLI to the latest version so that specifying an endpoint URL when using the SDK or AWS CLI isn't necessary.

If you enable a private DNS hostname and are using an SDK or AWS CLI version released before January 24, 2019, you must use the --endpoint-url parameter to specify the interface endpoints. The following example shows the format for the endpoint URL.

```
aws ecr create-repository --repository-name name --endpoint-url https://
api.ecr.region.amazonaws.com
```
If you don't enable a private DNS hostname for the VPC endpoint, you must use the - endpoint-url parameter specifying the VPC endpoint ID for the interface endpoint. The following example shows the format for the endpoint URL.

```
aws ecr create-repository --repository-name name --endpoint-url 
  https://VPC_endpoint_ID.api.ecr.region.vpce.amazonaws.com
```
## **Create the Amazon S3 gateway endpoint**

For your Amazon ECS tasks to pull private images from Amazon ECR, you must create a gateway endpoint for Amazon S3. The gateway endpoint is required because Amazon ECR uses Amazon S3 to store your image layers. When your containers download images from Amazon ECR, they must access Amazon ECR to get the image manifest and then Amazon S3 to download the actual image layers. The following is the Amazon Resource Name (ARN) of the Amazon S3 bucket containing the layers for each Docker image.

```
arn:aws:s3:::prod-region-starport-layer-bucket/*
```
Use the Creating a gateway [endpoint](https://docs.aws.amazon.com/vpc/latest/userguide/vpce-gateway.html#create-gateway-endpoint) procedure in the *Amazon VPC User Guide* to create the following Amazon S3 gateway endpoint for Amazon ECR. When creating the endpoint, be sure to select the route tables for your VPC.

#### **com.amazonaws.***region***.s3**

The Amazon S3 gateway endpoint uses an IAM policy document to limit access to the service. The **Full Access** policy can be used because any restrictions that you have put in your task IAM roles or other IAM user policies still apply on top of this policy. If you want to limit Amazon S3 bucket access to the minimum required permissions for using Amazon ECR, see [Minimum](#page-211-0)  Amazon S3 Bucket [Permissions](#page-211-0) for Amazon ECR.

#### <span id="page-211-0"></span>**Minimum Amazon S3 Bucket Permissions for Amazon ECR**

The Amazon S3 gateway endpoint uses an IAM policy document to limit access to the service. To allow only the minimum Amazon S3 bucket permissions for Amazon ECR, restrict access to the Amazon S3 bucket that Amazon ECR uses when you create the IAM policy document for the endpoint.

The following table describes the Amazon S3 bucket policy permissions needed by Amazon ECR.

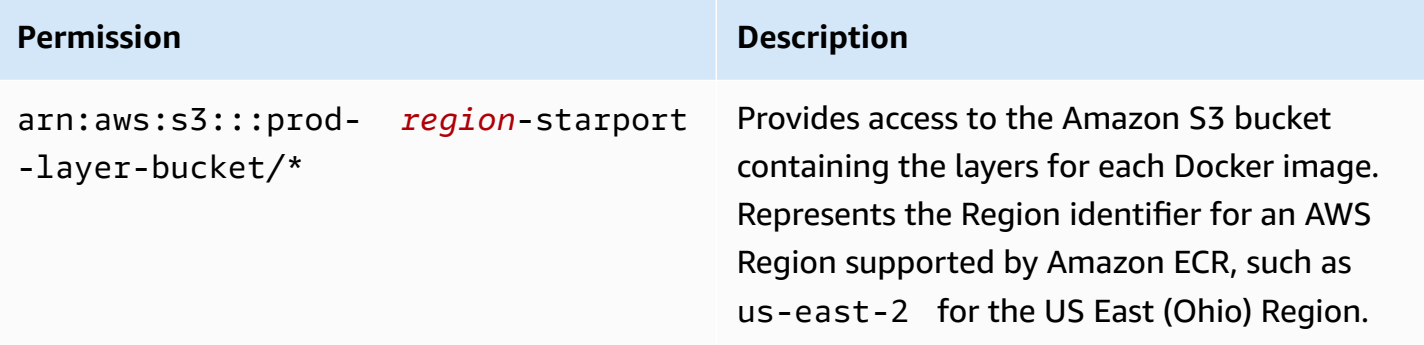

## **Example**

The following example illustrates how to provide access to the Amazon S3 buckets required for Amazon ECR operations.

```
{ 
   "Statement": [ 
     { 
        "Sid": "Access-to-specific-bucket-only", 
        "Principal": "*", 
        "Action": [ 
          "s3:GetObject" 
       ], 
        "Effect": "Allow", 
        "Resource": ["arn:aws:s3:::prod-region-starport-layer-bucket/*"] 
     } 
   ]
}
```
# <span id="page-212-0"></span>**Create the CloudWatch Logs endpoint**

Amazon ECS tasks using the Fargate launch type that use a VPC without an internet gateway that also use the awslogs log driver to send log information to CloudWatch Logs require that you create the **com.amazonaws.***region***.logs** interface VPC endpoint for CloudWatch Logs. For more information, see Using [CloudWatch](https://docs.aws.amazon.com/AmazonCloudWatch/latest/logs/cloudwatch-logs-and-interface-VPC.html) Logs with interface VPC endpoints in the *Amazon CloudWatch Logs User Guide*.

# **Create an endpoint policy for your Amazon ECR VPC endpoints**

A VPC endpoint policy is an IAM resource policy that you attach to an endpoint when you create or modify the endpoint. If you don't attach a policy when you create an endpoint, AWS attaches a default policy for you that allows full access to the service. An endpoint policy doesn't override or replace user policies or service-specific policies. It's a separate policy for controlling access from the endpoint to the specified service. Endpoint policies must be written in JSON format. For more information, see [Controlling](https://docs.aws.amazon.com/vpc/latest/userguide/vpc-endpoints-access.html) Access to Services with VPC Endpoints in the *Amazon VPC User Guide*.

We recommend creating a single IAM resource policy and attaching it to both of the Amazon ECR VPC endpoints.

The following is an example of an endpoint policy for Amazon ECR. This policy enables a specific IAM role to pull images from Amazon ECR.

```
{ 
  "Statement": [{ 
   "Sid": "AllowPull", 
   "Principal": { 
    "AWS": "arn:aws:iam::1234567890:role/role_name" 
   }, 
   "Action": [ 
    "ecr:BatchGetImage", 
    "ecr:GetDownloadUrlForLayer", 
                        "ecr:GetAuthorizationToken" 
   ], 
   "Effect": "Allow", 
   "Resource": "*" 
  }]
}
```
The following endpoint policy example prevents a specified repository from being deleted.

```
{ 
  "Statement": [{ 
    "Sid": "AllowAll", 
    "Principal": "*", 
    "Action": "*", 
    "Effect": "Allow", 
    "Resource": "*" 
   },
```

```
 { 
    "Sid": "PreventDelete", 
    "Principal": "*", 
    "Action": "ecr:DeleteRepository", 
    "Effect": "Deny", 
    "Resource": "arn:aws:ecr:region:1234567890:repository/repository_name" 
   } 
 ]
}
```
The following endpoint policy example combines the two previous examples into a single policy.

```
{ 
  "Statement": [{ 
    "Sid": "AllowAll", 
    "Effect": "Allow", 
    "Principal": "*", 
    "Action": "*", 
    "Resource": "*" 
   }, 
   { 
    "Sid": "PreventDelete", 
    "Effect": "Deny", 
    "Principal": "*", 
    "Action": "ecr:DeleteRepository", 
    "Resource": "arn:aws:ecr:region:1234567890:repository/repository_name" 
   }, 
   { 
    "Sid": "AllowPull", 
    "Effect": "Allow", 
    "Principal": { 
     "AWS": "arn:aws:iam::1234567890:role/role_name" 
    }, 
    "Action": [ 
     "ecr:BatchGetImage", 
     "ecr:GetDownloadUrlForLayer", 
                              "ecr:GetAuthorizationToken" 
    ], 
    "Resource": "*" 
   } 
  ]
}
```
## **To modify the VPC endpoint policy for Amazon ECR**

- 1. Open the Amazon VPC console at <https://console.aws.amazon.com/vpc/>.
- 2. In the navigation pane, choose **Endpoints**.
- 3. If you have not already created the VPC endpoints for Amazon ECR, see [Create](#page-209-0) the VPC [endpoints](#page-209-0) for Amazon ECR.
- 4. Select the Amazon ECR VPC endpoint to add a policy to, and choose the **Policy** tab in the lower half of the screen.
- 5. Choose **Edit Policy** and make the changes to the policy.
- 6. Choose **Save** to save the policy.

# **Shared subnets**

You can't create, describe, modify, or delete VPC endpoints in subnets that are shared with you. However, you can use the VPC endpoints in subnets that are shared with you.

# **Cross-service confused deputy prevention**

The confused deputy problem is a security issue where an entity that doesn't have permission to perform an action can coerce a more-privileged entity to perform the action. In AWS, cross-service impersonation can result in the confused deputy problem. Cross-service impersonation can occur when one service (the *calling service*) calls another service (the *called service*). The calling service can be manipulated to use its permissions to act on another customer's resources in a way it should not otherwise have permission to access. To prevent this, AWS provides tools that help you protect your data for all services with service principals that have been given access to resources in your account.

We recommend using the aws: SourceArn or aws: SourceAccount global condition context keys in resource policies to limit the permissions that Amazon ECR gives another service to the resource. Use aws:SourceArn if you want only one resource to be associated with the cross-service access. Use aws:SourceAccount if you want to allow any resource in that account to be associated with the cross-service use.

The most effective way to protect against the confused deputy problem is to use the aws:SourceArn global condition context key with the full ARN of the resource. If you don't know the full ARN of the resource or if you are specifying multiple resources, use the aws:SourceArn
```
Amazon ECR User Guide
```
global context condition key with wildcard characters (\*) for the unknown portions of the ARN. For example, arn:aws:*servicename*:*region*:*123456789012*:\*.

If the aws:SourceArn value does not contain the account ID, such as an Amazon S3 bucket ARN, you must use both global condition context keys to limit permissions.

The value of aws:SourceArn must be ResourceDescription.

The following example shows how you can use the aws:SourceArn and aws:SourceAccount global condition context keys in an Amazon ECR repository policy to allow AWS CodeBuild access to the Amazon ECR API actions necessary for integration with that service while also preventing the confused deputy problem.

```
{ 
    "Version":"2012-10-17", 
    "Statement":[ 
      \{ "Sid":"CodeBuildAccess", 
           "Effect":"Allow", 
           "Principal":{ 
              "Service":"codebuild.amazonaws.com" 
          }, 
           "Action":[ 
              "ecr:BatchGetImage", 
              "ecr:GetDownloadUrlForLayer" 
          ], 
           "Condition":{ 
              "ArnLike":{ 
                 "aws:SourceArn":"arn:aws:codebuild:region:123456789012:project/project-
name" 
              }, 
              "StringEquals":{ 
                 "aws:SourceAccount":"123456789012" 
 } 
 } 
       } 
    ]
}
```
# **Amazon ECR monitoring**

You can monitor your Amazon ECR API usage with Amazon CloudWatch, which collects and processes raw data from Amazon ECR into readable, near real-time metrics. These statistics are recorded for a period of two weeks so that you can access historical information and gain perspective on your API usage. Amazon ECR metric data is automatically sent to CloudWatch in one-minute periods. For more information about CloudWatch, see the Amazon [CloudWatch](https://docs.aws.amazon.com/AmazonCloudWatch/latest/monitoring/) User [Guide.](https://docs.aws.amazon.com/AmazonCloudWatch/latest/monitoring/)

Amazon ECR provides metrics based on your API usage for authorization, image push, and image pull actions.

Monitoring is an important part of maintaining the reliability, availability, and performance of Amazon ECR and your AWS solutions. We recommend that you collect monitoring data from the resources that make up your AWS solution so that you can more easily debug a multi-point failure if one occurs. Before you start monitoring Amazon ECR, however, you should create a monitoring plan that includes answers to the following questions:

- What are your monitoring goals?
- What resources will you monitor?
- How often will you monitor these resources?
- What monitoring tools will you use?
- Who will perform the monitoring tasks?
- Who should be notified when something goes wrong?

The next step is to establish a baseline for normal Amazon ECR performance in your environment by measuring performance at various times and under different load conditions. As you monitor Amazon ECR, store historical monitoring data so that you can compare it with new performance data, identify normal performance patterns and performance anomalies, and devise methods to address issues.

#### **Topics**

- [Visualizing](#page-218-0) your service quotas and setting alarms
- [Amazon](#page-219-0) ECR usage metrics
- [Amazon](#page-220-0) ECR usage reports
- Amazon ECR [repository](#page-221-0) metrics
- Amazon ECR events and [EventBridge](#page-222-0)
- Logging Amazon ECR actions with AWS [CloudTrail](#page-227-0)

## <span id="page-218-0"></span>**Visualizing your service quotas and setting alarms**

You can use the CloudWatch console to visualize your service quotas and see how your current usage compares to service quotas. You can also set alarms so that you will be notified when you approach a quota.

#### **To visualize a service quota and optionally set an alarm**

- 1. Open the CloudWatch console at <https://console.aws.amazon.com/cloudwatch/>.
- 2. In the navigation pane, choose **Metrics**.
- 3. On the **All metrics** tab, choose **Usage**, then choose **By AWS Resource**.

The list of service quota usage metrics appears.

4. Select the check box next to one of the metrics.

The graph displays your current usage of that AWS resource.

- 5. To add your service quota to the graph, do the following:
	- a. Choose the **Graphed metrics** tab.
	- b. Choose **Math expression**, **Start with an empty expression**. Then in the new row, under **Details**, enter **SERVICE\_QUOTA(m1)**.

A new line is added to the graph, displaying the service quota for the resource represented in the metric.

- 6. To see your current usage as a percentage of the quota, add a new expression or change the current **SERVICE\_QUOTA** expression. For the new expression, use **m1/60/ SERVICE\_QUOTA(m1)\*100**.
- 7. (Optional) To set an alarm that notifies you if you approach the service quota, do the following:
	- a. On the **m1/60/SERVICE\_QUOTA(m1)\*100** row, under **Actions**, choose the alarm icon. It looks like a bell.

The alarm creation page appears.

- b. Under **Conditions**, ensure that **Threshold type** is **Static** and **Whenever Expression1 is** is set to **Greater**. Under **than**, enter **80**. This creates an alarm that goes into ALARM state when your usage exceeds 80 percent of the quota.
- c. Choose **Next**.
- d. On the next page, select an Amazon SNS topic or create a new one. This topic is notified when the alarm goes to ALARM state. Then choose **Next**.
- e. On the next page, enter a name and description for the alarm, and then choose **Next**.
- f. Choose **Create alarm**.

## <span id="page-219-0"></span>**Amazon ECR usage metrics**

You can use CloudWatch usage metrics to provide visibility into your account's usage of resources. Use these metrics to visualize your current service usage on CloudWatch graphs and dashboards.

Amazon ECR usage metrics correspond to AWS service quotas. You can configure alarms that alert you when your usage approaches a service quota. For more information about Amazon ECR service quotas, see [Amazon](#page-247-0) ECR service quotas.

Amazon ECR publishes the following metrics in the AWS/Usage namespace.

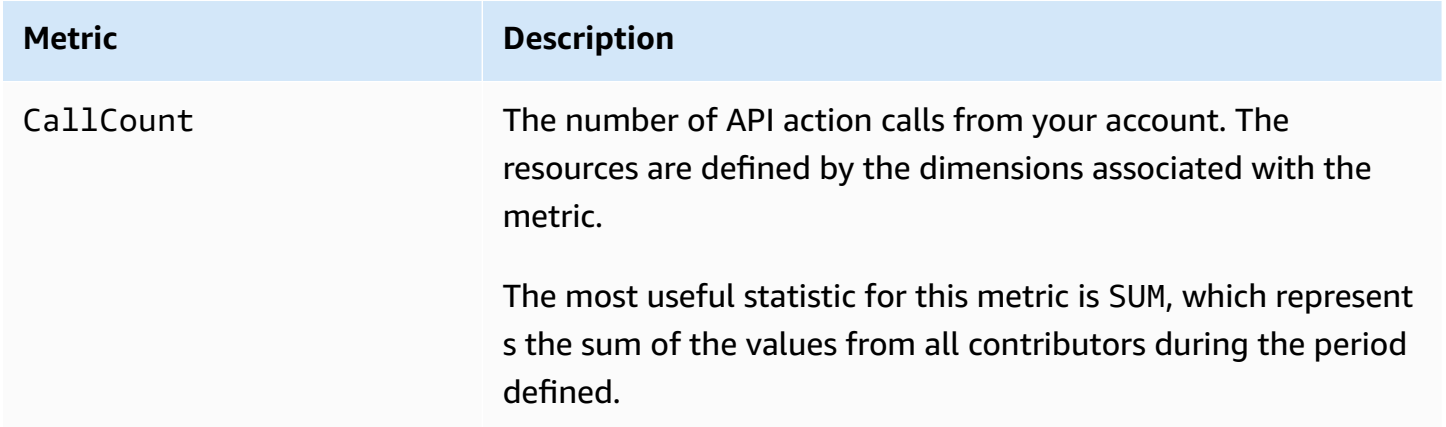

The following dimensions are used to refine the usage metrics that are published by Amazon ECR.

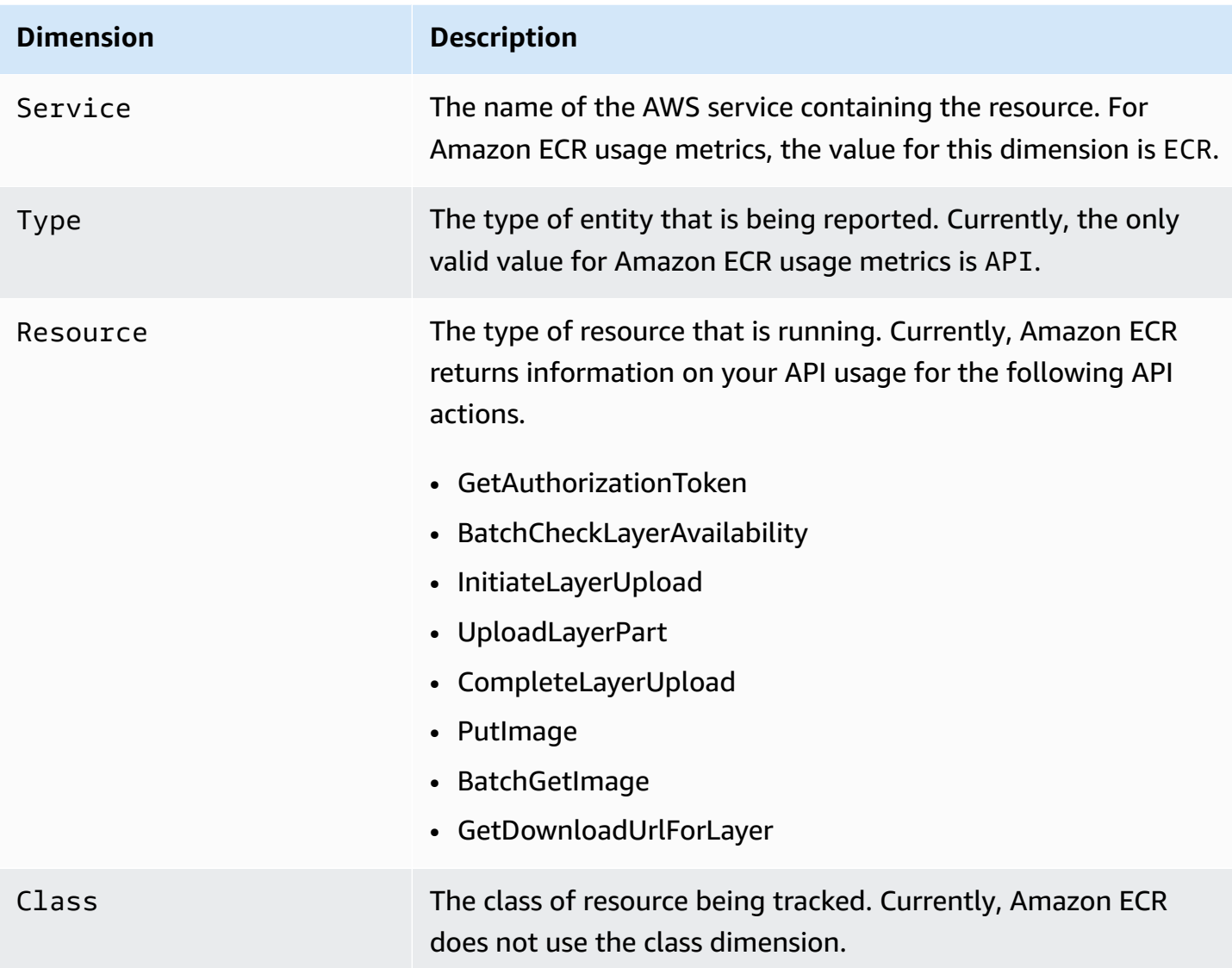

## <span id="page-220-0"></span>**Amazon ECR usage reports**

AWS provides a free reporting tool called Cost Explorer that enables you to analyze the cost and usage of your Amazon ECR resources.

Use Cost Explorer to view charts of your usage and costs. You can view data from the previous 13 months and forecast how much you are likely to spend for the next three months. You can use Cost Explorer to see patterns in how much you spend on AWS resources over time, identify areas that need further inquiry, and see trends that you can use to understand your costs. You also can specify time ranges for the data and view time data by day or by month.

The metering data in your Cost and Usage Reports shows usage across all of your Amazon ECR repositories. For more information, see Tagging your [resources](#page-44-0) for billing.

For more information about creating an AWS Cost and Usage Report, see AWS Cost and [Usage](https://docs.aws.amazon.com/awsaccountbilling/latest/aboutv2/billing-reports-costusage.html) [Report](https://docs.aws.amazon.com/awsaccountbilling/latest/aboutv2/billing-reports-costusage.html) in the *AWS Billing User Guide*.

## <span id="page-221-0"></span>**Amazon ECR repository metrics**

Amazon ECR sends repository pull count metrics to Amazon CloudWatch. Amazon ECR metric data is automatically sent to CloudWatch in 1-minute periods. For more information about CloudWatch, see the Amazon [CloudWatch](https://docs.aws.amazon.com/AmazonCloudWatch/latest/monitoring/) User Guide.

### **Topics**

- Enabling [CloudWatch](#page-221-1) metrics
- Available metrics and [dimensions](#page-221-2)
- Viewing Amazon ECR metrics using the [CloudWatch](#page-222-1) console

## <span id="page-221-1"></span>**Enabling CloudWatch metrics**

Amazon ECR sends repository metrics automatically for all repositories. There is no need to take any manual steps.

## <span id="page-221-2"></span>**Available metrics and dimensions**

The following sections list the metrics and dimensions that Amazon ECR sends to Amazon CloudWatch.

### **Amazon ECR metrics**

Amazon ECR provides metrics for you to monitor your repositories. You can measure the pull count.

The AWS/ECR namespace includes the following metrics.

RepositoryPullCount

The total number of pulls for the images in the repository.

Valid dimensions: RepositoryName.

Valid statistics: Average, Minimum, Maximum, Sum, Sample Count. The most useful statistic is Sum.

Unit: Integer.

### **Dimensions for Amazon ECR metrics**

Amazon ECR metrics use the AWS/ECR namespace and provide metrics for the following dimensions.

RepositoryName

This dimension filters the data that you request for all container images in a specified repository.

## <span id="page-222-1"></span>**Viewing Amazon ECR metrics using the CloudWatch console**

You can view Amazon ECR repository metrics on the CloudWatch console. The CloudWatch console provides a fine-grained and customizable display of your resources. For more information, see the Amazon [CloudWatch](https://docs.aws.amazon.com/AmazonCloudWatch/latest/monitoring/) User Guide.

### **To view metrics in the CloudWatch console**

- 1. Open the CloudWatch console at <https://console.aws.amazon.com/cloudwatch/>.
- 2. In the left navigation, choose **Metrics**, **All metrics**.
- 3. On the **Browse** tab, under **AWS Namespaces**, choose **ECR**.
- 4. Choose the metrics to view. Repository metrics are scoped as **ECR > Repository Metrics**.

## <span id="page-222-0"></span>**Amazon ECR events and EventBridge**

Amazon EventBridge enables you to automate your AWS services and to respond automatically to system events such as application availability issues or resource changes. Events from AWS services are delivered to EventBridge in near real time. You can write simple rules to indicate which events are of interest to you and include automated actions to take when an event matches a rule. The actions that can be automatically triggered include the following:

• Adding events to log groups in CloudWatch Logs

- Invoking an AWS Lambda function
- Invoking Amazon EC2 Run Command
- Relaying the event to Amazon Kinesis Data Streams
- Activating an AWS Step Functions state machine
- Notifying an Amazon SNS topic or an Amazon SQS queue

For more information, see Getting Started with Amazon [EventBridge](https://docs.aws.amazon.com/eventbridge/latest/userguide/eventbridge-getting-set-up.html) in the *Amazon EventBridge User Guide*.

### **Sample events from Amazon ECR**

The following are example events from Amazon ECR. Events are emitted on a best effort basis.

#### **Event for a completed image push**

The following event is sent when each image push is completed. For more information, see [Pushing](#page-50-0) a Docker image to an Amazon ECR private [repository.](#page-50-0)

```
{ 
     "version": "0", 
     "id": "13cde686-328b-6117-af20-0e5566167482", 
     "detail-type": "ECR Image Action", 
     "source": "aws.ecr", 
     "account": "123456789012", 
     "time": "2019-11-16T01:54:34Z", 
     "region": "us-west-2", 
     "resources": [], 
     "detail": { 
          "result": "SUCCESS", 
          "repository-name": "my-repository-name", 
          "image-digest": 
  "sha256:7f5b2640fe6fb4f46592dfd3410c4a79dac4f89e4782432e0378abcd1234", 
          "action-type": "PUSH", 
          "image-tag": "latest" 
     }
}
```
#### **Event for a pull through cache action**

The following event is sent when a pull through cache action is attempted. For more information, see Sync an [upstream](#page-101-0) registry with an Amazon ECR private registry.

```
{ 
     "version": "0", 
     "id": "85fc3613-e913-7fc4-a80c-a3753e4aa9ae", 
     "detail-type": "ECR Pull Through Cache Action", 
     "source": "aws.ecr", 
     "account": "123456789012", 
     "time": "2023-02-29T02:36:48Z", 
     "region": "us-west-2", 
     "resources": [ 
         "arn:aws:ecr:us-west-2:123456789012:repository/docker-hub/alpine" 
     ], 
     "detail": { 
         "rule-version": "1", 
         "sync-status": "SUCCESS", 
         "ecr-repository-prefix": "docker-hub", 
         "repository-name": "docker-hub/alpine", 
         "upstream-registry-url": "public.ecr.aws", 
         "image-tag": "3.17.2", 
         "image-digest": 
  "sha256:4aa08ef415aecc80814cb42fa41b658480779d80c77ab15EXAMPLE", 
     }
}
```
#### **Event for a completed image scan (basic scanning)**

When basic scanning is enabled for your registry, the following event is sent when each image scan is completed. The finding-severity-counts parameter will only return a value for a severity level if one exists. For example, if the image contains no findings at CRITICAL level, then no critical count is returned. For more information, see Scan images for OS [vulnerabilities](#page-91-0) in Amazon [ECR](#page-91-0).

#### **Note**

For details about events that Amazon Inspector emits when enhanced scanning is enabled, see [EventBridge](#page-85-0) events sent for enhanced scanning in Amazon ECR.

```
 "version": "0", 
     "id": "85fc3613-e913-7fc4-a80c-a3753e4aa9ae", 
     "detail-type": "ECR Image Scan", 
     "source": "aws.ecr", 
     "account": "123456789012", 
     "time": "2019-10-29T02:36:48Z", 
     "region": "us-east-1", 
     "resources": [ 
          "arn:aws:ecr:us-east-1:123456789012:repository/my-repository-name" 
     ], 
     "detail": { 
          "scan-status": "COMPLETE", 
          "repository-name": "my-repository-name", 
          "finding-severity-counts": { 
          "CRITICAL": 10, 
          "MEDIUM": 9
       }, 
          "image-digest": 
  "sha256:7f5b2640fe6fb4f46592dfd3410c4a79dac4f89e4782432e0378abcd1234", 
          "image-tags": [] 
     }
}
```
### **Event for a change notification on a resource with enhanced scanning enabled (enhanced scanning)**

When enhanced scanning is enabled for your registry, the following event is sent by Amazon ECR when there is a change with a resource that has enhanced scanning enabled. This includes new repositories being created, the scan frequency for a repository being changed, or when images are created or deleted in repositories with enhanced scanning enabled. For more information, see [Scan](#page-78-0)  images for software [vulnerabilities](#page-78-0) in Amazon ECR.

```
{ 
  "version": "0", 
 "id": "0c18352a-a4d4-6853-ef53-0ab8638973bf", 
  "detail-type": "ECR Scan Resource Change", 
 "source": "aws.ecr", 
 "account": "123456789012", 
  "time": "2021-10-14T20:53:46Z", 
  "region": "us-east-1", 
 "resources": [], 
  "detail": { 
   "action-type": "SCAN_FREQUENCY_CHANGE",
```

```
 "repositories": [{ 
     "repository-name": "repository-1", 
     "repository-arn": "arn:aws:ecr:us-east-1:123456789012:repository/repository-1", 
     "scan-frequency": "SCAN_ON_PUSH", 
     "previous-scan-frequency": "MANUAL" 
    }, 
    { 
     "repository-name": "repository-2", 
     "repository-arn": "arn:aws:ecr:us-east-1:123456789012:repository/repository-2", 
     "scan-frequency": "CONTINUOUS_SCAN", 
     "previous-scan-frequency": "SCAN_ON_PUSH" 
    }, 
   \mathcal{L} "repository-name": "repository-3", 
     "repository-arn": "arn:aws:ecr:us-east-1:123456789012:repository/repository-3", 
     "scan-frequency": "CONTINUOUS_SCAN", 
     "previous-scan-frequency": "SCAN_ON_PUSH" 
    } 
   ], 
   "resource-type": "REPOSITORY", 
   "scan-type": "ENHANCED" 
 }
}
```
#### **Event for an image deletion**

The following event is sent when an image is deleted. For more information, see [Deleting an image](#page-65-0) in [Amazon](#page-65-0) ECR.

```
{ 
     "version": "0", 
     "id": "dd3b46cb-2c74-f49e-393b-28286b67279d", 
     "detail-type": "ECR Image Action", 
     "source": "aws.ecr", 
     "account": "123456789012", 
     "time": "2019-11-16T02:01:05Z", 
     "region": "us-west-2", 
     "resources": [], 
     "detail": { 
         "result": "SUCCESS", 
         "repository-name": "my-repository-name", 
         "image-digest": 
  "sha256:7f5b2640fe6fb4f46592dfd3410c4a79dac4f89e4782432e0378abcd1234",
```

```
 "action-type": "DELETE", 
          "image-tag": "latest" 
     }
}
```
# <span id="page-227-0"></span>**Logging Amazon ECR actions with AWS CloudTrail**

Amazon ECR is integrated with AWS CloudTrail, a service that provides a record of actions taken by a user, a role, or an AWS service in Amazon ECR. CloudTrail captures the following Amazon ECR actions as events:

- All API calls, including calls from the Amazon ECR console
- All actions taken due to the encryption settings on your repositories
- All actions taken due to lifecycle policy rules, including both successful and unsuccessful actions

#### **Important**

Due to the size limitations of individual CloudTrail events, for lifecycle policy actions where 10 or more images are expired Amazon ECR sends multiple events to CloudTrail. Additionally, Amazon ECR includes a maximum of 100 tags per image.

When a trail is created, you can enable continuous delivery of CloudTrail events to an Amazon S3 bucket, including events for Amazon ECR. If you don't configure a trail, you can still view the most recent events in the CloudTrail console in **Event history**. Using this information, you can determine the request that was made to Amazon ECR, the originating IP address, who made the request, when it was made, and additional details.

For more information, see the AWS [CloudTrail](https://docs.aws.amazon.com/awscloudtrail/latest/userguide/) User Guide.

## **Amazon ECR information in CloudTrail**

CloudTrail is enabled on your AWS account when you create the account. When activity occurs in Amazon ECR, that activity is recorded in a CloudTrail event along with other AWS service events in **Event history**. You can view, search, and download recent events in your AWS account. For more information, see Viewing Events with [CloudTrail](https://docs.aws.amazon.com/awscloudtrail/latest/userguide/view-cloudtrail-events.html) Event History.

For an ongoing record of events in your AWS account, including events for Amazon ECR, create a trail. A trail enables CloudTrail to deliver log files to an Amazon S3 bucket. When you create

a trail in the console, you can apply the trail to a single Region or to all Regions. The trail logs events in the AWS partition and delivers the log files to the Amazon S3 bucket that you specify. Additionally, you can configure other AWS services to analyze and act upon the event data collected in CloudTrail logs. For more information, see:

- [Creating](https://docs.aws.amazon.com/awscloudtrail/latest/userguide/cloudtrail-create-and-update-a-trail.html) a trail for your AWS account
- AWS service [integrations](https://docs.aws.amazon.com/awscloudtrail/latest/userguide/cloudtrail-aws-service-specific-topics.html#cloudtrail-aws-service-specific-topics-integrations) with CloudTrail logs
- Configuring Amazon SNS [notifications](https://docs.aws.amazon.com/awscloudtrail/latest/userguide/getting_notifications_top_level.html) for CloudTrail
- Receiving [CloudTrail](https://docs.aws.amazon.com/awscloudtrail/latest/userguide/receive-cloudtrail-log-files-from-multiple-regions.html) log files from multiple Regions and Receiving [CloudTrail](https://docs.aws.amazon.com/awscloudtrail/latest/userguide/cloudtrail-receive-logs-from-multiple-accounts.html) log files from multiple [accounts](https://docs.aws.amazon.com/awscloudtrail/latest/userguide/cloudtrail-receive-logs-from-multiple-accounts.html)

All Amazon ECR API actions are logged by CloudTrail and are documented in the [Amazon](https://docs.aws.amazon.com/AmazonECR/latest/APIReference/) Elastic Container Registry API [Reference](https://docs.aws.amazon.com/AmazonECR/latest/APIReference/). When you perform common tasks, sections are generated in the CloudTrail log files for each API action that is part of that task. For example, when you create a repository, GetAuthorizationToken, CreateRepository and SetRepositoryPolicy sections are generated in the CloudTrail log files. When you push an image to a repository, InitiateLayerUpload, UploadLayerPart, CompleteLayerUpload, and PutImage sections are generated. When you pull an image, GetDownloadUrlForLayer and BatchGetImage sections are generated. For examples of these common tasks, see [CloudTrail](#page-229-0) log entry examples.

Every event or log entry contains information about who generated the request. The identity information helps you determine the following:

- Whether the request was made with root or user credentials
- Whether the request was made with temporary security credentials for a role or federated user
- Whether the request was made by another AWS service

For more information, see the CloudTrail [userIdentity](https://docs.aws.amazon.com/awscloudtrail/latest/userguide/cloudtrail-event-reference-user-identity.html) Element.

## **Understanding Amazon ECR log file entries**

A trail is a configuration that enables delivery of events as log files to an Amazon S3 bucket that you specify. CloudTrail log files contain one or more log entries. An event represents a single request from any source and includes information about the requested action, the date and time of the action, request parameters, and other information. CloudTrail log files are not an ordered stack trace of the public API calls, so they do not appear in any specific order.

### <span id="page-229-0"></span>**CloudTrail log entry examples**

The following are CloudTrail log entry examples for a few common Amazon ECR tasks.

#### *(i)* Note

These examples have been formatted for improved readability. In a CloudTrail log file, all entries and events are concatenated into a single line. In addition, this example has been limited to a single Amazon ECR entry. In a real CloudTrail log file, you see entries and events from multiple AWS services.

#### **Topics**

- Example: Create [repository](#page-229-1) action
- Example: AWS KMS [CreateGrant](#page-230-0) API action when creating an Amazon ECR repository
- [Example:](#page-232-0) Image push action
- [Example:](#page-235-0) Image pull action
- [Example:](#page-237-0) Image lifecycle policy action

#### <span id="page-229-1"></span>**Example: Create repository action**

The following example shows a CloudTrail log entry that demonstrates the CreateRepository action.

```
{ 
     "eventVersion": "1.04", 
     "userIdentity": { 
         "type": "AssumedRole", 
         "principalId": "AIDACKCEVSQ6C2EXAMPLE:account_name", 
         "arn": "arn:aws:sts::123456789012:user/Mary_Major", 
         "accountId": "123456789012", 
         "accessKeyId": "AKIAIOSFODNN7EXAMPLE", 
         "sessionContext": { 
              "attributes": { 
                  "mfaAuthenticated": "false", 
                  "creationDate": "2018-07-11T21:54:07Z" 
              }, 
              "sessionIssuer": { 
                  "type": "Role",
```

```
 "principalId": "AIDACKCEVSQ6C2EXAMPLE", 
                  "arn": "arn:aws:iam::123456789012:role/Admin", 
                  "accountId": "123456789012", 
                  "userName": "Admin" 
 } 
         } 
     }, 
     "eventTime": "2018-07-11T22:17:43Z", 
     "eventSource": "ecr.amazonaws.com", 
     "eventName": "CreateRepository", 
     "awsRegion": "us-east-2", 
     "sourceIPAddress": "203.0.113.12", 
     "userAgent": "console.amazonaws.com", 
     "requestParameters": { 
         "repositoryName": "testrepo" 
     }, 
     "responseElements": { 
         "repository": { 
              "repositoryArn": "arn:aws:ecr:us-east-2:123456789012:repository/testrepo", 
              "repositoryName": "testrepo", 
              "repositoryUri": "123456789012.dkr.ecr.us-east-2.amazonaws.com/testrepo", 
              "createdAt": "Jul 11, 2018 10:17:44 PM", 
              "registryId": "123456789012" 
         } 
     }, 
     "requestID": "cb8c167e-EXAMPLE", 
     "eventID": "e3c6f4ce-EXAMPLE", 
     "resources": [ 
         { 
              "ARN": "arn:aws:ecr:us-east-2:123456789012:repository/testrepo", 
              "accountId": "123456789012" 
         } 
     ], 
     "eventType": "AwsApiCall", 
     "recipientAccountId": "123456789012"
}
```
#### <span id="page-230-0"></span>**Example: AWS KMS CreateGrant API action when creating an Amazon ECR repository**

The following example shows a CloudTrail log entry that demonstrates the AWS KMS CreateGrant action when creating an Amazon ECR repository with KMS encryption enabled. For each repository that is created with KMS encryption is enabled, you should see two CreateGrant log entries in CloudTrail.

Understanding Amazon ECR log file entries API Version 2015-09-21 223

{

```
 "eventVersion": "1.05", 
     "userIdentity": { 
         "type": "IAMUser", 
         "principalId": "AIDAIEP6W46J43IG7LXAQ", 
         "arn": "arn:aws:iam::123456789012:user/Mary_Major", 
         "accountId": "123456789012", 
         "accessKeyId": "AKIAIOSFODNN7EXAMPLE", 
         "userName": "Mary_Major", 
         "sessionContext": { 
             "sessionIssuer": { 
             }, 
             "webIdFederationData": { 
             }, 
             "attributes": { 
                  "mfaAuthenticated": "false", 
                  "creationDate": "2020-06-10T19:22:10Z" 
 } 
         }, 
         "invokedBy": "AWS Internal" 
     }, 
     "eventTime": "2020-06-10T19:22:10Z", 
     "eventSource": "kms.amazonaws.com", 
     "eventName": "CreateGrant", 
     "awsRegion": "us-west-2", 
     "sourceIPAddress": "203.0.113.12", 
     "userAgent": "console.amazonaws.com", 
     "requestParameters": { 
         "keyId": "4b55e5bf-39c8-41ad-b589-18464af7758a", 
         "granteePrincipal": "ecr.us-west-2.amazonaws.com", 
         "operations": [ 
             "GenerateDataKey", 
             "Decrypt" 
         ], 
         "retiringPrincipal": "ecr.us-west-2.amazonaws.com", 
         "constraints": { 
             "encryptionContextSubset": { 
                  "aws:ecr:arn": "arn:aws:ecr:us-west-2:123456789012:repository/testrepo" 
 } 
         } 
     },
```

```
 "responseElements": { 
         "grantId": "3636af9adfee1accb67b83941087dcd45e7fadc4e74ff0103bb338422b5055f3" 
     }, 
     "requestID": "047b7dea-b56b-4013-87e9-a089f0f6602b", 
     "eventID": "af4c9573-c56a-4886-baca-a77526544469", 
     "readOnly": false, 
     "resources": [ 
         { 
              "accountId": "123456789012", 
             "type": "AWS::KMS::Key",
              "ARN": "arn:aws:kms:us-west-2:123456789012:key/4b55e5bf-39c8-41ad-
b589-18464af7758a" 
         } 
     ], 
     "eventType": "AwsApiCall", 
     "recipientAccountId": "123456789012"
}
```
#### <span id="page-232-0"></span>**Example: Image push action**

The following example shows a CloudTrail log entry that demonstrates an image push which uses the PutImage action.

#### **A** Note

When pushing an image, you will also see InitiateLayerUpload, UploadLayerPart, and CompleteLayerUpload references in the CloudTrail logs.

```
{ 
     "eventVersion": "1.04", 
     "userIdentity": { 
     "type": "IAMUser", 
     "principalId": "AIDACKCEVSQ6C2EXAMPLE:account_name", 
     "arn": "arn:aws:sts::123456789012:user/Mary_Major", 
     "accountId": "123456789012", 
     "accessKeyId": "AKIAIOSFODNN7EXAMPLE", 
   "userName": "Mary_Major", 
   "sessionContext": { 
    "attributes": { 
     "mfaAuthenticated": "false", 
     "creationDate": "2019-04-15T16:42:14Z"
```

```
 } 
  } 
 }, 
  "eventTime": "2019-04-15T16:45:00Z", 
  "eventSource": "ecr.amazonaws.com", 
  "eventName": "PutImage", 
  "awsRegion": "us-east-2", 
  "sourceIPAddress": "203.0.113.12", 
  "userAgent": "console.amazonaws.com", 
  "requestParameters": { 
  "repositoryName": "testrepo", 
  "imageTag": "latest", 
  "registryId": "123456789012", 
   "imageManifest": "{\n \"schemaVersion\": 2,\n \"mediaType\": \"application/
vnd.docker.distribution.manifest.v2+json\",\n \"config\": {\n \"mediaType\":
 \"application/vnd.docker.container.image.v1+json\",\n \"size\": 5543,\n 
 \"digest\": \"sha256:000b9b805af1cdb60628898c9f411996301a1c13afd3dbef1d8a16ac6dbf503a
\langle \rangle \"\n },\n \"layers\": [\n {\n \"mediaType\": \"application/
vnd.docker.image.rootfs.diff.tar.gzip\",\n  \"size\": 43252507,\n
 \"digest\": \"sha256:3b37166ec61459e76e33282dda08f2a9cd698ca7e3d6bc44e6a6e7580cdeff8e
\langle \rangle \"\n },\n {\n \"mediaType\": \"application/
vnd.docker.image.rootfs.diff.tar.gzip\",\n \"size\": 846,\n \"digest
\": \"sha256:504facff238fde83f1ca8f9f54520b4219c5b8f80be9616ddc52d31448a044bd
\langle \rangle \"\n },\n {\n \"mediaType\": \"application/
vnd.docker.image.rootfs.diff.tar.gzip\",\n  \"size\": 615,\n  \"digest
\": \"sha256:ebbcacd28e101968415b0c812b2d2dc60f969e36b0b08c073bf796e12b1bb449\"\n 
     \}, \n {\n \"mediaType\": \"application/
vnd.docker.image.rootfs.diff.tar.gzip\",\n  \"size\": 850,\n  \"digest
\": \"sha256:c7fb3351ecad291a88b92b600037e2435c84a347683d540042086fe72c902b8a
\langle \rangle \"\n },\n {\n \"mediaType\": \"application/
vnd.docker.image.rootfs.diff.tar.gzip\",\n \"size\": 168,\n \"digest\":
 \"sha256:2e3debadcbf7e542e2aefbce1b64a358b1931fb403b3e4aeca27cb4d809d56c2\"\n },
\n {\n \"mediaType\": \"application/vnd.docker.image.rootfs.diff.tar.gzip
\",\n \"size\": 37720774,\n \"digest\": 
 \"sha256:f8c9f51ad524d8ae9bf4db69cd3e720ba92373ec265f5c390ffb21bb0c277941\"\n 
      },\n {\n \"mediaType\": \"application/
vnd.docker.image.rootfs.diff.tar.gzip\",\n  \"size\": 30432107,\n
 \"digest\": \"sha256:813a50b13f61cf1f8d25f19fa96ad3aa5b552896c83e86ce413b48b091d7f01b
\langle \rangle \"\n },\n {\n \"mediaType\": \"application/
vnd.docker.image.rootfs.diff.tar.gzip\",\n \"size\": 197,\n \"digest
\": \"sha256:7ab043301a6187ea3293d80b30ba06c7bf1a0c3cd4c43d10353b31bc0cecfe7d
\langle \rangle \"\n },\n {\n \"mediaType\": \"application/
vnd.docker.image.rootfs.diff.tar.gzip\",\n  \"size\": 154,\n  \"digest
\": \"sha256:67012cca8f31dc3b8ee2305e7762fee20c250513effdedb38a1c37784a5a2e71\"\n
```

```
\}, \n {\n \"mediaType\": \"application/
vnd.docker.image.rootfs.diff.tar.gzip\",\n  \"size\": 176,\n  \"digest
\": \"sha256:3bc892145603fffc9b1c97c94e2985b4cb19ca508750b15845a5d97becbd1a0e
\langle \rangle"\n },\n {\n \"mediaType\": \"application/
vnd.docker.image.rootfs.diff.tar.gzip\",\n  \"size\": 183,\n  \"digest
\": \"sha256:6f1c79518f18251d35977e7e46bfa6c6b9cf50df2a79d4194941d95c54258d18\"\n 
     \}, \n {\n \"mediaType\": \"application/
vnd.docker.image.rootfs.diff.tar.gzip\",\n  \"size\": 212,\n  \"digest
\": \"sha256:b7bcfbc2e2888afebede4dd1cd5eebf029bb6315feeaf0b56e425e11a50afe42\"\n 
      },\n {\n \"mediaType\": \"application/
vnd.docker.image.rootfs.diff.tar.gzip\",\n \"size\": 212,\n \"digest\":
 \"sha256:2b220f8b0f32b7c2ed8eaafe1c802633bbd94849b9ab73926f0ba46cdae91629\"\n }\n 
   ]\n}" 
 }, 
  "responseElements": { 
  "image": { 
   "repositoryName": "testrepo", 
   "imageManifest": "{\n \"schemaVersion\": 2,\n \"mediaType\": \"application/
vnd.docker.distribution.manifest.v2+json\",\n \"config\": {\n \"mediaType\":
 \"application/vnd.docker.container.image.v1+json\",\n \"size\": 5543,\n 
 \"digest\": \"sha256:000b9b805af1cdb60628898c9f411996301a1c13afd3dbef1d8a16ac6dbf503a
\langle \rangle \"\n },\n \"layers\": [\n {\n \"mediaType\": \"application/
vnd.docker.image.rootfs.diff.tar.gzip\",\n  \"size\": 43252507,\n
 \"digest\": \"sha256:3b37166ec61459e76e33282dda08f2a9cd698ca7e3d6bc44e6a6e7580cdeff8e
\Upsilon }, \n {\n \"mediaType\": \"application/
vnd.docker.image.rootfs.diff.tar.gzip\",\n \"size\": 846,\n \"digest
\": \"sha256:504facff238fde83f1ca8f9f54520b4219c5b8f80be9616ddc52d31448a044bd
\"\n },\n {\n \"mediaType\": \"application/
vnd.docker.image.rootfs.diff.tar.gzip\",\n \"size\": 615,\n \"digest
\": \"sha256:ebbcacd28e101968415b0c812b2d2dc60f969e36b0b08c073bf796e12b1bb449\"\n 
     \}, \n {\n \"mediaType\": \"application/
vnd.docker.image.rootfs.diff.tar.gzip\",\n \"size\": 850,\n \"digest
\": \"sha256:c7fb3351ecad291a88b92b600037e2435c84a347683d540042086fe72c902b8a
\langle \rangle \"\n },\n {\n \"mediaType\": \"application/
vnd.docker.image.rootfs.diff.tar.gzip\",\n \"size\": 168,\n \"digest\":
 \"sha256:2e3debadcbf7e542e2aefbce1b64a358b1931fb403b3e4aeca27cb4d809d56c2\"\n },
\n {\n \"mediaType\": \"application/vnd.docker.image.rootfs.diff.tar.gzip
\",\n \"size\": 37720774,\n \"digest\": 
 \"sha256:f8c9f51ad524d8ae9bf4db69cd3e720ba92373ec265f5c390ffb21bb0c277941\"\n 
     \}, \n {\n \"mediaType\": \"application/
vnd.docker.image.rootfs.diff.tar.gzip\",\n  \"size\": 30432107,\n
 \"digest\": \"sha256:813a50b13f61cf1f8d25f19fa96ad3aa5b552896c83e86ce413b48b091d7f01b
\Upsilon \n },\ln \ {\n\min \ {\rm medianType}\}: \Upsilon application/
vnd.docker.image.rootfs.diff.tar.gzip\",\n \"size\": 197,\n \"digest
```

```
\": \"sha256:7ab043301a6187ea3293d80b30ba06c7bf1a0c3cd4c43d10353b31bc0cecfe7d
\langle \rangle \"\n },\n {\n \"mediaType\": \"application/
vnd.docker.image.rootfs.diff.tar.gzip\",\n  \"size\": 154,\n  \"digest
\": \"sha256:67012cca8f31dc3b8ee2305e7762fee20c250513effdedb38a1c37784a5a2e71\"\n 
      },\n {\n \"mediaType\": \"application/
vnd.docker.image.rootfs.diff.tar.gzip\",\n  \"size\": 176,\n  \"digest
\": \"sha256:3bc892145603fffc9b1c97c94e2985b4cb19ca508750b15845a5d97becbd1a0e
\langle \rangle \"\n },\n {\n \"mediaType\": \"application/
vnd.docker.image.rootfs.diff.tar.gzip\",\n  \"size\": 183,\n  \"digest
\": \"sha256:6f1c79518f18251d35977e7e46bfa6c6b9cf50df2a79d4194941d95c54258d18\"\n 
     \}, \n {\n \"mediaType\": \"application/
vnd.docker.image.rootfs.diff.tar.gzip\",\n  \"size\": 212,\n  \"digest
\": \"sha256:b7bcfbc2e2888afebede4dd1cd5eebf029bb6315feeaf0b56e425e11a50afe42\"\n 
     \}, \n {\n \"mediaType\": \"application/
vnd.docker.image.rootfs.diff.tar.gzip\",\n \"size\": 212,\n \"digest\":
 \"sha256:2b220f8b0f32b7c2ed8eaafe1c802633bbd94849b9ab73926f0ba46cdae91629\"\n }\n 
  \exists\n}",
   "registryId": "123456789012", 
    "imageId": { 
    "imageDigest": 
  "sha256:98c8b060c21d9adbb6b8c41b916e95e6307102786973ab93a41e8b86d1fc6d3e", 
    "imageTag": "latest" 
   } 
  } 
 }, 
  "requestID": "cf044b7d-5f9d-11e9-9b2a-95983139cc57", 
  "eventID": "2bfd4ee2-2178-4a82-a27d-b12939923f0f", 
  "resources": [{ 
  "ARN": "arn:aws:ecr:us-east-2:123456789012:repository/testrepo", 
  "accountId": "123456789012" 
 }], 
  "eventType": "AwsApiCall", 
  "recipientAccountId": "123456789012"
}
```
#### <span id="page-235-0"></span>**Example: Image pull action**

The following example shows a CloudTrail log entry that demonstrates an image pull which uses the BatchGetImage action.

#### **A** Note

When pulling an image, if you don't already have the image locally, you will also see GetDownloadUrlForLayer references in the CloudTrail logs.

```
{ 
     "eventVersion": "1.04", 
     "userIdentity": { 
     "type": "IAMUser", 
     "principalId": "AIDACKCEVSQ6C2EXAMPLE:account_name", 
     "arn": "arn:aws:sts::123456789012:user/Mary_Major", 
     "accountId": "123456789012", 
     "accessKeyId": "AKIAIOSFODNN7EXAMPLE", 
   "userName": "Mary_Major", 
   "sessionContext": { 
    "attributes": { 
     "mfaAuthenticated": "false", 
     "creationDate": "2019-04-15T16:42:14Z" 
    } 
  } 
 }, 
  "eventTime": "2019-04-15T17:23:20Z", 
  "eventSource": "ecr.amazonaws.com", 
  "eventName": "BatchGetImage", 
  "awsRegion": "us-east-2", 
  "sourceIPAddress": "203.0.113.12", 
  "userAgent": "console.amazonaws.com", 
  "requestParameters": { 
   "imageIds": [{ 
    "imageTag": "latest" 
   }], 
   "acceptedMediaTypes": [ 
    "application/json", 
    "application/vnd.oci.image.manifest.v1+json", 
    "application/vnd.oci.image.index.v1+json", 
    "application/vnd.docker.distribution.manifest.v2+json", 
    "application/vnd.docker.distribution.manifest.list.v2+json", 
    "application/vnd.docker.distribution.manifest.v1+prettyjws" 
   ], 
   "repositoryName": "testrepo", 
   "registryId": "123456789012"
```

```
 }, 
  "responseElements": null, 
  "requestID": "2a1b97ee-5fa3-11e9-a8cd-cd2391aeda93", 
  "eventID": "c84f5880-c2f9-4585-9757-28fa5c1065df", 
  "resources": [{ 
   "ARN": "arn:aws:ecr:us-east-2:123456789012:repository/testrepo", 
   "accountId": "123456789012" 
  }], 
  "eventType": "AwsApiCall", 
  "recipientAccountId": "123456789012"
}
```
#### <span id="page-237-0"></span>**Example: Image lifecycle policy action**

The following example shows a CloudTrail log entry that demonstrates when an image is expired due to a lifecycle policy rule. This event type can be located by filtering for PolicyExecutionEvent for the event name field.

#### **Important**

Due to the size limitations of individual CloudTrail events, for lifecycle policy actions where 10 or more images are expired Amazon ECR sends multiple events to CloudTrail. Additionally, Amazon ECR includes a maximum of 100 tags per image.

```
{ 
     "eventVersion": "1.05", 
     "userIdentity": { 
         "accountId": "123456789012", 
         "invokedBy": "AWS Internal" 
     }, 
     "eventTime": "2020-03-12T20:22:12Z", 
     "eventSource": "ecr.amazonaws.com", 
     "eventName": "PolicyExecutionEvent", 
     "awsRegion": "us-west-2", 
     "sourceIPAddress": "AWS Internal", 
     "userAgent": "AWS Internal", 
     "requestParameters": null, 
     "responseElements": null, 
     "eventID": "9354dd7f-9aac-4e9d-956d-12561a4923aa", 
     "readOnly": true, 
     "resources": [
```

```
 { 
             "ARN": "arn:aws:ecr:us-west-2:123456789012:repository/testrepo", 
             "accountId": "123456789012", 
             "type": "AWS::ECR::Repository" 
         } 
     ], 
     "eventType": "AwsServiceEvent", 
     "recipientAccountId": "123456789012", 
     "serviceEventDetails": { 
         "repositoryName": "testrepo", 
         "lifecycleEventPolicy": { 
             "lifecycleEventRules": [ 
\overline{a} "rulePriority": 1, 
                     "description": "remove all images > 2", 
                     "lifecycleEventSelection": { 
                          "tagStatus": "Any", 
                          "tagPrefixList": [], 
                          "countType": "Image count more than", 
                          "countNumber": 2 
\}, \{ "action": "expire" 
 } 
             ], 
             "lastEvaluatedAt": 0, 
             "policyVersion": 1, 
             "policyId": "ceb86829-58e7-9498-920c-aa042e33037b" 
         }, 
         "lifecycleEventImageActions": [ 
\{\hspace{.1cm} \} "lifecycleEventImage": { 
                     "digest": 
 "sha256:ddba4d27a7ffc3f86dd6c2f92041af252a1f23a8e742c90e6e1297bfa1bc0c45", 
                     "tagStatus": "Tagged", 
                     "tagList": [ 
                          "alpine" 
 ], 
                     "pushedAt": 1584042813000 
                 }, 
                 "rulePriority": 1 
             }, 
\{\hspace{.1cm} \} "lifecycleEventImage": {
```

```
 "digest": 
  "sha256:6ab380c5a5acf71c1b6660d645d2cd79cc8ce91b38e0352cbf9561e050427baf", 
                     "tagStatus": "Tagged", 
                     "tagList": [ 
                         "centos" 
 ], 
                     "pushedAt": 1584042842000 
                 }, 
                 "rulePriority": 1 
             } 
         ] 
     }
}
```
# <span id="page-240-0"></span>**Using Amazon ECR with an AWS SDK**

AWS software development kits (SDKs) are available for many popular programming languages. Each SDK provides an API, code examples, and documentation that make it easier for developers to build applications in their preferred language.

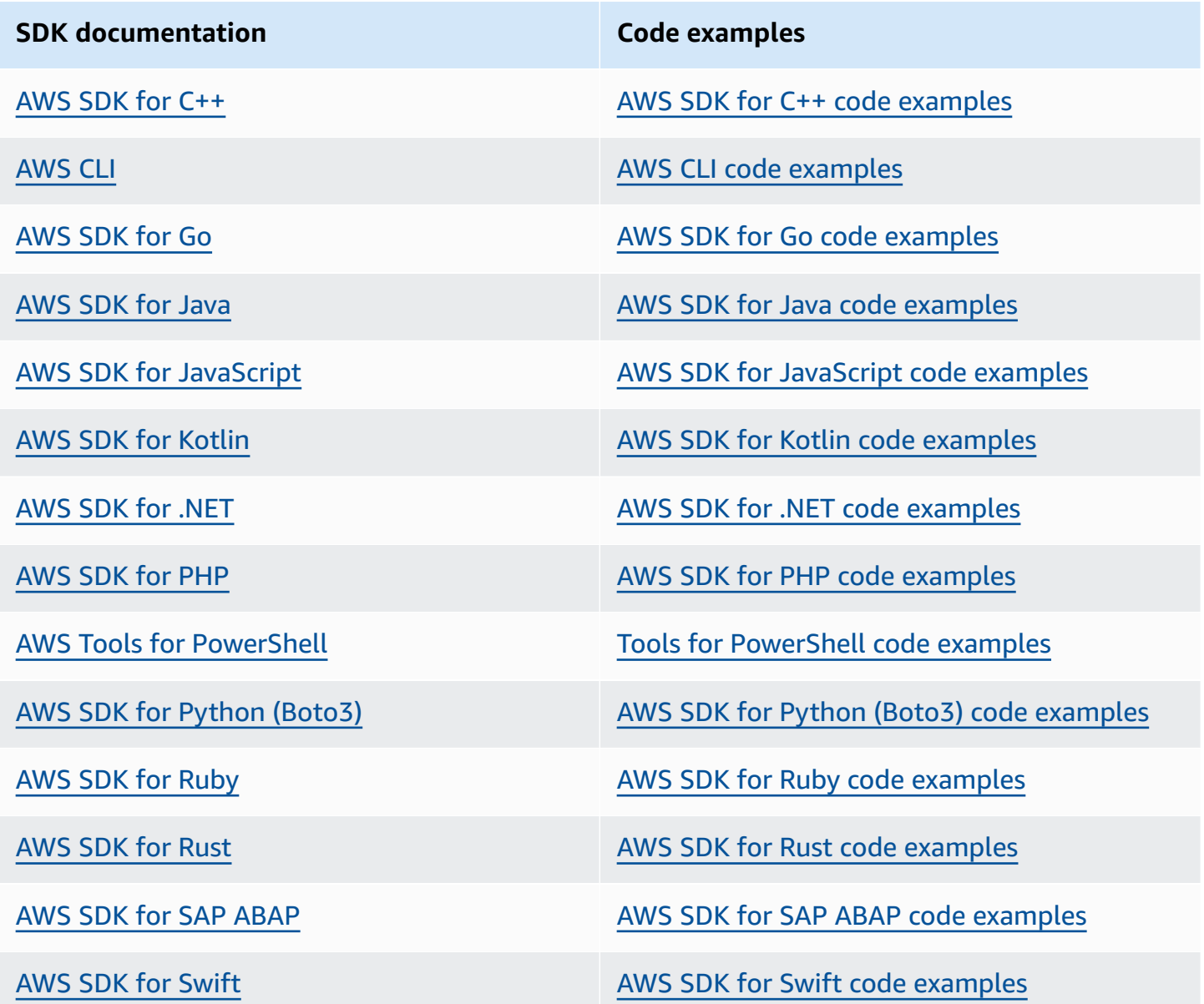

For examples specific to Amazon ECR, see Code [examples](#page-242-0) for Amazon ECR using AWS SDKs.

### **Example availability**

Can't find what you need? Request a code example by using the **Provide feedback** link at the bottom of this page.

# <span id="page-242-0"></span>**Code examples for Amazon ECR using AWS SDKs**

The following code examples show how to use Amazon ECR with an AWS software development kit (SDK).

*Actions* are code excerpts from larger programs and must be run in context. While actions show you how to call individual service functions, you can see actions in context in their related scenarios and cross-service examples.

For a complete list of AWS SDK developer guides and code examples, see Using [Amazon](#page-240-0) ECR with an [AWS](#page-240-0) SDK. This topic also includes information about getting started and details about previous SDK versions.

#### **Code examples**

- Actions for [Amazon](#page-242-1) ECR using AWS SDKs
	- Use [DescribeRepositories](#page-242-2) with an AWS SDK or CLI
	- Use [ListImages](#page-244-0) with an AWS SDK or CLI

## <span id="page-242-1"></span>**Actions for Amazon ECR using AWS SDKs**

The following code examples demonstrate how to perform individual Amazon ECR actions with AWS SDKs. These excerpts call the Amazon ECR API and are code excerpts from larger programs that must be run in context. Each example includes a link to GitHub, where you can find instructions for setting up and running the code.

The following examples include only the most commonly used actions. For a complete list, see the Amazon Elastic Container Registry (Amazon ECR) API [Reference.](https://docs.aws.amazon.com/AmazonECR/latest/APIReference/Welcome.html)

#### **Examples**

- Use [DescribeRepositories](#page-242-2) with an AWS SDK or CLI
- Use [ListImages](#page-244-0) with an AWS SDK or CLI

### <span id="page-242-2"></span>**Use DescribeRepositories with an AWS SDK or CLI**

The following code examples show how to use DescribeRepositories.

#### CLI

#### **AWS CLI**

#### **To describe the repositories in a registry**

This example describes the repositories in the default registry for an account.

#### Command:

aws ecr describe-repositories

Output:

```
{ 
     "repositories": [ 
          { 
              "registryId": "012345678910", 
              "repositoryName": "ubuntu", 
              "repositoryArn": "arn:aws:ecr:us-west-2:012345678910:repository/
ubuntu" 
         }, 
         { 
              "registryId": "012345678910", 
              "repositoryName": "test", 
              "repositoryArn": "arn:aws:ecr:us-west-2:012345678910:repository/test" 
         } 
     ]
}
```
• For API details, see [DescribeRepositories](https://awscli.amazonaws.com/v2/documentation/api/latest/reference/ecr/describe-repositories.html) in *AWS CLI Command Reference*.

#### Rust

#### **SDK for Rust**

#### **A** Note

There's more on GitHub. Find the complete example and learn how to set up and run in the AWS Code Examples [Repository.](https://github.com/awsdocs/aws-doc-sdk-examples/tree/main/rustv1/examples/ecr#code-examples)

```
async fn show_repos(client: &aws_sdk_ecr::Client) -> Result<(), 
  aws_sdk_ecr::Error> { 
     let rsp = client.describe_repositories().send().await?; 
     let repos = rsp.repositories(); 
     println!("Found {} repositories:", repos.len()); 
     for repo in repos { 
         println!(" ARN: {}", repo.repository_arn().unwrap()); 
         println!(" Name: {}", repo.repository_name().unwrap()); 
     } 
    0k(())}
```
• For API details, see [DescribeRepositories](https://docs.rs/releases/search?query=aws-sdk) in *AWS SDK for Rust API reference*.

For a complete list of AWS SDK developer guides and code examples, see Using [Amazon](#page-240-0) ECR with an [AWS](#page-240-0) SDK. This topic also includes information about getting started and details about previous SDK versions.

### <span id="page-244-0"></span>**Use ListImages with an AWS SDK or CLI**

The following code examples show how to use ListImages.

CLI

#### **AWS CLI**

#### **To list the images in a repository**

The following list-images example displays a list of the images in the clusterautoscaler repository.

```
aws ecr list-images \ 
     --repository-name cluster-autoscaler
```
Output:

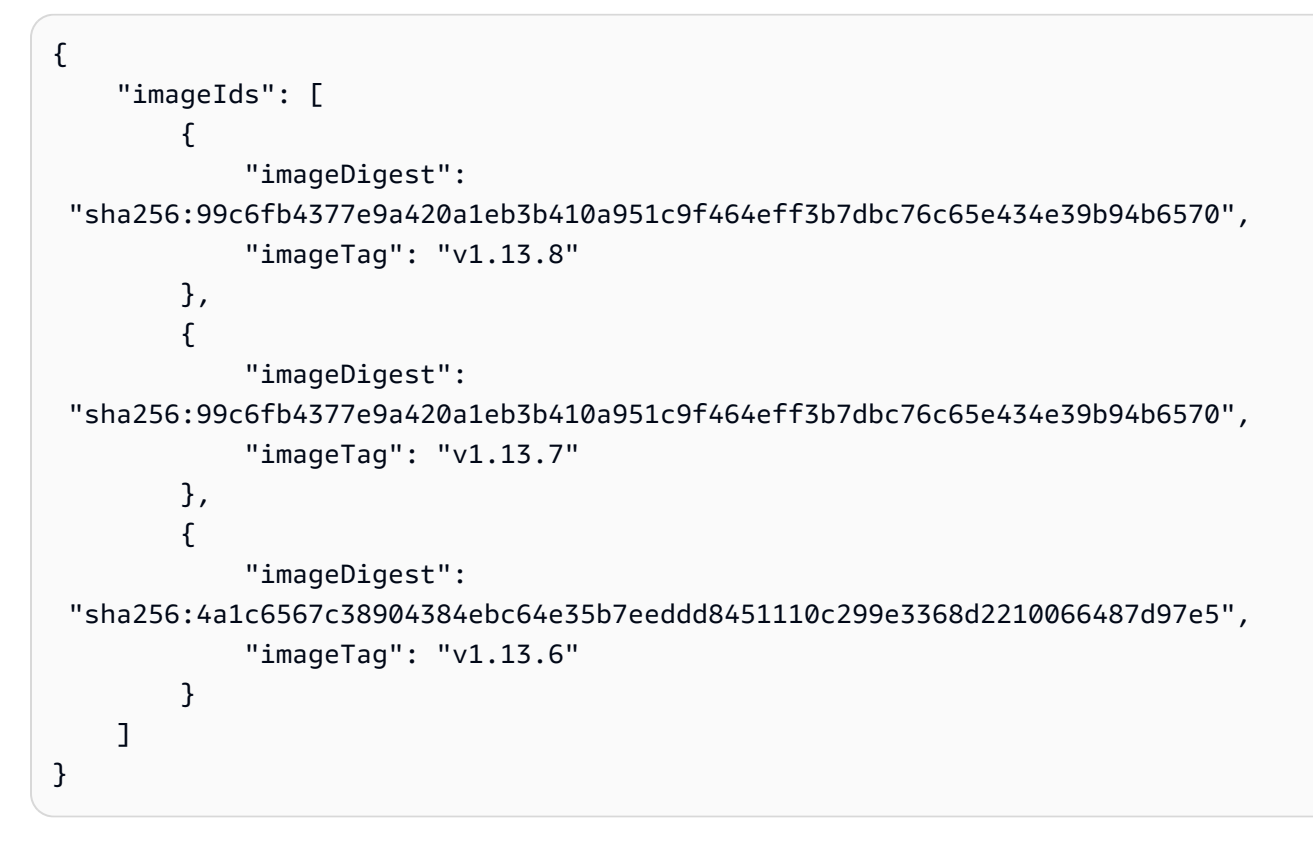

• For API details, see [ListImages](https://awscli.amazonaws.com/v2/documentation/api/latest/reference/ecr/list-images.html) in *AWS CLI Command Reference*.

#### Rust

#### **SDK for Rust**

#### **A** Note

There's more on GitHub. Find the complete example and learn how to set up and run in the AWS Code Examples [Repository.](https://github.com/awsdocs/aws-doc-sdk-examples/tree/main/rustv1/examples/ecr#code-examples)

```
async fn show_images( 
     client: &aws_sdk_ecr::Client, 
     repository: &str,
) -> Result<(), aws_sdk_ecr::Error> { 
     let rsp = client 
          .list_images() 
          .repository_name(repository) 
          .send() 
          .await?;
```

```
 let images = rsp.image_ids(); 
     println!("found {} images", images.len()); 
     for image in images { 
          println!( 
              "image: {}:{}", 
              image.image_tag().unwrap(), 
              image.image_digest().unwrap() 
          ); 
     } 
    0k(())}
```
• For API details, see [ListImages](https://docs.rs/releases/search?query=aws-sdk) in *AWS SDK for Rust API reference*.

For a complete list of AWS SDK developer guides and code examples, see Using [Amazon](#page-240-0) ECR with an [AWS](#page-240-0) SDK. This topic also includes information about getting started and details about previous SDK versions.

# <span id="page-247-0"></span>**Amazon ECR service quotas**

The following table provides the default service quotas for Amazon Elastic Container Registry (Amazon ECR).

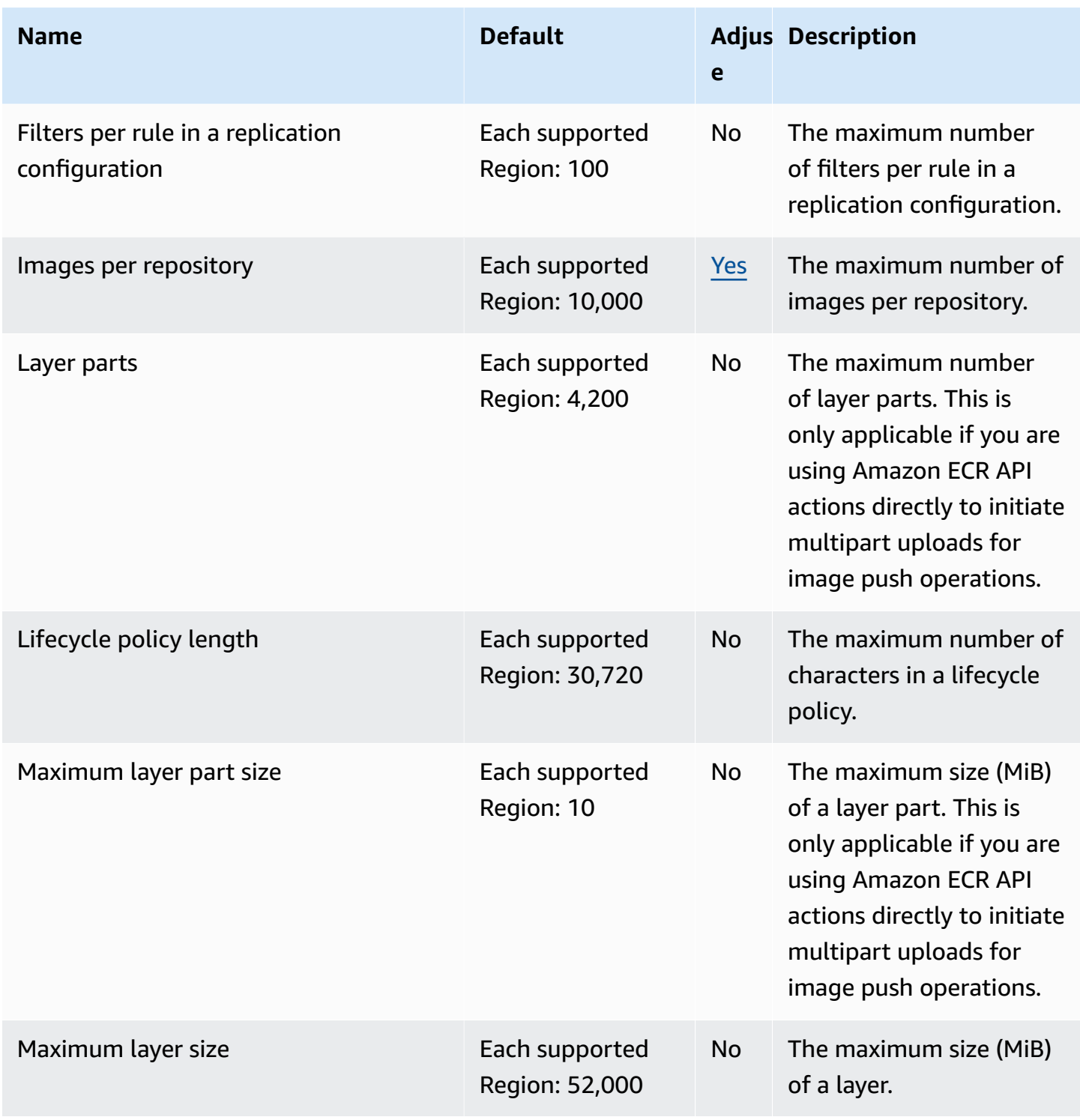

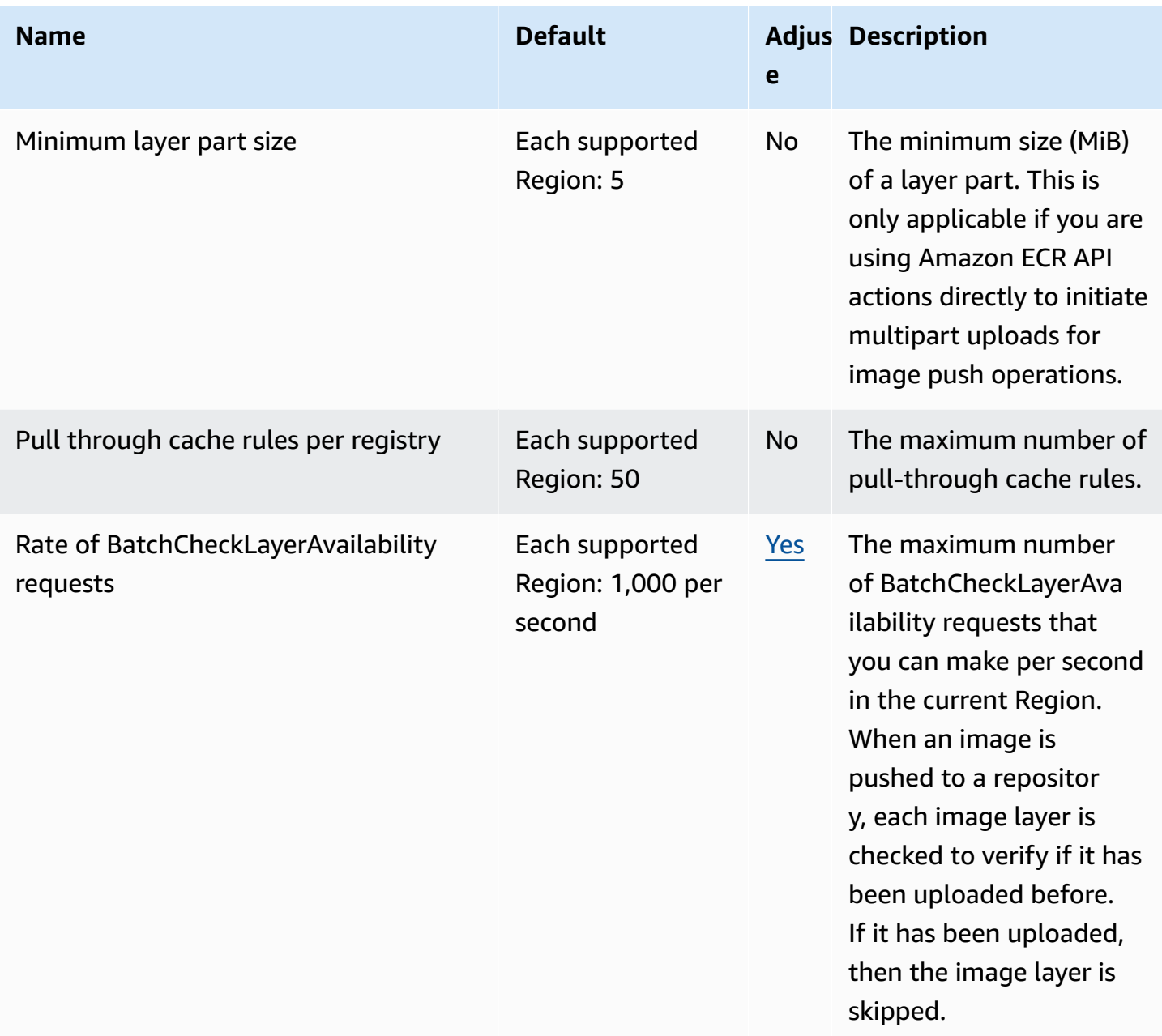

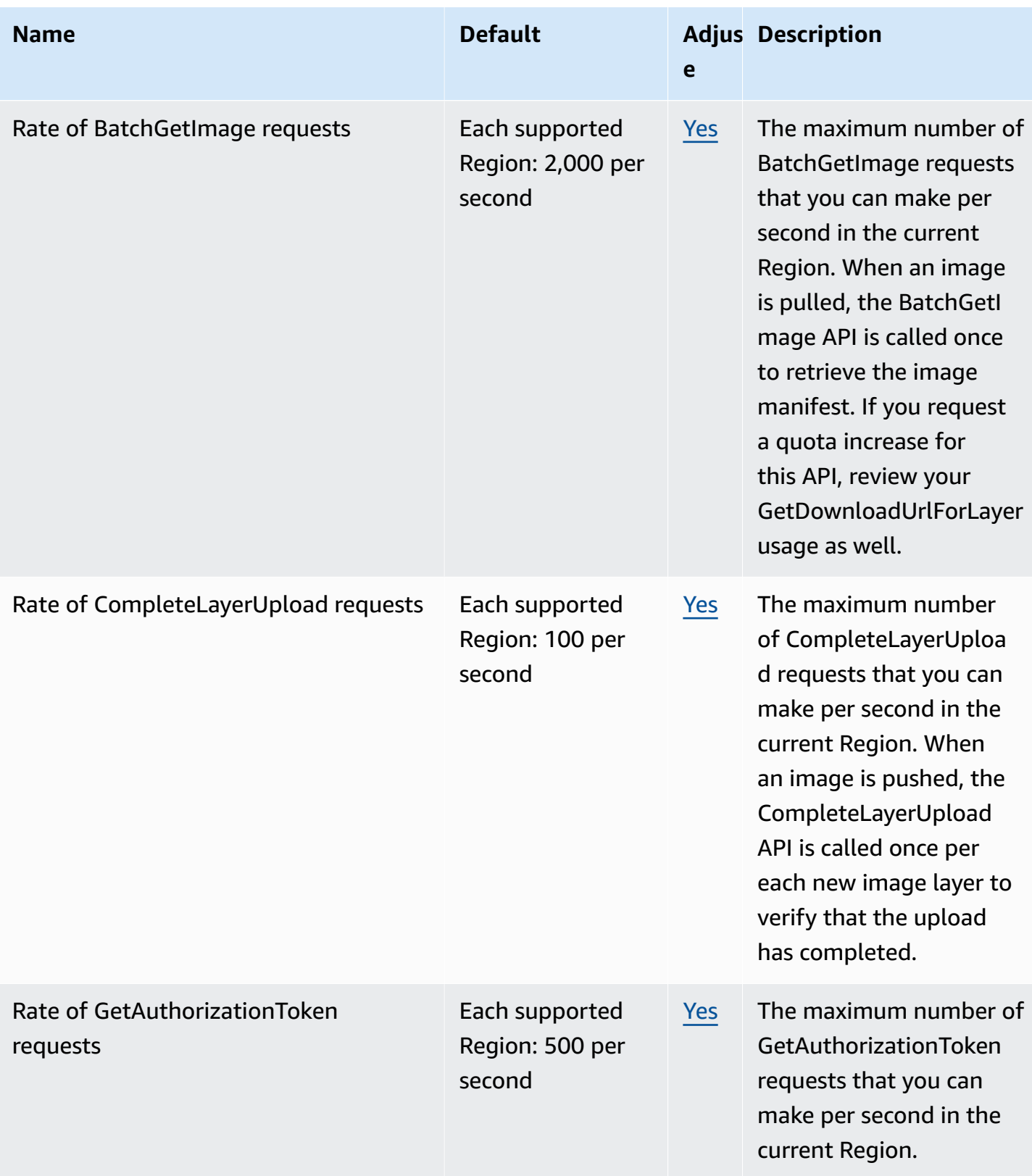

Amazon ECR User Guide

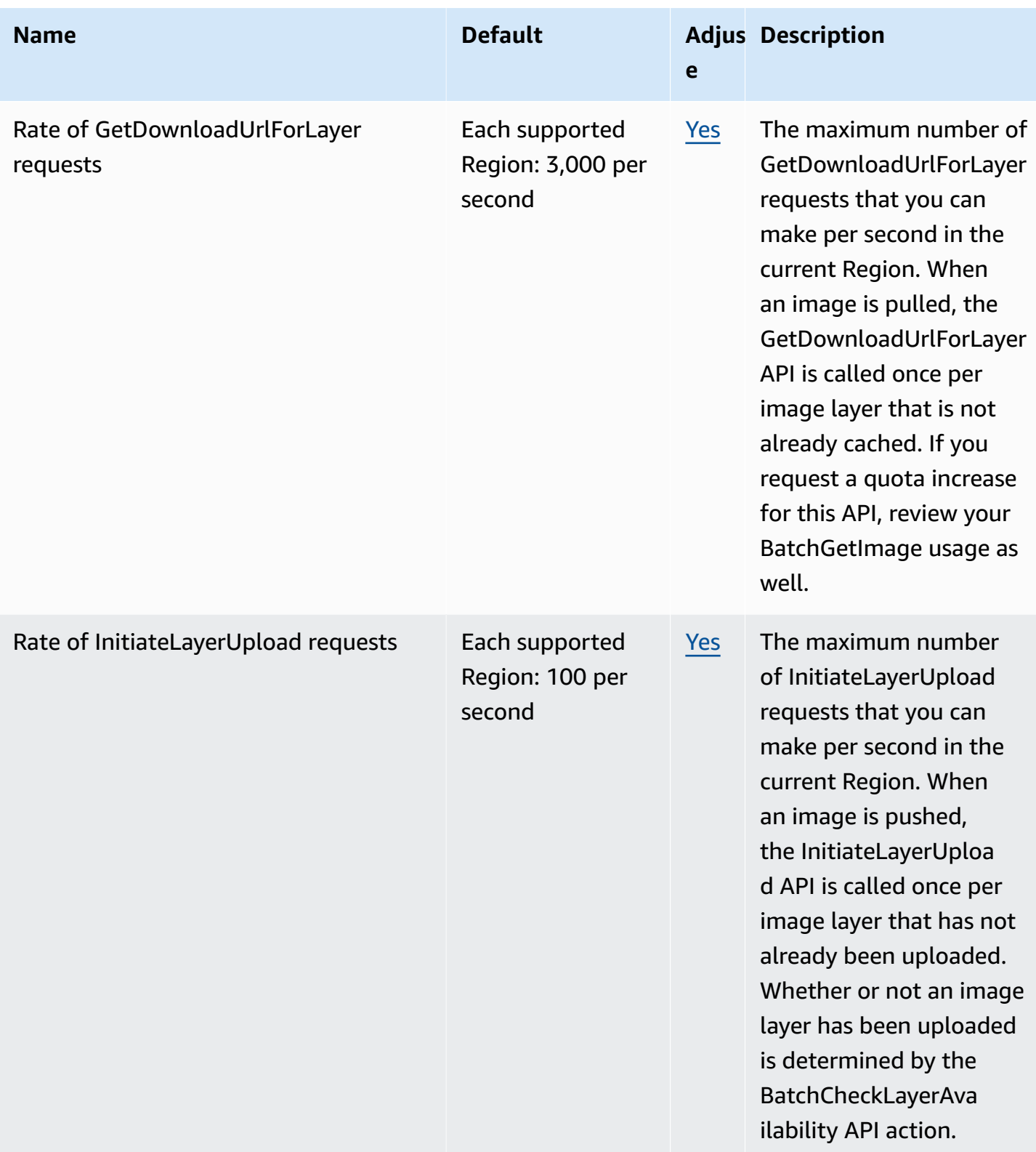

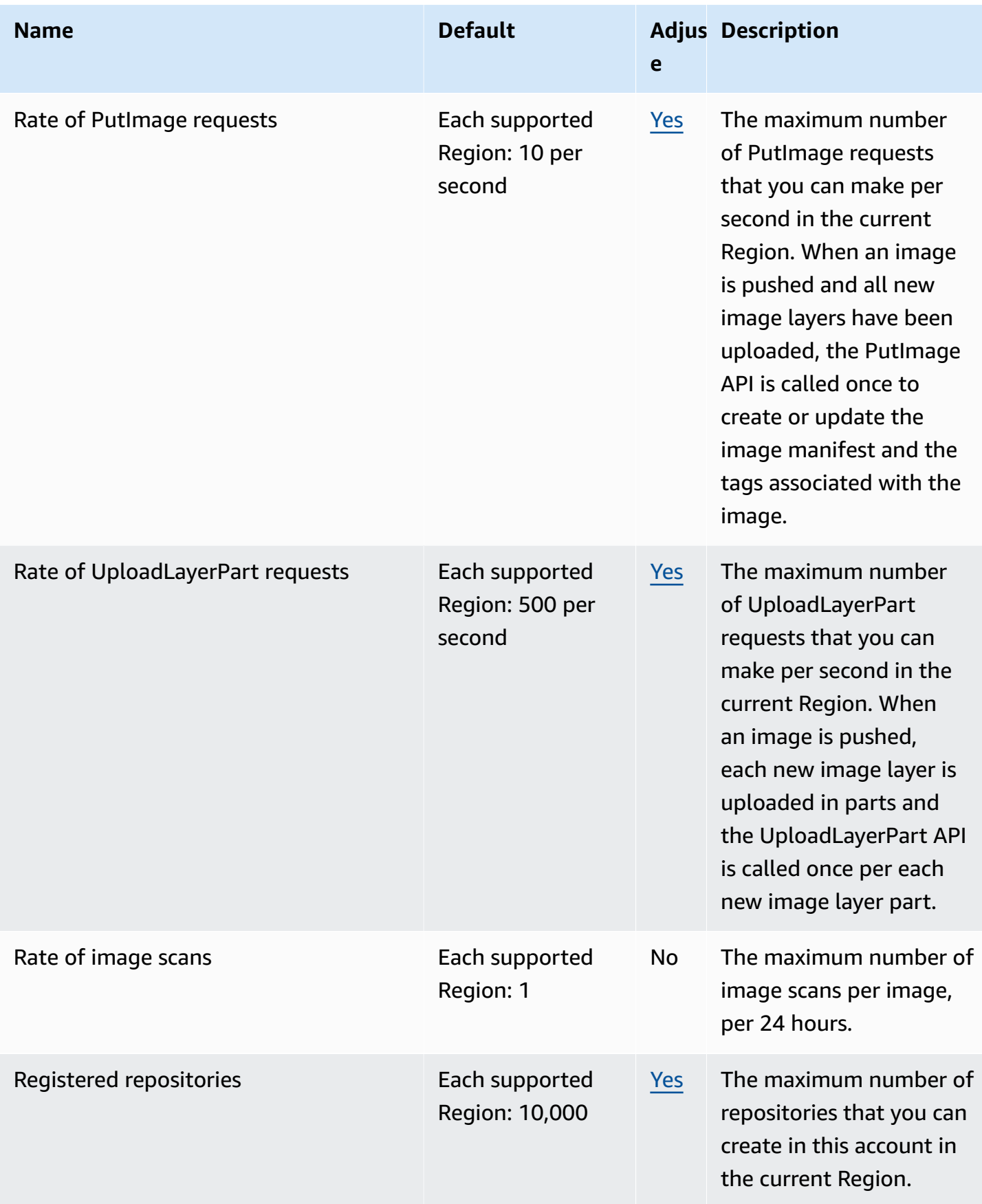
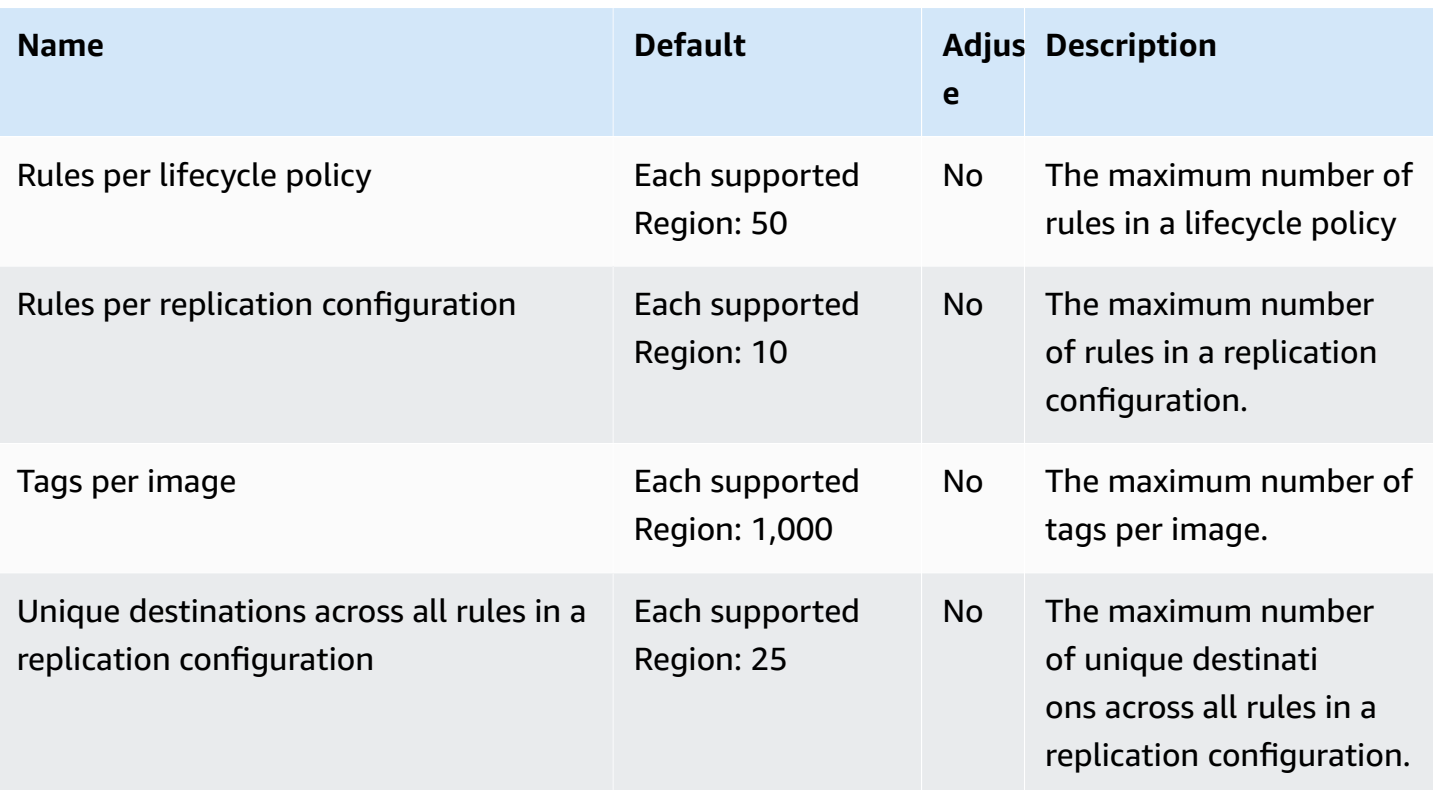

# <span id="page-252-0"></span>**Managing your Amazon ECR service quotas in the AWS Management Console**

Amazon ECR has integrated with Service Quotas, an AWS service that enables you to view and manage your quotas from a central location. For more information, see What Is Service [Quotas?](https://docs.aws.amazon.com/servicequotas/latest/userguide/intro.html) in the *Service Quotas User Guide*.

Service Quotas makes it easy to look up the value of all Amazon ECR service quotas.

#### **To view Amazon ECR service quotas (AWS Management Console)**

- 1. Open the Service Quotas console at [https://console.aws.amazon.com/servicequotas/.](https://console.aws.amazon.com/servicequotas/)
- 2. In the navigation pane, choose **AWS services**.
- 3. From the **AWS services** list, search for and select **Amazon Elastic Container Registry (Amazon ECR)**.

In the **Service quotas** list, you can see the service quota name, applied value (if it is available), AWS default quota, and whether the quota value is adjustable.

4. To view additional information about a service quota, such as the description, choose the quota name.

To request a quota increase, see [Requesting](https://docs.aws.amazon.com/servicequotas/latest/userguide/request-increase.html) a quota increase in the *Service Quotas User Guide*.

#### **Creating a CloudWatch alarm to monitor API usage metrics**

Amazon ECR provides CloudWatch usage metrics that correspond to the AWS service quotas for each of the APIs involved with the registry authentication, image push, and image pull actions. In the Service Quotas console, you can visualize your usage on a graph and configure alarms that alert you when your usage approaches a service quota. For more information, see [Amazon](#page-219-0) ECR [usage metrics.](#page-219-0)

Use the following steps to create a CloudWatch alarm based on one of the Amazon ECR API usage metrics.

#### **To create an alarm based on your Amazon ECR usage quotas (AWS Management Console)**

- 1. Open the Service Quotas console at [https://console.aws.amazon.com/servicequotas/.](https://console.aws.amazon.com/servicequotas/)
- 2. In the navigation pane, choose **AWS services**.
- 3. From the **AWS services** list, search for and select **Amazon Elastic Container Registry (Amazon ECR)**.
- 4. In the **Service quotas** list, select the Amazon ECR usage quota you want to create an alarm for.
- 5. In the Amazon CloudWatch Events alarms section, choose **Create**.
- 6. For **Alarm threshold**, choose the percentage of your applied quota value that you want to set as the alarm value.
- 7. For **Alarm name**, enter a name for the alarm and then choose **Create**.

## **Amazon ECR troubleshooting**

This chapter helps you find diagnostic information for Amazon ECR, and provides troubleshooting steps for common issues and error messages.

#### **Topics**

- [Troubleshooting](#page-254-0) Docker commands and issues when using Amazon ECR
- [Troubleshooting](#page-257-0) Amazon ECR error messages

# <span id="page-254-0"></span>**Troubleshooting Docker commands and issues when using Amazon ECR**

In some cases, running a Docker command against Amazon ECR might result in an error message. Some common error messages and potential solutions are explained below.

#### **Topics**

- Docker logs do not contain expected error [messages](#page-254-1)
- Error: "Filesystem [Verification](#page-255-0) Failed" or "404: Image Not Found" when pulling an image from an Amazon ECR [repository](#page-255-0)
- Error: "Filesystem Layer [Verification](#page-255-1) Failed" when pulling images from Amazon ECR
- HTTP 403 Errors or "no basic auth [credentials"](#page-256-0) error when pushing to repository

### <span id="page-254-1"></span>**Docker logs do not contain expected error messages**

To begin debugging any Docker-related issue, start by turning on Docker debugging output on the Docker daemon running on your host instances. If you are using images pulled from Amazon ECR on Amazon ECS container instances, see [Configuring](https://docs.aws.amazon.com/AmazonECS/latest/developerguide/docker-debug-mode.html) verbose output from the Docker daemon in the *Amazon Elastic Container Service Developer Guide*.

## <span id="page-255-0"></span>**Error: "Filesystem Verification Failed" or "404: Image Not Found" when pulling an image from an Amazon ECR repository**

You may receive the error Filesystem verification failed when using the **docker pull** command to pull an image from an Amazon ECR repository with Docker 1.9 or above. You may receive the error 404: Image not found when you are using Docker versions before 1.9.

Some possible reasons and their explanations are given below.

The local disk is full

If the local disk on which you're running **docker pull** is full, then the SHA-1 hash calculated on the local file may be different than the one calculated by Amazon ECR. Check that your local disk has enough remaining free space to store the Docker image you are pulling. You can also delete old images to make room for new ones. Use the **docker images** command to see a list of all locally downloaded Docker images, along with their sizes.

Client cannot connect to the remote repository due to network error

Calls to an Amazon ECR repository require a functioning connection to the internet. Verify your network settings, and verify that other tools and applications can access resources on the internet. If you are running **docker pull** on an Amazon EC2 instance in a private subnet, verify that the subnet has a route to the internet. Use a network address translation (NAT) server or a managed NAT gateway.

Currently, calls to an Amazon ECR repository also require network access through your corporate firewall to Amazon Simple Storage Service (Amazon S3). If your organization uses firewall software or a NAT device that allows service endpoints, ensure that the Amazon S3 service endpoints for your current Region are allowed.

If you are using Docker behind an HTTP proxy, you can configure Docker with the appropriate proxy settings. For more information, see HTTP [proxy](https://docs.docker.com/engine/admin/systemd/#/http-proxy) in the Docker documentation.

## <span id="page-255-1"></span>**Error: "Filesystem Layer Verification Failed" when pulling images from Amazon ECR**

You may receive the error image image-name not found when pulling images using the **docker pull** command. If you inspect the Docker logs, you may see an error like the following:

filesystem layer verification failed for digest sha256:2b96f...

This error indicates that one or more of the layers for your image has failed to download. Some possible reasons and their explanations are given below.

You are using an older version of Docker

This error can occur in a small percentage of cases when using a Docker version less than 1.10. Upgrade your Docker client to 1.10 or greater.

Your client has encountered a network or disk error

A full disk or a network issue may prevent one or more layers from downloading, as discussed earlier about the Filesystem verification failed message. Follow the recommendations above to ensure that your filesystem is not full, and that you have enabled access to Amazon S3 from within your network.

## <span id="page-256-0"></span>**HTTP 403 Errors or "no basic auth credentials" error when pushing to repository**

There are times when you may receive an HTTP 403 (Forbidden) error, or the error message no basic auth credentials from the **docker push** or **docker pull** commands, even if you have successfully authenticated to Docker using the **aws ecr get-login-password** command. The following are some known causes of this issue:

You have authenticated to a different region

Authentication requests are tied to specific regions, and cannot be used across regions. For example, if you obtain an authorization token from US West (Oregon), you cannot use it to authenticate against your repositories in US East (N. Virginia). To resolve the issue, ensure that you have retrieved an authentication token from the same Region your repository exists in. For more information, see the section called "Registry [authentication".](#page-21-0)

You have authenticated to push to a repository you don't have permissions for

You do not have the necessary permissions to push to the repository. For more information, see Private [repository](#page-35-0) policies in Amazon ECR.

#### Your token has expired

The default authorization token expiration period for tokens obtained using the GetAuthorizationToken operation is 12 hours.

Bug in wincred credential manager

Some versions of Docker for Windows use a credential manager called wincred, which does not properly handle the Docker login command produced by **aws ecr get-login-password** (for more information, see <https://github.com/docker/docker/issues/22910>). You can run the Docker login command that is output, but when you try to push or pull images, those commands fail. You can work around this bug by removing the https:// scheme from the registry argument in the Docker login command that is output from **aws ecr get-loginpassword**. An example Docker login command without the HTTPS scheme is shown below.

**docker login -u AWS -p** *<password> <aws\_account\_id>***.dkr.ecr.***<region>***.amazonaws.com**

### <span id="page-257-0"></span>**Troubleshooting Amazon ECR error messages**

In some cases, an API call that you have initiated through the Amazon ECR console or the AWS CLI exits with an error message. Some common error messages and potential solutions are explained below.

### **HTTP 429: Too Many Requests or ThrottleException**

You may receive a 429: Too Many Requests error or a ThrottleException error from one or more Amazon ECR actions or API calls. This indicates that you are calling a single endpoint in Amazon ECR repeatedly over a short interval, and that your requests are getting throttled. Throttling occurs when calls to a single endpoint from a single user exceed a certain threshold over a period of time.

Each API operations in Amazon ECR has a rate throttles associated with it. For example, the throttle for the [GetAuthorizationToken](https://docs.aws.amazon.com/AmazonECR/latest/APIReference/API_GetAuthorizationToken.html) action is 20 transaction per second (TPS), with up to a 200 TPS burst allowed. In each region, each account receives a bucket that can store up to 200 GetAuthorizationToken credits. These credits are replenished at a rate of 20 per second. If your bucket has 200 credits, you could achieve 200 GetAuthorizationToken API transactions per second for one second, and then sustain 20 transactions per second indefinitely. For more information on the rate limits for Amazon ECR APIs, see [Amazon](#page-247-0) ECR service quotas.

To handle throttling errors, implement a retry function with incremental backoff into your code. For more information, see Retry [behavior](https://docs.aws.amazon.com/general/latest/gr/api-retries.html) in the *AWS SDKs and Tools Reference Guide*. Another option is to request a rate limit increase, which you can do using the Service Quotas console. For more information, see Managing your Amazon ECR service quotas in the AWS [Management](#page-252-0) [Console](#page-252-0)..

## **HTTP 403: "User [arn] is not authorized to perform [operation]"**

You may receive the following error when attempting to perform an action with Amazon ECR:

\$ **aws ecr get-login-password** A client error (AccessDeniedException) occurred when calling the GetAuthorizationToken operation: User: arn:aws:iam::*account-number*:user/*username* is not authorized to perform: ecr:GetAuthorizationToken on resource: \*

This indicates that your user does not have permissions granted to use Amazon ECR, or that those permissions are not set up correctly. In particular, if you are performing actions against an Amazon ECR repository, verify that the user has been granted permissions to access that repository. For more information about creating and verifying permissions for Amazon ECR, see [Identity](#page-160-0) and Access [Management](#page-160-0) for Amazon Elastic Container Registry.

### **HTTP 404: "Repository Does Not Exist" error**

If you specify a Docker Hub repository that does not currently exist, Docker Hub creates it automatically. With Amazon ECR, new repositories must be explicitly created before they can be used. This prevents new repositories from being created accidentally (for example, due to typos), and it also ensures that an appropriate security access policy is explicitly assigned to any new repositories. For more information about creating repositories, see [Amazon](#page-31-0) ECR private [repositories.](#page-31-0)

### **Error: Cannot perform an interactive login from a non TTY device**

If you receive the error Cannot perform an interactive login from a non TTY device, the following troubleshooting steps should help.

• Verify that you're using AWS CLI version 2 and that you don't have a conflicting version of AWS CLI version 1 on your system. For more information, see [Installing](https://docs.aws.amazon.com/cli/latest/userguide/getting-started-install.html) or updating the latest version of the [AWS](https://docs.aws.amazon.com/cli/latest/userguide/getting-started-install.html) CLI.

- Verify that you've configured your AWS CLI with valid credentials. For more information, see [Installing](https://docs.aws.amazon.com/cli/latest/userguide/cli-chap-configure.html) or updating the latest version of the AWS CLI.
- Verify that the syntax of your AWS CLI command is correct.

# **Document history**

The following table describes the important changes to the documentation since the last release of Amazon ECR. We also update the documentation frequently to address the feedback that you send us.

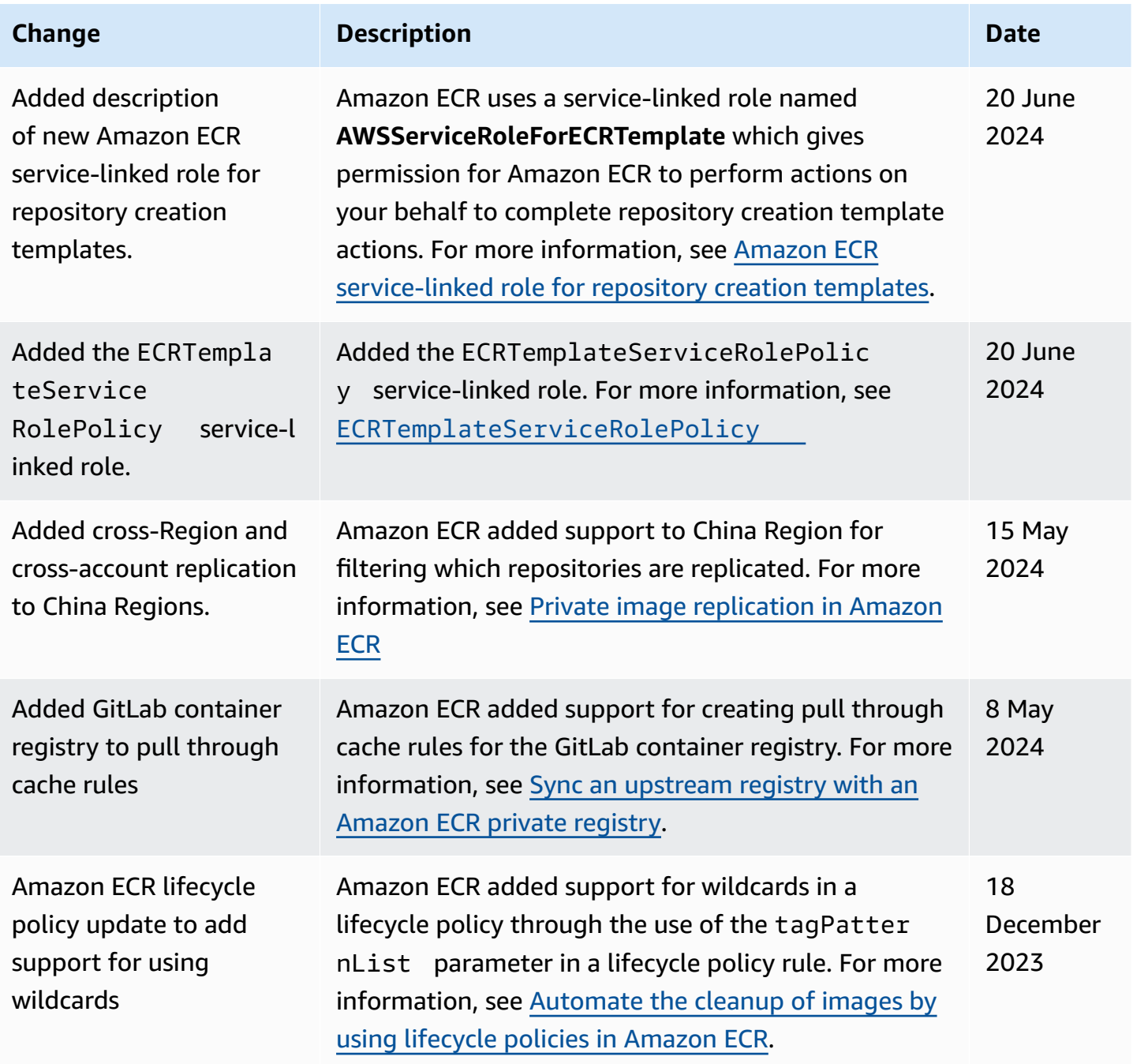

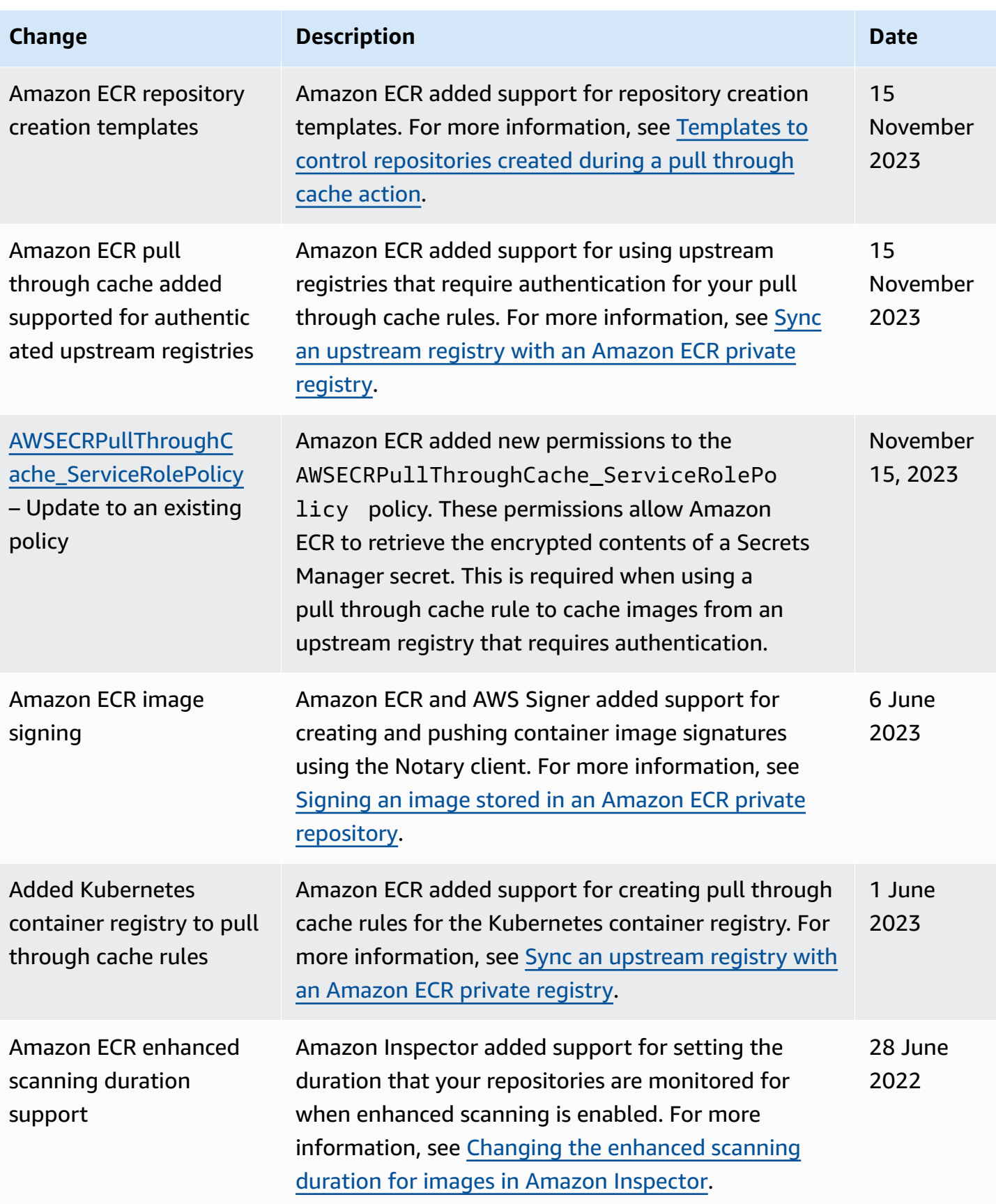

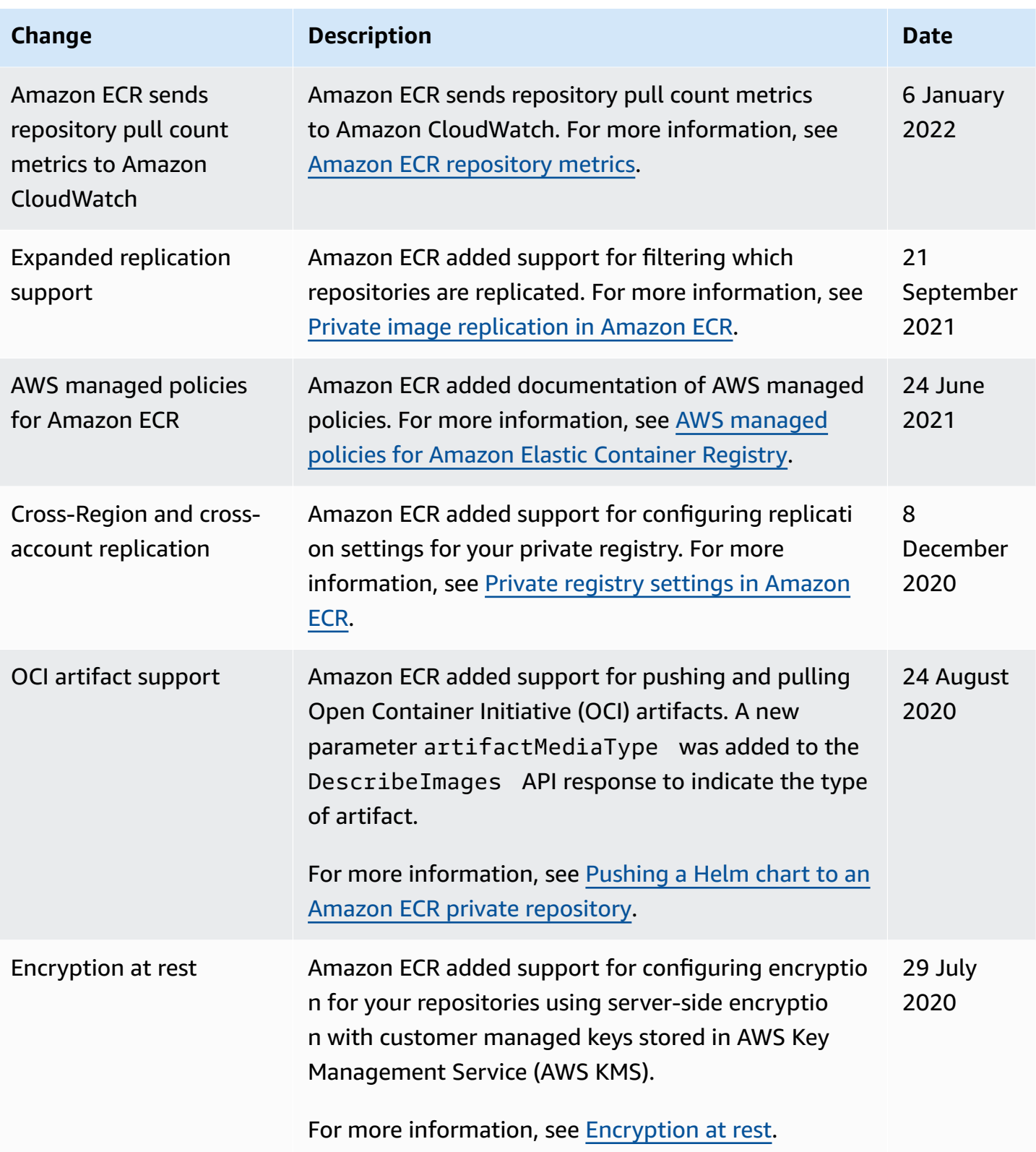

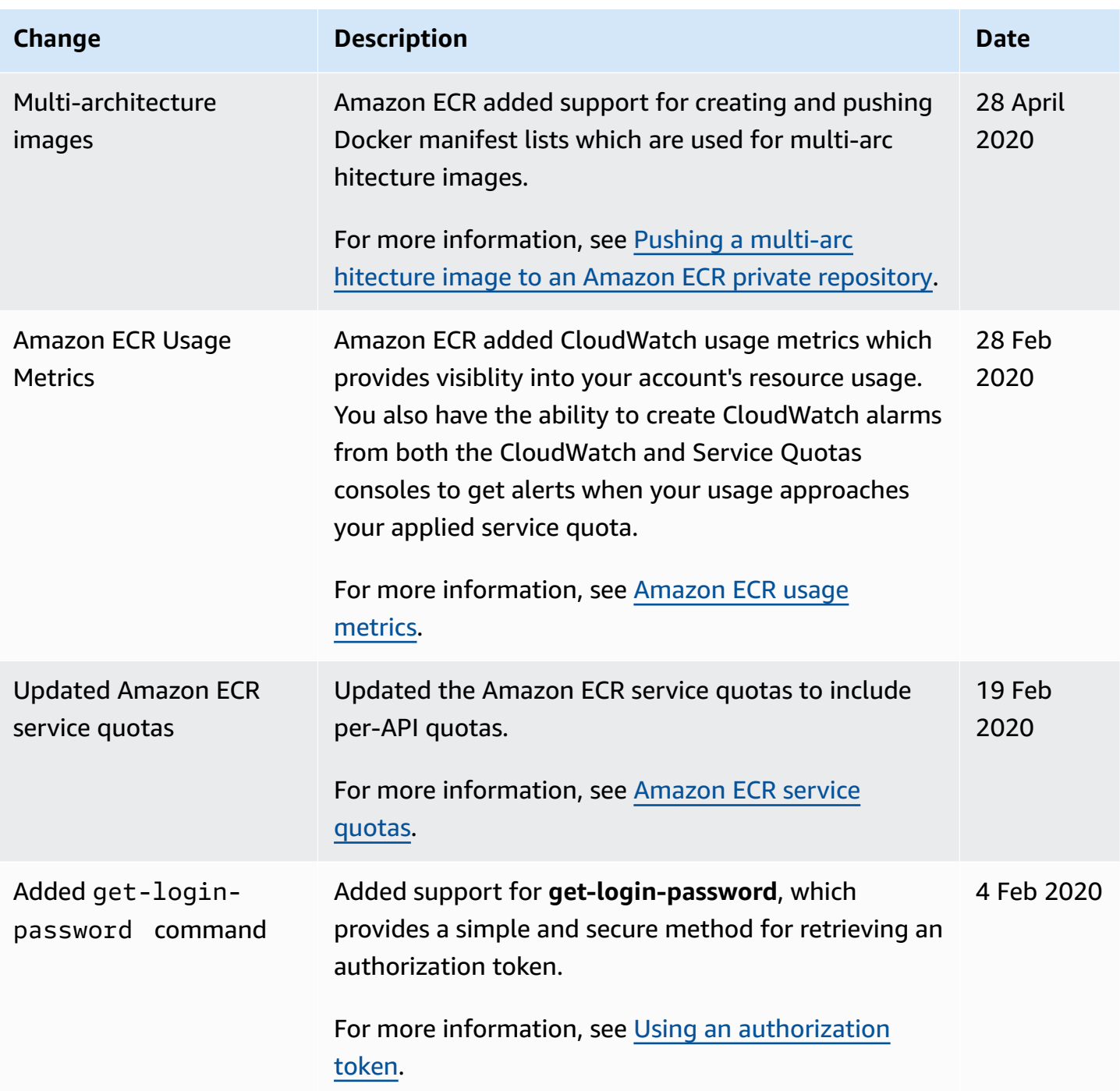

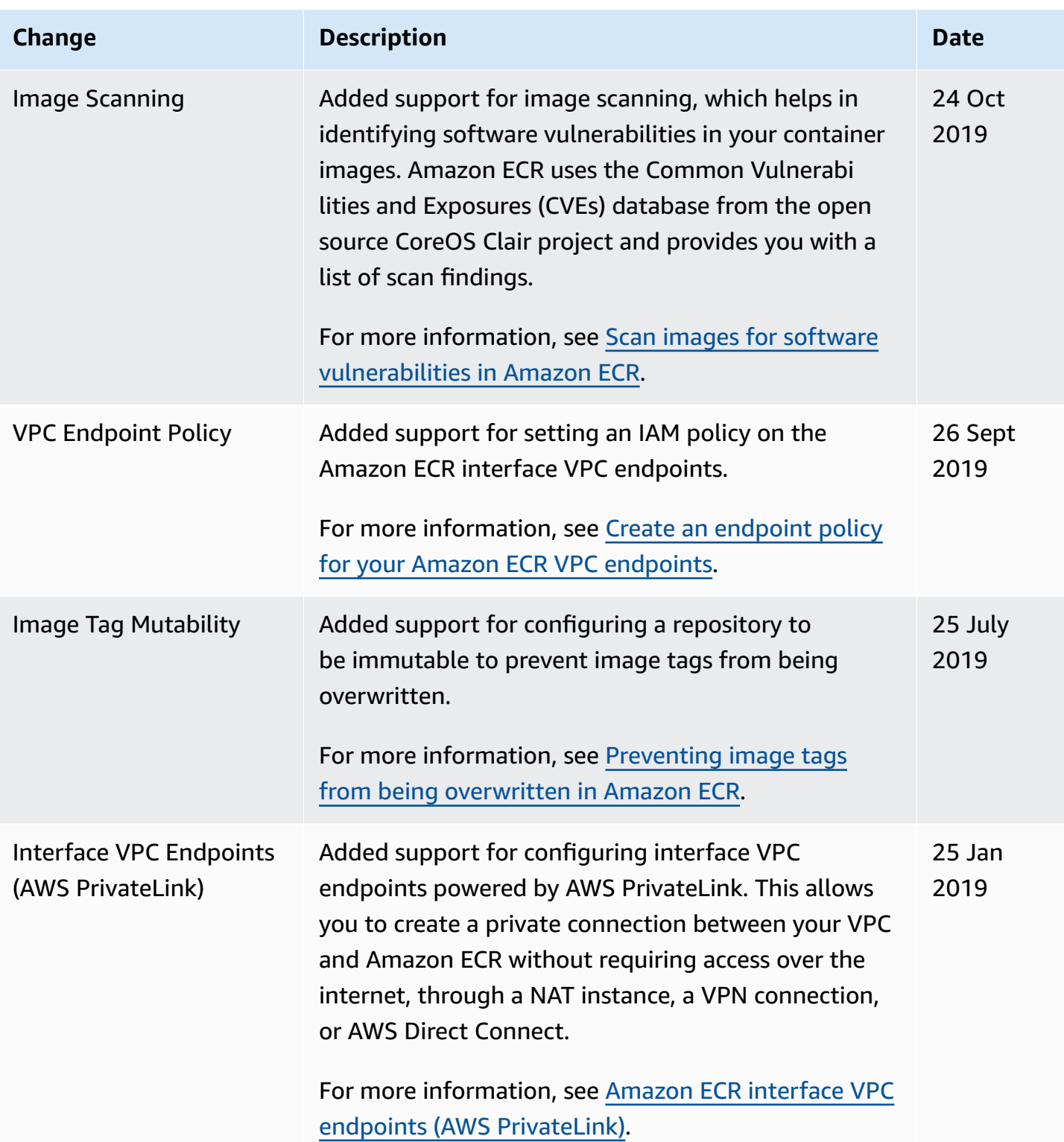

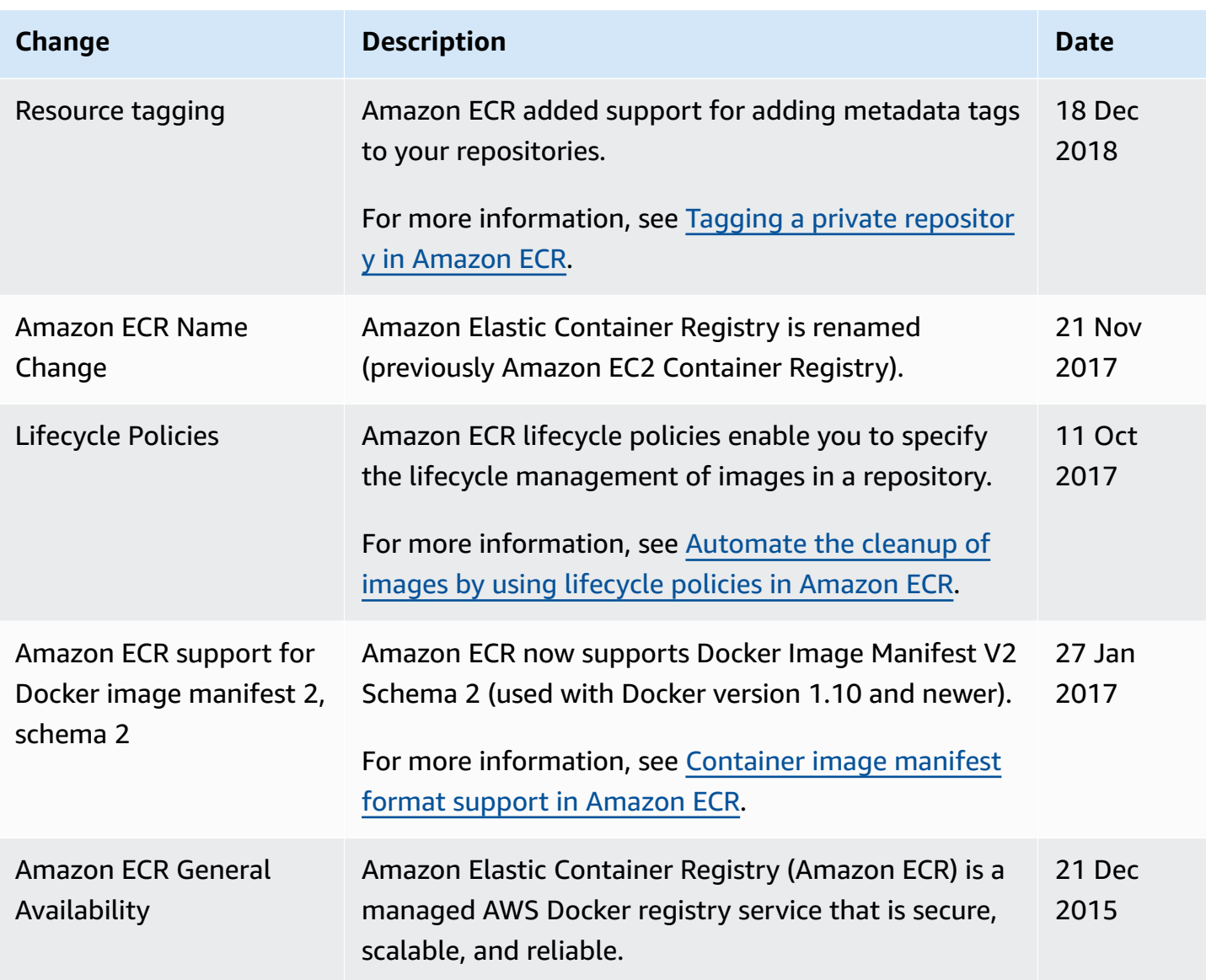